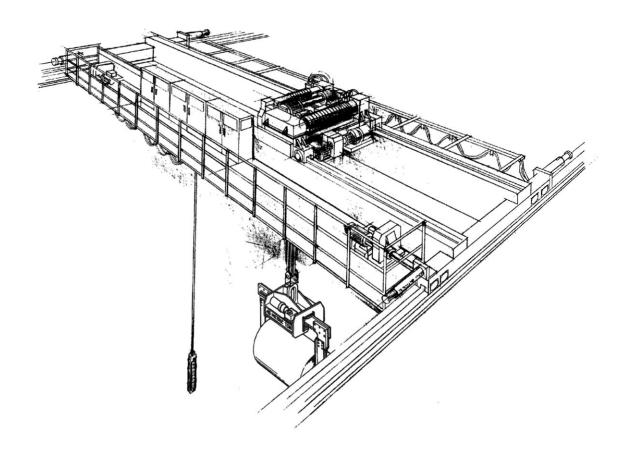

# IMPULSE\*•G+ Series 2

Adjustable Frequency/Vector Crane Controls

# **Instruction Manual**

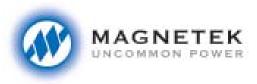

# **Electromotive Systems**

G+S214912-05 Software #14912 May 2003 Part Number: 005-1067 © Copyright 2003 Electromotive Systems

For use with software versions 14908-14912

#### ©2003 ELECTROMOTIVE SYSTEMS

All rights reserved. This notice applies to all copyrighted materials included with this product, including, but not limited to, this manual and software embodied within the product. This manual is intended for the sole use of the persons to whom it was provided, and any unauthorized distribution of the manual or dispersal of its contents is strictly forbidden. This manual may not be reproduced in whole or in part by any means whatsoever without the expressed written permission of Magnetek's Electromotive Systems division.

# DANGER, WARNING, CAUTION, and NOTE Statements

*DANGER, WARNING, CAUTION*, and *Note* statements are used throughout this manual to emphasize important and critical information. You must read these statements to help ensure safety and to prevent product damage. The statements are defined below.

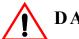

# **DANGER**

*DANGER* indicates an imminently hazardous situation which, if not avoided, will result in death or serious injury. This signal word is to be limited to the most extreme situations.

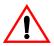

# WARNING

*WARNING* indicates a potentially hazardous situation which, if not avoided, could result in death or serious injury.

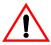

# **CAUTION**

*CAUTION* indicates a potentially hazardous situation which, if not avoided, could result in minor or moderate injury. It may also be used to alert against unsafe practices.

NOTE: A NOTE statement is used to notify people of installation, operation, programming, or maintenance information that is important, but not hazard-related.

# **Disclaimer of Warranty**

Electromotive Systems hereafter referred to as Company, assumes no responsibility for improper programming of a drive by untrained personnel. A drive should only be programmed by a trained technician who has read and understand the contents of this manual. Improper programming of a drive can lead to unexpected, undesirable, or unsafe operation or performance of the drive. This may result in damage to equipment or personal injury. Company shall not be liable for economic loss, property damage, or other consequential damages or physical injury sustained by the purchaser or by any third party as a result of such programming. Company neither assumes nor authorizes any other person to assume for Company any other liability in connection with the sale or use of this product.

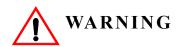

Improper programming of a drive can lead to unexpected, undesirable, or unsafe operation or performance of the drive.

# **Contents:**

| Disclaimer of Warranty                                     |                                                                                                    |
|------------------------------------------------------------|----------------------------------------------------------------------------------------------------|
| Welcome!                                                   | V                                                                                                    |
| Identifying Your Drive                                     | vi                                                                                                    |
| pter 1: Introduction                                       |                                                                                                    |
| Introduction                                               | 1-3                                                                                                    |
| Assessing the System Requirements                          | . 1-4                                                                                                    |
| Assessing the Drive Environment                            | . 1-4                                                                                                    |
| IMPULSE•G+ Series 2 General Specifications                 | 1-5                                                                                                    |
| CDBM & CDBR Units                                          | . 1-7                                                                                                    |
| Minimum Resistor Ohmic Values                              | . 1-7                                                                                                    |
| Installation/Wiring of CDBR/CDBM Braking Unit              | 1-12                                                                                                    |
| AC Reactor Specifications                                  | 1-14                                                                                                    |
| 1-Interface Cards Specifications                           | l-16                                                                                                    |
| pter 2: Installation                                       |                                                                                                    |
| IMPULSE•G+ Series 2 System Components And External Devices | . 2-4                                                                                                    |
| Long Time Storage                                          | . 2-6                                                                                                    |
| Installing the Drive                                       | . 2-7                                                                                                    |
| IMPULSE•G+ Series 2 Dimensions/Heat Loss—Open Chassis      | 2-39                                                                                                    |
| apter 3: Wiring 1                                          |                                                                                                    |
| IMPULSE•G+ Series 2 Wiring Practices                       | . 3-3                                                                                                    |
| Suggested Circuit Protection Specifications and Wire Size  | . 3-5                                                                                                    |
| Wiring the Power Circuit                                   | . 3-7                                                                                                    |
| Wiring the Control Circuit                                 | 3-12                                                                                                    |
| Control Input                                              | 3-12                                                                                                    |
|                                                            | Assessing the System Requirements  Assessing the Drive Environment  MPULSE•G+ Series 2 General Specifications  CDBM & CDBR Units  Minimum Resistor Ohmic Values  Installation/Wiring of CDBR/CDBM Braking Unit  AC Reactor Specifications  I-Interface Cards Specifications  I-Interface Cards Specifications  MPULSE•G+ Series 2 System Components And External Devices  Long Time Storage  Installing the Drive  MPULSE•G+ Series 2 Dimensions/Heat Loss—Open Chassis  Apter 3: Wiring 1  MPULSE•G+ Series 2 Wiring Practices  Suggested Circuit Protection Specifications and Wire Size  Wiring the Power Circuit  Wiring the Control Circuit |

| Additional Input Terminals                                      | 3-12 |
|-----------------------------------------------------------------|------|
| Control Output                                                  | 3-12 |
| Wiring the Control Circuit–Procedures                           | 3-13 |
| Control Circuit Terminals                                       |      |
| <b>Chapter 4: Programming Basic Features 1</b>                  |      |
| Overview                                                        | 4-3  |
| Checks Before Powering                                          |      |
| Precautions                                                     | 4-3  |
| Using the Keypad                                                | 4-4  |
| Keypad LED and Button Functions                                 |      |
| Parameters                                                      |      |
| Parameter Modes                                                 |      |
| Initialization Set-up                                           | 4-9  |
| Initial Parameters (A1-05)                                      |      |
| Auto-Tuning                                                     | 4-16 |
| Chapter 5: Programming Advanced Feature                         | es   |
| Application                                                     | 5-3  |
| Preset Reference                                                |      |
| Reference Limits                                                |      |
| Sequence/Reference Source                                       | 5-6  |
| Trim Control Level                                              | 5-13 |
| Acceleration/Deceleration                                       | 5-14 |
| Accel/Decel Time Switching Frequency                            | 5-15 |
| Torque Limit Accel/Decel                                        | 5-16 |
| Phase Loss Detection                                            |      |
| Jump Frequencies                                                | 5-18 |
| Special Functions                                               | 5-19 |
| Quick Stop <sup>TM</sup> /Reverse Plug Simulation <sup>TM</sup> | 5-20 |
| Micro-Positioning Control Gain                                  |      |
| End of Travel Limits                                            | 5-23 |

|    | Load Check <sup>TM</sup>            | . 5-25 |
|----|-------------------------------------|--------|
|    | Swift Lift <sup>TM</sup>            | . 5-27 |
|    | Torque Limit (Open Loop Vector)     | . 5-29 |
|    | Brake Answer Back                   | . 5-29 |
|    | G5IN4 Digital Multi-Function Inputs | . 5-30 |
|    | Delay Timers                        | . 5-34 |
|    | Timer Function                      | . 5-34 |
|    | Inching Control                     | . 5-35 |
| Τι | ning                                | 5-36   |
|    | DC Injection                        | . 5-36 |
|    | Automatic Slip Compensation         | . 5-38 |
|    | Example                             | 5-39   |
|    | Torque Compensation                 | . 5-40 |
|    | Droop Control                       | . 5-41 |
|    | Dwell Function                      | 5-42   |
|    | S-Curve Acceleration/Deceleration   | . 5-43 |
|    | Carrier Frequency                   | 5-45   |
|    | Hunt Prevention                     | 5-46   |
|    | Factory Tuning                      | . 5-47 |
| M  | otor Parameters                     | 5-48   |
|    | Voltage/Frequency Pattern           | . 5-48 |
|    | Motor Set-up                        | . 5-51 |
|    | Motor 2 Method                      | 5- 52  |
|    | Motor 2 Voltage/Frequency Pattern   | 5- 52  |
|    | Motor 2 Set-up                      | . 5-53 |
| Oı | ption Parameters                    | 5-54   |
|    | Analog Input 14 Set-up              | . 5-54 |
|    | Digital Input Option Set-up         | . 5-55 |
|    | Analog Output Option Set-up         | . 5-56 |
|    | Digital Output 2 Set-up             | . 5-57 |
|    | Digital Output 8 Set-up.            | . 5-58 |
|    | PO-36F Set-up                       | . 5-59 |
|    | Dual Port Ram Setup                 | . 5-60 |

| Terminal Parameters                                 | 5-61  |
|-----------------------------------------------------|-------|
| Digital Inputs                                      | 5-61  |
| Digital Outputs                                     | 5-64  |
| Digital Outputs—Fault Annunciate (H2-01~03=40)      | 5-66  |
| External Fault Response Selection                   | 5-68  |
| Analog Inputs                                       |       |
| Analog Outputs                                      |       |
| Serial Communication Set-up                         | 5-72  |
| Protection Parameters                               | 5-73  |
| Motor Overload                                      | 5-73  |
| Stall Prevention                                    | 5-74  |
| Reference Detection                                 | 5-80  |
| Torque Detection                                    | 5-82  |
| Hardware Protection                                 | 5-85  |
| Automatic Reset                                     |       |
| Example:                                            | 5-88  |
| Operator Parameters                                 | 5-89  |
| Monitor Selection                                   | 5-89  |
| Keypad Key Selection                                | 5-91  |
| Clear History                                       | 5-94  |
| Monitor Parameters                                  | 5-95  |
| Chapter 6: Troubleshooting IMPULSE•G+ Series 2      |       |
| Troubleshooting the Drive                           | 6-3   |
| Maintenance and Inspection                          | 6-3   |
| Motor Faults and Corrective Actions                 | 6-4   |
| Drive Faults and Indicators                         | 6-4   |
| Fault Display and Corrective Actions at Auto-tuning | 6-10  |
| (Open Loop Vector)                                  | 6- 10 |
| Troubleshooting CDBR Faults                         | 6-11  |
| Power Section Check                                 | 6-12  |
| Power Off Checks                                    |       |

| Braking Circuit                                                      | 6-14   |
|----------------------------------------------------------------------|--------|
| Appendix 1: Servicing IMPULSE•G+ Series 2                            |        |
| Service                                                              | A-3    |
| Service Policy For Small Drives, DBUs, and Other Electrical Componen | ts A-4 |
| Service Policy for Large Drives                                      | A-4    |
| Electromotive Systems Limited Warranty                               | A-5    |
| IMPULSE•G+ Series 2 Parameter Listing                                | A-7    |
| <b>Appendix B: Differences in Software Versions</b>                  |        |
| Important Product Upgrade Information                                | B-3    |
| Changes in Software from 14906 to 14908/14909                        | B-3    |
| Changes in Software from 14908/14909 to 14911                        | B-4    |
| Changes in Software from 14911 to 14912                              | B-5    |

| This page intentionally left blank. |  |
|-------------------------------------|--|
| This page intentionally left blank. |  |
|                                     |  |
|                                     |  |
|                                     |  |
|                                     |  |
|                                     |  |
|                                     |  |
|                                     |  |
|                                     |  |
|                                     |  |
|                                     |  |
|                                     |  |
|                                     |  |
|                                     |  |
|                                     |  |
|                                     |  |
|                                     |  |
|                                     |  |
|                                     |  |
|                                     |  |
|                                     |  |

# Welcome!

IMPULSE•G+ Series 2 drive is versatile — it can function both as an open-loop vector control or a standard scalar control (adjustable voltage/frequency control).

Whether it is used as an open-loop vector or a scalar control, IMPULSE•G+ Series 2 is ideal for a variety of traverse and hoist functions with mechanical load brakes. Built-In Auto-Tuning enables the drive in the open-loop vector configuration to adjust its output performance to the motor — without an encoder. The scalar control method is often used with multi-motor systems. IMPULSE•G+ Series 2 offers a 100:1 speed ratio as a open-loop vector control and 40:1 as a scalar control (compared to a 3:1 range for two-speed motors and a 10:1 ratio for wound-rotor motors).

Improving overhead material handling performance, the IMPULSE•G+ Series 2 includes the following special features:

- Distinct speed control (up to nine speeds) as well as infinitely variable speed control are provided. Pendant push-button stations, infrared or radio controls, or joysticks can be used.
- An English, plain-language liquid crystal display (2 lines, 16 characters per line) makes programming, troubleshooting, and operating the drive easy.
- Built-in Serial Communication (9600-baud modbus) provides reliable digital linkage among the various crane system peripherals, including PulseStar<sup>TM</sup> Remote Crane Controls.
- Micro-Positioning Control<sup>TM</sup> is used to place loads with a high degree of precision, eliminating the need to jog or reverse-plug motors.
- A compact circuit design gives the drive a small footprint.
- Safe Operating Windows<sup>TM</sup> prevents programming the drive with unsafe parameters.
- Swift-Lift<sup>TM</sup> capabilities enhance productivity by quickly positioning hoist hooks under no-load or light-load conditions.
- A snap-in, removable keypad helps limit programming access and reduces the possibility of programming errors.
- Load Check<sup>TM</sup> prevents from overstressing equipment by attempting to lift a load beyond the capacity of the crane or hoist.
- Phase Loss Detection causes the drive to fault and commands the electric brake to set if an input or output phase loss occurs.
- Quick Stop<sup>TM</sup> ensures a rapid deceleration to stop once a drive RUN command is removed, reducing the possibility of a crane collision.
- Reverse Plug Simulation™ allows for rapid change of travel direction (motor's phase sequence), before the electric brake can be set.
- Flash ROM stores the drive system's last four fault occurrences in the drive's memory even after power-down for diagnostic purposes.
- A 120V Control Voltage Interface Card gives direct access to a 120V user input device (e.g., pendant) without adding electro-mechanical components.
- Elapsed Time Counter (with fault history) indicates actual operation time, total power-up time, and elapsed time between fault occurrences.

# **Identifying Your Drive**

If you ever have to contact Electromotive Systems about your drive, first determine the model and serial numbers of your drive by looking at the nameplate shown below.

**IMPULSE** 

ELECTROMOTIVE SYSTEMS MILWAUKEE, WISCONSIN

SERIAL NO.: MODEL NO.:

A.C. INPUT

A.C. OUTPUT

VOLTS: PHASE: 3 AMPS: HZ: 50/60 VOLTS: PHASE: 3 AMPS: HZ: 0-400

H.P.:

This nameplate is located on the side of the drive nearest to the keypad.

# c h a p t e r

# Introduction

This page intentionally left blank.

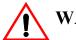

# WARNING

- Do not touch any circuitry components while the main AC power is on. In addition, you must wait until the red "CHARGE" LED is out before performing any service on that unit. (As you look at the face of the circuitry, the "CHARGE" LED is located in the lower right corner of the board.) It may take as long as 10 minutes for the charge on the main DC bus capacitors to drop to a safe level.
- Do not check signals during operation.
- Do not connect the main output terminals (T1, T2, T3) to the incoming, three-phase AC source.
- Do not connect the control board terminals, which are the 27 two-tiered terminals, directly to the 120VAC user input device.
- Before executing Built-In Auto-Tuning, ensure that the motor is disconnected from the drive train and the electric brake is released. If the electric brake cannot be released, you must ensure that the brake is disengaged for the entire tuning process.

The instructions in the next three chapters apply to most IMPULSE •G+ Series 2 crane, hoist, and monorail applications. However, you need to carefully evaluate your specific situation and ensure that you follow NEC codes and your local wiring practices.

These chapters tell you how to install IMPULSE •G+ Series 2 and, to some extent, the components that it interconnects. It explains how to: assess the drive's environment, mount the drive, and wire the drive circuits. It's important to develop a "plan of attack" for both the mounting and wiring since each task has an effect on the other one. To assist you, "IMPULSE •G+ Series 2 Wiring Practices" is included.

NOTE: If your IMPULSE•G+ Series 2 is part of an Electromotive Systems, pre-engineered TCONTROLS® motor control panel, disregard this chapter and turn to Chapter 4.

# Introduction

The instructions in this chapter apply to most IMPULSE•G+ Series 2 crane, hoist, and monorail applications. However, carefully evaluate your specific situation and ensure that NEC codes and local wiring practices are followed.

# **Assessing the System Requirements**

You must also know how you're going to use the drive before you start installation and wiring. You need to know your requirements for the following components:

- Speed control method(s)
- Braking method(s)
- Power source voltage, number of phases, and kVA rating.
- Power source location
- Wire size
- Grounding location and method

# **Assessing the Drive Environment**

When choosing a location for IMPULSE•G+ Series 2, perform the following steps:

- 1. Ensure that a 230V (-15% to +10%) three-phase power source is available for a 230V-rated drive, 380V, 400V, 415V, 440V, or 460V (-15% to +10%) three-phase power source is available for a 460V-rated drive and that a 500V, 575V, 600V (-15% to +10%) power source is available for a 575V drive.
- 2. Ensure that the drive-to-motor wiring distance is less than 250 ft. unless appropriate reactors and/or filters are used.
- 3. Line reactors should be used:
  - When connecting a drive (230V/460V/575V, Model 2033/4034/5032 and smaller) to a largecapacity power supply transformer (500kVA or greater or more than 10 times the inverter kVA rating).
  - When switching a phase-advancing capacitor, excessive peak current can flow through the
    input power supply circuit. To prevent damage to the rectifier section in such cases, install a
    DC reactor between drive Terminals 1 and 2, or an AC reactor on the input side. Installing
    reactors also improves the power factor on the power supply side.
- 4. Ensure that the drive circuit wiring is protected or isolated from:
  - Rain or moisture
  - Corrosive gases or liquids
  - Direct sunlight
  - Severe mechanical vibration
  - Enclosure temperature must remain within the range of +14° F to +113° F (-10° C to +45° C). A heater or air conditioner must be used if the above requirements are not met.
- 5. Ensure that the drive is housed in an appropriate NEMA-rated enclosure.
- 6. For severe-duty applications (for example—long lifts) or with 75-Hp-or-greater motors, ensure that the drive control system is adequately cooled, even though the ambient temperature limit is not exceeded. For further assistance, contact Electromotive Systems.

# **IMPULSE•G+ Series 2 General Specifications**

# 230V Class

| Specification Specification Values and Information for Each 230V-Class Model (####-AFG+) |      |      |      |      |      |      |      |      |      |      |      |      |      |
|------------------------------------------------------------------------------------------|------|------|------|------|------|------|------|------|------|------|------|------|------|
| _                                                                                        | 2006 | 2008 | 2011 | 2017 | 2025 | 2033 | 2054 | 2068 | 2080 | 2130 | 2160 | 2224 | 2300 |
| Rated current (A)                                                                        | 6    | 8    | 11   | 17.5 | 25   | 33   | 49   | 64   | 80   | 130  | 160  | 224  | 300  |
| Capacity (kVA)                                                                           | 2.3  | 3.0  | 4.2  | 6.7  | 9.5  | 13   | 19   | 20   | 25   | 50   | 61   | 85   | 110  |

# **460V Class**

| Specifi-<br>cation |      | Spec | ificati | ion Va | alues | and Iı | nform | ation | for E | Each 4 | 160V-( | Class | Mode | el (### | ##-AI | (G+) |      |      |      |      |
|--------------------|------|------|---------|--------|-------|--------|-------|-------|-------|--------|--------|-------|------|---------|-------|------|------|------|------|------|
|                    | 4001 | 4003 | 4005    | 4008   | 4011  | 4014   | 4021  | 4028  | 4034  | 4041   | 4052   | 4065  | 4080 | 4096    | 4128  | 4165 | 4224 | 4302 | 4450 | 4605 |
| Rated current (A)  | 1.8  | 3.4  | 4.8     | 8      | 11    | 14     | 21    | 27    | 34    | 41     | 52     | 65    | 80   | 96      | 128   | 165  | 224  | 302  | 450  | 605  |
| Capacity (kVA)     | 1.4  | 2.6  | 3.7     | 6.1    | 8.4   | 11     | 16    | 21    | 26    | 31     | 40     | 50    | 61   | 73      | 98    | 130  | 170  | 230  | 340  | 460  |

#### 575V Class

| Specifi-<br>cation | Speci | ficatio | n Valu | es and | Infor | mation | for E | ach 57 | 5V-Cla | ass Mo | del (## | ###-AI | (G+) |      |      |      |      |
|--------------------|-------|---------|--------|--------|-------|--------|-------|--------|--------|--------|---------|--------|------|------|------|------|------|
|                    | 5003  | 5004    | 5006   | 5009   | 5012  | 5017   | 5022  | 5027   | 5032   | 5041   | 5052    | 5062   | 5077 | 5099 | 5130 | 5172 | 5200 |
| Rated current (A)  | 3.5   | 4.1     | 6.3    | 9.8    | 12.5  | 17     | 22    | 27     | 32     | 41     | 52      | 62     | 77   | 99   | 130  | 172  | 200  |
| Capacity (kVA)     | 2     | 3       | 5      | 7.5    | 10    | 15     | 20    | 25     | 30     | 40     | 50      | 60     | 75   | 100  | 125  | 150  | 200  |

# 230V, 460V and 575V Classes

| Specification                         | Specification Value and Information for All Models                                                             |
|---------------------------------------|----------------------------------------------------------------------------------------------------|
| Certification                         | UL, CUL, CSA                                                                                                   |
| Rated input power supply volts & freq | 3-phase 200/208/220/230V or 380/400/415/440/460V or 500/575/600V; 50 or 60 Hz                                  |
| Allowable input voltage fluctuation   | +10% or -15% of nominal                                                                                        |
| Allowable input frequency fluctuation | ±5% of nominal                                                                                                 |
| Control method                        | Fully digital, sine-wave, pulse-width-modulated; sensorless vector                                             |
| Maximum output voltage (VAC)          | Max output voltage 3-phase, 200/208/220/230V;380/400/415/440/460;500/575/600V (proportional to input voltage.) |
| Rated frequency (Hz)                  | Up to twice motor nameplate rpm (Swift-Lift) 150 Hz Max                                                        |
| Output speed control range            | 100:1-Open loop vector, 40: 1-V/F                                                                              |
| Output frequency accuracy             | .01%—with digital reference command<br>.1%—with analog reference command; 10 bits/10V                          |
| Frequency reference resolution        | Digital:.01 Hz; analog:.03 Hz (at 60 Hz)                                                                       |
| Output frequency resolution           | .01 Hz                                                                                                    |
| Overload capacity                     | 150% of rated load for 1 min.                                                                                  |

| Specification                      | Specification Value and Information for All Models                                                  |
|------------------------------------|----------------------------------------------------------------------------------------------------|
| Remote frequency reference sources | 0–10VDC (20k $\Omega$ ); 4–20mA (250 $\Omega$ ); $\pm$ 10VDC (optional); serial (optional)          |
| Accel/decel times                  | 0.1 to 25.5 sec—2 sets; 4 parameters are independently adjustable                                   |
| Braking torque                     | Approximately 20% if motor and inverter are sized 1:1; 150% or more with dynamic braking (optional) |
| Motor overload protection          | Electronic thermal overload relay; field-programmable                                               |
| Overcurrent protection level (OC1) | 200% of rated current                                                                               |
| Circuit protection                 | Ground fault and blown-fuse protection                                                              |
| Overvoltage protection level       | 400/800/1000VDC                                                                                     |
| Undervoltage protection level      | 190/380/546VDC                                                                                      |
| Heatsink over temperature          | Thermostat trips at 105° C                                                                          |
| Torque limit selection             | Separate functions for FORWARD, REVERSE, REGEN; all selectable from 0-300%                          |
| Stall prevention                   | Separate functions for accel, decel, at-speed, and constant Hp region                               |
| Other protection features          | Output phase loss, input phase loss, failed-oscillator detection, and mechanical overload detection |
| DC bus voltage indication          | Charge LED is on until DC bus voltage drops below 50VDC                                             |
| Location                           | Indoors; requires protection from moisture, corrosive gases and liquids                             |
| Ambient operating temperature      | 14° to 113°F (-10 to 45°C) for open chassis                                                         |
| Storage temperature                | -4° to 140° F (-20° to 60° C)                                                                       |
| Humidity                           | 90% relative; noncondensing                                                                         |
| Vibration                          | 1 G less than 20 Hz; 0.2 G for 20–50 Hz                                                             |
| Elevation                          | 3300 ft. (1000m) or less                                                                            |

# **CDBM & CDBR Units**

The CDBM and CDBR are designed to pass regenerative energy from an inverter's DC bus to a resistor bank. The CDBM/CDBR operate when the voltage on the DC bus reaches a specific level which turns on an internal transistor. This transistor stays on until the DC bus voltage drops to an appropriate level. The difference between the turn on and the turn off voltage is the hysteresis voltage.

The CDBM/CDBR, and its associated dynamic braking resistor, are used to help the inverter decelerate AC motors (dynamic braking) and to provide a path for motor regenerative energy under over hauling conditions, such as on a hoist.

#### **Minimum Resistor Ohmic Values**

The following chart should be used to determine minimum ohmic values for dynamic braking resistors for different supply voltages.

|                   |                    | Minimu                   | Minimum Ohmic Value for Braking Resistor |               |                |                |               |               |               |  |  |  |  |  |
|-------------------|--------------------|--------------------------|------------------------------------------|---------------|----------------|----------------|---------------|---------------|---------------|--|--|--|--|--|
|                   |                    | CDBM- CDBM-<br>2015 2022 |                                          |               | CDBM-<br>4030  | CDBM-<br>4045  | CDBM-<br>4090 | CDBM-<br>4220 | CDBM-<br>5037 |  |  |  |  |  |
| Supply<br>Voltage | Turn On<br>Voltage | CDBR-<br>2015B           | CDBR-<br>2022B                           | CDBR-<br>2110 | CDBR-<br>4030B | CDBR-<br>4045B | CDBR-<br>4090 | CDBR-<br>4220 | CDBR-5037     |  |  |  |  |  |
| 200V              | 330V               | 8.3                      | 5.5                                      | 1.3           | _              | _              | _             | _             | _             |  |  |  |  |  |
| 208V              | 345V               | 8.6                      | 5.8                                      | 1.4           | _              | _              | _             | _             | _             |  |  |  |  |  |
| 220V              | 365V               | 9.1                      | 6.1                                      | 1.5           | _              | _              | _             | _             | _             |  |  |  |  |  |
| 230V              | 380V               | 9.5                      | 6.3                                      | 1.5           | _              | _              | _             | _             | _             |  |  |  |  |  |
| 380V              | 630V               |                          | _                                        | _             | 15.8           | 10.5           | 6.3           | 2.5           | _             |  |  |  |  |  |
| 400V              | 660V               |                          | _                                        | _             | 16.5           | 11.0           | 6.6           | 2.6           | _             |  |  |  |  |  |
| 415V              | 690V               | _                        | _                                        | _             | 17.3           | 11.5           | 6.9           | 2.8           | _             |  |  |  |  |  |
| 440V              | 730V               | _                        | _                                        | _             | 18.3           | 12.2           | 7.3           | 2.9           | _             |  |  |  |  |  |
| 460V              | 760V               | _                        | _                                        | _             | 19.0           | 12.7           | 7.6           | 3.0           | _             |  |  |  |  |  |
| 500               | 825V               |                          | _                                        | _             | _              | _              | _             | _             | 20.6          |  |  |  |  |  |
| 575               | 950V               | _                        | _                                        | _             | _              | _              | _             | _             | 23.8          |  |  |  |  |  |

# **CDBM & CDBR Braking Unit Specification**

| Braking Unit Model       |                                               | 2                                                | 200V to 300                                | V            |                                             | 308V        | to 460V     |              | 500V to 575V                         |  |
|--------------------------|-----------------------------------------------|--------------------------------------------------|--------------------------------------------|--------------|---------------------------------------------|-------------|-------------|--------------|--------------------------------------|--|
| CDBM                     |                                               | 2015                                             | 2022                                       |              | 4030                                        | 4045        | 4090        | 4220         | 5037                                 |  |
| CDBR                     |                                               | 2015B                                            | 2022B                                      | 2110         | 4030B                                       | 4045B       | 4090        | 4220         | 5037                                 |  |
|                          |                                               | 20<br>(15)                                       | 30<br>(22)                                 | 150<br>(110) | 40<br>(30)                                  | 60<br>(45)  | 120<br>(90) | 300<br>(220) | 57<br>(37)                           |  |
|                          | Max. Discharge<br>Current (A<br>(peak value)* | 40                                               | 60                                         | 250          | 40                                          | 60          | 100         | 250          | 40                                   |  |
| Output<br>Charac-        | Rated<br>Discharge<br>Current (A)             | 15                                               | 20                                         | 80           | 15                                          | 18          | 30          | 80           | 15                                   |  |
| teristics                | Braking Start<br>Voltage                      | 330/3                                            | 345/365/380                                | V ±3V        | 63                                          | 30/660/690/ | 730/760V ±6 | δV           | 825V/950V ±<br>8V                    |  |
|                          | Max.<br>Hysteresis<br>Error                   | Approx. 8V                                       |                                            |              | Approx. 16V                                 |             |             |              | Approx. 20V                          |  |
|                          | VDC                                           | 243 (1.35 x 200 x 0.9) to 400V peak              |                                            |              | 460 (1.35 x 380 x 0.9) to 800V peak         |             |             |              | 607 (1.35 x<br>500 x0.9) to<br>1000V |  |
| Power<br>Supply          | VAC†                                          | — Single phase 200 to 220V 50Hz 200 to 230V 60Hz |                                            |              | Single phase 380 — to460V 50Hz/60Hz         |             |             |              | _                                    |  |
| Protective               | Fin Overheat                                  |                                                  |                                            |              | Th                                          | ermostat    |             | •            | •                                    |  |
| Functions                | Power Charge<br>Indication                    |                                                  | C                                          | harge lamp s | stays ON until bus voltage drops below 50V. |             |             |              |                                      |  |
| Environ-                 | Location                                      | Indoor (protected from corrosive gases and dust) |                                            |              |                                             |             |             |              |                                      |  |
| mental<br>Conditions     | Ambient<br>Temperature                        |                                                  | +14° to 104°F (-10° to +40°C) (not frozen) |              |                                             |             |             |              |                                      |  |
|                          | Storage<br>Temperature                        | -4° to +140°F (-20° to +60°C)                    |                                            |              |                                             |             |             |              |                                      |  |
|                          | Humidity                                      | 90%RH (non-condensing)                           |                                            |              |                                             |             |             |              |                                      |  |
|                          | Vibration                                     | 1G at less than 20Hz, up to 0.2G at 20 to 50 Hz  |                                            |              |                                             |             |             |              |                                      |  |
| Protective Configuration |                                               | Wall-mounted enclosed type                       |                                            |              |                                             |             |             |              |                                      |  |
| Heat Loss (V             | V)                                            | 32                                               | 38                                         | 129          | 54                                          | 59          | 94          | 135          | 70                                   |  |

<sup>\*</sup> Loading time rate can be used below 10% ED (max. 10 min.)

<sup>†</sup> AC power supply for cooling fan is used only for models CDBR-2110 and CDBR-4220.

# **CDBM Braking Unit Dimensions**

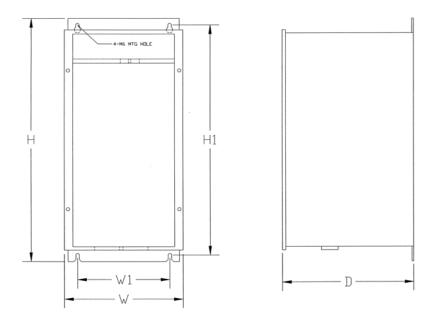

Figure 1-1: CDBM Dimensions

|                     | Dimensions in inches (mm) |                 |               |               |                |        |  |  |  |
|---------------------|---------------------------|-----------------|---------------|---------------|----------------|--------|--|--|--|
| <b>Model Number</b> |                           | Overall         |               | Mounting      |                |        |  |  |  |
|                     | W                         | Н               | H D           |               | Н1             | d      |  |  |  |
| CDBM-2015           |                           |                 |               |               |                |        |  |  |  |
| CDBM-2022           | 5.53                      | 11.0            | 5.91          | 3.94          | 10.24          |        |  |  |  |
| CDBM-4030           | (140.5)                   | (279.5)         | (150)         | (100)         | (260)          |        |  |  |  |
| CDBM-4045           |                           |                 |               |               |                | - 0.24 |  |  |  |
| CDBM-4090           | 8.50<br>(216)             | 14.50<br>(368)  | 5.94<br>(151) | 7.09<br>(180) | 13.98<br>(355) | (6)    |  |  |  |
| CDBM-4220           | 10.63<br>(270)            | 14.50<br>(368)  | 7.25<br>(184) | 8.27<br>(210) | 13.98<br>(355) | _      |  |  |  |
| CDBM-5037           | 5.53<br>(140.5)           | 11.0<br>(279.5) | 5.91<br>(150) | 3.94<br>(100) | 10.24<br>(260) |        |  |  |  |

# **CDBR-B Braking Unit Dimensions**

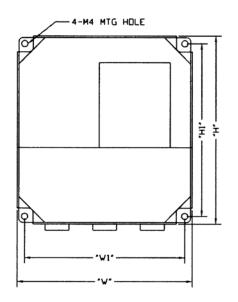

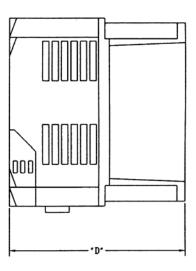

Figure 1-2: CDBR-B Dimensions

| Model Number | Overall |                          |                 | Mounting |                          |            | Wt. in lbs. (kg) |
|--------------|---------|--------------------------|-----------------|----------|--------------------------|------------|------------------|
|              | W       | Н                        | D               | W1       | Н1                       | d          | 103. (Kg)        |
| CDBR-2015B   |         | 5.51 5.91<br>(140) (150) | 5.45<br>(138.5) |          | 5.04 5.43<br>(128) (138) | .16<br>(4) |                  |
| CDBR-2022B   |         |                          |                 | 5.04     |                          |            |                  |
| CDBR-4030B   |         |                          |                 | (128)    |                          |            | 7.79             |
| CDBR-4045B   |         |                          |                 |          |                          |            | (3.54)           |

# **CDBR Braking Unit Dimensions**

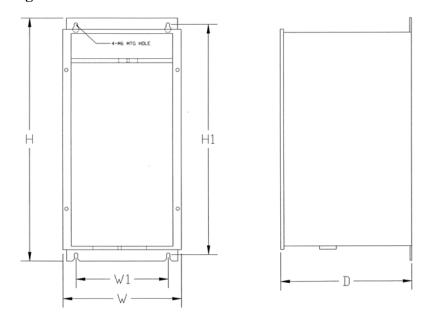

Figure 1-3: CDBR Dimensions

|                     |               | Dimensions in inches (mm) |               |               |                |       |  |  |  |  |
|---------------------|---------------|---------------------------|---------------|---------------|----------------|-------|--|--|--|--|
| <b>Model Number</b> |               | Overall                   |               | Mounting      |                |       |  |  |  |  |
|                     | W             | Н                         | D             | W1            | H1             | d     |  |  |  |  |
| CDBR-2110           | 7.09<br>(180) | 14.57<br>(370)            | 7.87<br>(200) | 5.51<br>(140) | 13.78<br>(350) |       |  |  |  |  |
| CDBR-4090           | 8.66<br>(220) | 14.76<br>(375)            | 7.87<br>(200) | 7.09<br>(180) | 13.98<br>(355) | 0.24  |  |  |  |  |
| CDBR-4220           | 9.84<br>(250) | 14.76<br>(375)            | 7.87<br>(200) | 8.27<br>(210) | 13.98<br>(355) | - (*) |  |  |  |  |
| CDBR-5037           | 5.51<br>(140) | 11.02<br>(280)            | 6.29<br>(160) | 3.94<br>(100) | 10.23<br>(260) | -     |  |  |  |  |

# Installation/Wiring of CDBR/CDBM Braking Unit

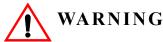

120 VAC is not needed for the control circuit to operate. If 120 VAC is applied to terminals 1, 2, 5 or 6, DAMAGE TO THE UNIT WILL RESULT.

*NOTE:* 

- Some Braking units have only a symbol labeling the terminal.
- Most resistors do not have  $P_0$  ( $\Gamma_0$ ) and  $P_0$  ( $\Gamma_0$ ) designators.
- Polarity does not matter on the resistor.
- 1. Wire N (S) on the CDBR/CDBM to N (S) on the drive.
- 2. Wire P(r) on the CDBR/CDBM to P(r) on the drive.
- 3. Wire the  $P_0$  ( $r_0$ ) on the CDBR/CDBM to the dynamic braking resistor.
- 4. Wire B  $(S_0)$  on the CDBR/CDBM to the dynamic braking resistor.
- 5. CDBR model #4220 has an internal fan. It requires terminals r and s to be wired to one phase of the 460V line voltage in order to power the fan.
- 6. Terminals 3 and 4 are the Cooling Fin Overheat Contact.

Thermoswitch contact rating: 250VAC, 1A max 30VDC, 1A max

- 7. Terminals 1, 2, 5 and 6 are used for **MASTER/SLAVE** Operation. Use twisted-pair wires of 14 AWG or smaller for connection between 5, 6, and 1, 2 on the braking units. Parallel connection is possible up to a maximum of 10 units. Refer to Figure 1-4 (page 1-13) for parallel connection of braking units.
- 8. Set the Voltage Selection Jumper to match the voltage of the incoming power source.
- 9. Set the Master/Slave Jumper to Master for single unit operation.
- 10. For further information, refer to CDBR/CDBM manual.

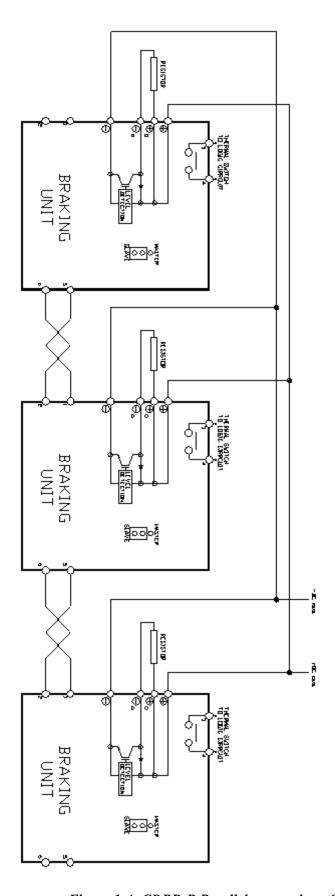

Figure 1-4: CDBR-B Parallel connection of Braking Unit

# **AC Reactor Specifications**

Reactors, both as input (line) and output (load) devices, protect adjustable frequency drives, motors, and other load devices against excessive voltage and current.

The following guidelines may help determine input and output reactor requirements:

- Install an input reactor if the power source is greater than 500 kVA.
- Install an output reactor if the distance between the drive and the motor exceeds 250 feet.
- Install an output reactor if a device (power limit switch) is used to disconnect the motor from the drive.
- Install one output reactor per drive for a multiple-drive arrangement requiring reactor protection.
- For a multiple drive arrangement, an input reactor for each drive is recommended for optimal protection. However, if the drives are within two drive sizes of each other, a single input reactor can be used. The reactor must be rated at an amperage equal to or greater than the sum of the amperage for all the drives.

#### 230V Class

| Model Number | 230V Part Number | Maximum Amps of Reactor |
|--------------|------------------|-------------------------|
| 2006-AFG+    | REA230-2         | 8                       |
| 2008-AFG+    | REA230-2         | 8                       |
| 2011-AFG+    | REA230-3         | 12                      |
| 2017-AFG+    | REA230-5         | 18                      |
| 2025-AFG-    | REA230-7.5       | 25                      |
| 2033-AFG+    | REA230-10        | 35                      |
| 2054-AFG+    | REA230-20        | 55                      |
| 2068-AFG+    | REA230-25        | 80                      |
| 2080-AFG+    | REA230-30        | 80                      |
| 2130-AFG+    | REA230-50        | 130                     |
| 2160-AFG+    | REA230-60        | 160                     |
| 2224-AFG+    | REA230-100       | 250                     |
| 2300-AFG+    | REA230-125       | 320                     |

# 460V Class

| Model Number | 460V Part Number | <b>Maximum Amps of Reactor</b> |
|--------------|------------------|--------------------------------|
| 4001-AFG+    | REA460-1         | 2                              |
| 4003-AFG+    | REA460-2         | 4                              |
| 4005-AFG+    | REA460-5         | 8                              |
| 4008-AFG+    | REA460-5         | 8                              |
| 4011-AFG+    | REA460-7.5       | 12                             |
| 4014-AFG+    | REA460-10        | 18                             |
| 4021-AFG+    | REA460-15        | 25                             |
| 4028-AFG+    | REA460-20        | 35                             |
| 4034-AFG+    | REA460-25        | 35                             |
| 4041-AFG+    | REA460-30        | 45                             |
| 4052-AFG+    | REA460-40        | 55                             |
| 4065-AFG+    | REA460-50        | 80                             |
| 4080-AFG+    | REA460-60        | 80                             |
| 4096-AFG+    | REA460-75        | 100                            |
| 4128-AFG+    | REA460-100       | 130                            |
| 4165-AFG+    | REA460-150       | 200                            |
| 4224-AFG+    | REA460-200       | 250                            |
| 4302-AFG+    | REA460-250       | 320                            |
| 4450-AFG+    | REA460-400       | 500                            |
| 4605-AFG+    | REA460-500       | 600                            |

# 575V Class

| Model Number | 575V Part Number | Maximum Amps of Reactor |
|--------------|------------------|-------------------------|
| 5003-AFG+    | REA575-2 & 3     | 4                       |
| 5004-AFG+    | REA575-2 & 3     | 4                       |
| 5006-AFG+    | REA575-5         | 8                       |
| 5009-AFG+    | REA575-10        | 12                      |
| 5012-AFG+    | REA575-10        | 12                      |
| 5017-AFG+    | REA575-15        | 18                      |
| 5022-AFG+    | REA575-20 & 25   | 25                      |
| 5032-AFG+    | REA575-30        | 35                      |
| 5041-AFG+    | REA575-40        | 45                      |
| 5052-AFG+    | REA575-50        | 55                      |
| 5062-AFG+    | REA575-60 & 75   | 80                      |
| 5077-AFG+    | REA575-60 & 75   | 80                      |
| 5099-AFG+    | REA575-100       | 100                     |
| 5130-AFG+    | REA575-150       | 160                     |
| 5172-AFG+    | REA575-200       | 200                     |
| 5200-AFG+    | REA575-200       | 200                     |

# **Interface Cards Specifications**

IMPULSE•G+ Series 2 is designed to interface directly with a 120VAC user input and output devices via G5IF, G5IN4, and G5OUT interface cards. This eliminates the need for additional interface relay or isolation circuitry.

G5IF has eight optically isolated terminals which can be used to connect with the user input device. Terminals 1 and 2 are always used for the directional run commands (Forward and Reverse or Up and Down). The rest of six terminals are multi-function terminals, and are used for speed control and other characteristics. With multi-function terminals you can assign various functions and performance characteristics without having to rewire the control circuitry.

G5OUT has two 240VAC, 1.5 Amp solid state relays for output indication devices. It includes two programmable multi-function output terminals.

G5IN4 card has four additional input terminals, which can have a total of 14 sets of input selections. The individual terminals can be enabled/disabled within a set. For program information refer to the advanced programming section in Chapter 5.

| Model Number | Rated Input Voltage (AC) | Rated Maximum Current |  |  |
|--------------|--------------------------|-----------------------|--|--|
| G5IF*        | 120V                     | 1.5 Amp               |  |  |
| G5OUT        | 240V                     | 1.5 Amp               |  |  |
| G5IN4*       | 120V                     | 1.5 Amp               |  |  |

<sup>\*</sup>Other input voltages are available. Consult Electromotive Systems.

# $\frac{c}{h}$ $\frac{d}{dt}$ $\frac{d}{dt}$ $\frac{d}{dt}$

# **Installation**

This page intentionally left blank.

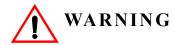

- When preparing to mount the IMPULSE•G+ Series 2 drive, lift it by its base. Never lift it by the front cover.
- Mount the drive on nonflammable material.
- The IMPULSE•G+ Series 2 drive generates heat. For the most effective cooling possible, mount it vertically. For more details, refer to the "IMPULSE•G+ Series 2 Dimensions/Heat Loss—Open Chassis" on pages 2-9 through 2-11.
- When mounting units in an enclosure, install a fan or other cooling device to keep the enclosure air temperature below 113°F (45°C).

Failure to observe these Warnings may result in equipment damage.

This chapter explains the following:

- 1. Choosing a location
- 2. IMPULSE•G+ Series 2 components and external devices
- 3. Drive environment
- 4. Drive installation

In addition, this section will cover information on the components that interconnect with IMPULSE•G+ Series 2.

#### **Choosing a Location**

Be sure that the drive is mounted in a location protected against the following conditions:

- Extreme cold and heat. Use only within the ambient temperature range: Open Chassis: +14 to 113°F (-10 to 45°C)
- Direct sunlight (not for use outdoors)
- Rain, moisture
- High humidity
- Oil sprays, splashes
- Salt spray
- Dust or metallic particles in the air
- Corrosive gases (e.g. sulfurized gas or liquids)
- Radioactive substances
- Combustibles (e.g. thinner, solvents, etc.)
- Physical shock, vibration
- Magnetic noise (e.g. welding machines, power devices, etc.)

# IMPULSE•G+ Series 2 System Components And External Devices

#### Standard IMPULSE•G+ Series 2 Drive Components

• G5IF 120V Control Voltage Interface Card

#### **Optional Drive Components**

- G5OUT Control Output Card
- G5IN4 Control Input Card
- D0-08 Control Output Board
- D0-02 Control Output Relay Board
- AI-14B Analog Input Card

#### **As-Required Drive Components**

- AC reactor—line or load
- DC bus reactor
- External dynamic braking resistor(s) (See "Installation/Wiring of CDBR/CDBM Braking Unit" in Chapter 1, page 1-12.)
- External dynamic braking unit

#### **Required External Devices**

- Motor
- User input device (pendant, joystick, PC, PLC, radio, or infrared control)
- External circuit protection devices (fuses or circuit breakers) (See "Suggested Circuit Protection Specifications and Wire Size in Chapter 3, page 3-5.)
- R-C surge suppressors on contactor coils

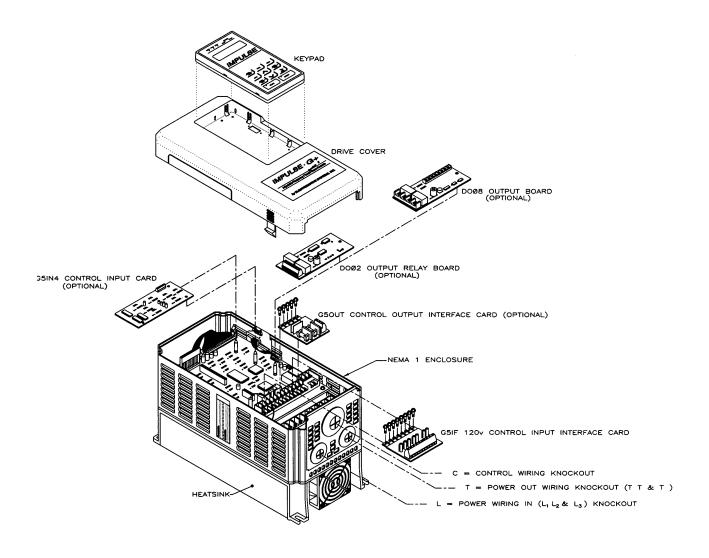

Figure 2-1: IMPULSE•G+ Series 2 Components Diagram Installing the Drive

# **Long Time Storage**

When an inverter stored for six months or more without operation, reforming of the main circuit electrolytic capacitor is required.

NOTE: If the procedure is not feasible, the drive may be powered up every six months using rated line voltage.

Execute the reforming as follows:

- 1. Connect a single or three phase variable AC supply to the inverter input terminals L1-L3.
- 2. Increase the voltage linearly to the rated input voltage for a period of three minutes.
- 3. Apply rated input voltage for 30-60 minutes or longer.

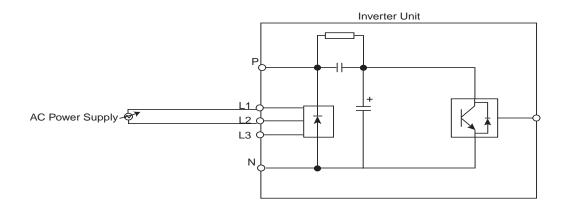

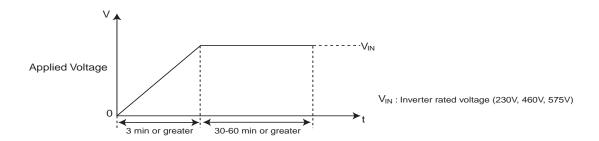

Figure 2-2: Long Time Storage

# **Installing the Drive**

To install IMPULSE•G+ Series 2:

- 1. Ensure the drive will be used in a proper environment. Refer to page 1-4.
- 2. Review Figure 2-1: "IMPULSE•G+ Series 2 Components Diagram" on page 2-5 and Figure 3-3: "IMPULSE•G+ Series 2 Terminal Diagram" on page 3-8.
- 3. Determine the sizes and connection locations for the drive components and external devices that need to be wired. Locate the ground. For exact dimensions, see Figures 2-6: "IMPULSE•G+ Series 2 Dimensions—Open Chassis," pages 2-9 through 2-11.
- 4. Determine the position of the subpanel.
- 5. Ensure that the drive is positioned vertically so that the heat can dissipate properly.
- 6. Ensure that the air can flow freely around the heat sink as shown below in Figure 2-3.

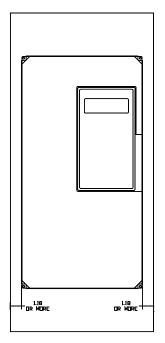

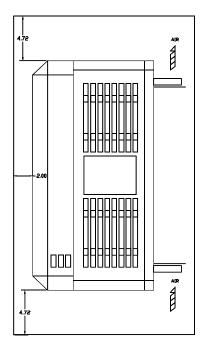

Figure 2-3

#### NOTES:

- The recommended clearances at the top, bottom, and both sides of the inverter are the same for both open chassis and NEMA 1 enclosures.
- Allowable intake air temperature:  $14\,\%$  to  $104\,\%$  (- $10\,\%$  to  $+40\,\%$ )
- If necessary, a heater or air conditioner must be used to maintain the temperature range listed above.

- 7. Lay out the wire runs. Size the wire according to NEC Table 610-14(a). At a minimum, use #16 AWG for control wiring and #12 AWG for power wiring. When performing this step:
  - Ensure that the drive control circuit and power circuit wires are perpendicular to each other at any point they cross.
  - Keep power and control festoon wiring in separate cables.
  - Separate control drive circuit and power circuit wiring on the terminal block strip.
- 8. Obtain the appropriate hardware for mounting.
- 9. Mount the subpanel or surface to which you are mounting the drive. (Contact Electromotive Systems if you need advice on mounting, especially for larger drives.)
- 10. Fasten the drive and components to the subpanel.
- 11. Remove the keypad from the front cover by pushing the depression area and lifting the keypad as shown below in Figure 2-4.

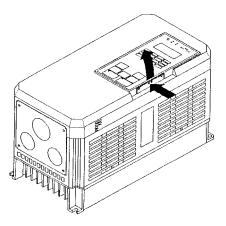

Figure 2-4

12. Remove the drive cover. For Models 2003-AFG+ through 2033-AFG+ and 4001-AFG+ through 4014-AFG+ and 5003-AFG+ through 5022-AFG+. See below, Figure 2-5. On larger size drives, the cover is attached with screws.

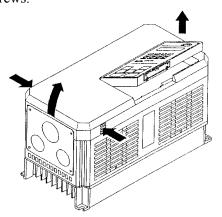

Figure 2-5

- 13. Remove the G5OUT Card (if used).
- 14. Remove the G5IF Card.
- 15. Follow the wiring practices outlined in Chapter 3.

# IMPULSE•G+ Series 2 Dimensions/Heat Loss—Open Chassis

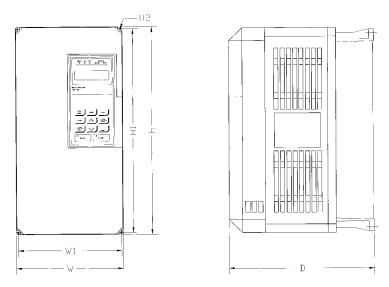

Figure 2-6: Open Chassis

NOTE: Some models are shipped with metal enclosures that can be removed and discarded.

### **230 Volt**

|           | Overall Dimensions in inches and (mm) |                |                |                | ting Dime<br>ches and ( |                |              | Heat Loss<br>(W) |
|-----------|---------------------------------------|----------------|----------------|----------------|-------------------------|----------------|--------------|------------------|
| Model     | W                                     | Н              | D              | W1             | H1                      | Н2             | Wt Lbs/(kg)  | Total            |
| 2006-AFG+ | 5.51<br>(140)                         | 11.02<br>(280) | 6.30<br>(160)  | 4.95<br>(126)  | 10.47<br>(266)          | 0.28<br>(7)    | 6.5<br>(3)   | 90               |
| 2008-AFG+ | 5.51<br>(140)                         | 11.02<br>(280) | 6.30<br>(160)  | 4.95<br>(126)  | 10.47<br>(266)          | 0.28<br>(7)    | 6.5<br>(3)   | 120              |
| 2011-AFG+ | 5.51<br>(140)                         | 11.02<br>(280) | 7.09<br>(180)  | 4.95<br>(126)  | 10.47<br>(266)          | 0.28<br>(7)    | 10<br>(4.5)  | 140              |
| 2017-AFG+ | 5.51<br>(140)                         | 11.02<br>(280) | 7.09<br>(180)  | 4.95<br>(126)  | 10.47<br>(266)          | 0.28<br>(7)    | 10<br>(4.5)  | 215              |
| 2025-AFG+ | 7.87<br>(200)                         | 11.81<br>(300) | 8.07<br>(205)  | 7.32<br>(186)  | 11.22<br>(285)          | 0.31<br>(8)    | 12<br>(5.5)  | 300              |
| 2033-AFG+ | 7.87<br>(200)                         | 11.81<br>(300) | 8.07<br>(205)  | 7.32<br>(186)  | 11.22<br>(285)          | 0.31<br>(8)    | 13<br>(6)    | 345              |
| 2054-AFG+ | 9.84<br>(250)                         | 14.96<br>(380) | 8.86<br>(225)  | 9.29<br>(236)  | 14.37<br>(365)          | 0.30<br>(7.5)  | 24<br>(10.8) | 585              |
| 2068-AFG+ | 9.84<br>(250)                         | 14.96<br>(380) | 8.86<br>(225)  | 9.29<br>(236)  | 14.37<br>(365)          | 0.30<br>(7.5)  | 24<br>(10.8) | 725              |
| 2080-AFG+ | 12.80<br>(325)                        | 17.72<br>(450) | 11.22<br>(285) | 10.83<br>(275) | 17.13<br>(435)          | 0.30<br>(7.5)  | 62<br>(28)   | 885              |
| 2130-AFG+ | 16.73<br>(425)                        | 26.57<br>(675) | 13.78<br>(350) | 12.60<br>(320) | 25.59<br>(650)          | 0.49<br>(12.5) | 134<br>(61)  | 1370             |
| 2160-AFG+ | 16.73<br>(425)                        | 26.57<br>(675) | 13.78<br>(350) | 12.60<br>(320) | 25.59<br>(650)          | 0.49<br>(12.5) | 137<br>(62)  | 1730             |
| 2224-AFG+ | 18.70<br>(475)                        | 31.50<br>(800) | 13.78<br>(350) | 14.57<br>(370) | 30.51<br>(775)          | 0.49<br>(12.5) | 176<br>(80)  | 2630             |
| 2300-AFG+ | 22.64<br>(575)                        | 36.42<br>(925) | 15.75<br>(400) | 17.52<br>(445) | 35.24<br>(895)          | 0.59<br>(15)   | 298<br>(135) | 3210             |

**460 Volt** 

|           | Overall | <b>Dimensions</b> - | —in. & | Mounting | g Dimensio | ns—in. & |             | <b>Heat Loss</b> |
|-----------|---------|---------------------|--------|----------|------------|----------|-------------|------------------|
|           |         | (mm)                |        |          | (mm)       |          |             | <b>(W)</b>       |
| Model     | W       | Н                   | D      | W1       | H1         | Н2       | Wt Lbs/(kg) | Total            |
| 4001-AFG+ | 5.51    | 11.02               | 6.30   | 4.95     | 10.47      | 0.28     | 6.5         | 60               |
|           | (140)   | (280)               | (160)  | (126)    | (266)      | (7)      | (3)         |                  |
| 4003-AFG+ | 5.51    | 11.02               | 6.30   | 4.95     | 10.47      | 0.28     | 6.5         | 85               |
|           | (140)   | (280)               | (160)  | (126)    | (266)      | (7)      | (3)         |                  |
| 1005-AFG+ | 5.51    | 11.02               | 7.09   | 4.95     | 10.47      | 0.28     | 8.8         | 110              |
|           | (140)   | (280)               | (180)  | (126)    | (266)      | (7)      | (4)         |                  |
| 4008-AFG+ | 5.51    | 11.02               | 7.09   | 4.95     | 10.47      | 0.28     | 10          | 145              |
|           | (140)   | (280)               | (180)  | (126)    | (266)      | (7)      | (4.5)       |                  |
| 1011-AFG+ | 5.51    | 11.02               | 7.09   | 4.95     | 10.47      | 0.28     | 10          | 200              |
|           | (140)   | (280)               | (180)  | (126)    | (266)      | (7)      | (4.5)       |                  |
| 1014-AFG+ | 7.87    | 11.81               | 8.07   | 7.32     | 11.22      | 0.31     | 13          | 220              |
|           | (200)   | (300)               | (205)  | (186)    | (285)      | (8)      | (6)         |                  |
| 1021-AFG+ | 7.87    | 11.81               | 8.07   | 7.32     | 11.22      | 0.31     | 13          | 360              |
|           | (200)   | (300)               | (205)  | (186)    | (285)      | (8)      | (6)         |                  |
| 1028-AFG+ | 9.84    | 14.96               | 8.86   | 9.29     | 14.37      | 0.30     | 24          | 455              |
|           | (250)   | (380)               | (225)  | (236)    | (365)      | (7.5)    | (11)        |                  |
| 1034-AFG+ | 9.84    | 14.96               | 8.86   | 9.29     | 14.37      | 0.30     | 24          | 570              |
|           | (250)   | (380)               | (225)  | (236)    | (365)      | (7.5)    | (11)        |                  |
| 4041-AFG+ | 12.80   | 17.72               | 11.22  | 10.83    | 17.13      | 0.30     | 60          | 660              |
|           | (325)   | (450)               | (285)  | (275)    | (435)      | (7.5)    | (27)        |                  |
| 1052-AFG+ | 12.80   | 17.72               | 11.22  | 10.83    | 17.13      | 0.30     | 60          | 880              |
|           | (325)   | (450)               | (285)  | (275)    | (435)      | (7.5)    | (27)        |                  |
| 1065-AFG+ | 12.80   | 24.61               | 11.22  | 10.83    | 24.02      | 0.30     | 97          | 1020             |
|           | (325)   | (625)               | (285)  | (275)    | (610)      | (7.5)    | (44)        |                  |
| 1080-AFG+ | 12.80   | 24.61               | 11.22  | 10.83    | 24.02      | 0.30     | 97          | 1245             |
|           | (325)   | (625)               | (285)  | (275)    | (610)      | (7.5)    | (44)        |                  |
| 1096-AFG+ | 12.80   | 24.61               | 11.22  | 10.83    | 24.02      | 0.30     | 97          | 1385             |
|           | (325)   | (625)               | (285)  | (275)    | (610)      | (7.5)    | (44)        |                  |
| 1128-AFG+ | 17.91   | 32.28               | 13.78  | 13.78    | 31.30      | 0.49     | 174         | 1820             |
|           | (455)   | (820)               | (350)  | (350)    | (795)      | (12.5)   | (79)        |                  |
| 1165-AFG+ | 17.91   | 32.28               | 13.78  | 13.78    | 31.30      | 0.49     | 176         | 2320             |
|           | (455)   | (820)               | (350)  | (350     | (795)      | (12.5)   | (80)        |                  |
| 1224-AFG+ | 22.64   | 36.42               | 14.76  | 17.52    | 35.24      | 0.59     | 298         | 3030             |
|           | (575)   | (925)               | (375)  | (445)    | (895)      | (15)     | (135)       |                  |
| 302-AFG+  | 22.64   | 36.42               | 15.75  | 17.52    | 35.24      | 0.59     | 320         | 4190             |
|           | (575)   | (925)               | (400)  | (445)    | (895)      | (15)     | (145)       |                  |
| 1450-AFG+ | 37.40   | 57.09               | 17.13  | 29.53    | 55.12      | 0.98     | 794         | 6850             |
|           | (950)   | (1450)              | (435)  | (750)    | (1400)     | (25)     | (360)       |                  |
| 1605-AFG+ | 37.80   | 62.99               | 17.91  | 29.53    | 61.02      | 0.98     | 926         | 9730             |
|           | (960)   | (1600)              | (455)  | (750)    | (25)       | (25)     | (420)       |                  |

**575 Volt** 

|           | Overall | Dimensions | —in. & | Mounting | g Dimensio | ns—in. & |             | Heat Loss  |
|-----------|---------|------------|--------|----------|------------|----------|-------------|------------|
|           |         | (mm)       |        |          | (mm)       |          |             | <b>(W)</b> |
| Model     | W       | Н          | D      | W1       | H1         | Н2       | Wt Lbs/(kg) | Total      |
| 5003-AFG+ | 5.51    | 11.02      | 7.09   | 4.96     | 10.47      | 0.28     | 8.8         | 90         |
|           | (140)   | (280)      | (180)  | (126)    | (266)      | (7)      | (4)         |            |
| 5004-AFG+ | 5.51    | 11.02      | 7.09   | 4.96     | 10.47      | 0.28     | 8.8         | 105        |
|           | (140)   | (280)      | (180)  | (126)    | (266)      | (7)      | (4)         |            |
| 5006-AFG+ | 7.87    | 11.81      | 8.07   | 7.32     | 11.22      | 0.31     | 13          | 140        |
|           | (200)   | (300)      | (205)  | (186)    | (285)      | (8)      | (6)         |            |
| 5009-AFG+ | 7.87    | 11.81      | 8.07   | 7.32     | 11.22      | 0.31     | 14          | 205        |
|           | (200)   | (300)      | (205)  | (186)    | (285)      | (8)      | (6.5)       |            |
| 5012-AFG+ | 7.87    | 11.81      | 8.07   | 7.32     | 11.22      | 0.31     | 14          | 220        |
|           | (200)   | (300)      | (205)  | (186)    | (285)      | (8)      | (6.5)       |            |
| 5017-AFG+ | 9.84    | 14.96      | 8.86   | 9.29     | 14.37      | 0.29     | 28          | 330        |
|           | (250)   | (380)      | (225)  | (236)    | (365)      | (7.5)    | (13)        |            |
| 5022-AFG+ | 9.84    | 14.96      | 8.86   | 9.29     | 14.37      | 0.29     | 28          | 460        |
|           | (250)   | (380)      | (225)  | (236)    | (365)      | (7.5)    | (13)        |            |
| 5027-AFG+ | 15.75   | 29.53      | 11.22  | 11.81    | 28.74      | 0.39     | 97          | 540        |
|           | (400)   | (750)      | (285)  | (300)    | (730)      | (10)     | (44)        |            |
| 5032-AFG+ | 15.75   | 29.53      | 11.22  | 11.81    | 28.74      | 0.39     | 97          | 730        |
|           | (400)   | (750)      | (285)  | (300)    | (730)      | (10)     | (44)        |            |
| 5041-AFG+ | 22.64   | 33.46      | 11.81  | 18.71    | 32.48      | 0.49     | 156         | 820        |
|           | (575)   | (850)      | (300)  | (475)    | (825)      | (12.5)   | (72)        |            |
| 5052-AFG+ | 22.64   | 33.46      | 11.81  | 18.71    | 32.48      | 0.49     | 156         | 1220       |
|           | (575)   | (850)      | (300)  | (475)    | (825)      | (12.5)   | (72)        |            |
| 5062-AFG+ | 22.64   | 33.46      | 11.81  | 18.71    | 32.48      | 0.49     | 156         | 1650       |
|           | (575)   | (850)      | (300)  | (475)    | (825)      | (12.5)   | (72)        |            |
| 5077-AFG+ | 22.64   | 41.34      | 12.80  | 18.70    | 40.35      | 0.49     | 195         | 1750       |
|           | (575)   | (1050)     | (325)  | (475)    | (1025)     | (12.5)   | (90)        |            |
| 5099-AFG+ | 22.64   | 41.97      | 12.80  | 18.70    | 40.35      | 0.49     | 195         | 2250       |
|           | (575)   | (1066)     | (325)  | (475)    | (1025)     | (12.5)   | (90)        |            |
| 5130-AFG+ | 22.80   | 57.68      | 12.99  | 18.70    | 48.23      | 0.49     | 271         | 2350       |
|           | (579)   | (1465)     | (330)  | (475)    | (1225)     | (12.5)   | (125)       |            |
| 5172-AFG+ | 22.80   | 77.43      | 13.98  | 18.70    | 61.81      | 0.59     | 331         | 3200       |
| -         | (579)   | (1966.5)   | (355)  | (475)    | (1570)     | (15)     | (153)       |            |
| 5200-AFG+ | 22.80   | 77.43      | 13.98  | 18.70    | 61.81      | 0.59     | 342         | 4700       |
|           | (579)   | (1966.5)   | (355)  | (475)    | (1570)     | (15)     | (158)       |            |

This page intentionally left blank.

# c h a p t e r

Wiring

This page intentionally left blank.

# **IMPULSE•G+ Series 2 Wiring Practices**

# **N** WARNING

Before you wire the drive, review the following practices to ensure that your system is wired properly.

- **DO NOT** connect the output terminals (T1, T2, and T3) to the incoming, three-phase AC source. This will result in non-warranty damage to the unit!
- Except for Terminals 9, 10, 18, 19, and 20, **DO NOT** connect the control board terminals directly to 120VAC. This will result in non-warranty damage to the unit!
- Ensure that the drive-to-motor wiring distance is less than 150 ft. unless appropriate reactors and/or filters are used.
- If a device that can interrupt power is installed between the drive and the motor, install a load reactor on the output side of the drive. Note: A make before break contact must be used on such devices.
- On external user input devices, use hard contact inputs rather than solid-state inputs.
- If the user input device is a solid state device or a PLC TRIAC output, use a 5-K $\Omega$ , 10-W resistor in parallel with the signal and X2.
- If the power source is 500 kVA or greater, or more than 10 times the inverter kVA rating, ensure that there is at least 3 percent impedance between the power source and the drive input. To accomplish this, you can install a DC reactor between inverter terminals ⊕1 and ⊕2, or use an A-C line reactor on the input of the drive. If you don't provide enough impedance, excessive peak currents could damage the input power supply circuit.
- Comply with "Suggested Circuit Protection Specifications and Wire Size."
- Use time delay fuses, which are sized at 150% of drive's continuous-rated current, for drive input protection.
- Use appropriate R-C or MOV type surge absorbers across the coil of all contactors and relays in the system. Failure to do so could result in noise-related, nuisance fault incidents.
- Ensure that the drive is solidly grounded to the enclosure subpanel and that all ground leads are as short as possible. (Refer to Grounding on page 3-9).
- Use external dynamic braking resistors for all applications.
- Do not ground the drive with any large-current machines.
- Before using any welding or high-current equipment near the drive, disconnect all wires from the drive.
- Do not use output contactors between the drive and the motor.
- Do not let the wiring leads come in contact with the drive enclosure.
- Do not connect power factor correction capacitors to the drive input or output.
- Hard-wire the drive and motor (e.g., festoon cable). Do not use sliding collector bars.
- Before turning on the drive, check the output circuit (T1, T2 and T3) for possible short circuits and ground faults.

- Increase the wire size by one size for every 250 ft. between the drive and motor; suggested for center driven cranes, trolleys and bridges.
- When using more than one transformer for the drive's power, properly phase each transformer.
- Use shielded cable for all low-level DC speed reference signals (0 to 10 VDC, 4 to 20 mA). Ground the shield only at the drive side.
- Please observe National Electrical Code (NEC) guidelines when wiring electrical devices.

Failure to observe these warnings may result in equipment damage.

# Suggested Circuit Protection Specifications and Wire Size

In order to comply with most safety standards, some circuit protective devices should be used between the incoming three-phase power supply and the IMPULSE•G+ Series 2. These devices can be thermal, magnetic, or molded-case breakers (MCCB); or "slow-blow"-type fuses such as "CCMR" or "J."

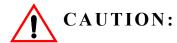

The following guidelines are only suggested values. Always conform to local electrical codes and wiring practices.

|            | Rated<br>Current(A) |                     |                                |                             |                   |                        |
|------------|---------------------|---------------------|--------------------------------|-----------------------------|-------------------|------------------------|
|            | ,                   | Time Delay          | <b>Inverse Time</b>            | Wiring Size (AW             | G/KCMIL)          |                        |
| Model #    | InputFuse           | Input Fuse<br>Class | Molded/Case<br>Circuit Breaker | Power Circuit<br>Wiring (1) | Control<br>Wiring | Ground<br>(Copper) (2) |
| 230VClass  | -                   |                     |                                |                             |                   |                        |
| 2006 -AFG+ | 9                   | CC                  | 10                             | 12                          | 16/14             | 12                     |
| 2008 -AFG+ | 12                  | CC                  | 15                             | 12                          | 16/14             | 12                     |
| 2011 -AFG+ | 17.5                | CC                  | 25                             | 12                          | 16/14             | 12                     |
| 2017 -AFG+ | 25                  | J                   | 35                             | 12                          | 16/14             | 10                     |
| 2025 -AFG+ | 35                  | J                   | 50                             | 12                          | 16/14             | 10                     |
| 2033 -AFG+ | 45                  | J                   | 60                             | 10                          | 16/14             | 10                     |
| 2054 -AFG+ | 70                  | J                   | 100                            | 6                           | 16/14             | 8                      |
| 2068 -AFG+ | 90                  | J                   | 125                            | 4                           | 16/14             | 8                      |
| 2080 -AFG+ | 100                 | J                   | 150                            | 4                           | 16/14             | 8                      |
| 2130 -AFG+ | 175                 | J                   | 250                            | 1/0                         | 16/14             | 6                      |
| 2160 -AFG+ | 200                 | J                   | 300                            | 2/0                         | 16/14             | 6                      |
| 2224 -AFG+ | 300                 | J                   | 450                            | (2) 1/0                     | 16/14             | 4                      |
| 2300 -AFG+ | 400                 | J                   | 600                            | (2) 1/0                     | 16/14             | 2                      |
| 460VClass  |                     |                     |                                |                             |                   |                        |
| 4001 -AFG+ | 3                   | CC                  | 10                             | 12                          | 16/14             | 12                     |
| 4003 -AFG+ | 6                   | CC                  | 10                             | 12                          | 16/14             | 12                     |
| 4005 -AFG+ | 8                   | CC                  | 10                             | 12                          | 16/14             | 12                     |
| 4008 -AFG+ | 12                  | CC                  | 15                             | 12                          | 16/14             | 12                     |
| 4011 -AFG+ | 17.5                | CC                  | 25                             | 12                          | 16/14             | 12                     |
| 4014 -AFG+ | 25                  | CC                  | 30                             | 12                          | 16/14             | 10                     |
| 4021-AFG+  | 30                  | J                   | 40                             | 12                          | 16/14             | 10                     |
| 4028 -AFG+ | 40                  | J                   | 50                             | 10                          | 16/14             | 10                     |
| 4034 -AFG+ | 45                  | J                   | 70                             | 10                          | 16/14             | 10                     |
| 4041 -AFG+ | 60                  | J                   | 80                             | 8                           | 16/14             | 10                     |
| 4052-AFG+  | 70                  | J                   | 100                            | 6                           | 16/14             | 8                      |
| 4065 -AFG+ | 90                  | J                   | 125                            | 4                           | 16/14             | 8                      |

|            | Rated<br>Current(A) |                     |                                |                             |                   |                        |
|------------|---------------------|---------------------|--------------------------------|-----------------------------|-------------------|------------------------|
|            | 0 11 1 11 (12)      | Time Delay          | Inverse Time                   | Wiring Size (AWO            | G/KCMIL)          |                        |
| Model #    | InputFuse           | Input Fuse<br>Class | Molded/Case<br>Circuit Breaker | Power Circuit<br>Wiring (1) | Control<br>Wiring | Ground<br>(Copper) (2) |
| 4080 -AFG+ | 100                 | J                   | 150                            | 4                           | 16/14             | 8                      |
| 4096 -AFG+ | 125                 | J                   | 200                            | 2                           | 16/14             | 6                      |
| 4128 -AFG+ | 175                 | J                   | 250                            | 1/0                         | 16/14             | 6                      |
| 4165 -AFG+ | 225                 | J                   | 300                            | 2/0                         | 16/14             | 4                      |
| 4224 -AFG+ | 300                 | J                   | 450                            | (2) 1/0                     | 16/14             | 4                      |
| 4302 -AFG+ | 400                 | J                   | 600                            | (2) 1/0                     | 16/14             | 2                      |
| 4450 -AFG+ | 600                 | J                   | 900                            | (2) 4/0                     | 16/14             | 1/0                    |
| 4605 -AFG+ | 800                 | L                   | 1200                           | (2) 300 KCMIL               | 16/14             | 1/0                    |
| 575V Class |                     |                     |                                |                             |                   |                        |
| 5003-AFG+  | 5                   | CC                  | 10                             | 12                          | 16/14             | 12                     |
| 5004-AFG+  | 7                   | CC                  | 10                             | 12                          | 16/14             | 12                     |
| 5006-AFG+  | 10                  | CC                  | 10                             | 12                          | 16/14             | 12                     |
| 5009-AFG+  | 15                  | CC                  | 20                             | 12                          | 16/14             | 12                     |
| 5012-AFG+  | 20                  | CC                  | 25                             | 12                          | 16/14             | 12                     |
| 5017-AFG+  | 25                  | CC                  | 35                             | 12                          | 16/14             | 10                     |
| 5022-AFG+  | 35                  | J                   | 45                             | 12                          | 16/14             | 10                     |
| 5027-AFG+  | 40                  | J                   | 50                             | 10                          | 16/14             | 10                     |
| 5032-AFG+  | 45                  | J                   | 60                             | 10                          | 16/14             | 10                     |
| 5041-AFG+  | 60                  | J                   | 80                             | 8                           | 16/14             | 10                     |
| 5052-AFG+  | 70                  | J                   | 100                            | 6                           | 16/14             | 8                      |
| 5062-AFG+  | 90                  | J                   | 125                            | 4                           | 16/14             | 8                      |
| 5077-AFG+  | 100                 | J                   | 150                            | 4                           | 16/14             | 8                      |
| 5099-AFG+  | 125                 | J                   | 200                            | 2                           | 16/14             | 6                      |
| 5130-AFG+  | 175                 | J                   | 250                            | 1/0                         | 16/14             | 6                      |
| 5172-AFG+  | 225                 | J                   | 350                            | 2/0                         | 16/14             | 4                      |
| 5200-AFG+  | 300                 | J                   | 450                            | 3/0                         | 16/14             | 4                      |

#### **References:**

<sup>(1)</sup> NFPA 70 National Electrical Code 1999. Table 610-14(a) 90° C, 60-minute, copper.

<sup>(2)</sup> NFPA 70 National Electrical Code 1999. Table 250-122.

#### Wiring the Power Circuit

To wire the power circuit for IMPULSE•G+ Series 2:

- 1. Run the three-phase power supply wires through an appropriate enclosure hole.
- 2. Refer to "Suggested Circuit Protection Specification and Wire Size" on page 3-5 and connect the three-phase power supply wires to a circuit protection system.
- 3. If a line reactor is used, connect the three-phase power supply wires from the circuit protection to the input of the reactor. Then connect the output of the reactor to Terminals L1, L2 and L3.
- 4. From Terminals T1, T2 and T3, connect the power output wires to the motor. If a load reactor is used, connect these output wires to the reactor input instead; then connect the reactor output to the motor.
  - NOTE: If a device that can interrupt power is installed between the drive and the motor, install a reactor on the output side of the drive. This must be a make before break contact.
- 5. For Models 4041-AFG+ and greater, ensure the jumper plug is inserted in the printed-circuit board (3PCB), which is below the control board. See below Figures 3-1 and 3-2.

.

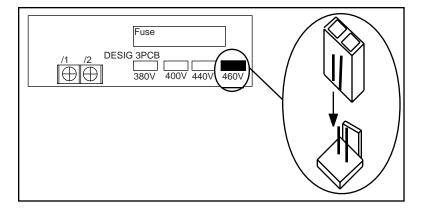

Figure 3-1: Models 4041-AFG+ to 4096-AFG+

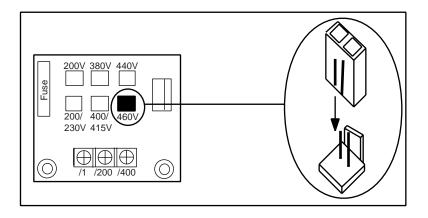

Figure 3-2: Models 4128-AFG+ to 4605-AFG+

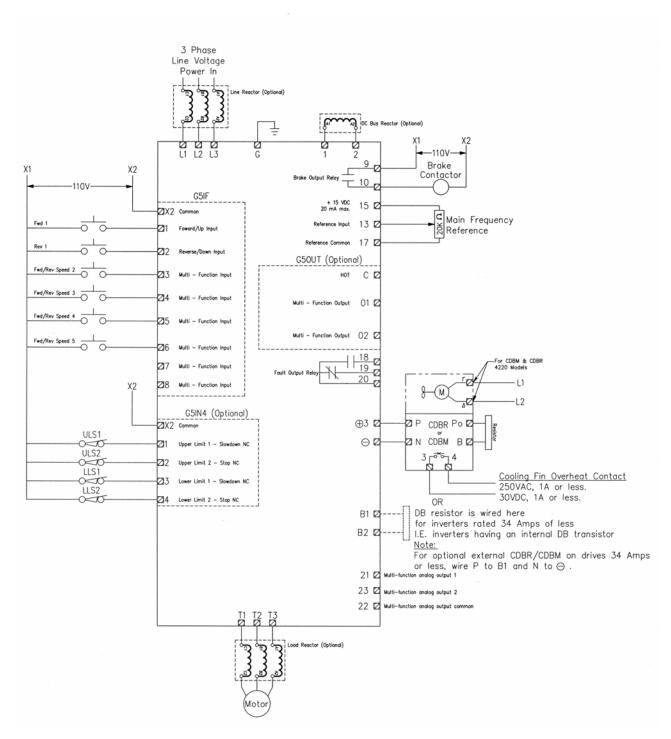

Figure 3-3: IMPULSE•G+ Series 2 Terminal Diagram

#### Grounding

Connect terminal G to the common panel ground. Use ground wiring as specified in "Suggested Circuit Protection and Wire Size" on page 3-5, and keep the length as short as possible.

- Ground Resistance: 230V class;  $100 \Omega$  or less, 460V or greater class;  $10 \Omega$  or less.
- Never ground the IMPULSE•G+ Series 2 drives with welding equipment, motors, or other high-current electrical equipment. Run all ground wiring in separate conduit.
- When more than one drive is used for the same system, ground each directly or daisy-chain to the ground pole. Do not loop the ground wires.

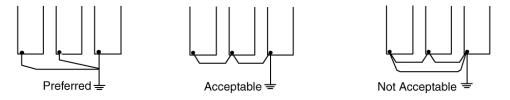

Grounding of three IMPULSE • G+ Series 2 Drives

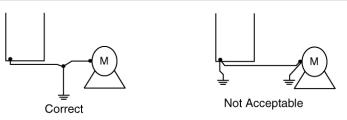

Grounding of IMPULSE • G+ Series 2 Drive and Motor

Figure 3-4: Grounding

# 230 V Class Terminal Functions

|                  | Model         | 2006-AFG+ to 2033-AFG+                                    | 2054-AFG+ to 2068-AFG+          | 2080-AFG+                             | 2130-AFG+ to 2300-AFG+                                                                         |  |  |  |
|------------------|---------------|-----------------------------------------------------------|---------------------------------|---------------------------------------|------------------------------------------------------------------------------------------------|--|--|--|
|                  | Rated Current | 6 to 33 Amps                                              | 54 to 68 Amps                   | 80 Amps                               | 130 to 300 Amps                                                                                |  |  |  |
|                  | L1            |                                                           |                                 |                                       |                                                                                                |  |  |  |
|                  | L2            |                                                           | Main circuit input power supply |                                       |                                                                                                |  |  |  |
|                  | L3            |                                                           |                                 |                                       |                                                                                                |  |  |  |
|                  | T1            |                                                           |                                 |                                       |                                                                                                |  |  |  |
|                  | T2            | Inverter output                                           |                                 |                                       |                                                                                                |  |  |  |
| 1                | Т3            |                                                           |                                 |                                       |                                                                                                |  |  |  |
| $\boldsymbol{z}$ | B1            | D 1:                                                      | n/a                             |                                       |                                                                                                |  |  |  |
| u                | B2            | Braking resistor                                          |                                 |                                       |                                                                                                |  |  |  |
| ·.               | θ             |                                                           |                                 |                                       | D. 11. 11.000 ()                                                                               |  |  |  |
| u                | ⊕1            | DC reactor (⊕1–⊕2)                                        | DC reactor<br>DC power su       | · · · · · · · · · · · · · · · · · · · | Braking unit $(\oplus 3 - \theta)$<br>$(\oplus 1 \text{ and } \oplus 2 \text{ terminals not})$ |  |  |  |
| 2                | ⊕2            | DC Power supply (⊕1–θ)                                    | Braking ur                      |                                       | provided)                                                                                      |  |  |  |
| e                | ⊕3            |                                                           |                                 | ()                                    |                                                                                                |  |  |  |
| L                | r (11)        |                                                           | ,                               | G. F. S                               | ,                                                                                              |  |  |  |
|                  | s (l 2)       | n/                                                        | a                               | Cooling fan p                         | oower supply                                                                                   |  |  |  |
|                  | <u> </u>      | Ground terminal (Ground resistance: $100~\Omega$ or less) |                                 |                                       |                                                                                                |  |  |  |

# **460 V Class Terminal Functions**

|                  | Model                                                   | 4003-AFG+ to 4034-AFG+                                                      | 4041-AFG+ to 4096-AFG+                                                                                            | 4128-AFG+ to 4302-AFG+                                                                                  | 4450-AFG+ to 4605-AFG+ |  |  |
|------------------|---------------------------------------------------------|-----------------------------------------------------------------------------|----------------------------------------------------------------------------------------------------|----------------------------------------------------------------------------------------------------|------------------------|--|--|
|                  | Rated Current                                           | 3.6 to 34 Amps                                                              | 41 to 96 Amps                                                                                                    | 128 to 302 Amps                                                                                         | 450 to 605 Amps        |  |  |
|                  | L1                                                      |                                                                             |                                                                                                    |                                                                                                    |                        |  |  |
|                  | L2                                                      | Main circuit input power supply                                             |                                                                                                    |                                                                                                    |                        |  |  |
|                  | L3                                                      |                                                                             |                                                                                                    |                                                                                                    |                        |  |  |
|                  | T1                                                      |                                                                             |                                                                                                    |                                                                                                    |                        |  |  |
|                  | T2                                                      |                                                                             | Inverter                                                                                                    | output                                                                                                  |                        |  |  |
|                  | Т3                                                      |                                                                             |                                                                                                    |                                                                                                    |                        |  |  |
| 1                | B1                                                      | D 11                                                                        |                                                                                                    | ,                                                                                                    |                        |  |  |
| a                | B2                                                      | Braking resistor                                                            |                                                                                                    | n/a                                                                                                    |                        |  |  |
| u                | θ                                                       | PG (01.00)                                                                  | DC reactor $(\oplus 1 - \oplus 2)$<br>DC power supply $(\oplus 1 - \theta)$<br>Braking unit $(\oplus 3 - \theta)$ |                                                                                                    |                        |  |  |
| i                | ⊕1                                                      | DC reactor $(\oplus 1 - \oplus 2)$<br>DC power supply $(\oplus 1 - \theta)$ |                                                                                                    | Braking unit (⊕3– <del>0</del> )                                                                        |                        |  |  |
| ш                | ⊕2                                                      | (01 0)                                                                      |                                                                                                    | (⊕1 and ⊕2 terminals not provided)                                                                      |                        |  |  |
| ~                | ⊕3                                                      | n/a                                                                         |                                                                                                    |                                                                                                    |                        |  |  |
| e                | s ( <i>l</i> 1)                                         |                                                                             | Cooling fan                                                                                                    | n                                                                                                    | 'a                     |  |  |
| $\boldsymbol{I}$ | r (l 2)                                                 | (-                                                                          | power supply                                                                                                    | Cooling fan power supply (Control power supply) r-s200: 200 to 230VAC input r-s400: 380 to 460VAC input |                        |  |  |
|                  | s200                                                    | n/a                                                                         | (-                                                                                                    |                                                                                                    |                        |  |  |
|                  | s400                                                    |                                                                             | n/a                                                                                                    |                                                                                                    |                        |  |  |
|                  | Ground terminal (Ground resistance: $10 \Omega$ or less |                                                                             |                                                                                                    |                                                                                                    |                        |  |  |

# **575V Class Terminal Functions**

|     | Model          | 5003-AFG+ to 5032-AFG+                                                 | 5003-AFG+ to 5017-AFG+              | 5041-AFG+ to 5200-AFG+                         |  |  |  |
|-----|----------------|------------------------------------------------------------------------|-------------------------------------|------------------------------------------------|--|--|--|
|     | Rated Current  | 3 to 32 Amps                                                           | 3 to 17 Amps                        | 41 to 200 Amps                                 |  |  |  |
|     | L1 (R)         |                                                                        |                                     |                                                |  |  |  |
|     | L2 (S)         | Main circuit input power supply                                        |                                     |                                                |  |  |  |
|     | L3 (T)         |                                                                        |                                     |                                                |  |  |  |
|     | T1 (u)         |                                                                        |                                     |                                                |  |  |  |
|     | T2 (V)         |                                                                        | Inverter output                     |                                                |  |  |  |
| 1   | T3 (W)         |                                                                        |                                     |                                                |  |  |  |
| a   | B1             | p. 1:                                                                  | ,                                   |                                                |  |  |  |
| u   | B2             | Braking res                                                            | SISTOL                              | n/a                                            |  |  |  |
| m i | θ              | DC reactor (⊕1–⊕2)                                                     | DC power supply $(\oplus 1-\theta)$ |                                                |  |  |  |
| l l | ⊕1             | DC power supply $(\oplus -\theta)$<br>Braking Unit $(\oplus 1-\theta)$ | Braking                             | g unit $(\oplus 1 - \theta)$ nal not provided) |  |  |  |
| e 1 | ⊕2             | Draking Unit((101-0)                                                   | (⊕2 terminal not provided)          |                                                |  |  |  |
|     | <i>l</i> 1 (r) | ,                                                                      |                                     |                                                |  |  |  |
|     | l2 (s)         | n/a                                                                    | Cooling fan power supply            |                                                |  |  |  |
|     | <u> </u>       | Ground terminal (Ground resistance: $10 \Omega$ or less)               |                                     |                                                |  |  |  |

# Wiring the Control Circuit

# **Control Input**

IMPULSE•G+ Series 2 is designed to interface directly with a 120VAC user input device. User input devices include: pendant controls (pushbutton station), remote control transmitters (infrared and radio), master switches, programmable logic controls (PLC), and personal computers. This design feature eliminates the need for interface relays or isolation circuitry. The user interface device is connected to the G5IF 120V Control Interface Card, which includes Terminals 1, 2, 3, 4, 5, 6, 7, and 8. Four more terminals can be added with the optional G5IN4 120V Control Input Card.

NOTE: Terminal X2 is also on both control input cards, and should always be connected to X2 of the user input device.

For the G5IF, Terminals 1 and 2 are always used for the directional run commands (FORWARD, [UP] REVERSE, [DOWN]). The remaining terminals are multi-function terminals, and are used for speed control and other features. Multi-function terminals allow the user to assign entirely different functions and performance characteristics without having to rewire the drive.

#### **Additional Input Terminals**

Four additional digital input terminals can be added with the optional G5IN4 120V input card. Refer to Chapter 5; "Special Function Group, G5IN4 Digital Multi-Function Inputs" Sections (C9-XX).

# **Control Output**

The table below summarizes the control output terminal functions.

| Circuit Board       | Terminal | Function                                             |
|---------------------|----------|------------------------------------------------------|
| G5OUT               | С        | Connection to X1 of 120VAC power supply              |
| G5OUT               | 01       | Multi-function Output (See H2 constants)             |
| G5OUT               | 02       | Multi-function Output (See H2 constants)             |
| Drive Control Board | 9        | Electric brake output; common                        |
| Drive Control Board | 10       | Electric brake output; electric brake release signal |
| Drive Control Board | 18       | Fault output—normally open; closed to COM at fault   |
| Drive Control Board | 19       | Fault output—normally closed; open to COM at fault   |
| Drive Control Board | 20       | Fault output—common                                  |

# Wiring the Control Circuit-Procedures

To wire the drive control circuit for IMPULSE•G+ Series 2:

1. The G5IF 120V Control Voltage Interface Card is already attached to the drive control terminals when the drive is shipped. The figure is provided below in case you have to reattach this board.

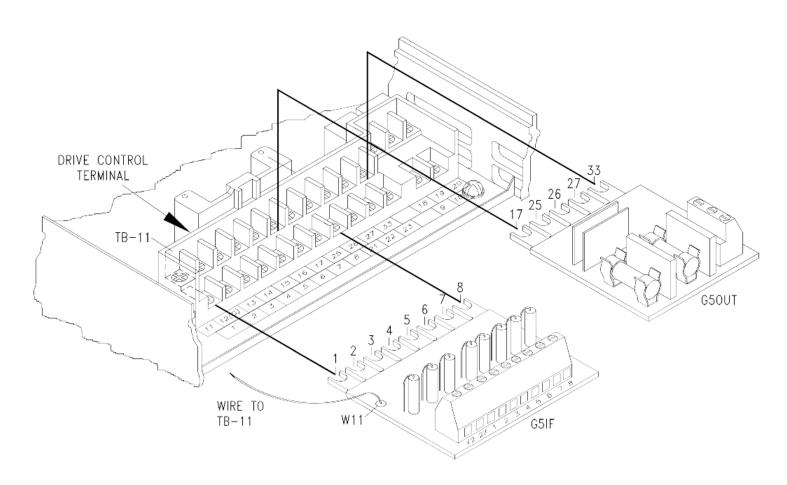

Figure 3-5: Interface Card Connections

2. Connect input terminals—X2, 1, 2, 3, 4, 5, 6, 7, and 8 for G5IF and X2, 1, 2, 3 and 4 for G5IN4—to the user input device. The following drawing shows a typical five-speed interconnection and should help you understand how to wire any control circuit application. For more information on multi-function inputs, see **Terminal 3 Sel** (H1-01) through **Terminal 8 Sel** (H1-06) in Chapter 5 Terminal Parameters Group, Digital Inputs Section.

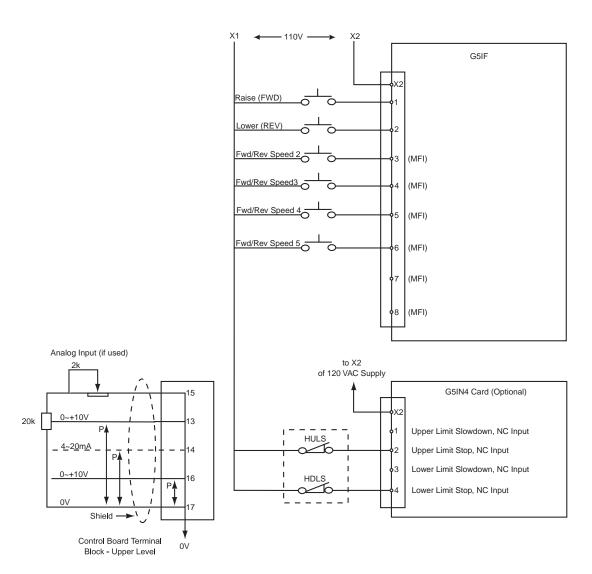

Figure 3-6: Five-Step Multi-Speed Terminal Diagram (Example)

3. Install G5OUT option card to the drive as indicated on the preceding page, "Interface Card Connection."

4. Connect the output terminals, as indicated in the following drawing, to the intended output devices(s).

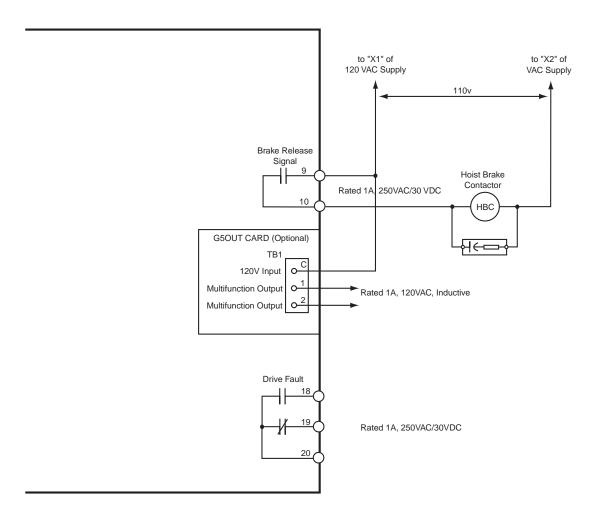

Figure 3-7: Output Terminals

5. Connect the G5IF common lead (blue wire W11) to Terminal 11 on the drive control terminal. Refer to page 3-13, "Interface Card Connection."

# **Control Circuit Terminals**

The table below outlines the functions of the control circuit terminals.

| Classification         | Terminal | Signal Function Description                |                                                                          | n                                                      | Signal Level                                                                           |  |
|------------------------|----------|--------------------------------------------|--------------------------------------------------------------------------|--------------------------------------------------------|----------------------------------------------------------------------------------------|--|
|                        | 1        | Forward run/stop                           | Forward run when closed, stop                                            | when open                                              |                                                                                        |  |
|                        | 2        | Reverse run/stop                           | Reverse run when closed, stop                                            | Reverse run when closed, stop when open                |                                                                                        |  |
|                        | 3        | Speed 2                                    |                                                                          |                                                        |                                                                                        |  |
| Sequence               | 4        | Speed 3                                    |                                                                          |                                                        | Photo-coupler isolation                                                                |  |
| Input Signal           | 5        | Speed 4                                    | Multi-function contact inputs (I                                         | H1-01 to H1-06)                                        | Input: +24VDC 8mA                                                                      |  |
|                        | 6        | Speed 5                                    |                                                                          |                                                        |                                                                                        |  |
|                        | 7        | External Fault                             |                                                                          |                                                        |                                                                                        |  |
|                        | 8        | M-Speed Gain 1                             |                                                                          |                                                        |                                                                                        |  |
|                        | 11       | Sequence control input common terminal     | _                                                                        |                                                        |                                                                                        |  |
|                        | 15       | +15V<br>Power supply output                | For analog command +15V pov                                              | wer supply                                             | +15V<br>(Allowable current 20<br>mA max.)                                              |  |
| Analog<br>Input Signal | 33       | -15V<br>Power supply output                | For analog command -15V pow                                              | ver supply                                             | -15V<br>(Allowable current 20<br>mA max.)                                              |  |
|                        | 13       | Master frequency reference                 | -10 to +10V/-100% to 100%<br>0 to +10V/0 to 100%                         | Multi-function<br>analog reference<br>(H3-01 to H3-03) | $^{-10}$ to $^{+10}$ V $(20$ k $\Omega)$ , 0 to $^{+10}$ V/ $(20$ k $\Omega)$          |  |
|                        | 14       | Multi-function analog reference            | 4 to 20 mA/0 to 100%<br>-10 to +10V/-100% to 100%<br>0 to 10 V/0 to 100% | Multi-function<br>analog reference<br>(H3-08 to H3-11) | 4 to 20mA (250 $\Omega$ )<br>-10 to +10V (20k $\Omega$ ),<br>0 to +10V/(20k $\Omega$ ) |  |
|                        | 16       | Multi-function analog input                | -10 to +10V/-100% to +100%<br>0 to +10 V/0 to 100%                       | Auxiliary analog input (H3-04 to H3-07)                | $^{-10}$ to $^{+10}$ V $(20$ k $\Omega)$ , 0 to $^{+10}$ V/ $(20$ k $\Omega)$          |  |
|                        | 17       | Common terminal for control circuit        | 0V                                                                       |                                                        | _                                                                                      |  |
|                        | 12       | Connection to shield sheath of signal lead | _                                                                        |                                                        | _                                                                                      |  |
|                        | 9        |                                            |                                                                          |                                                        | Dry contact                                                                            |  |
|                        | 10       | Brake output                               | Multi-function output (H2-01 to                                          | o H2-03)                                               | Contact capacity:<br>250VAC, 1A or less<br>30VDC, 1A or less                           |  |
| Sequence               | 25       | Brake output                               |                                                                          |                                                        | Open collector output                                                                  |  |
| Output Signal          | 26       | Fault annunciate                           |                                                                          |                                                        | 48V, 50mA or less                                                                      |  |
|                        | 27       | Open collector output co                   | ommon                                                                    |                                                        | _                                                                                      |  |
|                        | 18       |                                            |                                                                          |                                                        | Dry contact                                                                            |  |
|                        | 19       | Fault contact output (NO/NC contact)       | Terminals 18 & 20 N/O; closed Terminals 19 & 20 N/C; open a              | a at major fault<br>it major fault                     | Contact capacity: 250VAC 1A or less                                                    |  |
|                        | 20       | ,                                          |                                                                          | <u> </u>                                               | 30VDC 1A or less                                                                       |  |
| Analog                 | 21       | Multi-Function Analog<br>Output 1          |                                                                          | Multi-function analog monitor 1                        | 0 to ±10V Max. ±5%<br>2mA or less                                                      |  |
| Output Signal          | 22       | Common                                     |                                                                          | (H4-01 to H4-03)                                       |                                                                                        |  |
|                        | 23       | Multi-Function Analog<br>Output 2          | $0 \text{ to} \pm 10 \text{V}$                                           | Multi-function<br>analog monitor 2<br>(H4-04 to H4-06) | 0 to ±10V Max. ±5%<br>2mA or less                                                      |  |

#### **Surge Absorber Selection**

6. Install appropriate R-C or MOV type surge absorbers across the coils of any contactors installed in the drive's control panel enclosure.

#### **Electric Brake Coil and Reattachment**

- 7. Connect 110VAC supply (X1) to Terminal 9, the electric brake contactor coil to Terminal 10, and the other side of the contactor coil to the 110V return (X2).
- 8. Reattach the G5IF card to the lower-level control board terminals.
- 9. Reattach the G5OUT card, if provided, to top-level control board Terminals 17, 25, 26, 27, and 33.

#### **Cover and Keypad**

- 10. Refasten the cover, inserting the top of the cover first.
- 11. Refer to Figure 3-8 to insert the keypad.

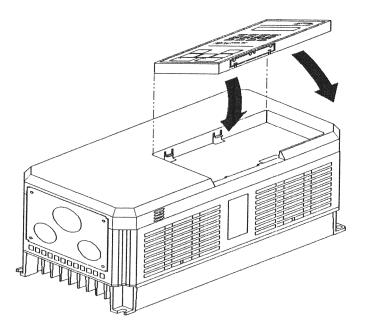

Figure 3-8: Cover and Keypad

This page intentionally left blank.

# $c \ h \ a \ p \ t \ e \ r$

# **Programming Basic Features**

This page intentionally left blank.

### Overview

With its easy-to-use keypad and X-Press Programming, IMPULSE•G+ Series 2 makes it easy to get up and running right away. In addition to explaining the keypad and X-Press Programming, this chapter explains how to view the scroll settings, get into the programming mode, and program speeds.

## **Checks Before Powering**

After mounting and interconnections are completed, verify:

- Correct connections.
- Correct input power supply. (No voltage drop or imbalance, source kVA ≤ 500, unless a line reactor is used.)

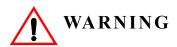

DO not power 230V-rated drives with 460V power.

- No short circuit conditions.
- No loose screw terminals. (Check especially for loose wire clippings.)
- Proper load conditions.

#### **Precautions**

- Only start the motor if motor shaft rotation is stopped.
- Even with small loading, never use a motor whose nameplate amperage exceeds the inverter rated current.

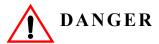

Braking method selection as shipped from Electromotive Systems is set for decelerate to stop. Extreme caution should be used. If deceleration time is too long, equipment could run into endstop device, causing damage to equipment or injury to personnel.

# Using the Keypad

With two 16-character lines available, the English keypad display makes it possible to view fault codes and change parameter settings. Parameter settings, with their parameter codes, are displayed in most cases. In addition, the parameter description is included on the top line of the display. The keypad enables you to:

- Program the various drive parameters.
- Monitor the functions of the drive.
- Read alpha-numeric fault-diagnostic indications.
- Operate the drive using the keypad (local operation).

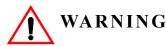

Because of the additional potential hazards that are introduced when any drive is operated locally, we advise you to avoid operating it this way. If you do operate the drive locally, be aware that the crane or hoist will move when you press the RUN button. If you have questions, contact Electromotive Systems.

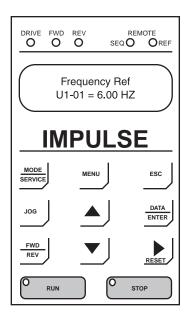

# **Keypad LED and Button Functions**

Some of the keypad buttons, whose functions are described below, are dual-purpose. The dualpurpose keys have one function when used in a view-only mode, and another function when used in a programming mode.

| DRIVE<br>O           | This LED lights only when the drive is in the <b>Operation</b> mode, which includes when the drive is first powered up.                                      |
|----------------------|----------------------------------------------------------------------------------------------------|
| FWD<br>O             | This LED lights when the FORWARD command is given.                                                                                                    |
| REV<br>O             | This LED lights when the REVERSE command is given.                                                                                                    |
| REMOTE<br>SEQO O REF | • The SEQ LED lights when selecting the RUN command from the control circuit terminals or serial communication.                                              |
|                      | • The REF LED lights when the <b>Speed Reference</b> is input through control circuit terminals or serial communication.                                     |
| MODE                 | • Pressing this key toggles between the mode set-up display and the phone number for Electromotive Systems' Service Department.                              |
| SERVICE              | <ul> <li>Also toggles between REMOTE and LOCAL (Digital operator from<br/>keypad) operation when 02-1 is set to 1.</li> </ul>                                |
| MENU                 | Displays to the Main Menu for mode selection.                                                                                                    |
| ESC                  | Backs up to the previous display (before the DATA/ENTER key is depressed).                                                                                   |
| Jog                  | Jog run is enabled when local operation is selected.                                                                                                    |
|                      | Selects the next mode, parameter group, parameter function, parameter or parameter setting. It also increases the blinking digit of a parameter setting.     |
| <b>V</b>             | Selects the previous mode, parameter group, parameter function, parameter or parameter setting. It also decreases the blinking digit of a parameter setting. |
| RESET                | Selects the digit—from left to right—to be changed (indicated by blinking). It also resets the operation at faults.                                          |
| DATA ENTER           | Selects mode, group, function or parameter. Displays each parameter's set                                                                                    |

value. By pressing this key again, the set value is entered.

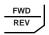

Selects forward or reverse run when LOCAL operation is selected.

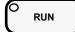

- Pressing this key initiates run command when LOCAL operation is selected.
- The Red LED lights steadily.

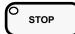

- Pressing this key initiates Base Block stop command.
- The red LED lights steadily when drive is at stop; blinks when Run command is active but output frequency reference is zero, off when drive output is controlling motor speed.

#### **Parameters**

There are hundreds of parameters that determine how the drive functions. These parameters are programmed in the drive's software as measurable values or options—both of which will be referred to in this manual as *settings*. While some of these parameters are associated with one setting, others are tied to a number of possible settings.

*NOTE:* The terms "constant" and "parameter" have the same meaning.

Before shipping the drive to you, we programmed initial settings in the drive's software so that most, if not all, of your crane system requirements are supported. However, if you do find it necessary to change the initial settings, we recommend that you only allow qualified crane system technicians to program the drive. This can be accomplished by using the **Password Barrier** and **Access Level** features. For more information on these security features, see Initialization Set-up on page 4-9.

You also have the option of allowing personnel with limited crane system knowledge to program only certain parameters—User Parameters—that you select. To select these parameters, see "User Parameters (A2-XX)" on page 4-15.

Two other features to be aware of are **Initialize Parameters** (A1-05) and **User Defaults** (O2-03). Both these features are related, they allow you to revert back to parameter settings that you save. This is especially helpful when you have made a number of programming changes, but want to get back to the settings you had before you made any changes. To program these features, see "Initialize Parameters (A1-05)" and "User Defaults (02-03)" on pages 4-15 and 5-91, 92.

IMPULSE•G+ Series 2 Structure of Parameters

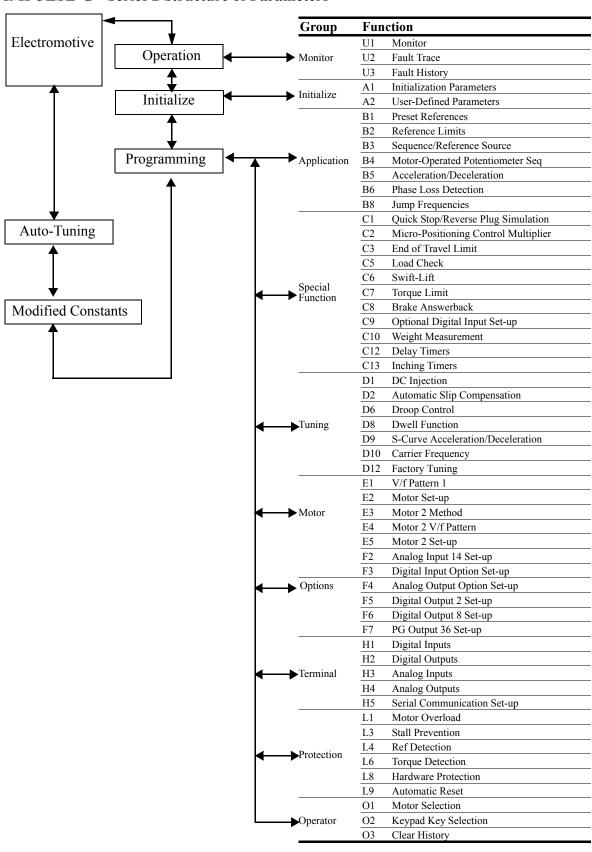

#### **Parameter Modes**

All parameters are organized under five modes:

#### **Drive Mode**

Drive operation is enabled. Drive status LED lights.

#### **Initialize Mode**

Parameter access levels, control method, motion, speed control mode, and passwords are selected.

### **Programming Mode**

Parameters are set/read. Items to be set/read vary depending on the access level setting.

### **Auto-Tuning Mode**

Motor parameters are automatically set by entering tuning data (motor nameplate values) when using open loop vector control method.

#### **Modified Constants Mode**

Only parameters that have been changed from the default settings are set/read.

# **Initialization Set-up**

### Parameter Access Level (A1-01)

This parameter allows the "masking" of parameters according to user level. See the following table:

| Setting | Description                                                          |
|---------|----------------------------------------------------------------------|
| 0       | Operation Only                                                       |
| 1       | User Program - Accesses parameters selected by OEM (A2-01 to A2-32). |
| 2       | Advanced Level - For advanced programming in special applications.   |

Refer to the parameter code table in Chapter 5 for available parameters at each level.

#### **Control Method Selection (A1-02)**

Select the control method best suited for your application.

| Setting | Description                                                                                                    |
|---------|----------------------------------------------------------------------------------------------------|
| 0       | V/f Control - For general purpose and multiple motor applications.                                                                                                    |
| 2       | Open Loop Vector - For applications requiring precise speed control, quick response and higher torque at low speeds (150% torque below 1Hz). An autotune must be performed on open loop vector applications. |

NOTE: An auto-tune must be performed for open loop vector applications. Refer to the Auto-Tuning section on page 4-16.

# **Select Motion (A1-03)**

Set this parameter to match the motion of application. See Tables 4-1 through 4-12 for details.

| Setting | Description                                                                         |
|---------|-------------------------------------------------------------------------------------|
| 0       | Traverse - Decelerate to stop upon removal of RUN command.                          |
| 1       | Standard Hoist - (Default) Immediate stop upon removal of RUN command (base-block). |

# **Speed Reference (A1-04)**

This parameter will automatically define the input terminals for the selections listed below. See tables 4-1 through 4-12 for details

| Setting | Description                                                                                                    |
|---------|----------------------------------------------------------------------------------------------------|
| 0       | 5-SPD Multi-step — Defines Terminals 3-6 as speeds 2-5.                                                                                                  |
| 1       | 2-Step infinitely variable — Terminals 1 and $2 = b1-01$ (Reference 1) and speed hold. Terminal $3 =$ Accelerate.                                        |
| 2       | 3-Step infinitely variable — Terminals 1 and $2 = b1-01$ (Reference 1). Terminal $3 = $ Speed Hold. Terminal $4 =$ Accelerate.                           |
| 3       | Uni-polar analog — Terminals 1 and 2 = A directional input. Terminal $13 = 0-10$ V. Terminal $14 = 4-20$ mA.                                             |
| 4       | Bi-polar analog — Terminal $13 = -10$ to $+10$ V. An input on Terminal 1 is required, but direction is determined by the reference given on Terminal 13. |
| 5       | 2-SPD Multi-step — Defines Terminal 3 = 2nd speed.                                                                                                    |
| 6       | 3-SPD multi-step — Defines Terminals 3 and 4 as speeds 2 and 3 respectively.                                                                             |
| 7       | Not Used–Defines terminals 3-8 as not used. Use this setting if using the G5IN4 option card for inputting speed references.                              |

# Parameters Changed by X-Press Programming (Software Versions 14908-14911)

Table 4-1: A1-03=Traverse

|     |           |                            | B1-01   | B1-02   | B1-03   | B1-04   | B1-05   | B1-06*  | B1-07*  | B1-08*  | B1-09            | B1-10                 |
|-----|-----------|----------------------------|---------|---------|---------|---------|---------|---------|---------|---------|------------------|-----------------------|
|     | Parameter | Description                | Speed 1 | Speed 2 | Speed 3 | Speed 4 | Speed 5 | Speed 6 | Speed 7 | Speed 8 | Jog<br>Reference | Reference<br>Priority |
|     | A1-04     | 5-Speed Multi-Step         | 6.00    | 15.00   | 30.00   | 45.00   | 60.00   | 9999    | 9999    | 9999    | 6.00             | 0                     |
|     | A1-04     | 2-Step Infinitely Variable | 6.00    | 9999    | 9999    | 9999    | 60.00   | 9999    | 9999    | 9999    | 6.00             | 0                     |
|     | A1-04     | 3-Step Infinitely Variable | 6.00    | 9999    | 9999    | 9999    | 60.00   | 9999    | 9999    | 9999    | 6.00             | 0                     |
| -04 | A1-04     | Uni-Polar Analog           | 9999    | 9999    | 9999    | 9999    | 9999    | 9999    | 9999    | 9999    | 6.00             | 1                     |
| A1- | A1-04     | Bi-Polar Analog            | 9999    | 9999    | 9999    | 9999    | 9999    | 9999    | 9999    | 9999    | 6.00             | 1                     |
|     | A1-04     | 2-Speed Multi-Step         | 20.00   | 60.00   | 9999    | 9999    | 9999    | 9999    | 9999    | 9999    | 6.00             | 0                     |
|     | A1-04     | 3-Speed Multi-Step         | 15.00   | 30.00   | 60.00   | 9999    | 9999    | 9999    | 9999    | 9999    | 6.00             | 0                     |
|     | A1-04     | Not Used                   | 15.00   | 30.00   | 60.00   | 9999    | 9999    | 9999    | 9999    | 9999    | 6.00             | 0                     |

<sup>\*</sup>Applies only for software versions 14910 and 14911.

Note: Data 9999 denotes no change from previously programmed value.

**Table 4-2: A1-03=Traverse (Continued)** 

|      |           |                               | B2-01                  | B2-02                  | B3-03              | B5-01*          | B5-02*          | C1-01*               | C3-07                   | D9-01*                       | D9-02*                     | D9-03*                       | E1-02              | E1-03            |
|------|-----------|-------------------------------|------------------------|------------------------|--------------------|-----------------|-----------------|----------------------|-------------------------|------------------------------|----------------------------|------------------------------|--------------------|------------------|
|      | Parameter | Description                   | Ref.<br>Upper<br>Limit | Ref.<br>Lower<br>Limit | Stopping<br>Method | Accel<br>Time 1 | Decel<br>Time 1 | Quick<br>Stop<br>0/1 | Action<br>@ LL2/<br>UL2 | S-Curve<br>Accel at<br>Start | S-Curve<br>Accel at<br>End | S-Curve<br>Decel at<br>Start | Motor<br>Selection | V/F<br>Selection |
|      | A1-04     | 5-Speed Multi-Step            | 100.00                 | 2.0                    | 0                  | 5.0             | 5.0             | 0                    | 0                       | 1.50                         | 1.50                       | 1.50                         | 0                  | 00               |
|      | A1-04     | 2-Step Infinitely<br>Variable | 100.00                 | 2.0                    | 0                  | 5.0             | 5.0             | 0                    | 0                       | 1.50                         | 1.50                       | 1.50                         | 0                  | 00               |
|      | A1-04     | 3-Step Infinitely<br>Variable | 100.00                 | 2.0                    | 0                  | 5.0             | 5.0             | 0                    | 0                       | 1.50                         | 1.50                       | 1.50                         | 0                  | 00               |
| 1-04 | A1-04     | Uni-Polar Analog              | 100.00                 | 2.0                    | 0                  | 5.0             | 5.0             | 0                    | 0                       | 1.50                         | 1.50                       | 1.50                         | 0                  | 00               |
| <    | A1-04     | Bi-Polar Analog               | 100.00                 | 2.0                    | 0                  | 5.0             | 5.0             | 0                    | 0                       | 1.50                         | 1.50                       | 1.50                         | 0                  | 00               |
|      | A1-04     | 2-Speed Multi-Step            | 100.00                 | 2.0                    | 0                  | 5.0             | 5.0             | 0                    | 0                       | 1.50                         | 1.50                       | 1.50                         | 0                  | 00               |
|      | A1-04     | 3-Speed Multi-Step            | 100.00                 | 2.0                    | 0                  | 5.0             | 5.0             | 0                    | 0                       | 1.50                         | 1.50                       | 1.50                         | 0                  | 00               |
|      | A1-04     | Not Used                      | 100.00                 | 2.0                    | 0                  | 5.0             | 5.0             | 0                    | 0                       | 1.50                         | 1.50                       | 1.50                         | 0                  | 00               |

<sup>\*</sup> Applies only for software versions 14910 and 14911.

**Table 4-3: A1-03=Traverse (Continued)** 

|       |               |                               | H1-01             | H1-02                | H1-03                | H1-04                | H1-05                | H1-06                | H2-01                | H2-02                 | H2-03                 | H3-01                 |
|-------|---------------|-------------------------------|-------------------|----------------------|----------------------|----------------------|----------------------|----------------------|----------------------|-----------------------|-----------------------|-----------------------|
|       | Paramete<br>r | Description                   | Terminal 3 Select | Terminal<br>4 Select | Terminal<br>5 Select | Terminal<br>6 Select | Terminal<br>7 Select | Terminal<br>8 Select | Terminal<br>9 Select | Terminal<br>25 Select | Terminal<br>26 Select | Terminal<br>13 Signal |
|       | A1-04         | 5-Speed Multi-Step            | 00                | 01                   | 02                   | 03                   | 24                   | 0E                   | 00                   | 00                    | 7F                    | 0                     |
|       | A1-04         | 2-Step Infinitely<br>Variable | 05                | 07                   | 09                   | 13                   | 24                   | 0E                   | 00                   | 00                    | 7F                    | 0                     |
| _     | A1-04         | 3-Step Infinitely<br>Variable | 04                | 05                   | 07                   | 09                   | 24                   | 0E                   | 00                   | 00                    | 7F                    | 0                     |
| A1-04 | A1-04         | Uni-Polar Analog              | 07                | 09                   | 13                   | 16                   | 24                   | 0E                   | 00                   | 00                    | 7F                    | 0                     |
| A     | A1-04         | Bi-Polar Analog               | 07                | 09                   | 13                   | 16                   | 24                   | 0E                   | 00                   | 00                    | 7F                    | 1                     |
|       | A1-04         | 2-Speed Multi-Step            | 00                | 07                   | 09                   | 13                   | 24                   | 0E                   | 00                   | 00                    | 7F                    | 0                     |
|       | A1-04         | 3-Speed Multi-Step            | 00                | 01                   | 07                   | 09                   | 24                   | 0E                   | 00                   | 00                    | 7F                    | 0                     |
|       | A1-04         | Not Used                      | 0F                | 0F                   | 0F                   | 0F                   | 0F                   | 0F                   | 00                   | 00                    | 7F                    | 0                     |

# Parameters Changed by X-Press Programming (Software Versions 14908-14911)

Table 4-4: A1-03=Standard Hoist

|     |           |                            | B1-01   | B1-02   | B1-03   | B1-04   | B1-05   | B1-06*  | B1-07*  | B1-08*  | B1-09            | B1-10                 |
|-----|-----------|----------------------------|---------|---------|---------|---------|---------|---------|---------|---------|------------------|-----------------------|
|     | Parameter | Description                | Speed 1 | Speed 2 | Speed 3 | Speed 4 | Speed 5 | Speed 6 | Speed 7 | Speed 8 | Jog<br>Reference | Reference<br>Priority |
|     | A1-04     | 5-Speed Multi-Step         | 6.00    | 15.00   | 30.00   | 45.00   | 60.00   | 9999    | 9999    | 9999    | 6.00             | 0                     |
|     | A1-04     | 2-Step Infinitely Variable | 6.00    | 9999    | 9999    | 9999    | 60.00   | 9999    | 9999    | 9999    | 6.00             | 0                     |
|     | A1-04     | 3-Step Infinitely Variable | 6.00    | 9999    | 9999    | 9999    | 60.00   | 9999    | 9999    | 9999    | 6.00             | 0                     |
| -04 | A1-04     | Uni-Polar Analog           | 9999    | 9999    | 9999    | 9999    | 9999    | 9999    | 9999    | 9999    | 6.00             | 1                     |
| A1- | A1-04     | Bi-Polar Analog            | 9999    | 9999    | 9999    | 9999    | 9999    | 9999    | 9999    | 9999    | 6.00             | 1                     |
|     | A1-04     | 2-Speed Multi-Step         | 20.00   | 60.00   | 9999    | 9999    | 9999    | 9999    | 9999    | 9999    | 6.00             | 0                     |
|     | A1-04     | 3-Speed Multi-Step         | 15.00   | 30.00   | 60.00   | 9999    | 9999    | 9999    | 9999    | 9999    | 6.00             | 0                     |
|     | A1-04     | Not Used                   | 15.00   | 30.00   | 60.00   | 9999    | 9999    | 9999    | 9999    | 9999    | 6.00             | 0                     |

<sup>\*</sup> Applies only for software versions 14910 and 14911.

NOTE: Data 9999 denotes no change from previously programmed value.

Table 4-5: A1-03=Standard Hoist (Continued)

|      |           |                               | B2-01                  | B2-02                  | B3-03              | B5-01*          | B5-02*          | C1-01*               | C3-07                   | D9-01*                       | D9-02*                     | D9-03*                       | E1-02              | E1-03            |
|------|-----------|-------------------------------|------------------------|------------------------|--------------------|-----------------|-----------------|----------------------|-------------------------|------------------------------|----------------------------|------------------------------|--------------------|------------------|
|      | Parameter | Description                   | Ref.<br>Upper<br>Limit | Ref.<br>Lower<br>Limit | Stopping<br>Method | Accel<br>Time 1 | Decel<br>Time 1 | Quick<br>Stop<br>0/1 | Action<br>@ LL2/<br>UL2 | S-Curve<br>Accel at<br>Start | S-Curve<br>Accel at<br>End | S-Curve<br>Decel at<br>Start | Motor<br>Selection | V/F<br>Selection |
|      | A1-04     | 5-Speed Multi-Step            | 100.00                 | 2.0                    | 1                  | 5.0             | 3.0             | 0                    | 1                       | 0.0                          | 0.0                        | 0.0                          | 0                  | 04               |
|      | A1-04     | 2-Step Infinitely<br>Variable | 100.00                 | 2.0                    | 1                  | 5.0             | 3.0             | 0                    | 1                       | 0.0                          | 0.0                        | 0.0                          | 0                  | 04               |
|      | A1-04     | 3-Step Infinitely<br>Variable | 100.00                 | 2.0                    | 1                  | 5.0             | 3.0             | 0                    | 1                       | 0.0                          | 0.0                        | 0.0                          | 0                  | 04               |
| 1-04 | A1-04     | Uni-Polar Analog              | 100.00                 | 2.0                    | 1                  | 5.0             | 3.0             | 0                    | 1                       | 0.0                          | 0.0                        | 0.0                          | 0                  | 04               |
| V    | A1-04     | Bi-Polar Analog               | 100.00                 | 2.0                    | 1                  | 5.0             | 3.0             | 0                    | 1                       | 0.0                          | 0.0                        | 0.0                          | 0                  | 04               |
|      | A1-04     | 2-Speed Multi-Step            | 100.00                 | 2.0                    | 1                  | 5.0             | 3.0             | 0                    | 1                       | 0.0                          | 0.0                        | 0.0                          | 0                  | 04               |
|      | A1-04     | 3-Speed Multi-Step            | 100.00                 | 2.0                    | 1                  | 5.0             | 3.0             | 0                    | 1                       | 0.0                          | 0.0                        | 0.0                          | 0                  | 04               |
|      | A1-04     | Not Used                      | 100.00                 | 2.0                    | 1                  | 5.0             | 3.0             | 0                    | 1                       | 0.0                          | 0.0                        | 0.0                          | 0                  | 04               |

<sup>\*</sup> Applies only for software versions 14910 and 14911.

**Table 4-6: A1-03=Standard Hoist (Continued)** 

|      |           |                            |                   |                      | ,                    |                      | ,                 |                      |                      |                       |                       |                       |
|------|-----------|----------------------------|-------------------|----------------------|----------------------|----------------------|-------------------|----------------------|----------------------|-----------------------|-----------------------|-----------------------|
|      |           |                            | H1-01             | H1-02                | H1-03                | H1-04                | H1-05             | H1-06                | H2-01                | H2-02                 | H2-03                 | H3-01                 |
|      | Parameter | Description                | Terminal 3 Select | Terminal<br>4 Select | Terminal<br>5 Select | Terminal<br>6 Select | Terminal 7 Select | Terminal<br>8 Select | Terminal<br>9 Select | Terminal<br>25 Select | Terminal<br>26 Select | Terminal<br>13 Signal |
|      | A1-04     | 5-Speed Multi-Step         | 00                | 01                   | 02                   | 03                   | 24                | 0E                   | 00                   | 00                    | 7F                    | 0                     |
|      | A1-04     | 2-Step Infinitely Variable | 05                | 07                   | 09                   | 13                   | 24                | 0E                   | 00                   | 00                    | 7F                    | 0                     |
| _    | A1-04     | 3-Step Infinitely Variable | 04                | 05                   | 07                   | 09                   | 24                | 0E                   | 00                   | 00                    | 7F                    | 0                     |
| 1-04 | A1-04     | Uni-Polar Analog           | 07                | 09                   | 13                   | 16                   | 24                | 0E                   | 00                   | 00                    | 7F                    | 0                     |
| A    | A1-04     | Bi-Polar Analog            | 07                | 09                   | 13                   | 16                   | 24                | 0E                   | 00                   | 00                    | 7F                    | 1                     |
|      | A1-04     | 2-Speed Multi-Step         | 00                | 07                   | 09                   | 13                   | 24                | 0E                   | 00                   | 00                    | 7F                    | 0                     |
|      | A1-04     | 3-Speed Multi-Step         | 00                | 01                   | 07                   | 09                   | 24                | 0E                   | 00                   | 00                    | 7F                    | 0                     |
|      | A1-04     | Not Used                   | 0F                | 0F                   | 0F                   | 0F                   | 0F                | 0F                   | 00                   | 00                    | 7F                    | 0                     |

# Parameters Changed by X-Press Programming (Software Version 14912)

Table 4-7: A1-03=Traverse

|     |           |                            | B1-01   | B1-02   | B1-03   | B1-04   | B1-05   | B1-06   | B1-07   | B1-08   | B1-09            | B1-10                 |
|-----|-----------|----------------------------|---------|---------|---------|---------|---------|---------|---------|---------|------------------|-----------------------|
|     | Parameter | Description                | Speed 1 | Speed 2 | Speed 3 | Speed 4 | Speed 5 | Speed 6 | Speed 7 | Speed 8 | Jog<br>Reference | Reference<br>Priority |
|     | A1-04     | 5-Speed Multi-Step         | 6.00    | 15.00   | 30.00   | 45.00   | 60.00   | 9999    | 9999    | 9999    | 6.00             | 0                     |
|     | A1-04     | 2-Step Infinitely Variable | 6.00    | 9999    | 9999    | 9999    | 60.00   | 9999    | 9999    | 9999    | 6.00             | 0                     |
|     | A1-04     | 3-Step Infinitely Variable | 6.00    | 9999    | 9999    | 9999    | 60.00   | 9999    | 9999    | 9999    | 6.00             | 0                     |
| 4   | A1-04     | Uni-Polar Analog           | 9999    | 9999    | 9999    | 9999    | 9999    | 9999    | 9999    | 9999    | 6.00             | 1                     |
| A1- | A1-04     | Bi-Polar Analog            | 9999    | 9999    | 9999    | 9999    | 9999    | 9999    | 9999    | 9999    | 6.00             | 1                     |
|     | A1-04     | 2-Speed Multi-Step         | 20.00   | 60.00   | 9999    | 9999    | 9999    | 9999    | 9999    | 9999    | 6.00             | 0                     |
|     | A1-04     | 3-Speed Multi-Step         | 15.00   | 30.00   | 60.00   | 9999    | 9999    | 9999    | 9999    | 9999    | 6.00             | 0                     |
|     | A1-04     | Not Used                   | 15.00   | 30.00   | 60.00   | 9999    | 9999    | 9999    | 9999    | 9999    | 6.00             | 0                     |

Note: Data 9999 denotes no change from previously programmed value.

**Table 4-8: A1-03=Traverse (Continued)** 

|      |           |                               | B2-01                  | B2-02                  | B3-03              | B5-01           | B5-02           | C1-01                | C3-07                   | D9-01                        | D9-02                      | D9-03                        | E1-02              | E1-03            |
|------|-----------|-------------------------------|------------------------|------------------------|--------------------|-----------------|-----------------|----------------------|-------------------------|------------------------------|----------------------------|------------------------------|--------------------|------------------|
|      | Parameter | Description                   | Ref.<br>Upper<br>Limit | Ref.<br>Lower<br>Limit | Stopping<br>Method | Accel<br>Time 1 | Decel<br>Time 1 | Quick<br>Stop<br>0/1 | Action<br>@ LL2/<br>UL2 | S-Curve<br>Accel at<br>Start | S-Curve<br>Accel at<br>End | S-Curve<br>Decel at<br>Start | Motor<br>Selection | V/F<br>Selection |
|      | A1-04     | 5-Speed Multi-Step            | 100.00                 | 2.0                    | 0                  | 10.0            | 10.0            | 0                    | 0                       | 1.50                         | 1.50                       | 1.50                         | 0                  | 00               |
|      | A1-04     | 2-Step Infinitely<br>Variable | 100.00                 | 2.0                    | 0                  | 10.0            | 10.0            | 0                    | 0                       | 1.50                         | 1.50                       | 1.50                         | 0                  | 00               |
|      | A1-04     | 3-Step Infinitely<br>Variable | 100.00                 | 2.0                    | 0                  | 10.0            | 10.0            | 0                    | 0                       | 1.50                         | 1.50                       | 1.50                         | 0                  | 00               |
| 1-04 | A1-04     | Uni-Polar Analog              | 100.00                 | 2.0                    | 0                  | 10.0            | 10.0            | 0                    | 0                       | 1.50                         | 1.50                       | 1.50                         | 0                  | 00               |
| <    | A1-04     | Bi-Polar Analog               | 100.00                 | 2.0                    | 0                  | 10.0            | 10.0            | 0                    | 0                       | 1.50                         | 1.50                       | 1.50                         | 0                  | 00               |
|      | A1-04     | 2-Speed Multi-Step            | 100.00                 | 2.0                    | 0                  | 10.0            | 10.0            | 0                    | 0                       | 1.50                         | 1.50                       | 1.50                         | 0                  | 00               |
|      | A1-04     | 3-Speed Multi-Step            | 100.00                 | 2.0                    | 0                  | 10.0            | 10.0            | 0                    | 0                       | 1.50                         | 1.50                       | 1.50                         | 0                  | 00               |
|      | A1-04     | Not Used                      | 100.00                 | 2.0                    | 0                  | 10.0            | 10.0            | 0                    | 0                       | 1.50                         | 1.50                       | 1.50                         | 0                  | 00               |

Table 4-9: A1-03=Traverse (Continued)

|       |               |                               | H1-01             | H1-02                | H1-03                | H1-04                | H1-05             | H1-06                | H2-01                | H2-02                 | H2-03                 | H3-01                 |
|-------|---------------|-------------------------------|-------------------|----------------------|----------------------|----------------------|-------------------|----------------------|----------------------|-----------------------|-----------------------|-----------------------|
|       | Paramete<br>r | Description                   | Terminal 3 Select | Terminal<br>4 Select | Terminal<br>5 Select | Terminal<br>6 Select | Terminal 7 Select | Terminal<br>8 Select | Terminal<br>9 Select | Terminal<br>25 Select | Terminal<br>26 Select | Terminal<br>13 Signal |
|       | A1-04         | 5-Speed Multi-Step            | 00                | 01                   | 02                   | 03                   | 0F                | 0F                   | 00                   | 00                    | 7F                    | 0                     |
|       | A1-04         | 2-Step Infinitely<br>Variable | 05                | 0F                   | 0F                   | 0F                   | 0F                | 0F                   | 00                   | 00                    | 7F                    | 0                     |
| _     | A1-04         | 3-Step Infinitely<br>Variable | 04                | 05                   | 0F                   | 0F                   | 0F                | 0F                   | 00                   | 00                    | 7F                    | 0                     |
| A1-04 | A1-04         | Uni-Polar Analog              | 0F                | 0F                   | 0F                   | 0F                   | 0F                | 0F                   | 00                   | 00                    | 7F                    | 0                     |
| V     | A1-04         | Bi-Polar Analog               | 0F                | 0F                   | 0F                   | 0F                   | 0F                | 0F                   | 00                   | 00                    | 7F                    | 1                     |
|       | A1-04         | 2-Speed Multi-Step            | 00                | 0F                   | 0F                   | 0F                   | 0F                | 0F                   | 00                   | 00                    | 7F                    | 0                     |
|       | A1-04         | 3-Speed Multi-Step            | 00                | 01                   | 0F                   | 0F                   | 0F                | 0F                   | 00                   | 00                    | 7F                    | 0                     |
|       | A1-04         | Not Used                      | 0F                | 0F                   | 0F                   | 0F                   | 0F                | 0F                   | 00                   | 00                    | 7F                    | 0                     |

# Parameters Changed by X-Press Programming (Software Version 14912)

Table 4-10: A1-03=Standard Hoist

|     |           |                            | B1-01   | B1-02   | B1-03   | B1-04   | B1-05   | B1-06   | B1-07   | B1-08   | B1-09            | B1-10                 |
|-----|-----------|----------------------------|---------|---------|---------|---------|---------|---------|---------|---------|------------------|-----------------------|
|     | Parameter | Description                | Speed 1 | Speed 2 | Speed 3 | Speed 4 | Speed 5 | Speed 6 | Speed 7 | Speed 8 | Jog<br>Reference | Reference<br>Priority |
|     | A1-04     | 5-Speed Multi-Step         | 6.00    | 15.00   | 30.00   | 45.00   | 60.00   | 9999    | 9999    | 9999    | 6.00             | 0                     |
|     | A1-04     | 2-Step Infinitely Variable | 6.00    | 9999    | 9999    | 9999    | 60.00   | 9999    | 9999    | 9999    | 6.00             | 0                     |
|     | A1-04     | 3-Step Infinitely Variable | 6.00    | 9999    | 9999    | 9999    | 60.00   | 9999    | 9999    | 9999    | 6.00             | 0                     |
| 40- | A1-04     | Uni-Polar Analog           | 9999    | 9999    | 9999    | 9999    | 9999    | 9999    | 9999    | 9999    | 6.00             | 1                     |
| A1- | A1-04     | Bi-Polar Analog            | 9999    | 9999    | 9999    | 9999    | 9999    | 9999    | 9999    | 9999    | 6.00             | 1                     |
|     | A1-04     | 2-Speed Multi-Step         | 20.00   | 60.00   | 9999    | 9999    | 9999    | 9999    | 9999    | 9999    | 6.00             | 0                     |
|     | A1-04     | 3-Speed Multi-Step         | 15.00   | 30.00   | 60.00   | 9999    | 9999    | 9999    | 9999    | 9999    | 6.00             | 0                     |
|     | A1-04     | Not Used                   | 15.00   | 30.00   | 60.00   | 9999    | 9999    | 9999    | 9999    | 9999    | 6.00             | 0                     |

NOTE: Data 9999 denotes no change from previously programmed value.

Table 4-11: A1-03=Standard Hoist (Continued)

|      |           |                               | B2-01                  | B2-02                  | B3-03              | B5-01           | B5-02           | C1-01                | C3-07                   | D9-01                        | D9-02                      | D9-03                        | E1-02              | E1-03            |
|------|-----------|-------------------------------|------------------------|------------------------|--------------------|-----------------|-----------------|----------------------|-------------------------|------------------------------|----------------------------|------------------------------|--------------------|------------------|
|      | Parameter | Description                   | Ref.<br>Upper<br>Limit | Ref.<br>Lower<br>Limit | Stopping<br>Method | Accel<br>Time 1 | Decel<br>Time 1 | Quick<br>Stop<br>0/1 | Action<br>@ LL2/<br>UL2 | S-Curve<br>Accel at<br>Start | S-Curve<br>Accel at<br>End | S-Curve<br>Decel at<br>Start | Motor<br>Selection | V/F<br>Selection |
|      | A1-04     | 5-Speed Multi-Step            | 100.00                 | 2.0                    | 1                  | 5.0             | 3.0             | 0                    | 1                       | 0.0                          | 0.0                        | 0.0                          | 0                  | 04               |
|      | A1-04     | 2-Step Infinitely<br>Variable | 100.00                 | 2.0                    | 1                  | 5.0             | 3.0             | 0                    | 1                       | 0.0                          | 0.0                        | 0.0                          | 0                  | 04               |
|      | A1-04     | 3-Step Infinitely<br>Variable | 100.00                 | 2.0                    | 1                  | 5.0             | 3.0             | 0                    | 1                       | 0.0                          | 0.0                        | 0.0                          | 0                  | 04               |
| 1-04 | A1-04     | Uni-Polar Analog              | 100.00                 | 2.0                    | 1                  | 5.0             | 3.0             | 0                    | 1                       | 0.0                          | 0.0                        | 0.0                          | 0                  | 04               |
| A    | A1-04     | Bi-Polar Analog               | 100.00                 | 2.0                    | 1                  | 5.0             | 3.0             | 0                    | 1                       | 0.0                          | 0.0                        | 0.0                          | 0                  | 04               |
|      | A1-04     | 2-Speed Multi-Step            | 100.00                 | 2.0                    | 1                  | 5.0             | 3.0             | 0                    | 1                       | 0.0                          | 0.0                        | 0.0                          | 0                  | 04               |
|      | A1-04     | 3-Speed Multi-Step            | 100.00                 | 2.0                    | 1                  | 5.0             | 3.0             | 0                    | 1                       | 0.0                          | 0.0                        | 0.0                          | 0                  | 04               |
|      | A1-04     | Not Used                      | 100.00                 | 2.0                    | 1                  | 5.0             | 3.0             | 0                    | 1                       | 0.0                          | 0.0                        | 0.0                          | 0                  | 04               |

**Table 4-12: A1-03=Standard Hoist (Continued)** 

|       |           |                            | H1-01             | H1-02                | H1-03                | H1-04                 | H1-05                | H1-06                | H2-01                | H2-02                 | H2-03                 | H3-01                 |
|-------|-----------|----------------------------|-------------------|----------------------|----------------------|-----------------------|----------------------|----------------------|----------------------|-----------------------|-----------------------|-----------------------|
|       | Parameter | Description                | Terminal 3 Select | Terminal<br>4 Select | Terminal<br>5 Select | Termina<br>l 6 Select | Terminal<br>7 Select | Terminal<br>8 Select | Terminal<br>9 Select | Terminal<br>25 Select | Terminal<br>26 Select | Terminal<br>13 Signal |
|       | A1-04     | 5-Speed Multi-Step         | 00                | 01                   | 02                   | 03                    | 0F                   | 0F                   | 00                   | 00                    | 7F                    | 0                     |
|       | A1-04     | 2-Step Infinitely Variable | 05                | 0F                   | 0F                   | 0F                    | 0F                   | 0F                   | 00                   | 00                    | 7F                    | 0                     |
| _     | A1-04     | 3-Step Infinitely Variable | 04                | 05                   | 0F                   | 0F                    | 0F                   | 0F                   | 00                   | 00                    | 7F                    | 0                     |
| A1-04 | A1-04     | Uni-Polar Analog           | 0F                | 0F                   | 0F                   | 0F                    | 0F                   | 0F                   | 00                   | 00                    | 7F                    | 0                     |
| V     | A1-04     | Bi-Polar Analog            | 0F                | 0F                   | 0F                   | 0F                    | 0F                   | 0F                   | 00                   | 00                    | 7F                    | 1                     |
|       | A1-04     | 2-Speed Multi-Step         | 00                | 0F                   | 0F                   | 0F                    | 0F                   | 0F                   | 00                   | 00                    | 7F                    | 0                     |
|       | A1-04     | 3-Speed Multi-Step         | 00                | 01                   | 0F                   | 0F                    | 0F                   | 0F                   | 00                   | 00                    | 7F                    | 0                     |
|       | A1-04     | Not Used                   | 0F                | 0F                   | 0F                   | 0F                    | 0F                   | 0F                   | 00                   | 00                    | 7F                    | 0                     |

#### Parameters Changed by X-Press Programming (Software Version 14912)

#### **Initial Parameters (A1-05)**

Use this parameter to reset the inverter to its factory default settings.

| Setting | Description                                                                                                    |  |  |  |  |  |  |  |
|---------|----------------------------------------------------------------------------------------------------|--|--|--|--|--|--|--|
| 0       | No Initialization (factory default)                                                                                                    |  |  |  |  |  |  |  |
| 1110    | User Initialization - resets the inverter to user-specified initial values. To set user-specified initial values, make all required changes to parameter settings, then set 02-03 to "1". The inverter will memorize all current settings as the user-specified initial values. Up to 50 changed parameters can be stored. |  |  |  |  |  |  |  |

#### Password Entry (A1-06)

This parameter will enable the user to set a password that will inhibit the programming of the A1-01 to A1-03 parameters. This function is useful when used in conjunction with the access level parameter A1-01. To set the password, press the MENU and RESET buttons at the same time and the display will change from A1-06 to A1-07. Program in a password number, then when A1-06 is not the same as A1-07 parameter A1-01 to A1-03 cannot be changed. When A1-06 is the same as A1-07, then A1-01 to A1-03 can be changed.

#### **User Parameters (A2-01 through 30)**

The user can select up to 30 parameters for quick-access programming. By setting the user access level (A1-01) to "User Program", only the parameters selected in function A2 can be accessed by the user. To assign a parameter as a user parameter go to the A2 level in the initialize menu. Once the A2 parameters are set and A1-01 is programmed to "User Program", only the parameters visible in the program menu will be the ones assigned to an A2 parameter.

# **Auto-Tuning**

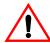

# CAUTION

The brake output is not energized during auto-tune. The brake must be manually released and unreleased when Auto-Tuning is complete.

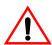

# WARNING

Auto-tuning should only be performed on a motor that is not coupled to a gearbox.

The IMPULSE•G+ can adapt to all motors manufactured worldwide with its automatic tuning function. Available in Open Loop Vector control only (A1-02=2), the inverter asks the user for minimal motor information, then guides the user through a quick simple tuning process. Refer to the Structure of Parameters on page 4-7 and the table below for the motor data required for automatic tuning.

*NOTE:* Contact Factory if an auto-tune can not be performed.

| Display         | Description                         | <b>Default Setting</b> |
|-----------------|-------------------------------------|------------------------|
| Rated Voltage   | Sets motor rated voltage in VAC     | KVA dependent          |
| Rated Current   | Sets motor rated current in Amps    | KVA dependent          |
| Rated Frequency | Sets motor rated frequency in Hertz | 60.0 Hz                |
| Rated Speed     | Sets motor rated speed in RPM       | 1750 RPM               |
| Number of Poles | Sets the number of motor poles      | 4                      |
| Select Motor    | Selects between motor 1 or 2        | 1                      |

After scrolling through the tuning parameters using the Up Arrow key, depress the RUN key to begin auto-tuning. During tuning, "Tuning Proceeding" flashes on the digital operator display. When complete, "Tune Successful", is displayed. Depress the Menu key to exit auto-tuning mode. Please refer to the "Fault Display and Corrective Actions at Auto-Tuning" section on page 6-10 if "Tune Successful" is not displayed.

NOTE: If the STOP key is depressed during tuning, auto-tuning is interrupted and the motor coasts to a stop. The data changed during tuning returns to its original values. If an auto-tune is unsuccessful, temporarily change D12-30=1 and D10-01 to at least 5.0KHz

# c h a p t e r

# **Programming Advanced Features**

This page intentionally left blank.

# **Application**

- B1 Preset References
- B2 Reference Limits
- B3 Sequence/Reference Source
- B4 Trim Control Level
- B5 Acceleration/Deceleration
- B6 Phase Loss Detection
- B8 Jump Frequencies

# **Preset Reference**

| Parmtr<br>Code | Display                                                               | Function                                                                                                    | Range          | Initial<br>Value | V/F<br>Access | Open<br>Loop<br>Vector<br>Access |
|----------------|-----------------------------------------------------------------------|----------------------------------------------------------------------------------------------------|----------------|------------------|---------------|----------------------------------|
| B1-01*         | Reference 1                                                           | Sets the frequency of Minimum Speed/Speed 1.                                                                                                    | 0.00–150.00 Hz | 15.00            | Adv           | Adv                              |
| B1-02*         | Reference 2                                                           | Sets the Speed 2 frequency.                                                                                                    | 0.00-150.00 Hz | 30.00            | Adv           | Adv                              |
| B1-03*         | Reference 3                                                           | Sets the Speed 3 frequency.                                                                                                    | 0.00-150.00 Hz | 60.00            | Adv           | Adv                              |
| B1-04*         | Reference 4                                                           | Sets the Speed 4 frequency.                                                                                                    | 0.00-150.00 Hz | 45.00            | Adv           | Adv                              |
| B1-05*         | Reference 5                                                           | Sets the Speed 5 frequency.                                                                                                    | 0.00-150.00 Hz | 60.00            | Adv           | Adv                              |
| B1-06**        | *Reference 6                                                          | Sets the Speed 6 frequency.                                                                                                    | 0.00-150.00 Hz | 0.00             | Adv           | Adv                              |
| B1-07**        | *Reference 7                                                          | Sets the Speed 7 frequency.                                                                                                    | 0.00-150.00 Hz | 0.00             | Adv           | Adv                              |
| B1-08**        | *Reference 8                                                          | Sets the Speed 8 frequency.                                                                                                    | 0.00-150.00 Hz | 0.00             | Adv           | Adv                              |
| B1-09*         | Jog Reference                                                         | Jog Control and Inching<br>Control frequency<br>reference.                                                                                                    | 0.00–150.00 Hz | 6.00             | Adv           | Adv                              |
| B1-10*         | Ref Priority  0 Digital Ref Only  1 Analog Ref Only  2 Higher Ref Sel | Determines whether the digital or analog frequency reference is used. NOTE: When using Higher Reference Select, 2-Step Infinitely Variable should NOT be used for a Speed Reference setting in parameter A1-04. The two functions are not intended to work in conjunction. |                | 0                | Adv           | Adv                              |

<sup>\*</sup> Initial value is determined by X-Press Programming tables 4-1 through 4-16.

<sup>\*\*</sup> Applies only for software versions 14910 and 14912–Refer to table 5.1

Table 5.1: 1-9 Step Multi-Step (Software Versions 14910, 14911 and 14912)

| Speed<br>Reference | Forward/<br>Reverse | Multi-Step<br>Speed 2 | Multi-Step<br>Speed 3 | Multi-Step<br>Speed 4 | Multi-Step<br>Speed 5 |
|--------------------|---------------------|-----------------------|-----------------------|-----------------------|-----------------------|
| STOP               | 0                   | _                     | _                     | _                     | _                     |
| B1-01              | 1                   | 0                     | 0                     | 0                     | 0                     |
| B1-02              | 1                   | 1                     | 0                     | 0                     | 0                     |
| B1-03              | 1                   | 1                     | 1                     | 0                     | 0                     |
| B1-04              | 1                   | 1                     | 1                     | 1                     | 0                     |
| B1-05              | 1                   | 1                     | 1                     | 1                     | 1                     |
| Bl-06              | 1                   | 0                     | 1                     | 0                     | 0                     |
| B1-07              | 1                   | 0                     | 1                     | 1                     | 0                     |
| B1-08              | 1                   | 0                     | 0                     | 1                     | 0                     |
| B1-09              | 1                   | 1                     | 0                     | 1                     | 0                     |

0 = Open or Not Selected

1 = Closed

— = Not Applicable

# **Reference Limits**

These parameters will limit the frequency range as a percentage of maximum output frequency (E1-04). However, if the lower limit is below the zero speed level (D1-01), then operation will continue according to B3-05.

An alternate upper limit frequency can be used during operation when a Multi-Function Input (MFI) is set to 43 (Alt S-Ref UpLimit) and the MFI is on. Alternate Upper Limit Frequency = (B2-03)% x (E1-04).

| Parmtr<br>Code | Display         | Function                                                                                                    | Range    | Initial<br>Value | V/F<br>Access | Open<br>Loop<br>Vector<br>Access |
|----------------|-----------------|----------------------------------------------------------------------------------------------------|----------|------------------|---------------|----------------------------------|
| B2-01          | Ref Upper Limit | Sets as a percentage of the maximum output frequency (E1-04), which determines the maximum frequency at which the drive is able to run. | 0.0–110% | 100.0            | Adv           | Adv                              |
| B2-02          | Ref Lower Limit | Sets as a percentage of the maximum output frequency (E1-04), which determines the minimum frequency at which the drive is able to run. | 0.0–109% | 2.0              | Adv           | Adv                              |
| B2-03          | Upper Lim Gain  | A multiplier, sets an alternate upper limit frequency by a multifunction input = 43                                                     | 0–255%   | 100              | Adv           | Adv                              |

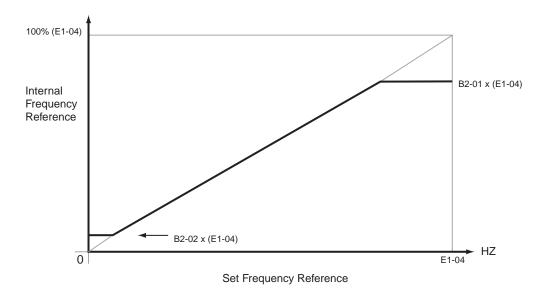

Figure 5-1: Setting Frequency Upper and Lower Limits

# Sequence/Reference Source

B3-01 and B3-02 determine the source from where the frequency reference and RUN command are generated.

| Parmtr<br>Code | Di | splay           | Function                                                | Range | Initial<br>Value | V/F<br>Access | Open<br>Loop<br>Vector<br>Access |
|----------------|----|-----------------|---------------------------------------------------------|-------|------------------|---------------|----------------------------------|
| B3-01          | Re | eference Source | Source from where the frequency reference is generated. |       | 1                | Adv           | Adv                              |
|                | 0  | Operator        | Digital operator (keypad).                              |       |                  |               |                                  |
|                | 1  | Terminals       | Control circuit terminal. (G5IF Card)                   |       |                  |               |                                  |
|                | 2  | Serial Com      | Serial communication (Port 6CN).                        |       |                  |               |                                  |
|                | 3  | Option PCB      | Optional card (Port 2CN).                               |       |                  |               |                                  |
| B3-02          | Ru | in Source       | Source from where the RUN command is generated.         |       | 1                | Adv           | Adv                              |
|                | 0  | Operator        | Digital operator (keypad).                              |       |                  |               |                                  |
|                | 1  | Terminals       | Control circuit terminal. (G5IF Card)                   |       |                  |               |                                  |
|                | 2  | Serial Com      | Serial communication (Port 6CN).                        |       |                  |               |                                  |
|                | 3  | Option PCB      | Optional card (Port 2CN).                               |       |                  |               |                                  |

### **Stop Method**

B3-03 selects the stopping method suitable for the particular application.

| Parmtr<br>Code | Di  | splay                                | Function                | Range | Initial<br>Value | V/F<br>Access | Open<br>Loop<br>Vector<br>Access |
|----------------|-----|--------------------------------------|-------------------------|-------|------------------|---------------|----------------------------------|
| B3-03          | Sto | op Method                            | Determines stop method. |       | *                | Adv           | Adv                              |
|                | 0   | <i>Ramp to Stop</i> (A1-03=0)        | (Figure 5-2)            |       |                  |               |                                  |
|                | 1   | Coast to Stop<br>(A1-03=1)           | (Figure 5-3)            |       |                  |               |                                  |
|                | 2   | DC Inj to Stop                       | (Figures 5-4 and 5-5)   |       |                  |               |                                  |
|                | 3   | Coast w/Timer                        | (Figure 5-6)            |       |                  |               |                                  |
|                | 4   | Ramp w/Timer<br>(Traverse mode only) | (Figure 5-7)            |       |                  |               |                                  |
|                | 5   | Hoist 2-Stop                         | (Figure 5-8)            |       |                  |               |                                  |

<sup>\*</sup> Initial value is determined by X-Press Programming tables 4-1 through 4-16.

# **Ramp to Stop (B3-03=0)**

Upon removal of the FWD or REV run command, the motor decelerates at a rate determined by the time set in deceleration time 1 (B5-02) and DC injection braking is applied after the DC injection start frequency (D1-01) has been reached. If the deceleration time is set too short or the load inertia is large, an overvoltage fault (OV) may occur during deceleration. In this case, increase the deceleration time or install an optional braking transistor and/or braking resistor.

Braking torque: without braking resistor, approximately 20% of motor rated torque; with braking option, approximately 150% of motor rated torque.

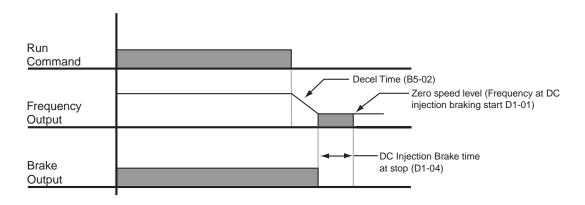

Figure 5-2: Ramp to Stop

# Coast to Stop (B3-03=1)

Upon removal of the FWD or REV run command, the motor starts to coast and the electric brake sets.

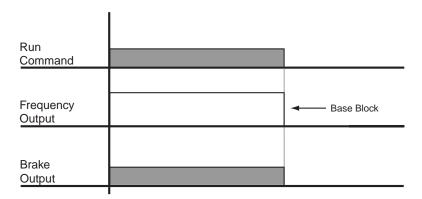

Figure 5-3 Coast to Stop

# DC Injection to Stop (B3-03=2)

Upon removal of the FWD or REV run command, the motor brakes to stop, according to the DC injection braking time at stop set in D1-04. If the value is set to "0", DC injection braking is disabled, and the motor coasts to stop. When choosing this function, note that the DC injection braking time is the time set in D1-04 multiplied by 10 (see below, Figures 5-4 and 5-5). Braking duty cycle should allow excess motor heat to dissipate.

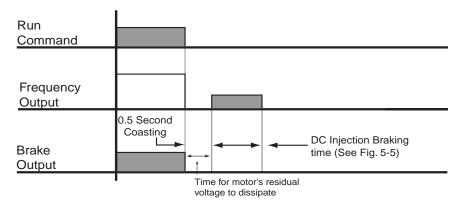

Figure 5-4: DC Injection to Stop

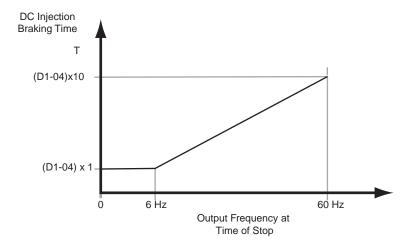

Figure 5-5: DC Injection Time

### Coast to Stop w/Timer (B3-03=3)

After a stop command is given, a run command is not accepted while the coast to stop timer elapses. After the timer runs out, another run command must be given for the drive to begin acceleration. The coast to stop timer is the time set in B5-02 multiplied by the output frequency percent of E1-04 at time of stop.

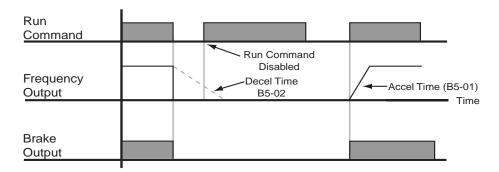

Figure 5-6: Coast w/Timer

### **Ramp w/Timer (B3-03=4)**

(This option is only available in traverse motion). Upon run command removal, the motor decelerates to stop. The brake delays for a time interval (C12-02) before it is set. This option reduces brake wear for applications that involve frequent stopping and starting.

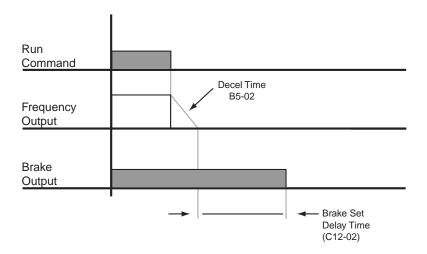

Figure 5-7: Ramp w/Timer

# Hoist 2-Stop (B3-03=5) Mechanical Load Brake Hoists

This sequence allows deceleration to stop at stop command when lowering (reverse operation) and immediate stop at stop command when raising (forward operation). The Multi-Function output for brake operation must be programmed to 3B: During Run 1 (H2-01=3B).

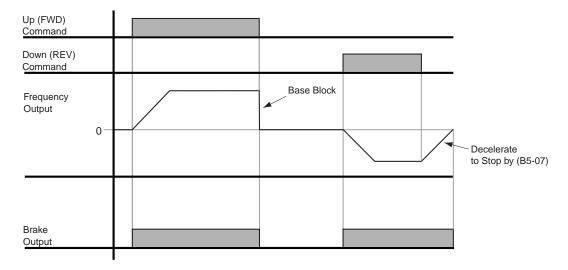

Figure 5-8: Hoist 2-Stop

# **Input Scan Time**

B3-06 selects the microprocessor scan time for reading sequence input data from the control circuit terminals. Set B3-06 to "0" when a quicker response is needed from the control circuit terminal.

| Parmtr<br>Code | Display          | Function                             | Range | Initial<br>Value | V/F<br>Access | Open<br>Loop<br>Vector<br>Access |
|----------------|------------------|--------------------------------------|-------|------------------|---------------|----------------------------------|
| B3-06          | # of Input Scans | Selects the microprocessor scan time |       | 1                | Adv           | Adv                              |
|                | 0 2ms-2 scans    |                                      |       |                  |               |                                  |
|                | 1 5ms-2 scans    |                                      |       |                  |               |                                  |

# **LOC/REM Run Select**

If the run reference/speed reference are switched between serial mode and drive terminal mode, B3-07 determines action after the switch.

| Parmtr<br>Code | Display           | Function                                                                                                    | Range | Initial<br>Value | V/F<br>Access | Open<br>Loop<br>Vector<br>Access |
|----------------|-------------------|----------------------------------------------------------------------------------------------------|-------|------------------|---------------|----------------------------------|
| B3-07          | LOC/REM Run Sel   | Determines action after switching Run/Speed reference source.                                                                                                    |       | 0                | Adv           | Adv                              |
|                | 0 Cycle Extrn Run | If the run command is present at the time when the Run/Speed reference source is switched, it requires the run command to be removed and then reapply the run command from the new source to resume the normal operation. |       |                  |               |                                  |
|                | 1 Accep Extrn Run | If the run command is present at the time when the Run/Speed reference source is switched, it does not require the run command from the new source to be removed. The normal operation will continue.                     |       |                  |               |                                  |

# **Trim Control Level**

The trim control level is valid when the trim control increase command (setting: 1C) or trim control decrease command (setting: 1D) is set for a multi-function input (H1-01 to H1-06).

If the trim control increase command is ON when a frequency reference is input on the analog input, the trim control level will be added to the analog frequency reference and then output as the output frequency. If the trim control decrease command is ON, the frequency reference will be decreased by the trim control level.

| Parmtr<br>Code | Display          | Function                      | Range  | Initial<br>Value | V/F<br>Access | Open<br>Loop<br>Vector<br>Access |
|----------------|------------------|-------------------------------|--------|------------------|---------------|----------------------------------|
| B4-02          | Trim Control LVL | Sets Trim Control speed level | 0-100% | 10               | Adv           | Adv                              |

Set the trim control level as a percentage of the maximum output frequency.

If the frequency reference minus the trim control level is less than zero, the output frequency will be zero.

# **Acceleration/Deceleration**

Acceleration time sets the time necessary for the output frequency to accelerate from 0Hz to maximum output frequency (E1-04). Deceleration time sets the time necessary for the output frequency to decelerate from the maximum output frequency (E1-04) to 0Hz.

| Parmtr<br>Code | Display       | Function                                                        | Range          | Initial<br>Value | V/F<br>Access | Open<br>Loop<br>Vector<br>Access |
|----------------|---------------|-----------------------------------------------------------------|----------------|------------------|---------------|----------------------------------|
| B5-01          | *Accel Time 1 | Sets acceleration time.                                         | 0.0–25.5 sec   | 5.0              | Adv           | Adv                              |
| B5-02          | *Decel Time 1 | Sets deceleration time.                                         | 0.0–25.5 sec   | 3.0              | Adv           | Adv                              |
| B5-03          | Accel Time 2  | Sets alternate accel. time. Enabled by multi-function input=1B. | 0.0-6000.0 sec | 1.0              | Adv           | Adv                              |
| B5-04          | Decel Time 2  | Sets alternate decel. time. Enabled by multi-function input=1B. | 0.0-6000.0 sec | 1.0              | Adv           | Adv                              |

<sup>\*</sup> Initial value is determined by X-Press Programming tables 4-1 through 4-16.

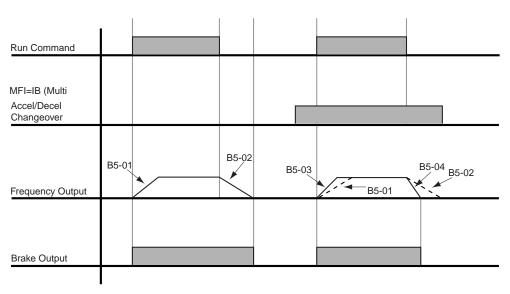

NOTE: Assume the constant B3-03 is set to "0" (Ramp to Stop).

Figure 5-9: Normal Accel/Decel Time and Multiple Accel/Decel Changeover

# **Accel/Decel Time Switching Frequency**

Accel/Decel times can be changed automatically without using multi-function inputs. (See Figures 5-10 and 5-11 on next page). When multi-function contact inputs are set for Accel/Decel selection, this command has priority over automatic change of Accel/Decel.

| Parmtr<br>Code | Display                        | Function                                                                                                    | Range        | Initial<br>Value | V/F<br>Access | Open<br>Loop<br>Vector<br>Access |
|----------------|--------------------------------|----------------------------------------------------------------------------------------------------|--------------|------------------|---------------|----------------------------------|
| B5-05          | Accel Time N Chg               | Sets acceleration time at Speed Switch frequency.                                                               | 0.0–25.5 sec | 1.0              | Adv           | Adv                              |
| B5-06          | Dec Time N Chg                 | Sets deceleration time at Speed Switch frequency.                                                               | 0.0–25.5 sec | 1.0              | Adv           | Adv                              |
| B5-07          | Hoist 2 Stop                   | Sets deceleration time for DOWN/REVERSE direction, when B3-03=5 (Hoist 2-Stop).                                 | 0.0–25.5 sec | 0.3              | Adv           | Adv                              |
| B5-08          | Fault Stop Time                | Sets deceleration time for complete stop at external fault. See External Fault Response Selection on page 5-68. | 0.0–25.5 sec | 0.3              | Adv           | Adv                              |
| B5-09          | Acc/Dec Units                  | Determines acceleration and deceleration time interval and range.                                               |              | 1                | Adv           | Adv                              |
|                | 0 0.01sec for 0.00–2.55<br>sec |                                                                                                    |              |                  |               |                                  |
|                | 1 0.1sec for 0.0–25.5          |                                                                                                    |              |                  |               |                                  |
| B5-10          | Acc/Dec SW Freq                | Determines acceleration/<br>deceleration switching<br>level.                                                    | 0.0-150.0Hz  | 120.0            | Adv           | Adv                              |
| B5-11          | SW Freq Compare                | Determines when<br>Acceleration Time and<br>Deceleration Time at<br>Speed Switch Hz is<br>enabled;              |              | 1                | Adv           | Adv                              |
|                | 0 lower SW Freq                | 0: B5-05/06 is enabled, N-                                                                                      | out≤B5-10    |                  |               |                                  |
|                | 1 upper SW Freq                | 1: B5-05/06 is enabled, N-                                                                                      | out≥B5-10    |                  |               |                                  |

 $NOTE: N=Internal\ Frequency$ 

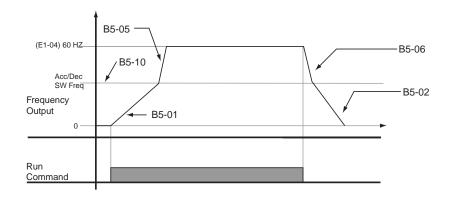

Figure 5-10: When B5-11=1 (Upper Switch Frequency)

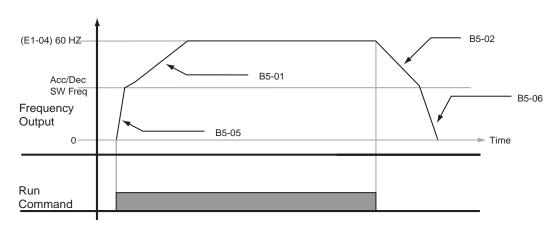

Figure 5-11: When B5-11=0 (Lower Switch Frequency)

# **Torque Limit Accel/Decel**

Determines Accel/Decel times when the multi-function input is = 14 (Torque Limit Accel/Decel).

| Parmtr<br>Code | Display         | Function                                                                                        | Range        | Initial<br>Value | V/F<br>Access | Open<br>Loop<br>Vector<br>Access |
|----------------|-----------------|-------------------------------------------------------------------------------------------------|--------------|------------------|---------------|----------------------------------|
| B5-12          | For T Lim Accel | Determines acceleration time at FORWARD when Torque Limit Acc/Dec is multi-function input = 14. | 0.0–25.5 sec | 0                | Adv           | Adv                              |
| B5-13          | For T Lim Decel | Determines deceleration time at FORWARD when Torque Limit Acc/Dec is multi-function input = 14. | 0.0–25.5 sec | 0                | Adv           | Adv                              |
| B5-14          | Rev T Lim Accel | Determines acceleration time at REVERSE when Torque Limit Acc/Dec is multi-function input = 14. | 0.0–25.5 sec | 0.5              | Adv           | Adv                              |
| B5-15          | Rev T Lim Decel | Determines deceleration time at REVERSE when Torque Limit Acc/Dec is multi-function input = 14. | 0.0–25.5 sec | 0                | Adv           | Adv                              |

### **Phase Loss Detection**

Input Phase Loss Detection is provided to protect the main power rectifiers and capacitors in the IMPULSE•G+ Series 2. If any of the three-phase input lines are lost, the DC Bus capacitors and rectifiers suffer approximately a 40% increase in current. This increase will cause a ripple on the DC Bus voltage. If this ripple becomes too great or one of the input phases is lost, the drive automatically shuts down and displays a fault code "PF".

*NOTE:* When DC power is applied through the (+) and (-) terminals, input phase loss detection is disabled.

Output Phase Loss Detection compares the output current of each of the three phases to a preset level. If the output current of one phase falls below B6-04, a "LF" fault will appear on the display. The drive will immediately set the brake, thus retaining control of the load.

| Parmtr<br>Code | Display         | Function                                                         | Range     | Initial<br>Value | V/F<br>Access | Open<br>Loop<br>Vector<br>Access |
|----------------|-----------------|------------------------------------------------------------------|-----------|------------------|---------------|----------------------------------|
| B6-01          | Ph Loss In Sel  | Determines whether Phase<br>Loss Detection Input is<br>enabled.  |           | 0                | Adv           | Adv                              |
|                | 0 Disabled      |                                                                  |           |                  |               |                                  |
|                | 1 Enabled       |                                                                  |           |                  |               |                                  |
| B6-02          | Ph Loss In Lvl  | Determines Phase Loss<br>Detection Input Level.                  | 0.0-25.0% | 7.5              | Adv           | Adv                              |
| B6-03          | Ph Loss Out Sel | Determines whether Phase<br>Loss Detection Output is<br>enabled. |           | 1                | Adv           | Adv                              |
|                | 0 Disabled      |                                                                  |           |                  |               |                                  |
|                | 1 Enabled       |                                                                  |           |                  |               |                                  |
| B6-04          | Ph Loss Out Lvl | Determines Phase Loss<br>Detection Output level.                 | 0.0-20.0% | 5.0              | Adv           | Adv                              |

# **Jump Frequencies**

This function allows the "jumping" of critical frequencies so that the motor can operate without resonant vibrations caused by some machine systems. This function is also used for deadband control. Setting the value to 0.0 Hz disables this function.

| Parmtr<br>Code | Display        | Function                            | Range        | Initial<br>Value | V/F<br>Access | Open<br>Loop<br>Vector<br>Access |
|----------------|----------------|-------------------------------------|--------------|------------------|---------------|----------------------------------|
| B8-01          | Jump Freq 1    | First of three jump frequencies.    | 0.0–150.0 Hz | 0.0              | Adv           | Adv                              |
| B8-02          | Jump Freq 2    | Second of three jump frequencies.   | 0.0–150.0 Hz | 0.0              | Adv           | Adv                              |
| B8-03          | Jump Freq 3    | Third of three jump frequencies.    | 0.0–150.0 Hz | 0.0              | Adv           | Adv                              |
| B8-04          | Jump Bandwidth | Jump frequency reference bandwidth. | 0.0–20.0 Hz  | 1.0              | Adv           | Adv                              |

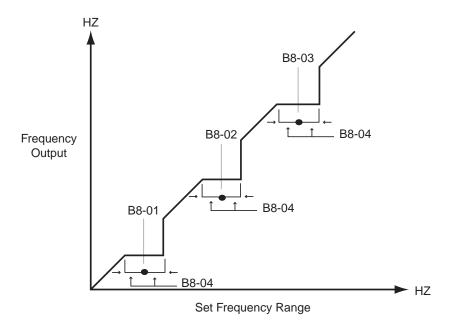

Figure 5-12: Jump Frequencies

# **Special Functions**

- C1 Quick Stop/Reverse Plug Simulation
- C2 Micro-Positioning Control Multiplier
- C3 End of Travel Limit
- C5 Load Check
- C6 Swift-Lift
- C7 Torque Limit (for Open loop vector only)
- C8 Brake Answerback
- C9 Optional Digital Input Set-up
- C12 Delay Timers
- C13 Inching Timers

|                                         | Motion (A1-03)                  |     |     |               |  |  |
|-----------------------------------------|---------------------------------|-----|-----|---------------|--|--|
|                                         | Traverse (A1-03=0) Standard Hoi |     |     | ist (A1-03=1) |  |  |
| Special Function                        | V/F                             | OLV | V/F | OLV           |  |  |
| C1:Reverse Plug Simulation/Quick Stop   | Yes                             | Yes | Yes | Yes           |  |  |
| C2:Micro-Positioning Control Multiplier | Yes                             | Yes | Yes | Yes           |  |  |
| C3:End of Travel Limit                  | Yes                             | Yes | Yes | Yes           |  |  |
| C5:Load Check                           | N/A                             | N/A | Yes | Yes           |  |  |
| C6:Swift Lift                           | N/A                             | N/A | Yes | Yes           |  |  |
| C7:Torque Limit                         | No                              | Yes | No  | Yes           |  |  |
| C8:Brake Answerback                     | Yes                             | Yes | Yes | Yes           |  |  |
| C9:Optional Digital Input Set-up        | Yes                             | Yes | Yes | Yes           |  |  |
| C12: Delay Timers                       | Yes                             | Yes | No  | No            |  |  |
| C13: Inching Timers                     | Yes                             | Yes | Yes | Yes           |  |  |

# Quick Stop<sup>TM</sup>/Reverse Plug Simulation<sup>TM</sup>

The Quick Stop Function provides an automatic Alternate Deceleration at Stop Command.

The Quick Stop Deceleration time differs from the normal deceleration time and is applied only when the RUN command is removed.

| Parmtr<br>Code | Display         | Function                                      | Range        | Initial Value | V/F<br>Access | Open<br>Loop<br>Vector<br>Access |
|----------------|-----------------|-----------------------------------------------|--------------|---------------|---------------|----------------------------------|
| C1-01          | Quick Stop 0/1  | Determines whether Quick<br>Stop is enabled   |              | 0             | Adv           | Adv                              |
|                | 0 Disabled      |                                               |              |               |               |                                  |
|                | 1 Enabled       |                                               |              |               |               |                                  |
| C1-02          | Quick Stop Time | Deceleration time during Quick Stop function. | 0.0–25.5 sec | 0             | Adv           | Adv                              |

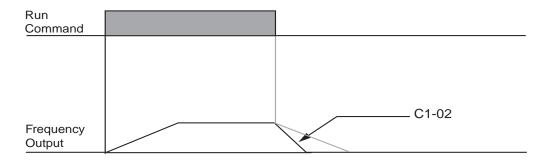

Figure 5-13: Quick Stop

The **Reverse Plug Simulation** provides an automatic alternate deceleration time/acceleration time at a change direction command. The deceleration time and the acceleration time are set independently of the normal acceleration and deceleration times.

| Parmtr<br>Code | Display          | Function                                                     | Range        | Initial<br>Value | V/F<br>Access | Open<br>Loop<br>Vector<br>Access |
|----------------|------------------|--------------------------------------------------------------|--------------|------------------|---------------|----------------------------------|
| C1-03          | Reverse Plug 0/1 | Determines whether<br>Reverse Plug Simulation is<br>enabled. |              | 0                | Adv           | Adv                              |
|                | 0 Disabled       |                                                              |              |                  |               |                                  |
|                | 1 Enabled        |                                                              |              |                  |               |                                  |
| C1-04          | PlgRev Dec Time  | Deceleration time during Reverse Plug Simulation.            | 0.0–25.5 sec | 1.0              | Adv           | Adv                              |
| C1-05          | PlgRev Acc Time  | Acceleration time during<br>Reverse Plug Simulation          | 0.0–25.5 sec | 1.0              | Adv           | Adv                              |

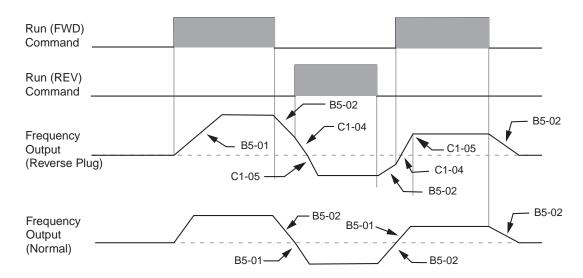

Figure 5-14: Reverse Plug Simulation

# **Micro-Positioning Control Gain**

Micro-Positioning Control function can provide a reduced speed range operation for precise positioning. Enabled by a Multi-Function Input, it multiplies the normal speed reference by the Micro-Speed Gain. Two Micro-Speed Gains are available. Micro-Speed Gain 1 (C2-01) and Micro-Speed Gain 2 (C2-02). They can be adjusted and enabled independently. If both Micro-Speed 1 and Micro-Speed 2 are enabled, Micro-Speed 1 has higher priority over Micro-Speed 2.

| Parmtr<br>Code | Display   | Function                                                                                                    | Range     | Initial<br>Value | V/F<br>Access | Open<br>Loop<br>Vector<br>Access |
|----------------|-----------|----------------------------------------------------------------------------------------------------|-----------|------------------|---------------|----------------------------------|
| C2-01          | MS Gain 1 | For Micro-Positioning<br>Control—the number<br>multiplied by the Analog<br>or Digital Speed Reference<br>to achieve slow-speed<br>operation.           | 0.00-1.00 | 1.00             | Adv           | Adv                              |
| C2-02          | MS Gain 2 | For Micro-Positioning<br>Control—an alternate<br>number multiplied by the<br>Analog or Digital Speed<br>Reference to achieve slow-<br>speed operation. | 0.00-1.00 | 1.00             | Adv           | Adv                              |

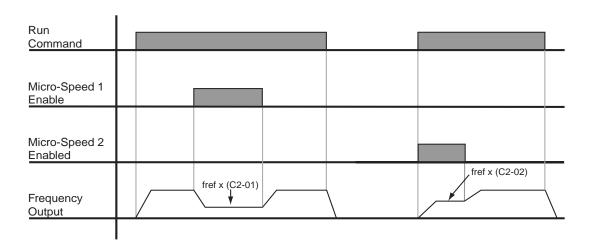

Figure 5-15: Micro-Positioning Control

# **End of Travel Limits**

This function can automatically slow and stop a crane or hoist when it reaches its travel limits. Two types of limit inputs (slowdown and stop) are available in both travel directions. Inputs can be selected through either G5IF and G5IN4 cards.

| Parmtr<br>Code | Display           | Function                                                            | Range        | Initial<br>Value | V/F<br>Access | Open<br>Loop<br>Vector<br>Access |
|----------------|-------------------|---------------------------------------------------------------------|--------------|------------------|---------------|----------------------------------|
| C3-01          | Up Limit 1 Speed  | Speed at Upper Limit input.                                         | 0–150 Hz     | 6                | Adv           | Adv                              |
| C3-02          | UL 1 Decel Time   | Decel time to Upper Limit Speed.                                    | 0.0–25.5 sec | 1.0              | Adv           | Adv                              |
| C3-03          | UL 2 Stop Time    | Decel time to STOP when Upper Limit is Input.                       | 0.0–25.5 sec | 1.0              | Adv           | Adv                              |
| C3-04          | Low Limit 1 Speed | Speed at Lower Limit input.                                         | 0–150 Hz     | 6                | Adv           | Adv                              |
| C3-05          | LL 1 Decel Time   | Decel time to Lower Limit Speed.                                    | 0.0–25.5 sec | 1.0              | Adv           | Adv                              |
| C3-06          | LL 2 Stop Time    | Decel time to STOP when Lower Limit is input.                       | 0.0–25.5 sec | 1.0              | Adv           | Adv                              |
| C3-07          | *Upper Action     | Determine the stop method at Upper Limit 2 and Lower Limit 2 Input. |              | 0                | Adv           | Adv                              |
|                | 0 Decel to Stop   |                                                                     |              |                  |               |                                  |
|                | 1 BB to Stop      | Base Block                                                          |              |                  |               |                                  |

<sup>\*</sup> Initial value is determined by X-Press Programming tables 4-1 through 4-16.

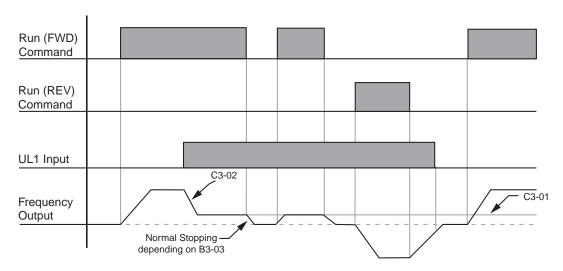

Figure 5-16: Upper Limit (UL1)

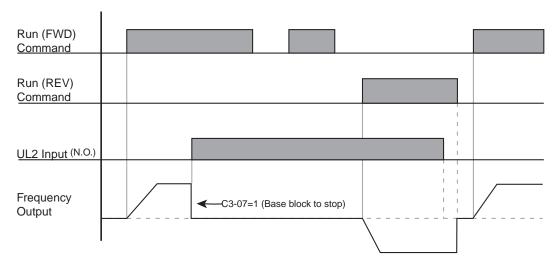

Figure 5-17: Upper Limit 2 (UL2)

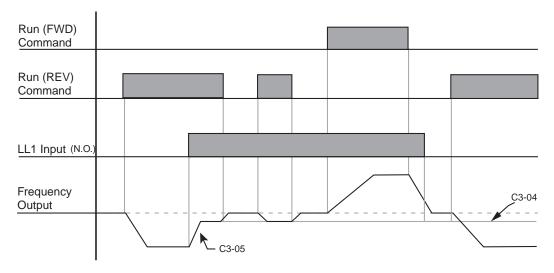

Figure 5-18: Lower Limit 1 (LL1)

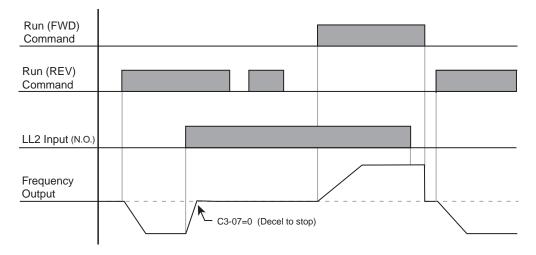

Figure 5-19: Lower Limit 2 (LL2)

# Load Check<sup>TM</sup>

Load Check function is a load-limiting feature that ensures the programmed load limit of the hoist is not exceeded. It prevents the lifting (and potential loss) of a load that is over rated capacity. When IMPULSE•G+ Series 2 detects an overload condition (Load Check Fault), it prevents any further raising. However, the load can be lowered at the speed that is specified by constant C5-14 (Load Check Fault speeds)

NOTE: Precautions should be taken when using load check where two or more hoists are used to lift a single load.

Example: Use a normally closed relay from the load check output to break the raise (FWD Run) command to the other hoist(s). This will insure that all hoists stop lifting if one hoist is being overloaded.

| Parmtr<br>Code | Display          | Function                                                                                                    | Range       | Initial<br>Value | V/F<br>Access | Open<br>Loop<br>Vector<br>Access |
|----------------|------------------|----------------------------------------------------------------------------------------------------|-------------|------------------|---------------|----------------------------------|
| C5-01          | Load Check 0/1   | Determines whether Load Check is enabled.                                                                       |             | 0                | Adv           | Adv                              |
|                | 0 Disabled       |                                                                                                    |             |                  |               |                                  |
|                | 1 Enabled        |                                                                                                    |             |                  |               |                                  |
| C5-02          | LC Alarm Action  | Action at Load Check alarm or fault.                                                                            |             | 1                | Adv           | Adv                              |
|                | 0 Alarm Only     |                                                                                                    |             |                  |               |                                  |
|                | 1 Decel to Stop  |                                                                                                    |             |                  |               |                                  |
|                | 2 Coast to Stop  |                                                                                                    |             |                  |               |                                  |
|                | 3 Fault Stop     |                                                                                                    |             |                  |               |                                  |
| C5-04          | Look Speed 1     | First Load Check frequency reference.                                                                           | 0–150 Hz    | 6                | Adv           | Adv                              |
| C5-05          | I Ref for LS 1   | Load Check 1 Current reference for Look Speed 1 when Output Frequency ≤ Look Speed 1.                           | 30–200% IRC | 160              | Adv           | -                                |
| C5-06          | Vec Torque Ref   | Torque reference at LS1, 2, 3                                                                                   | 0-300%      | 125              | -             | Adv                              |
| C5-07          | Look Speed 2     | Second Load Check frequency reference                                                                           | 0–150 Hz    | 20               | Adv           | Adv                              |
| C5-08          | I Ref for LS 2   | Load Check 2 Current<br>reference for Look Speed<br>2 when Look Speed 1 ≤<br>Frequency Output ≤ Look<br>Speed 2 | 30–200% IRC | 160              | Adv           | -                                |
| C5-09          | Look Speed 3     | Third Load Check frequency reference                                                                            | 0–150 Hz    | 60               | Adv           | Adv                              |
| C5-10          | I Ref for LS 3   | Load Check 3 Current<br>Reference when Look<br>Speed<br>1 < Frequency Output ≤<br>Look Speed 3                  | 30–200% IRC | 160              | Adv           | _                                |
| C5-11          | I Ref for > LS 3 | Load Check Current when<br>Output Frequency > Look<br>Speed 3                                                   | 30–200% IRC | 160              | Adv           | Adv                              |

| Parmtr<br>Code | Display         | Function                                                                                      | Range         | Initial<br>Value | V/F<br>Access | Open<br>Loop<br>Vector<br>Access |
|----------------|-----------------|-----------------------------------------------------------------------------------------------|---------------|------------------|---------------|----------------------------------|
| C5-12          | LC Setting Time | Time for holding Output<br>Frequency to stabilize<br>Output Current                           | 0.00–2.55 sec | 0.20             | Adv           | Adv                              |
| C5-13          | LC Test Time    | Time (after the LC Setting<br>Time) for comparing<br>Output Current with<br>Reference Current | 0.00–2.55 sec | 0.10             | Adv           | Adv                              |
| C5-14          | LC Fault Speed  | Maximum lowering speed after Load Check fault                                                 | 0–150 Hz      | 6                | Adv           | Adv                              |

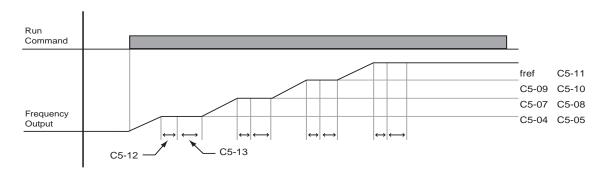

Figure 5-20: Load Check

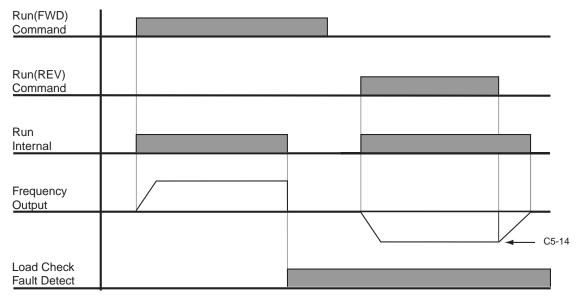

Figure 5-21: Example of Operation C5-02=2

# Swift Lift<sup>TM</sup>

Swift Lift provides additional productivity by allowing a hoist to be moved into position quickly. The feature enables the motor to over speed when the load is less than 100 percent of the rated capacity. Swift Lift determines the torque required for the load, calculates the maximum safe speed, and automatically accelerates to this speed. Swift Lift accelerates to maximum safe speed (C6-02) when the motor torque is below a programmed value (C6-04).

NOTE: Swift Lift is disabled when in traverse applications or in the reverse direction. Maximum Frequency (E1-04) must be  $\geq$  C6-02 and C6-03.

| Parmtr<br>Code | Display             | Function                                                                | Range        | Initial<br>Value | V/F<br>Access | Open<br>Loop<br>Vector<br>Access |
|----------------|---------------------|-------------------------------------------------------------------------|--------------|------------------|---------------|----------------------------------|
| C6-01          | Swift Lift 0/1      | Determines whether Swift Lift is enabled.                               |              | 0                | Adv           | Adv                              |
|                | 0 Disabled          |                                                                         |              |                  |               |                                  |
|                | 1 Enabled Automatic |                                                                         |              |                  |               |                                  |
|                | 2 Enabled by MFI    |                                                                         |              |                  |               |                                  |
| C6-02          | Swift Lift ForSpd   | Maximum Output<br>Frequency during Swift<br>Lift—FORWARD.               | 0–150 Hz     | 60               | Adv           | Adv                              |
| C6-03          | Swift Lift RevSpd   | Maximum Output<br>Frequency during Swift<br>Lift—REVERSE.               | 0–150 Hz     | 60               | Adv           | Adv                              |
| C6-04          | Swift Lift For T    | Maximum output torque<br>below which Swift Lift—<br>FORWARD is enabled. | 0-100%       | 50               | Adv           | Adv                              |
| C6-05          | Swift Lift Rev T    | Maximum output torque<br>below which enabled Swift<br>Lift REVERSE.     | 0-255%       | 30               | Adv           | Adv                              |
| C6-06          | SL Enabling Spd     | Threshold frequency at which Swift Lift is enabled.                     | 0–150 Hz     | 60               | Adv           | Adv                              |
| C6-07          | SL Delay Time       | Delay time at enabling speed prior to torque-compare function.          | 0.0–30.0 sec | 2.0              | Adv           | Adv                              |
| C6-08          | SFS Acc Gain        | Speed feedback acceleration multiplier.                                 | 0.1–9.9      | 1.0              | Adv           | Adv                              |

### **Enable Swift Lift Function:**

### 2,3,5-Speed Multi-Step (A1-04=0, 5, or 6):

- 1. Set C6-01=1 or 2 to enable the **Swift Lift Function**, 1= Enable Automatic, 2= Enable by Multi-Function Input (MFI).
- 2. Set C6-02 and C6-03 to determine Swift Lift maximum FOR/REV output frequency.
- 3. Set C6-04 and C5-05 to determine **Swift Lift** maximum enable output current.
- 4. Set the **Swift Lift Enabling Speed (C6-06)** one or two hertz below the maximum normal running speed reference.

For example: If the maximum normal running speed is at 60 Hz, set C6-06 to 59 Hz or 58 Hz as the **Swift Lift Enabling Speed**.

- 5. Ensure that the **Maximum Frequency (E1-04)** is increased from 60 Hz.
- 2, 3 Step Infinite Variable (A1-04=1 or 2)
- 6. If the system is using **2-Step** or **3-Step Infinite Variable** as the **Speed Control Method**, additions to the steps from 1 to 5, the following formula is used to adjust the constant **B2-1 (Reference Upper Limit)**.

B2-01=60 Hz x 100 / E1-04

### Bi-Polar/Uni-Polar Analog (A1-04=3 or 4)

7. If the system is using **Bi-Polar Analog** or **Uni-Polar Analog** as the **Speed Control Method**, additions to the steps from 1 to 5, the following formula is used to adjust the constant *H3-02 (Gain Multiplier for Terminal 13 analog input signal)*, *H3-10 (Gain Multiplier for Terminal 14 analog input signal)*.

H3-02=60 Hz x 100 / E1-04 or H3-10=60Hz x 100/E1-04

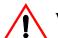

# WARNING

Motors and drive machinery must be capable of operating above motor base speed. Consult the motor/gearbox/hoist manufacturer before enabling Swift Lift function. Failure to observe this warning may result in damage to equipment and possible injury or death to personnel.

# Torque Limit (Open Loop Vector)

If the Open Loop Vector control mode is selected, the IMPULSE•G+ Series 2 can dynamically control the torque output of the motor at all times. The Torque Limit Function limits the amount of motor torque on all four quadrants of vector control operation:

- Forward Motoring
- Reverse Motoring
- Forward Regenerating
- Reverse Regenerating

When the Torque Limits are reached during operation, the programmed acceleration and deceleration times become second priority.

| Parmtr<br>Code | Display            | Function                                   | Range  | Initial<br>Value | V/F<br>Access | Open<br>Loop<br>Vector<br>Access |
|----------------|--------------------|--------------------------------------------|--------|------------------|---------------|----------------------------------|
| C7-01          | Torque Limit Fwd   | FORWARD torque limit                       | 0-300% | 150              | -             | Adv                              |
| C7-02          | Torque Limit Rev   | REVERSE torque limit                       | 0-300% | 150              | _             | Adv                              |
| C7-03          | Torq Lmt Rgn       | Regenerative torque limit at FORWARD       | 0-300% | 180              | -             | Adv                              |
| C7-04          | Torq Limit Rev Rgn | Regenerative torque limit at REVERSE       | 0-300% | 180              | -             | Adv                              |
| C7-07          | T-Lim Gain MFI     | Used when H1-01~H1-06=<br>15 and MFI is on | 0–2.55 | 1.25             | _             | Adv                              |

# **Brake Answer Back**

The following timers are used when multi-function inputs (H1-01~06) are set for (36) brake answer back.

| Parmtr<br>Code | Display          | Function                                  | Range       | Initial<br>Value | V/F<br>Access | Open<br>Loop<br>Vector<br>Access |
|----------------|------------------|-------------------------------------------|-------------|------------------|---------------|----------------------------------|
| C8-04          | Roll Back Timer  | BE4 Delay timer for brake to OPEN         | 0-2.55 sec  | 0.7 sec          | Adv           | Adv                              |
| C8-11          | Brake Delay Time | BE5 Delay timer for brake to CLOSE        | 0-25.5 sec  | 0.7 sec          | Adv           | Adv                              |
| C8-17          | BE6 Up Speed     | Maximum up speed after<br>Be6 is detected | 0–150.00 Hz | 6.00             | Adv           | Adv                              |

# **G5IN4** Digital Multi-Function Inputs

The optional G5IN4 board accepts four additional multi-function inputs. The G5IN4 board has four terminals, each of which can be programmed to one of the fourteen sets of inputs. Each input in the set can be enabled or disabled.

- 1. Set C9-01 to 1,
- 2. Determine the parameter C9-02 setting by specifying the first digit (from left) and the fourth digit (from left) using table 5.2 and 5.3. The second and third digit should always be "0".
- 3. Set parameter C9-02.

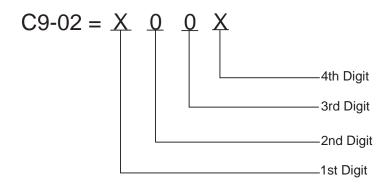

1 = 120V is present on terminal

0 =No voltage is present on terminal

| MONITOR |   | TERM | IINAL |   |
|---------|---|------|-------|---|
| U1-25   | 1 | 2    | 3     | 4 |
| 1       | 1 | 0    | 0     | 0 |
| 2       | 0 | 1    | 0     | 0 |
| 3       | 1 | 1    | 0     | 0 |
| 4       | 0 | 0    | 1     | 0 |
| 5       | 1 | 0    | 1     | 0 |
| 6       | 0 | 1    | 1     | 0 |
| 7       | 1 | 1    | 1     | 0 |
| 8       | 0 | 0    | 0     | 1 |
| 9       | 1 | 0    | 0     | 1 |
| A       | 0 | 1    | 0     | 1 |
| В       | 1 | 1    | 0     | 1 |
| С       | 0 | 0    | 1     | 1 |
| D       | 1 | 0    | 1     | 1 |
| Е       | 0 | 1    | 1     | 1 |
| F       | 1 | 1    | 1     | 1 |

Table 5.2: G5IN4 Digital Multi-Function Input Sets (1 through E) (Software 14906, 14908, 14909)

|                                      | Multi-Function Input Assigned to Each Terminal |                                              |                                           |                                                            |  |  |
|--------------------------------------|------------------------------------------------|----------------------------------------------|-------------------------------------------|------------------------------------------------------------|--|--|
| First Digit (From<br>Left) You Enter | Terminal 1                                     | Terminal 2                                   | Terminal 3                                | Terminal 4                                                 |  |  |
| 1                                    | Upper Limit—SLOW<br>DOWN; Normally Closed      |                                              | Lower Limit SLOW;<br>Normally Closed      | Lower Limit STOP;<br>Normally Closed                       |  |  |
| 2                                    | Upper Limit—SLOW<br>DOWN; Normally Open        | Upper Limit STOP;<br>Normally Open           | Lower Limit SLOW;<br>Normally Open        | Lower Limit STOP;<br>Normally Open                         |  |  |
| 3                                    | Upper Limit STOP;<br>Normally Closed           | Lower Limit STOP;<br>Normally Closed         | Micro-Positioning Control<br>Multiplier 1 | Micro-Positioning Control<br>Multiplier 2                  |  |  |
| 4                                    | Upper Limit STOP;<br>Normally Open             | Lower Limit STOP;<br>Normally Open           | Micro-Positioning Control<br>Multiplier 1 | Micro-Positioning Control<br>Multiplier 2                  |  |  |
| 5                                    | Upper Limit STOP;<br>Normally Closed           | Lower Limit STOP;<br>Normally Closed         | Micro-Positioning Control<br>Multiplier 1 | Swift-Lift Enable                                          |  |  |
| 6                                    | Upper Limit STOP;<br>Normally Open             | Lower Limit STOP;<br>Normally Open           | Micro-Positioning Control<br>Multiplier 1 | Swift-Lift Enable                                          |  |  |
| 7                                    | Upper Limit STOP;<br>Normally Closed           | Lower Limit STOP;<br>Normally Closed         | Micro-Positioning Control<br>Multiplier 1 | Torque Limit Acceleration/<br>Deceleration                 |  |  |
| 8                                    | Upper Limit STOP;<br>Normally Closed           | Lower Limit STOP;<br>Normally Closed         | Micro-Positioning Control<br>Multiplier 1 | Alternate Acceleration/<br>Deceleration Time<br>Changeover |  |  |
| 9                                    | Upper Limit STOP;<br>Normally Closed           | Lower Limit STOP;<br>Normally Closed         | Micro-Positioning Control<br>Multiplier 1 | Zero Servo Command                                         |  |  |
| A                                    | Upper Limit STOP;<br>Normally Closed           | Lower Limit STOP;<br>Normally Closed         | Micro-Positioning Control<br>Multiplier 1 | Weight Measurement<br>Command                              |  |  |
| В                                    | Swift-Lift Enable                              | Torque Limit Acceleration/<br>Deceleration   | Micro-Positioning Control<br>Multiplier I | Micro-Positioning Control<br>Multiplier 2                  |  |  |
| C                                    | Alternate Torque Limit                         | Alternate Acceleration/<br>Deceleration Time | Micro-Positioning Control<br>Multiplier I | Upper Limit SLOW;<br>Normally Closed                       |  |  |
| D                                    | Zero Servo Command                             | Torque Limit Acceleration/<br>Decel          | Micro-Positioning Control<br>Multiplier I | Micro-Positioning Control<br>Multiplier 2                  |  |  |
| E                                    | Alternate Speed Reference<br>Upper Limit       | Serial/Inverter Command<br>Changeover        | Micro-Positioning Control<br>Multiplier I | Alternate Torque Limit                                     |  |  |

Table 5.3: G5IN4 Digital Multi-Function Input Sets (0 through F) (Software 14910, 14911 and 14912)

|                                      |                                                                   | Multi-Function Input Assigned to Each Terminal                                                                  |                                                                                                    |                                                             |  |
|--------------------------------------|-------------------------------------------------------------------|----------------------------------------------------------------------------------------------------|----------------------------------------------------------------------------------------------------|-------------------------------------------------------------|--|
| First Digit (From<br>Left) You Enter | Terminal 1                                                        | Terminal 2                                                                                                    | Terminal 3                                                                                                    | Terminal 4                                                  |  |
| 0                                    | No function                                                       | No function                                                                                                    | No function                                                                                                    | No function                                                 |  |
| 1                                    | Upper Limit–SLOW<br>DOWN; Normally Closed                         | Upper Limit–STOP;<br>Normally Closed                                                                            | Lower Limit–SLOW<br>DOWN; Normally Closed                                                                       | Lower Limit–STOP;<br>Normally Closed                        |  |
| 2                                    | Upper Limit–SLOW<br>DOWN; Normally Open                           | Upper Limit–STOP;<br>Normally Open                                                                              | Lower Limit–SLOW<br>DOWN; Normally Open                                                                         | Lower Limit–STOP;<br>Normally Open                          |  |
| 3*                                   | Multi-Step Speed 2                                                | Multi-Step Speed 3                                                                                              | Multi-Step Speed 4                                                                                              | Multi-Step Speed 5                                          |  |
| 4*                                   | Hold function (2nd step of<br>Three-Step Infinitely<br>Variable). | Acceleration function (2nd step of Two-Step Infinitely Variable or 3rd step of Three-Step Infinitely Variable). | d Micro-Positioning Control Upper Limit_STOP;                                                                   |                                                             |  |
| 5                                    | Upper Limit–STOP<br>Normally Closed                               | Upper Limit–SLOW<br>DOWN; Normally Closed                                                                       | Lower Limit–STOP;<br>Normally Closed                                                                            | Lower Limit–SLOW DOWN;<br>Normally Closed                   |  |
| 6                                    | Upper Limit–STOP;<br>Normally Open                                | Upper Limit–SLOW<br>DOWN; Normally Open                                                                         | Lower Limit–STOP;<br>Normally Open                                                                              | Lower Limit–SLOW DOWN;<br>Normally Open                     |  |
| 7*                                   | Multi-Step Speed 5                                                | Multi-Step Speed 4                                                                                              | Multi-Step Speed 3                                                                                              | Multi-Step Speed 2                                          |  |
| 8*                                   | Upper Limit–STOP;<br>Normally Closed                              | Micro-Positioning Control<br>Multiplier I                                                                       | Acceleration function (2nd step or Two-Step Infinitely Variable or 3rd step of Three-Step Infinitely Variable). | Hold function (2nd step of Three-Step Infinitely Variable). |  |
| 9                                    | Upper Limit–STOP;<br>Normally Closed                              | Lower Limit–STOP;<br>Normally Closed                                                                            | Micro-Positioning Control<br>Multiplier 1                                                                       | No function                                                 |  |
| A                                    | Upper Limit–STOP;<br>Normally Closed                              | Lower Limit–STOP;<br>Normally Closed                                                                            | Micro-Positioning Control<br>Multiplier 1                                                                       | No function                                                 |  |
| В                                    | Swift-Lift Enable                                                 | Torque Limit Acceleration/<br>Deceleration                                                                      | Micro-Positioning Control<br>Multiplier 1                                                                       | Micro-Positioning Control<br>Multiplier 2                   |  |
| C                                    | Alternate Torque Limit<br>Multiplier                              | Acceleration and<br>Deceleration Changeover<br>Time                                                             | Micro-Positioning Control<br>Multiplier 1                                                                       | Upper Limit–SLOW DOWN;<br>Normally Closed                   |  |
| D                                    | No function                                                       | Torque Limit Acceleration/<br>Deceleration                                                                      | Micro-Positioning Control Micro-Positioning Co<br>Multiplier 1 Multiplier 2                                     |                                                             |  |
| Е                                    | Alternate Upper Limit<br>Frequency Reference                      | Serial/Inverter Run and<br>Speed Reference<br>Changeover                                                        | Micro-Positioning Control<br>Multiplier 1                                                                       | Alternate Torque Limit<br>Multiplier                        |  |
| F                                    | No function                                                       | No function                                                                                                    | No function                                                                                                    | No function                                                 |  |

<sup>\*</sup> IF using the G5IN4 to input speed references, A1-04 should be set for data 7 (not used). This will help to avoid an OPE03 fault caused by having more than one terminal programmed with the same data.

Table 5.4: Enabling/Disabling Decision Table for C9-02

| Input for<br>Terminal 1 | Input for<br>Terminal 2   | Input for<br>Terminal 3   | Input for<br>Terminal 4 | Fourth Digit (From<br>Left) You Enter |
|-------------------------|---------------------------|---------------------------|-------------------------|---------------------------------------|
| E                       | D                         | D                         | D                       | 1                                     |
| D                       | $\boldsymbol{\mathit{E}}$ | D                         | D                       | 2                                     |
| E                       | $\boldsymbol{\mathit{E}}$ | D                         | D                       | 3                                     |
| D                       | D                         | $\boldsymbol{\mathit{E}}$ | D                       | 4                                     |
| E                       | D                         | E                         | D                       | 5                                     |
| D                       | E                         | E                         | D                       | 6                                     |
| E                       | E                         | E                         | D                       | 7                                     |
| D                       | D                         | D                         | E                       | 8                                     |
| E                       | D                         | D                         | E                       | 9                                     |
| D                       | E                         | D                         | E                       | A                                     |
| E                       | E                         | D                         | E                       | В                                     |
| D                       | D                         | E                         | E                       | С                                     |
| E                       | D                         | E                         | E                       | D                                     |
| D                       | E                         | E                         | E                       | E                                     |
| Е                       | E                         | E                         | E                       | F                                     |

Key: E=Enable D=Disable

- 1. Set C9-01 to 1 (enable G5IN4 card).
- 2. Determine the first digit of C9-02 using Table 5.2 or 5.3. Five is the choice because row five contains all three inputs you want.
- 3. Determine the last digit (fourth digit from left) using table 5.4. D is the choice because row D enables all three inputs. Terminal 2 on row D is disabled (Lower Limit Stop Normally Closed).
- 4. Set parameter.

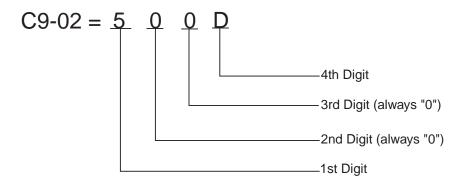

<sup>\*</sup> Example uses data from table 5.2.

<sup>\*</sup>For example, you want to use three inputs. They are Upper Limit Stop Normally Closed Proximity Sensor, Micro-Positioning Control Multiplier 1 Input, and Swift Lift Enable Input. Follow the steps below:

# **Delay Timers**

This function is used in trolley or bridge applications. It can reduce the mechanical brake wear when the operator tries to position a load. This function is available only in traverse mode and the constant B3-03 must be set to 4 (Ramp With Timer).

| Parmtr<br>Code | Display         | Function                                      | Range         | Initial<br>Value | V/F<br>Access | Open<br>Loop<br>Vector<br>Access |
|----------------|-----------------|-----------------------------------------------|---------------|------------------|---------------|----------------------------------|
| C12-01         | Brake Jog Delay | Brake set delay time at Jog<br>Control input. | 0.0–100.0 sec | 0.0 sec          | Adv           | Adv                              |
| C12-02         | Brake Run Delay | Brake set delay time at RUN input.            | 0.0–100.0 sec | 0.0 sec          | Adv           | Adv                              |

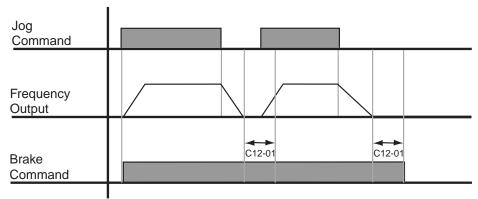

Figure 5-22: Brake Delay Timers

*NOTE:* The Jog control input is a multi-function input. It is enabled by programming data 16 or 17 in H1-01~06.

# **Timer Function**

- The timer function is enabled when the time function input (setting: 4A) and the timer function output (setting: 12) are set for the multi-function input and multi-function output respectively.
- These inputs and output serve as general purpose I/O. Chattering of sensors, switches, contactors, etc., can be prevented by setting a delay time.
- When the timer function input **ON** time is longer than the value set for **C12-03** (Timer function ON-Delay Time), the timer function output turns **ON**.
- When the timer function input **OFF** time is longer than the value set for **C12-04** (Timer function OFF-Delay Time), the timer function output turns **OFF**.
- See Parameters page 5-35.

*NOTE:* The timer function is only available in software version 14912.5 or greater.

|                |                                  |               |                               | Access Level   |                        |                |
|----------------|----------------------------------|---------------|-------------------------------|----------------|------------------------|----------------|
| Parmtr<br>Code | Display                          | Setting Range | Factory<br>Default<br>Setting | V/F<br>Control | Open<br>Loop<br>Vector | Flux<br>Vector |
| C12-03         | Timer function ON-Delay<br>Timer | 0.0~300.0     | 0.0                           | Adv.           | Adv.                   | Adv.           |
| C12-04         | Timer function OFF-Delay Time    | 0.0~300.0     | 0.0                           | Adv.           | Adv.                   | Adv.           |

# **Inching Control**

Inching Control Function can be enabled by programming data 18, 19, and 1A respectively to the Multi-Function input terminals (H1-01~06). The frequency reference used during inching is determined by B1-09 (Jog Reference)

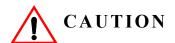

A directional input is not needed on terminals 1 or 2.

| Parmtr<br>Code | Display                       | Function                           | Range         | Initial<br>Value | V/F<br>Access | Open<br>Loop<br>Vector<br>Access |
|----------------|-------------------------------|------------------------------------|---------------|------------------|---------------|----------------------------------|
| C13-01         | Inch Run Time                 | Inching Control run time.          | 0.00-2.55 sec | 1.00             | Adv           | Adv                              |
| C13-02         | Repeat Delay T                | Inching Control repeat delay time. | 0.00–2.55 sec | 1.00             | -             | Adv                              |
| H1-01~06       | Terminal x Sel                |                                    |               |                  | Adv           | Adv                              |
|                | 18 Inching Forward<br>Command |                                    |               |                  |               |                                  |
|                | 19 Inching Reverse<br>Command |                                    |               |                  |               |                                  |
|                | 1A Inching Repeat<br>Command  |                                    |               |                  |               |                                  |

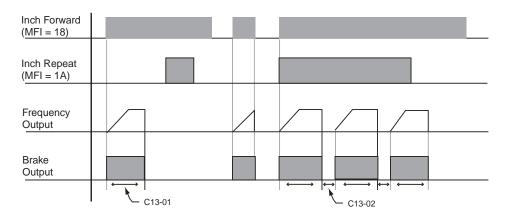

Figure 5-23: Inching Function and Inching Repeat

## **Tuning**

- D1 DC Injection
- D2 Automatic Slip Compensation
- D3 Torque Compensation
- D6 Droop Control
- D8 Dwell Function
- D9 S-Curve Acceleration/Deceleration
- D10 Carrier Frequency
- D11 Hunt Prevention
- D12 Factory Tuning

### **DC** Injection

DC Injection Braking can be used to stop a motor when its rotational direction is uncertain prior to running.

With ramp to stop enabled (B3-03=0), the IMPULSE•G+ Series 2 controls motor deceleration according to the Decel Time setting at stop. Then, the DC Injection current is applied to the motor when DC Injection starting frequency is reached (D1-01). The effective DC Injection time and current should be set to provide adequate stopping without excessive motor heating. The DC Injection voltage is determined by the DC Injection braking current and motor impedance.

The multi-function input terminals can also be utilized to control DC Injection. When used, DC Injection current will be applied until the input is removed.

| Parmtr<br>Code | Display                    | Function                              | Range             | Initial Value          | V/F<br>Access | Open<br>Loop<br>Vector<br>Access |
|----------------|----------------------------|---------------------------------------|-------------------|------------------------|---------------|----------------------------------|
| D1-01          | DCInj Start Freq           | DC Injection braking frequency start. | 0.0–10 Hz         | 1.5                    | Adv           | Adv                              |
| D1-02          | DCInj Current              | DC Injection Current.                 | 0-100%            | 50                     | Adv           | Adv                              |
| D1-03          | DCInj@Start                | DC Injection braking time.            | 0.00–10.00<br>sec | 0.0 (V/F)<br>0.20(OLV) | Adv           | Adv                              |
| D1-04          | DCInj Time@Stop            | DC Injection braking time at stop.    | 0.00-10.00<br>sec | 0.05                   | Adv           | Adv                              |
| D1-05          | DC Injection P Gain        |                                       | 0.00-1.00         | 0.05                   | Adv           | Adv                              |
| D1-06          | DC Injection Integral Time |                                       | 0-1000 msec       | 100                    | Adv           | Adv                              |
| D1-07          | DC Injection Limit         |                                       | 0.0-30%           | 15.0                   | Adv           | Adv                              |

NOTE: When using DC inject to stop as described on page 5-9, the amount of DC inject time will change with the output frequency. When D1-01 is set to a lower value than the minimum output frequency (E1-09), DC injection will start at the E1-09 setting. D1-02 is set as a percentage of inverter rated current.

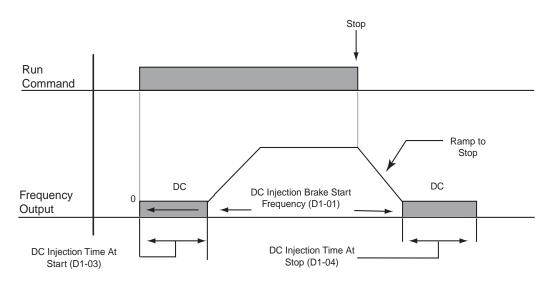

Figure 5-24: DC Injection Braking Sequence (B3-03=0)

#### **Automatic Slip Compensation**

As the load becomes larger, the motor speed is reduced and the motor slip increases. The slip compensation function keeps the motor speed constant under varying load conditions. D2-01 sets the slip compensation gain. When the gain is "1.0", the output frequency is increased by 1% of the E1-06 setting at rated current. A setting of "0.0" results in no slip compensation. D2-02 and D2-03 affect this gain as shown below in Figure 5-25.

| Parmtr<br>Code | Display         | Function                               | Range        | Initial<br>Value        | V/F<br>Access | Open<br>Loop<br>Vector<br>Access |
|----------------|-----------------|----------------------------------------|--------------|-------------------------|---------------|----------------------------------|
| D2-01          | Slip Comp Gain  | Slip compensation multiplier.          | 0.0–2.5      | 1.0 (OLV)<br>0 (V/f)    | Adv           | Adv                              |
| D2-02          | Slip Comp Time  | Slip compensation primary delay time.  | 0-10000 msec | 200 (OLV)<br>2000 (V/f) | Adv           | Adv                              |
| D2-03          | Slip Comp Limit | Slip compensation limit.               | 0-250%       | 200                     | Adv           | Adv                              |
| D2-04          | Slip Comp Regen | Slip compensation during regeneration. |              | 0                       | Adv           | Adv                              |
|                | 0 Disabled      |                                        |              |                         |               |                                  |
|                | 1 Enabled       |                                        |              |                         |               |                                  |
| D2-05          | Slip Comp V/F   | Slip Compensation at V/F setting.      |              | 0                       | _             | Adv                              |
|                | 0 Include       |                                        |              |                         |               |                                  |
|                | 1 Exclude       |                                        |              |                         |               |                                  |

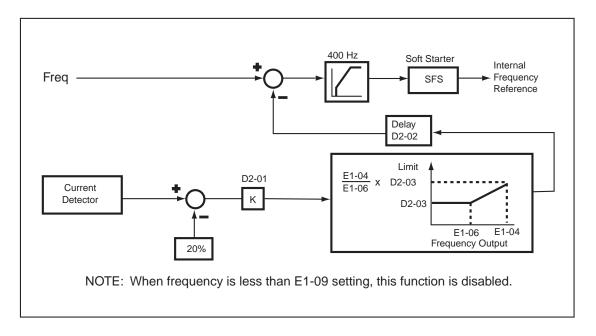

Figure 5-25: Slip Compensation Block Diagram

# Example

If the desired frequency is 45 Hz then the Motor slip is 1.5% at full load. The Slip Comp Gain D2-01 is set to 1.5%. The actual output frequency at full load is equal to 45.67 Hz.

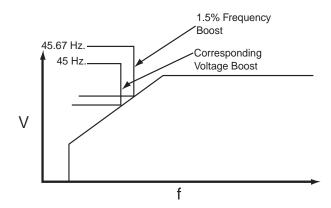

Figure 5-26: Example of Automatic Slip Compensation

#### **Torque Compensation**

The motor torque requirement changes according to load conditions. Full-range automatic torque boost adjusts the voltage of the V/f pattern according to the required torque. The IMPULSE•G+ Series 2 automatically adjusts the voltage during constant-speed operation as well as during acceleration. See below, Figure 5-27.

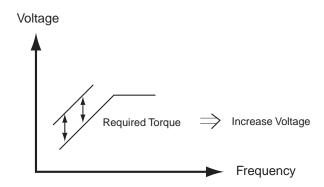

Figure 5-27: Torque Characteristics

The required torque is calculated by the inverter. This ensures tripless operation and power savings.

Output voltage ∝ Torque compensation gain x Required torque

Normally, no adjustment is necessary for torque compensation gain. When more torque is needed, increase the torque compensation gain in one tenth (0.1) increments. When the wiring distance between the inverter and the motor is 100ft. or longer increase the setting, If or when the motor generates excessive vibration or oscillates, decrease the torque compensation.

Increasing torque compensation gain increases motor torque, but an excessive increase may cause the following:

- Inverter fault trips due to motor overexcitation and/or
- Motor overheat or excessive vibration

Increase the torque compensation time constant in 10ms increments when the motor's output current is unstable. Decrease this value when speed response is slow.

| Parmtr<br>Code | Display        | Function                        | Range               | Initial<br>Value      | V/F<br>Access | Open<br>Loop<br>Vector<br>Access |
|----------------|----------------|---------------------------------|---------------------|-----------------------|---------------|----------------------------------|
| D3-01          | Torq Comp Gain | Torque compensation multiplier. | 0.00-2.50           | 1.00                  | Adv           | Adv                              |
| D3-02          | Torq Comp Time | Torque compensation time.       | 0.00–<br>10000 msec | 20 (OLV)<br>200 (V/f) | Adv           | Adv                              |

### **Droop Control**

The Droop Control function reduces the motor speed based on the load torque of the motor. The actual amount of motor speed reduction is based on the ratio of the amount of motor torque and maximum output frequency (E1-04).

The Droop Delay time D6-02 sets the response time for the Droop Control function. Decreasing the Droop Delay time will cause the response to become quicker; however, instability may occur.

| Parmtr<br>Code | Display          | Function                                                | Range        | Initial<br>Value | V/F<br>Access | Open<br>Loop<br>Vector<br>Access |
|----------------|------------------|---------------------------------------------------------|--------------|------------------|---------------|----------------------------------|
| D6-01          | Droop Quantity   | Sets the motor speed reduction when Torq Output = 100%. | 0.0–100.0    | 0.0              | _             | Adv                              |
| D6-02          | Droop Delay Time | Sets the response for the drooping function.            | 0.03–2.0 sec | 0.05             | -             | Adv                              |

#### **Dwell Function**

The Dwell function is used to temporarily hold the output frequency at a set reference for a set time. This function can be used when driving a motor with a heavy starting load. The pause in acceleration reduces traditionally high starting current. For software versions 14912.5 and greater, this function can be enabled or disabled "on the fly" by programming a terminal-H1-xx=4c.

*NOTE:* This function should not be used for hoists.

| Parmtr<br>Code | Display            | Function                                                | Range        | Initial<br>Value | V/F<br>Access | Open<br>Loop<br>Vector<br>Access |
|----------------|--------------------|---------------------------------------------------------|--------------|------------------|---------------|----------------------------------|
| D8-01          | Dwell Ref @ Start  | Sets Dwell frequency reference at start.                | 0.0–150.0 Hz | 0                | Adv           | Adv                              |
| D8-02          | Dwell Time @ Start | Sets the time duration for the Dwell function at start. | 0.0–10.0 sec | 0                | Adv           | Adv                              |
| D8-03          | Dwell Ref @ Stop   | Sets dwell frequency<br>Reference at stop.              | 0.0–150.0 Hz | 0                | Adv           | Adv                              |
| D8-04          | Dwell Time @ Stop  | Sets the time duration for the Dwell function at stop.  | 0.0–10.0 sec | 0                | Adv           | Adv                              |

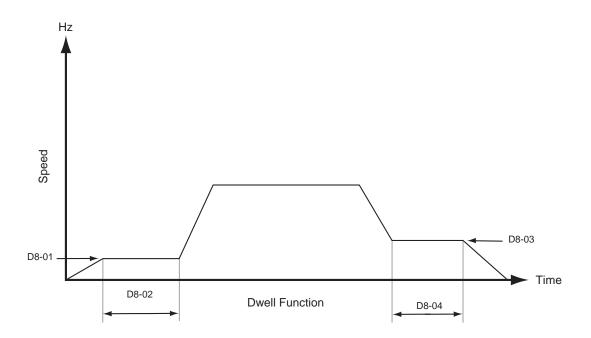

Figure 5-28: Dwell Function

### **S-Curve Acceleration/Deceleration**

A S-Curve pattern is used to reduce shock and provide smooth transitions during machine acceleration and deceleration. S-Curve Characteristic time is the time from the output frequency to the set accel/decel time. See Figures 5-29 and 5-30.

| Parmtr<br>Code | Display           | Function                         | Range         | Initial<br>Value | V/F<br>Access | Open<br>Loop<br>Vector<br>Access |
|----------------|-------------------|----------------------------------|---------------|------------------|---------------|----------------------------------|
| D9-01*         | S-Crv Acc @ Start | Sets S-Curve time at Accel start | 0.00–2.50 sec | 1.50             | Adv           | Adv                              |
| D9-02*         | S-Crv Acc @ End   | Sets S-Curve time at Accel end   | 0.00-2.50 sec | 1.50             | Adv           | Adv                              |
| D9-03*         | S-Crv Dec @ Start | Sets S-Curve time Decel start    | 0.00–2.50 sec | 1.50             | Adv           | Adv                              |
| D9-04          | S-Crv Dec @ End   | Sets S-Curve time at Decel end   | 0.00-2.50 sec | 0                | Adv           | Adv                              |

<sup>\*</sup> Initial value is determined by X-Press Programming tables 4-1 through 4-16.

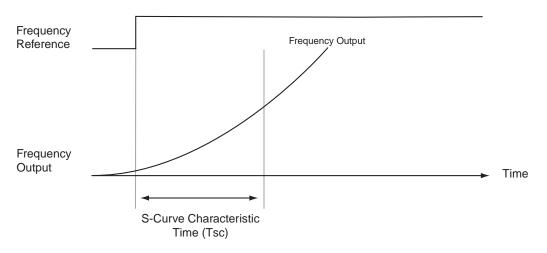

Figure 5-29: S-Curve Characteristic Timing Diagram (at start)

The figure below shows FWD/REV run switching during deceleration to stop. The S-curve function will add time to the acceleration and deceleration. Time to accelerate from the minimum frequency to the maximum frequency (total acceleration) = B5-01 + (D9-01 + D9-02)/2.

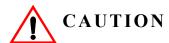

CAUTION Accel/decel times will be extended.

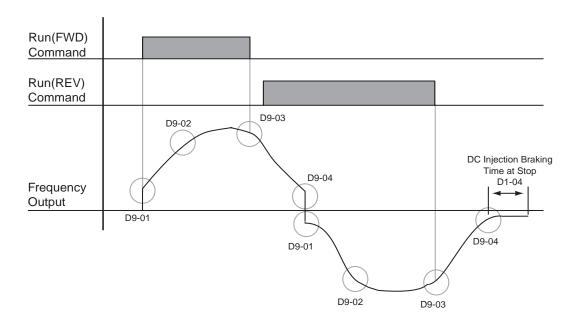

Figure 5-30: S-Curve Characteristics-FWD/REV Operation

## **Carrier Frequency**

This function sets the inverter output transistor switching frequency (Carrier Frequency). Increasing the carrier frequency reduces motor noise.

When the control method is open loop vector, the range of D10-01 is 2.0 to 10.0 kHz, and parameters D10-02 and D10-03 are not used.

| Parmtr<br>Code | Display               | Function                                   | Range | Initial<br>Value | V/F<br>Access | Open<br>Loop<br>Vector<br>Access |
|----------------|-----------------------|--------------------------------------------|-------|------------------|---------------|----------------------------------|
| D10-01         | Carrier Frequency Max | Carrier frequency upper limit.             |       | 3                | Adv           | Adv                              |
|                | 0 0.4 kHz             |                                            |       |                  |               |                                  |
|                | 1 1.0 kHz             |                                            |       |                  |               |                                  |
|                | 2 1.5 kHz             |                                            |       |                  |               |                                  |
|                | 3 2.0 kHz             |                                            |       |                  |               |                                  |
|                | 4 2.5 kHz             |                                            |       |                  |               |                                  |
|                | 5 5.0 kHz             |                                            |       |                  |               |                                  |
|                | 6 10.0 kHz            |                                            |       |                  |               |                                  |
| D10-02         | Carrier Frequency Min | Carrier frequency lower limit.             |       | 3                | Adv           | -                                |
|                | 0 0.4 kHz             |                                            |       |                  |               |                                  |
|                | 1 1.0 kHz             |                                            |       |                  |               |                                  |
|                | 2 1.5 kHz             |                                            |       |                  |               |                                  |
|                | 3 2.0 kHz             |                                            |       |                  |               |                                  |
|                | 4 2.5 kHz             |                                            |       |                  |               |                                  |
|                | 5 5.0 kHz             |                                            |       |                  |               |                                  |
|                | 6 10.0 kHz            |                                            |       |                  |               |                                  |
| D10-03         | Carrier Freq Gain     | Carrier frequency proportional multiplier. | 00–99 | 0                | Adv           | _                                |

#### **Hunt Prevention**

Occassionally, in an application, resonance between the internal control system and the mechanical system causes current instability. This is called hunting, and may cause a crane to vibrate at a lower speed (up to 30 Hz) and light load. The hunting prevention function monitors the motor flux and uses a special control circuit to "smooth out" any peaks in the output current wave form.

Increase the set value of D11-02 when hunting is present while driving a light load. Decrease the set value of D11-02 when the motor vibrates or stalls while driving a heavy load.

| Parmtr<br>Code | Display                | Function                                   | Range     | Initial<br>Value | V/F<br>Access | Open<br>Loop<br>Vector<br>Access |
|----------------|------------------------|--------------------------------------------|-----------|------------------|---------------|----------------------------------|
| D11-01         | Hunt Prevention Select | Enable/Disable Hunt<br>Prevention function |           | 1                | Adv           | -                                |
|                | 0 Disable              |                                            |           |                  |               |                                  |
|                | 1 Enable               |                                            |           |                  |               |                                  |
| D11-02         | Hunt Prevention Gain   | Hunting Prevention Gain                    | 0.00-2.50 | 1.00             | Adv           | _                                |

### **Factory Tuning**

Some adjustment may be required when hunting conditions are present during Open Loop Vector control. Decrease the set value of D12-08 when hunting occurs. Increase the set value of D12-08 when the speed or torque response is slow.

During normal auto-tuning, the inverter is tuned while running at a carrier frequency of 2kHz. This parameter allows the user to specify the inverter's carrier frequency during auto-tuning. Adjustment may be necessary if "OC" fault is displayed after completion of auto-tuning.

| Parmtr<br>Code | Display                                    | Function                                      | Range       | Initial<br>Value | V/F<br>Access | Open<br>Loop<br>Vector<br>Access |
|----------------|--------------------------------------------|-----------------------------------------------|-------------|------------------|---------------|----------------------------------|
| D12-08         | AFR Gain                                   | Enable/Disable Hunt<br>Prevention function    | 0.0-10.00   | 1.0              | -             | Adv                              |
| D12-09         | AFR Time                                   | Automatic frequency regulator time            | 0–2000 msec | 50               | -             | Adv                              |
| D12-30         | Carrier in tune                            | Sets the carrier frequency during auto-tuning |             | 0                | -             | Adv                              |
|                | 0 2kHz                                     |                                               |             |                  |               |                                  |
|                | 1 Adjustable by D10-01<br>(Fc Upper Limit) |                                               |             |                  |               |                                  |

## **Motor Parameters**

- E1 Voltage Frequency Pattern 1
- E2 Motor Set-up
- E3 Motor 2 Method
- E4 Motor 2 Voltage Frequency Pattern
- E5 Motor 2 Set-up

### Voltage/Frequency Pattern

#### Input Voltage

The setting of E1-01 adjusts the voltage values of the preset V/f patterns (E1-03=0–E), when using the V/f control modes. This provides the optimum V/f pattern for the motor. Parameter E1-01 makes no adjustments to the V/f pattern when using the custom V/f pattern (E1-03=F) or when using the Open Loop Vector control modes.

| Parmtr<br>Code | Display       | Function           | Range    | Initial <sup>(2)</sup><br>Value | V/F<br>Access | Open<br>Loop<br>Vector<br>Access |
|----------------|---------------|--------------------|----------|---------------------------------|---------------|----------------------------------|
| E1-01          | Input Voltage | Sets input voltage | 310~510V | 230/460                         | User          | User                             |

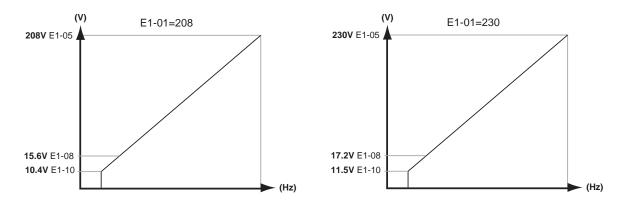

Figure 5-31: E1-01 Input Voltage

- When using open loop vector control mode, the V/f pattern voltage values will be adjusted by the Auto-Tuning function.
- Factory setting is 230 (230V units), 460 (460V units) and 575 (575V units).

The setting E1-01 adjusts the overvoltage level, braking transistor turn on level and the stall prevention level during deceleration.

*Table 5.5* 

| Inverter | E1-01   | Overvoltage Trip |       | Braking T |      |             |
|----------|---------|------------------|-------|-----------|------|-------------|
| Voltage  | Setting | Trip             | Reset | On        | Off  | Stall Level |
| 230      | 150-255 | 400V             | 380V  | 380V      | 375V | 380V        |
| 460      | ≥400    | 800V             | 760V  | 760V      | 750V | 760V        |
| 460      | <400    | 720V             | 680V  | 660V      | 650V | 670V        |
| 575      | >500V   | 1040V            | 990V  | 990V      | 970V | 960V        |
| 575      | <500V   | 990V             | 940V  | 860V      | 840V | 830V        |

Parameter E1-01 performs the above mentioned function in all three control modes.

| Parmtr<br>Code       | Display                                 | Function                                                 | Range         | Initial <sup>(2)</sup><br>Value | V/F<br>Access | Open<br>Loop<br>Vector<br>Access |  |  |
|----------------------|-----------------------------------------|----------------------------------------------------------|---------------|---------------------------------|---------------|----------------------------------|--|--|
| E1-02                | Motor Selection                         | Identifies motor as fan-<br>cooled or blower-cooled      |               | 0                               | User          | User                             |  |  |
|                      | 0 Std Fan Cooled                        |                                                          |               |                                 |               |                                  |  |  |
| -                    | 1 Std Blower Cooled                     |                                                          |               |                                 |               |                                  |  |  |
| E1-03*               | V/f Selection                           | Select preset V/f Pattern for operation in V/f mode only |               | 00/04                           | User          | -                                |  |  |
|                      | 0-E: Preset V/f Pattern can be selected |                                                          |               |                                 |               |                                  |  |  |
|                      | F: Custom V/f Pattern can               | be set (See Table 5.6)                                   |               |                                 |               |                                  |  |  |
| E1-04                | Max Frequency                           | Maximum Frequency "F"                                    | 40.0–150.0 Hz | 60.0                            | User          | User                             |  |  |
| E1-05 <sup>(1)</sup> | Max Voltage                             | Maximum Voltage "F"                                      | 0.0–510.0 V   | 230/460                         | User          | User                             |  |  |
| E1-06                | Base Frequency                          | Motor Base Frequency                                     | 0.0-150.0 Hz  | 60                              | User          | -                                |  |  |
| E1-07                | Mid Frequency A                         | Midpoint Output<br>Frequency A                           | 0.0–150.0 Hz  | 3.0                             | User          | Adv                              |  |  |
| E1-08 <sup>(1)</sup> | Mid Voltage A                           | Midpoint Output Voltage<br>A                             | 0.0–510.0 Hz  | 39.0                            | User          | Adv                              |  |  |
| E1-09                | Min Frequency                           | Minimum Frequency                                        | 0.0–150.0 Hz  | 1.3/0.5                         | User          | User                             |  |  |
| E1-10 <sup>(1)</sup> | Min Voltage                             | Minimum Voltage                                          | 0.0-510.0 V   | 22.2                            | User          | Adv                              |  |  |
| E1-11                | Mid Frequency B                         | Midpoint Output<br>Frequency B                           | 0.0–150.0 Hz  | 0.0                             | Adv           | Adv                              |  |  |
| E1-12                | Mid Voltage B                           | Midpoint Output<br>Voltage B                             | 0.0–510.0 V   | 0.0                             | Adv           | Adv                              |  |  |
| E1-13 <sup>(1)</sup> | Base Voltage                            | Motor Base Voltage                                       | 0.0–510.0 V   | 460                             | Adv           | User                             |  |  |

<sup>\*</sup> Initial value is determined by X-Press Programming tables 4-1 through 4-16.

 $<sup>^{(1)}</sup>$  For 230V class units, the value is half that of 460V class units. For 575V class united, the value is 1.25 times that of 460V class units.

 $<sup>^{(2)}</sup>$  The initial value displayed here is for 460V class drives, and set to Open Loop Vector (A1-02=2).

Table 5.6: Voltage/Frequency Pattern Options

| E1-03=(1)  | E1-04    | E1-05* | E1-06   | E1-07  | E1-08* | E1-09  | E1-10* | E1-11  | E1-12 | E1-13* |
|------------|----------|--------|---------|--------|--------|--------|--------|--------|-------|--------|
| 00         | 60.0 Hz  | 460V   | 60.0 Hz | 3.0 Hz | 29.9V  | 1.3 Hz | 16.1V  | 0.0 Hz | 0.0V  | 460V   |
| 01         | 60.0 Hz  | 460V   | 60.0 Hz | 3.0 Hz | 32.2V  | 1.3 Hz | 18.4V  | 0.0 Hz | 0.0V  | 460V   |
| 02         | 60.0 Hz  | 460V   | 60.0 Hz | 3.0 Hz | 34.5V  | 1.3 Hz | 20.7V  | 0.0 Hz | 0.0V  | 460V   |
| 03         | 60.0 Hz  | 460V   | 60.0 Hz | 3.0 Hz | 36.8V  | 1.3 Hz | 23.0V  | 0.0 Hz | 0.0V  | 460V   |
| 04         | 60.0 Hz  | 460V   | 60.0 Hz | 3.0 Hz | 39.1V  | 1.3 Hz | 25.3V  | 0.0 Hz | 0.0V  | 460V   |
| 05         | 60.0 Hz  | 460V   | 60.0 Hz | 3.0 Hz | 41.4V  | 1.3 Hz | 27.6V  | 0.0 Hz | 0.0V  | 460V   |
| <b>06</b>  | 60.0 Hz  | 460V   | 60.0 Hz | 3.0 Hz | 43.7V  | 1.3 Hz | 29.9V  | 0.0 Hz | 0.0V  | 460V   |
| 07         | 72.0 Hz  | 460V   | 60.0 Hz | 3.0 Hz | 32.2V  | 1.3 Hz | 18.4V  | 0.0 Hz | 0.0V  | 460V   |
| <b>08</b>  | 72.0 Hz  | 460V   | 60.0 Hz | 3.0 Hz | 35.6V  | 1.3 Hz | 21.8V  | 0.0 Hz | 0.0V  | 460V   |
| 0 <b>9</b> | 72.0 Hz  | 460V   | 60.0 Hz | 3.0 Hz | 39.1V  | 1.3 Hz | 25.3V  | 0.0 Hz | 0.0V  | 460V   |
| 0A         | 90.0 Hz  | 460V   | 60.0 Hz | 3.0 Hz | 32.2V  | 1.3 Hz | 18.4V  | 0.0 Hz | 0.0V  | 460V   |
| 0 <b>B</b> | 90.0 Hz  | 460V   | 60.0 Hz | 3.0 Hz | 35.6V  | 1.3 Hz | 21.8V  | 0.0 Hz | 0.0V  | 460V   |
| 0 <b>C</b> | 90.0 Hz  | 460V   | 60.0 Hz | 3.0 Hz | 39.1V  | 1.3 Hz | 25.3V  | 0.0 Hz | 0.0V  | 460V   |
| 0 <b>D</b> | 120.0 Hz | 460V   | 60.0 Hz | 3.0 Hz | 32.2V  | 1.3 Hz | 18.4V  | 0.0 Hz | 0.0V  | 460V   |
| 0 <b>E</b> | 120.0 Hz | 460V   | 60.0 Hz | 3.0 Hz | 39.1V  | 1.3 Hz | 25.3V  | 0.0 Hz | 0.0V  | 460V   |
| $0F^{(2)}$ | 60.0 Hz  | 460V   | 60.0 Hz | 3.0 Hz | 34.5V  | 1.3 Hz | 20.7V  | 0.0 Hz | 0.0V  | 460V   |

<sup>\*</sup> For 230V class units, the value is half that of 460V class units. For 575V class united, the value is 1.25 times that of 460V class units.

<sup>(1)</sup> By setting E1-03 (you only are concerned with the first digit from the right), you are also programming E1-04 through E1-13. (2) When you select "0F"—and only when you select "0F"—you can change the value of E1-04.

#### **Motor Set-up**

E2 constants define motor parameters. Normally, the default settings for E2 constants are determined by KVA selection (O2-04). If the control is Open Loop Vector (A1-02=2), the E2 constants will be set automatically during auto-tuning. If the control method is V/F (A1-02=0), the motor rated current should be entered into E2-01.

If auto-tuning cannot be performed, some E2 constants can be calculated using the motor's nameplate information.

Motor rated slip frequency (E2-02) can be calculated by using the following equation:

$$fs = f - (N \cdot P)$$

Where... fs: slip frequency (Hz)

f: rated frequency (Hz)
N: rated motor speed (rpm)

P: number of motor poles

Motor terminal resistance E2-05 can be calculated by using the following equation:

$$\mathbf{rt} = \mathbf{r} \mathbf{p} \cdot \frac{273 + (25^{\circ} C + Ti)/2}{273 + Ti}$$

Where... rt: motor terminal resistance

**r**p: Phase-to-Phase resistance at insulation class temperature

Ti: insulation class temperature (°C)

| Parmtr<br>Code | Display           | Function                                      | Range                 | Initial<br>Value | V/F<br>Access | Open<br>Loop<br>Vector<br>Access |
|----------------|-------------------|-----------------------------------------------|-----------------------|------------------|---------------|----------------------------------|
| E2-01          | Motor Rated FLA   | Motor-rated current                           | 0.01–1500.0 A         | *                | User          | User                             |
| E2-02          | Motor Rated Slip  | Motor-rated slip frequency                    | 0.00-20.00 Hz         | *                | Adv           | User                             |
| E2-03          | No-Load Current   | Motor no-load current                         | 0.0-1500.0 A          | *                | Adv           | User                             |
| E2-05          | Term Resistance   | Motor terminal resistance                     | $0.000–65.000~\Omega$ | *                | Adv           | Adv                              |
| E2-06          | Leak Inductance   | Leakage Inductance                            | 0.0-30.0%             | *                | -             | Adv                              |
| E2-07          | Saturation Comp 1 | Core-Saturation<br>Compensation Coefficient 1 | 0.00-0.50             | *                | -             | Adv                              |
| E2-08          | Saturation Comp 2 | Core-Saturation Compensation Coefficient 2    | 0.00-0.75             | *                | _             | Adv                              |

<sup>\*</sup> Initial value is determined by O2-04 (kVA Selection)

#### **Motor 2 Method**

The Motor 2 method function allows one drive to control two separate motors which are coupled to separate motions. The output of the drive is switched from one motor to the other and a multifunction input (H1-XX=3D Motor 2 Select) informs the drive of which motor is being used.

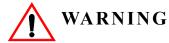

Do not switch between motors when the drive's output is on as it will damage the unit!

| Parmtr<br>Code | Display            | Function               | Range | Initial<br>Value | V/F<br>Access | Open<br>Loop<br>Vector<br>Access |
|----------------|--------------------|------------------------|-------|------------------|---------------|----------------------------------|
| E3-01          | Control Method     | Motor 2 control method | 0–2   | 2                | Adv           | Adv                              |
|                | 0 V/f control      |                        |       |                  |               |                                  |
|                | 2 Open loop vector |                        |       |                  |               |                                  |
| E3-02          | Motion 2           | Motor 2 motion         | 0–2   | 1                | Adv           | Adv                              |
|                | 0 Traverse         |                        |       |                  |               |                                  |
|                | 1 Standard Hoist   |                        |       |                  |               |                                  |

## **Motor 2 Voltage/Frequency Pattern**

| Parmtr<br>Code | Display           | Function                              | Range         | Initial<br>Value | V/F<br>Access | Open<br>Loop<br>Vector<br>Access |
|----------------|-------------------|---------------------------------------|---------------|------------------|---------------|----------------------------------|
| E4-01          | V/f 2 Max freq    | Maximum frequency for Motor 2         | 40.0–150.0 Hz | 60.0             | Adv           | Adv                              |
| E4-02          | V/f 2 Max voltage | Maximum voltage for Motor 2           | 0.0–255.0 V   | 230/460          | Adv           | Adv                              |
| E4-03          | V/f 2 Base Freq   | Base frequency for Motor 2            | 50.0–150.0 Hz | 60.0             | Adv           | Adv                              |
| E4-04          | V/f 2 Mid Freq    | Midpoint output frequency for Motor 2 | 0.0–150.0 Hz  | 3.0              | Factory       | Factory                          |
| E4-05          | V/f 2 Mid Voltage | Midpoint output voltage for Motor 2   | 0.0–255.0 V   | 12.6             | Factory       | Factory                          |
| E4-06          | V/f 2 Min Freq    | Minimum output frequency for Motor 2  | 0.0–150.0 Hz  | 0.5              | Factory       | Factory                          |
| E4-07          | V/f 2 Min Voltage | Minimum output voltage for Motor 2    | 0.0–255.0 V   | 2.3              | Factory       | Factory                          |

# **Motor 2 Set-up**

| Parmtr<br>Code | Display          | Function                               | Range         | Initial<br>Value | V/F<br>Access | Open<br>Loop<br>Vector<br>Access |
|----------------|------------------|----------------------------------------|---------------|------------------|---------------|----------------------------------|
| E5-01          | Motor2 Rated FLA | Motor-rated current for Motor 2        | 0.0–150.0 A   | *                | Adv           | Adv                              |
| E5-02          | Motor2 Slip Freq | Motor-rated slip frequency for Motor 2 | 0.00–20.0 Hz  | *                | Adv           | Adv                              |
| E5-03          | Motor2 No Load 1 | Motor no-load current for Motor 2      | 0.0–150.0 A   | *                | Adv           | Adv                              |
| E5-05          | Motor2 Term Ohms | Motor terminal resistance for Motor 2  | 0.000–65.000Ω | *                | Adv           | Adv                              |
| E5-06          | Motor2 Leak      | Leakage inductance for Motor 2         | 0.0-30.0%     | *                | _             | Adv                              |

<sup>\*</sup> Based upon inverter models

## **Option Parameters**

- F2 Analog Input 14 Set-up
- F3 Digital Input Option Set-up
- F4 Analog Output Option Set-up
- F5 Digital Output 2 Set-up
- F6 Digital Output 8 Set-up
- F7 PO-36F Set-up
- F9 CP-916 Setup

#### **Analog Input 14 Set-up**

Sets CH1 to CH3 input functions when AI-14B option is connected (2CN).

When the 3CH individual input is used, parameter B3-01 is automatically set to "1" (frequency reference from control circuit terminal). The option/inverter reference selection, which is selected by a multi-function contact input (H1-XX="1E"), is disabled when using the AI-14B option.

| Parmtr<br>Code | Display           | Function                                                                            | Range | Initial<br>Value | V/F<br>Access | Open<br>Loop<br>Vector<br>Access |
|----------------|-------------------|-------------------------------------------------------------------------------------|-------|------------------|---------------|----------------------------------|
| F2-01          | AI-14 Input Sel   | Determines whether the 3-<br>channel input selection is<br>individual or additional |       | 0                | Adv           |                                  |
|                | 0 3ch Individual* |                                                                                     |       |                  |               |                                  |
|                | 1 3ch Additional* |                                                                                     |       |                  |               |                                  |

\*

| Setting | Function                   | CH1 (TC1 to TC4)                                                        | CH2 (TC2 to TC4) | CH3 (TC3 to TC4)                 |  |  |
|---------|----------------------------|-------------------------------------------------------------------------|------------------|----------------------------------|--|--|
|         | I                          | Substitute for terminals 13 & 17                                        |                  | Substitute for terminals 16 & 17 |  |  |
| 1       | 3-channel additional input | Sum of CH1 to CH3 input values is used as the frequency reference value |                  |                                  |  |  |

## **Digital Input Option Set-up**

Selects the setting mode of the frequency reference input from the DI-08 and DI-16H option cards.

*NOTE:* B3-01 must be set to 3-option PCB when using these cards.

| Parmtr<br>Code | Display         | Function                                                                                | Range      | Initial<br>Value | V/F<br>Access | Open<br>Loop<br>Vector<br>Access |
|----------------|-----------------|-----------------------------------------------------------------------------------------|------------|------------------|---------------|----------------------------------|
| F3-01          | DI Option Setup | Selects the setting mode of<br>the reference input from the<br>DI-08 and DI-16H options | 0–7        | 0                | Adv           | Adv                              |
|                | 0               | BCD 1% unit                                                                             |            |                  |               |                                  |
|                | 1               | BCD 0.1% unit                                                                           |            |                  |               |                                  |
|                | 2               | BCD 0.01% unit                                                                          |            |                  |               |                                  |
|                | 3               | BCD 1Hz unit                                                                            |            |                  |               |                                  |
|                | 4               | BCD 0.1Hz unit                                                                          |            |                  |               |                                  |
|                | 5               | BCD 0.01Hz unit                                                                         |            |                  |               |                                  |
|                | 6               | Binary                                                                                  |            |                  |               |                                  |
|                |                 | DI-08:                                                                                  | 255/100%   |                  |               |                                  |
|                |                 | DI-16H, 12 bit selection:                                                               | 4096/100%  |                  |               |                                  |
|                |                 | DI-16H, 16 bit selection:                                                               | 30000/100% |                  |               |                                  |
|                | 7               | Binary-set value is displayed notation                                                  | in decimal |                  |               |                                  |

## **Analog Output Option Set-up**

Selects the analog output monitors for channel 1 and 2 if AO-08 and AO-12 optional card is connected to 3CN.

| Parmtr<br>Code | Display             | Function                                                       | Range  | Initial<br>Value | V/F<br>Access | Open<br>Loop<br>Vector<br>Access |
|----------------|---------------------|----------------------------------------------------------------|--------|------------------|---------------|----------------------------------|
| F4-01          | AO Ch1 Select       | Analog output option<br>Channel 1 selection                    | 1–35   | 2                | Adv           | Adv                              |
|                | 1 Frequency Ref     |                                                                |        |                  |               |                                  |
|                | 2 Output Freq       |                                                                |        |                  |               |                                  |
|                | 3 Output Current    |                                                                |        |                  |               |                                  |
|                | 5 Motor Speed       | (Open Loop Vector)                                             |        |                  |               |                                  |
|                | 6 Output Voltage    |                                                                |        |                  |               |                                  |
|                | 7 DC Bus Voltage    |                                                                |        |                  |               |                                  |
|                | 8 Output kWatts     |                                                                |        |                  |               |                                  |
|                | 9 Torque Reference  | (Open Loop Vector)                                             |        |                  |               |                                  |
|                | 15 Term 13 Level    |                                                                |        |                  |               |                                  |
|                | 16 Term 14 Level    |                                                                |        |                  |               |                                  |
|                | 17 Term 16 Level    |                                                                |        |                  |               |                                  |
|                | 18 Mot SEC Current  |                                                                |        |                  |               |                                  |
|                | 19 Mot EXC Current  | (Open Loop Vector)                                             |        |                  |               |                                  |
|                | 20 SFS Output       |                                                                |        |                  |               |                                  |
|                | 24 PID Feedback     |                                                                |        |                  |               |                                  |
|                | 26 Voltage Ref (Vq) | (Open Loop Vector)                                             |        |                  |               |                                  |
|                | 27 Voltage Ref (Vd) | (Open Loop Vector)                                             |        |                  |               |                                  |
|                | 29 Load Weight      | (No Function)                                                  |        |                  |               |                                  |
|                | 31 Not used         |                                                                |        |                  |               |                                  |
|                | 32 ACR (q) Output   | (Open Loop Vector)                                             |        |                  |               |                                  |
|                | 33 ACR (d) Output   | (Open Loop Vector)                                             |        |                  |               |                                  |
|                | 35 Friction Torq    | (Open Loop Vector)                                             |        |                  |               |                                  |
| F4-02          | AO Ch1 Gain         | Analog output Channel 1 multiplier                             | 0-2.50 | 1.00             | Adv           | Adv                              |
| F4-03          | AO Ch2 Select       | Analog output option<br>Channel 2 selection (Same as<br>F4-01) | 1–35   | 3                | Adv           | Adv                              |
| F4-04          | AO Ch2 Gain         | Analog output Channel 2 multiplier                             | 0-2.50 | 0.50             | Adv           | Adv                              |

## **Digital Output 2 Set-up**

Selects the multi-function output settings for channels 1 and 2 of the DO-02 option card.

| Parmtr<br>Code | Display          | Function                                                | Range | Initial<br>Value | V/F<br>Access | Open<br>Loop<br>Vector<br>Access |
|----------------|------------------|---------------------------------------------------------|-------|------------------|---------------|----------------------------------|
| F5-01          | DO-02 Ch1 Select | Determines the DO-02 digital output Channel 1 selection | 0–FF  | 0                | Adv           | Adv                              |
|                |                  | (Same as H2-01)                                         |       |                  |               |                                  |
| F5-02          | DO-02 Ch2 Select | Determines the DO-02 digital output Channel 2 selection | 0–FF  | 1                | Adv           | Adv                              |
|                |                  | (Same as H2-01)                                         |       |                  |               |                                  |

## **Digital Output 8 Set-up**

Selects the multi-function output settings for the DO-08 option.

| Parmtr<br>Code | Display          | Function                                                             | Range | Initial<br>Value | V/F<br>Access | Open<br>Loop<br>Vector<br>Access |
|----------------|------------------|----------------------------------------------------------------------|-------|------------------|---------------|----------------------------------|
| F6-01          | DO-08 Selection  | Selects Multi-Function<br>Output Selections for the<br>DO-08 option. |       | 0                | Adv           | Adv                              |
|                | 0 8ch Individual |                                                                      |       |                  |               |                                  |
|                | 1 Binary Output  |                                                                      |       |                  |               |                                  |
|                | 2 Srl Com Output |                                                                      |       |                  |               |                                  |

*Table 5.7* 

| Setting                         | Terminal No. | Description                 |
|---------------------------------|--------------|-----------------------------|
|                                 | TD5/TD11     | Overcurrent (SC, OC, GF)    |
|                                 | TD6/TD11     | Overvoltage (OV)            |
| 0                               | TD7/TD11     | Inverter overload (OL2)     |
| 8-Channel                       | TD8/TD11     | Fuse blown (FU)             |
| individual<br>(factory Default) | TD9/TD11     | Not used                    |
| (lactory Delault)               | TD10/TD11    | Inverter overheat (OH)      |
|                                 | TD1/TD2      | During zero-speed detection |
|                                 | TD3/TD4      | During speed agree          |
|                                 | TD5/TD11     |                             |
|                                 | TD6/TD11     | D:*                         |
|                                 | TD7/TD11     | Binary output*              |
| 1                               | TD8/TD11     |                             |
| binary output                   | TD9/TD11     | During zero-speed detection |
|                                 | TD10/TD11    | During speed agree          |
|                                 | TD1/TD2      | During run                  |
|                                 | TD3/TD4      | Minor fault                 |

<sup>\*</sup> When F6-01 is set to binary output (setting = "1"), use the table on the following page to read the DO-08 output.

*Table 5.8* 

| TD8/TD11 (bit 3) | TD7/TD11 (bit 2) | TD6/TD11<br>(bit 1) | TD5/TD11 (bit 0) | Description                     |
|------------------|------------------|---------------------|------------------|---------------------------------|
| 0                | 0                | 0                   | 0                | No Fault                        |
| 0                | 0                | 0                   | 1                | Overcurrent (SC, OC, GF)        |
| 0                | 0                | 1                   | 0                | Overvoltage (OV)                |
| 0                | 0                | 1                   | 1                | Inverter overload (OL2)         |
| 0                | 1                | 0                   | 0                | Inverter overheat (OH)          |
| 0                | 1                | 0                   | 1                | Overspeed (OS)                  |
| 0                | 1                | 1                   | 0                | Fuse blown (FU)                 |
| 0                | 1                | 1                   | 1                | Not used                        |
| 1                | 0                | 0                   | 0                | External fault (EF3~EF8)        |
| 1                | 0                | 0                   | 1                | Controller fault                |
| 1                | 0                | 1                   | 0                | Motor overload (OL1)            |
| 1                | 0                | 1                   | 1                | Not used                        |
| 1                | 1                | 0                   | 0                | Power loss (UV1, UV2, UV3)      |
| 1                | 1                | 0                   | 1                | Excessive speed deviation (DEV) |
| 1                | 1                | 1                   | 0                | PG disconnection (PGO)          |
| 1                | 1                | 1                   | 1                | Not used                        |

NOTE: When the terminal is open, the bit setting is "0"; when the terminal is close, the bit setting is "1".

## PO-36F Set-up

The PO-36F option card outputs pulse signals that correspond to the inverter's output frequency.

| Parmtr<br>Code | Dis              | splay            | Function                                                             | Range | Initial<br>Value | V/F<br>Access | Open<br>Loop<br>Vector<br>Access |
|----------------|------------------|------------------|----------------------------------------------------------------------|-------|------------------|---------------|----------------------------------|
| F7-01          | PO-36F Selection |                  | Sets the number of pulse signals to be output from the PO-36F option |       | 1                | Adv           | Adv                              |
|                | 0                | Output Freq x 1  |                                                                      |       |                  |               |                                  |
|                | 1                | Output Freq x 6  |                                                                      |       |                  |               |                                  |
|                | 2                | Output Freq x 10 |                                                                      |       |                  |               |                                  |
|                | 3                | Output Freq x 12 |                                                                      |       |                  |               |                                  |
|                | 4                | Output Freq x 36 |                                                                      |       |                  |               |                                  |

## **Dual Port Ram Setup**

Settings for DP-RAM Option Cards.

| Parmtr<br>Code | Display           | Function                                   | Range    | Initial<br>Value | V/F<br>Access | Open<br>Loop<br>Vector<br>Access |
|----------------|-------------------|--------------------------------------------|----------|------------------|---------------|----------------------------------|
| F9-01          | Selection         | Selection-Option External<br>Fault (EFO)   | 0,1      | 0                | Adv           | Adv                              |
|                | 0 Normally Open   |                                            |          |                  |               |                                  |
|                | 1 Normally Closed |                                            |          |                  |               |                                  |
| F9-02          | Detection         | Detection-Option External Fault (EFO)      | 0,1      | 0                | Adv           | Adv                              |
|                | 0 Always Detected |                                            |          |                  |               |                                  |
|                | 1 Only During Run |                                            |          |                  |               |                                  |
| F9-03          | Action            | Action-Option External Fault (EFO)         | 0-3      | 1                | Adv           | Adv                              |
|                | 0 Ramp to Stop    |                                            |          |                  |               |                                  |
|                | 1 Coast to Stop   |                                            |          |                  |               |                                  |
|                | 2 Fast Stop       |                                            |          |                  |               |                                  |
|                | 3 Alarm Only      |                                            |          |                  |               |                                  |
| F9-04          | Trace Sample Time |                                            | 0-60,000 | 0                | Adv           | Adv                              |
| F9-06          | BUS Fault Sel     | DP-RAM Communication (BUS) Fault Selection | 0-3      | 1                | Adv           | Adv                              |
|                | 0 Ramp to Stop    |                                            |          |                  |               |                                  |
|                | 1 Coast to Stop   |                                            |          |                  |               |                                  |
|                | 2 Fast Stop       |                                            |          |                  |               |                                  |
|                | 3 Alarm Only      |                                            |          |                  |               |                                  |

## **Terminal Parameters**

- H1 Digital Inputs
- H2 Digital Outputs
- H3 Analog Inputs
- H4 Analog Outputs
- H5 Serial Communication Set-up

### **Digital Inputs**

The IMPULSE•G+ Series 2 has six multi-function contact inputs for the set-up of numerous functions. The following table lists the function selections for the multi-function contact inputs (terminals 3 to 8) and indicates the control modes during which each function can be enabled. An OPE03 error will occur if a function is programmed in more than one terminal at the same time.

NOTE: These parameters change automatically when A1-03 and A1-04 are changed. Refer to parameters changed by X-Press Programming on page 4-11 to 4-15.

| •              |                            |                           |                                                                                                    |                    |       |                  |               | Open                     |
|----------------|----------------------------|---------------------------|----------------------------------------------------------------------------------------------------|--------------------|-------|------------------|---------------|--------------------------|
| Parmtr<br>Code | Di                         | splay                     | Function                                                                                                    | Ref Page<br>Number | Range | Initial<br>Value | V/F<br>Access | Loop<br>Vector<br>Access |
| H1-01          | Terminal 3 Sel (parameter) |                           | Selects the multi-function inputs.                                                                                        |                    |       | 0                | Adv           | Adv                      |
| H1-02          | Terminal 4 Sel (parameter) |                           | Same as H1-01                                                                                                    |                    | 0–4F  | 1                | Adv           | Adv                      |
| H1-03          |                            | rminal 5 Sel<br>arameter) | Same as H1-01                                                                                                    |                    | 0–4F  | 7                | Adv           | Adv                      |
| H1-04          |                            | rminal 6 Sel<br>arameter) | Same as H1-01                                                                                                    |                    | 0–4F  | 9                | Adv           | Adv                      |
| H1-05          |                            | rminal 7 Sel<br>arameter  | Same as H1-01                                                                                                    |                    | 0–4F  | 24               | Adv           | Adv                      |
| H1-06          | Terminal 8 Sel (parameter) |                           | Same as H1-01                                                                                                    |                    | 0–4F  | Е                | Adv           | Adv                      |
|                | 0                          | Multi-Step Ref 2          | Multi-Step Speed 2.                                                                                                    | 5-3                |       |                  |               |                          |
|                | 1                          | Multi-Step Ref 3          | Multi-Step Speed 3.                                                                                                    | 5-3                |       |                  |               |                          |
|                | 2                          | Multi-Step Ref 4          | Multi-Step Speed 4.                                                                                                    | 5-3                |       |                  |               |                          |
|                | 3                          | Multi-Step Ref 5          | Multi-Step Speed 5.                                                                                                    | 5-3                |       |                  |               |                          |
|                | 4                          | Speed Hold 2              | Hold function (2nd step of<br>Three-Step Infinitely<br>Variable).                                                         | 4-10               |       |                  |               |                          |
|                | 5                          | Accel Command             | Acceleration function (2nd<br>step of Two-Step Infinitely<br>Variable or 3rd step of Three-<br>Step Infinitely Variable). | 4-10               |       |                  |               |                          |

| 6         | Upper Lmt 1 N/O    | Upper Limit–SLOW DOWN;<br>Normally Open                         | 5-23                |
|-----------|--------------------|-----------------------------------------------------------------|---------------------|
| 7         | Upper Lmt 2 N/O    | Upper Limit–STOP; Normally<br>Open                              | 5-23                |
| 8         | Lower Lmt 1 N/O    | Lower Limit–SLOW DOWN;<br>Normally Open                         | 5-23                |
| 9         | Lower Lmt 2 N/O    | Lower Limit–STOP; Normally Open                                 | 5-23                |
| A         | Upper Lmt 1 N/C    | Upper Limit–SLOW DOWN;<br>Normally Closed                       | 5-23                |
| В         | Upper Lmt 2 N/C    | Upper Limit–STOP; Normally Closed                               | 5-23                |
| C         | Lower Lmt 1 N/C    | Lower Limit–SLOW DOWN;<br>Normally Closed                       | 5-23                |
| D         | Lower Limit 2 N/C  | Lower Limit-STOP; Normally Closed                               | 5-23                |
| E         | M-Speed Gain 1     | Micro-Positioning Control<br>Multiplier 1                       | 5-22                |
| F         | Not used           | No function                                                     | n/a                 |
| 10        | M-Speed Gain 2     | Micro-Positioning Control<br>Multliplier 2                      | 5-22                |
| 13        | Ultra/Swift Lift   | Swift Lift enable                                               | 5-27                |
| 14        | Torque Lmt Acc/Dec | Torque Limit Acceleration/<br>Deceleration                      | 5-16                |
| 15        | Alt T-Lim Gain     | Alternate Torque Limit<br>Multiplier                            | 5-29                |
| 16        | Forward Jog        | Jog Control FORWARD command                                     | 5-3                 |
| 17        | Reverse Jog        | Jog Control REVERSE command                                     | 5-3                 |
| 18        | Forward Inch       | Inch Control                                                    | 5-35                |
| 19        | Reverse Inch       | Inch Control                                                    | 5-35                |
| <i>1A</i> | Inch Repeat        | Inch Control                                                    | 5-35                |
| 1B        | Multi-Acc/Dec 1    | Acceleration and<br>Deceleration Changeover<br>Time             | 5-14                |
| 1C        | Reference SW       | Analog/Digital Reference<br>Changeover. B1-10=1.<br>Open=Analog | 5-3                 |
|           |                    | Closed=Digital reference from B1-01 only                        |                     |
| 1D        | Term 13/16 Switch  | Terminal 13/16 Switch                                           | 4-10, 5-69 and 5-70 |
| 1F        | Program Lockout    | Program Lockout                                                 | n/a                 |
| 24        | External Fault     | See "External Fault response selection"                         | 5-68                |
| 30        | Term 13/14 Switch  | Terminal 13/14 Switch                                           | 4-10, 5-69 and 5-70 |
| 31        | Fault Reset N/O    | Fault Reset; Normally Open                                      | n/a                 |
| 32        | Fault Reset N/C    | Fault Reset; Normally Closed                                    | n/a                 |
| 34        | Trim Ctl Increase  | Trim Control Increase                                           | 5-13                |
| 35        | Trim Ctl Decrease  | Trim Control Decrease                                           | 5-13                |
| 36        | Brake Ans Back     | Brake Answer-Back                                               | 5-29                |

| 37 Ext BaseBlk N/O   | Immediate Stop at STOP<br>Command; Normally Open                              | n/a  |
|----------------------|-------------------------------------------------------------------------------|------|
| 38 Ext BaseBlk N/C   | Immediate Stop at STOP<br>Command; Normally Closed                            | n/a  |
| 3D Motor Select      | Motor 2 enabled                                                               | 5-52 |
| 40 *BE6 Up Speed Lmt | Limits Speed to Frequency Set in C8-17                                        |      |
| 41 DCInj Activate    | DC Injection Brake                                                            | 5-36 |
| 43 Alt S-Ref UpLmt   | Alternate Upper Limit<br>Frequency Reference                                  | 5-5  |
| 45 Serial/Inv Swtch  | Serial Inverter Run and Speed<br>Reference Changeover                         | n/a  |
| 4A **Timer Function  | Closed: Enables ON-delay/<br>OFF-delay timers                                 | 5-34 |
| 4B **Option/Inv Sel  | Option/Inverter speed reference changeover (option speed reference at closed) | 5-62 |
| 4C **Dwell Enable    | Closed: Enables dwell<br>function                                             | 5-42 |

<sup>\*</sup> Available only in software versions 14910-14912.

<sup>\*\*</sup> Available only in software versions 14912.5 and greater.

## **Digital Outputs**

The IMPULSE•G+ Series 2 has three multi-function control outputs for indicating various conditions. The following table lists the function selections for the multi-function contact output (terminals 9, 25, and 26), and indicates the control modes during which each function can be enabled. Note that Terminals 25 and 26 are Terminals 1 and 2 respectively on G5OUT option card.

| Parmtr<br>Code | Dis            | play              | Function                                                                                           | Range | Reference<br>Page<br>Number | Initial<br>Value | V/F<br>Access | Open<br>Loop<br>Vector<br>Access |  |
|----------------|----------------|-------------------|----------------------------------------------------------------------------------------------------|-------|-----------------------------|------------------|---------------|----------------------------------|--|
| H2-01          | Terminal 9 Sel |                   | Assigns one of the following 48 multi-function digital output parameters to Terminal 9, 25, or 26. | 0–40  |                             | 0                | Adv           | Adv                              |  |
| H2-02          | Ter            | minal 25 Sel      | Terminal 1 on the G5OUT Option Card                                                                | 0–40  |                             | 0                | Adv           | Adv                              |  |
| H2-03          | Ter            | minal 26 Sel      | Terminal 2 on the G5OUT Option Card                                                                | 0–40  |                             | 7F               | Adv           | Adv                              |  |
|                | 0              | Brake Output      | Closed when voltage or frequency is output                                                         |       | n/a                         |                  |               |                                  |  |
|                | 1              | Zero Speed        | Closed when below B2-02 or D1-01                                                                   |       |                             |                  |               |                                  |  |
|                | 2              | Fref/Fout Agree 1 | Output when Frequency<br>Reference and Frequency<br>Output agree                                   |       | 5-80                        |                  |               |                                  |  |
|                | 3              | Fref/Set Agree 1  | Output when Output<br>Frequency Reference equals<br>L4-01.                                         |       | 5-80                        |                  |               |                                  |  |
|                | 4              | Freq Detect 1     | Closed when output frequency is $< L4-01$ .                                                        |       | 5-80                        |                  |               |                                  |  |
|                | 5              | Freq Detect 2     | Closed when output frequency is $> L4-01$ .                                                        |       | 5-80                        |                  |               |                                  |  |
|                | 6              | Inverter Ready    | Closed when an inverter is not in a fault state                                                    |       | n/a                         |                  |               |                                  |  |
|                | 7              | DC Bus Undervolt  | Closed when DC Bus voltage drops below UV trip point.                                              |       | 6-9                         |                  |               |                                  |  |
|                | 8              | BaseBlk 1         | Closed when the inverter is not outputting voltage.                                                |       | n/a                         |                  |               |                                  |  |
|                | 9              | Option Reference  | Closed when the frequency reference is input from the digital operator.                            |       | 5-90                        |                  |               |                                  |  |
|                | A              | Remote Operation  | Closed when the RUN command is input from the digital operator.                                    |       | 5-90                        |                  |               |                                  |  |
|                | B              | Trq Det 1 N.O.    | Output when torque > L6-02                                                                         |       | 5-82                        |                  |               |                                  |  |
|                | С              | Loss of Ref       | Closed when inverter has<br>detected a loss of frequency<br>reference                              |       | 5-81                        |                  |               |                                  |  |
|                | D              | DB Overheat       | Closed when inverter<br>displays "RH" or "RR" fault.                                               |       | n/a                         |                  |               |                                  |  |
|                | E              | Fault             | Closed during a major fault.                                                                       |       | 6-3                         |                  |               |                                  |  |
|                | F              | Not Used          | No function                                                                                        |       | n/a                         |                  |               |                                  |  |
|                | 10             | Minor Fault       | Closed during minor fault or alarm.                                                                |       | 6-3                         |                  |               |                                  |  |

| Parmtr<br>Code | Dis       | play              | Function                                                                                                    | Range | Reference<br>Page<br>Number | Initial<br>Value | V/F<br>Access | Open<br>Loop<br>Vector<br>Access |
|----------------|-----------|-------------------|----------------------------------------------------------------------------------------------------|-------|-----------------------------|------------------|---------------|----------------------------------|
|                |           | Reset Cmd Active  | Closed when a reset command is present on the terminals                                                            |       | n/a                         |                  |               |                                  |
|                | 12        | **Timer output    | Timer function output                                                                                              |       | 5-34                        |                  |               |                                  |
|                | 13        | Fref/Fout Agree 2 | Closed when output<br>frequency = frequency<br>reference                                                           |       | 5-80                        |                  |               |                                  |
|                | 14        | Fref/Set Agree 2  | Closed when output $frequency = L4-03$                                                                             |       | 5-81                        |                  |               |                                  |
|                | 15        | Freq Detect 3     | Closed when output frequency is $\leq L4-03$                                                                       |       | 5-81                        |                  |               |                                  |
|                | 16        | Freq Detect 4     | Closed when output frequency $\geq L4-03$                                                                          |       | 5-81                        |                  |               |                                  |
|                | 17        | Trq Det 1 N.C.    | Open when torque > L6-02                                                                                           |       | 5-83                        |                  |               |                                  |
|                | 18        | Trq Det 2 N.O.    | Closed when torque > L6-05                                                                                         |       | 5-84                        |                  |               |                                  |
|                | 19        | Trq Det 2 N.C.    | Open when torque > L6-05                                                                                           |       | 5-84                        |                  |               |                                  |
|                | <i>1A</i> | Forward Dir       | Closed when running FWD/<br>UP                                                                                     |       | n/a                         |                  |               |                                  |
|                | 1B        | Reverse Dir       | Closed when running REV/<br>DOWN                                                                                   |       | n/a                         |                  |               |                                  |
|                | 1C        | Speed Increasing  | Closed when speed is increasing                                                                                    |       | n/a                         |                  |               |                                  |
|                | 1D        | BaseBlk 2 (N.C.)  | Open when inverter is not outputting voltage.                                                                      |       | n/a                         |                  |               |                                  |
|                | 1E        | Motor A/B Change  | Closed when motor changeover is input to terminals                                                                 |       | n/a                         |                  |               |                                  |
|                | 20        | Auto-Rst Enabled  | Auto-Reset Enabled                                                                                                 |       | 5-86                        |                  |               |                                  |
|                | 21        | Overload (OL1)    | OL1 Overload fault code                                                                                            |       | 6-7                         |                  |               |                                  |
|                | 22        | OH Prealarm       | Closed when "OH" is displayed on keypad                                                                            |       | 6-7                         |                  |               |                                  |
|                | 30        | Current Trq LIM   | Current Torque Limit                                                                                               |       | n/a                         |                  |               |                                  |
|                | 34        | During RUN 2      | During Run 2 - ON:<br>Frequency output, OFF: Base<br>block, DC injection braking,<br>initial excitation            |       | n/a                         |                  |               |                                  |
|                | 35        | Load Check Fault  | Load Check fault output                                                                                            |       | 5-25                        |                  |               |                                  |
|                | 36        | Slack Cable Det   | Slack Cable Detection output                                                                                       |       | n/a                         |                  |               |                                  |
|                | 37        | Upper Lmt input   | Closed when upper limit slowdown or upper limit stop is input                                                      |       | 5-23                        |                  |               |                                  |
|                | 38        | Lower Lmt input   | Closed when lower limit slowdown or lower limit stop is input                                                      |       | 5-23                        |                  |               |                                  |
|                | 39        | Up/Low Lmt input  | Closed when upper limit<br>slowdown or upper limit stop<br>or lower limit slowdown or<br>lower limit stop is input |       | 5-23, 5-24                  |                  |               |                                  |
|                | <i>3B</i> | During RUN 1      | Output for RUN 1                                                                                                   |       | n/a                         |                  |               |                                  |
|                |           | Fault Annunciate  | Closed on specified faults.                                                                                        |       | 5-66                        |                  |               |                                  |

<sup>\*\*</sup> Avaible only in software version 14912.5 and greater.

#### Digital Outputs—Fault Annunciate (H2-01~03=40)

**Digital Outputs**—**Fault Annunciate** enables you to assign a set of six fault outputs to Terminals 1 and/ or Terminal 2 on the G5out card. In addition, you can select whether each fault output is enabled.

NOTE: Terminal 9 can also be used for Digital Outputs—Fault Annunciate; however, it is normally assigned to a brake output.

Before you start to program this feature, you may find it convenient to first photocopy the "Binary-to-Hexadecimal Conversion Worksheet" in this section. By being able to write in the worksheet's boxes, you will find it easier to program the feature.

Programming **Digital Outputs—Fault Annunciate** requires that you determine two 4-digit binary numbers and then convert these numbers to two 1-digit hexadecimal numbers. You enter the hexadecimal numbers when you program the drive.

To program Digital Outputs—Fault Annunciate (assuming you are in Programming Mode):

- 1. Press the **UP** button until Group H appears.
- 2. Press the **DATA/ENTER** button. Function H1 Digital Inputs
- 3. Press the **UP** button. Function H2 appears. Digital Outputs
- 4. Determine the output terminal to which you want **Fault Annunciate** assigned; Terminal 9, 25, or 26.

using Terminal 9.

- 6. Press the **DATA/ENTER** button. H2-01=X\*\*\*\* AXXXXXXXXX appears.
- 7. Press the **UP** or **DOWN** button until H2-01=40 Fault Annunciate appears.
- 8. Press the **DATA/ENTER** button. Fault Data Input on appears.

9. From the following worksheet, select one of three fault output sets. (Each row is a set.) Enter the one-zero combination that corresponds to the set (row) that you selected.

For example, if you selected Set 2, you would enter "1 0" in the first two columns from the left, which would represent the first two digits of the first binary number that you would convert later.

Table 5.9: Binary-to-Hexadecimal Conversion Worksheet

|       |        | First digit fr | om the left |        | •      | Second digit | from the left |        |
|-------|--------|----------------|-------------|--------|--------|--------------|---------------|--------|
|       | 1 or 0 | 1 or 0         | 1 or 0      | 1 or 0 | 1 or 0 | 1 or 0       | 1 or 0        | 1 or 0 |
| Set 1 | 1      | 1              | BE7         | BE5    | BE4    | BE0          | OL2           | OL1    |
| Set 2 | 1      | 0              | OS          | DEV    | LL1    | LL2          | UL1           | UL2    |
| Set 3 | 0      | 1              | BE6         | BE5    | BE4    | BE3          | BE2           | BE1    |

10. Determine which fault outputs should be enabled. To enable a fault output, enter 1 in the box above the fault output; otherwise, enter 0. Do this for each fault output in the set.

For example, if Set 2 is selected and LL1 and UL1=1, " $1\ 0\ 0\ 0$ " and " $1\ 0\ 1\ 0$ " would be the two 4-digit binary numbers.

11. Using the conversion table below, determine the 1-digit hexadecimal number for both 4-digit binary numbers

*Table 5.10* 

| Binary Number | Hexadecimal<br>Number |
|---------------|-----------------------|
| 0000          | 0                     |
| 0001          | 1                     |
| 0010          | 2                     |
| 0011          | 3                     |
| 0100          | 4                     |
| 0101          | 5                     |
| 0110          | 6                     |
| 0111          | 7                     |
| 1000          | 8                     |
| 1001          | 9                     |
| 1010          | A                     |
| 1011          | В                     |
| 1100          | С                     |
| 1101          | D                     |
| 1110          | Е                     |
| 1111          | F                     |

Continuing with the example, "1 0 0 0" and "1 0 1 0" converts to "8A."

12. Press the **UP** or **DOWN** button until the appropriate hexadecimal number appears for XX on Fault Data Input XX

### **External Fault Response Selection**

It is sometimes desirable to have at least one external fault input to the drive. To properly program a multi-function input (H1-01 to H1-06) for this purpose an external fault response must be selected. The table below shows the possible selections for an external fault response.

*Table 5.11* 

|                  |              | _            | Externa       | l Fault Sel     | ection            |              |               |    |
|------------------|--------------|--------------|---------------|-----------------|-------------------|--------------|---------------|----|
| Input  <br>Selec |              | Detection    | Method        |                 | Setting<br>Result |              |               |    |
| N.O.             | N.C.         | Always       | During<br>Run | Ramp to<br>Stop | Coast to Stop     | Fast-stop*   | Alarm<br>Only |    |
| $\checkmark$     |              | √            |               | √               |                   |              |               | 20 |
| $\checkmark$     |              | √            |               |                 | √                 |              |               | 24 |
| $\checkmark$     |              | √            |               |                 |                   | $\checkmark$ |               | 28 |
| $\checkmark$     |              | √            |               |                 |                   |              | √             | 2C |
| $\checkmark$     |              |              | $\checkmark$  | √               |                   |              |               | 22 |
| $\checkmark$     |              |              | $\checkmark$  |                 | √                 |              |               | 26 |
| $\checkmark$     |              |              | $\checkmark$  |                 |                   | $\checkmark$ |               | 2A |
| $\checkmark$     |              |              | $\checkmark$  |                 |                   |              | √             | 2E |
|                  | $\checkmark$ | √            |               | √               |                   |              |               | 21 |
|                  | $\checkmark$ | √            |               |                 | √                 |              |               | 25 |
|                  | $\checkmark$ | √            |               |                 |                   | $\checkmark$ |               | 29 |
|                  | $\checkmark$ | $\checkmark$ |               |                 |                   |              | $\checkmark$  | 2D |
|                  | $\checkmark$ |              | $\checkmark$  | $\sqrt{}$       |                   |              |               | 23 |
|                  | $\checkmark$ |              | $\checkmark$  |                 | √                 |              |               | 27 |
|                  | $\checkmark$ |              | $\checkmark$  |                 |                   | <b>√</b>     |               | 2B |
| ·i               | $\sqrt{}$    |              | $\sqrt{}$     |                 |                   |              | $\checkmark$  | 2F |

<sup>\*</sup> Uses B5-08 timer

#### NOTES:

- 1. N.O. = normally open contact; N.C. = normally closed contact
- 2. Setting "24" is the factory default.

## **Analog Inputs**

The IMPULSE•G+ Series 2 has three analog inputs (two multi-function and one reference) for the external input of numerous references and limits.

\* Initial value is determined by X-Press Programming (Table 4.1-4.16)

| Parmtr<br>Code | Dis                              | splay                   | Function                                                                     | Range              | Initial<br>Value | V/F<br>Access | Open<br>Loop<br>Vector<br>Access |
|----------------|----------------------------------|-------------------------|------------------------------------------------------------------------------|--------------------|------------------|---------------|----------------------------------|
| H3-01*         | Ter                              | rm 13 Signal            | Selects the type of voltage signal input at terminal 13                      |                    | 0                | Adv           | Adv                              |
|                | 0                                | OVDC to 10VDC           |                                                                              |                    |                  |               |                                  |
|                | 1                                | -10VDC to +10VDC        |                                                                              |                    |                  |               |                                  |
| H3-02          | Terminal 13 Gain                 |                         | Gain multiplier for Terminal 13 analog input signal                          | 0-1000.0%          | 100.0            | Adv           | Adv                              |
| H3-03          | Terminal 13 Bias  Term 16 Signal |                         | Bias multiplier for Terminal<br>13 analog input signal                       | -100.0 -<br>100.0% | 0.0              | Adv           | Adv                              |
| H3-04          | Ter                              | rm 16 Signal            | Selects the type of voltage signal input at terminal 16                      | 0-1                | 0                | Adv           | Adv                              |
|                | 0                                | 0VDC to 10VDC           |                                                                              |                    |                  |               |                                  |
|                | 1                                | -10VDC to +10VDC        |                                                                              |                    |                  |               |                                  |
| H3-05          | Ter                              | minal 16 Sel            | Assigns one of the following function analog input parameters to Terminal 16 |                    | 0                | Adv           | Adv                              |
|                | 0                                | Aux Reference           | Auxiliary Reference                                                          |                    |                  |               |                                  |
|                | 1                                | Frequency Gain          | Frequency Gain                                                               |                    |                  |               |                                  |
|                | 2                                | Frequency Bias          | Frequency Reference Bias                                                     |                    |                  |               |                                  |
|                | 4                                | Voltage Bias            | Voltage Bias (V/F)                                                           |                    |                  |               |                                  |
|                | 5                                | Acc/Dec Change          | Acceleration/Deceleration<br>Changeover                                      |                    |                  |               |                                  |
|                | 6                                | DC Brake Current        | DC Injection Braking<br>Current                                              |                    |                  |               |                                  |
|                | 7                                | Overtorque Level        | Overtorque Detection Level                                                   |                    |                  |               |                                  |
|                | 8                                | Stall Prev Level        | Stall Prevention Level (V/F)                                                 |                    |                  |               |                                  |
|                | 9                                | Ref Lower Limit         | Speed Reference Lower Limit                                                  |                    |                  |               |                                  |
|                | A                                | Jump Frequency          | Jump Frequency                                                               |                    |                  |               |                                  |
|                | В                                | PID Feedback            | Proportional, Integral, and<br>Derivative (PID) Control<br>Feedback          |                    |                  |               |                                  |
|                | 10                               | Forward Torque<br>Limit | (Open Loop Vector)                                                           |                    |                  |               |                                  |
|                | 11                               | Reverse Torque Limit    | (Open Loop Vector)                                                           |                    |                  |               |                                  |
|                | 12                               | Regen Torque Limit      | (Open Loop Vector)                                                           |                    |                  |               |                                  |
|                | 15                               | FWD/REV T Limit         | Forward/Reverse Torque<br>Limit                                              |                    |                  |               |                                  |
|                | 16                               | Term 16 SW Ref          | Switching Level Reference<br>for Terminal 16                                 |                    |                  |               |                                  |
|                | 1F                               | Not Used                | Not Used                                                                     |                    |                  |               |                                  |
| Н3-06          | Ter                              | minal 16 Gain           | Gain multiplier for Terminal 16 analog input signal                          | 0000.0–<br>1000.0% | 100.0            | Adv           | Adv                              |

| Parmtr<br>Code | Dis              | play                    | Function                                                                      | Range              | Initial<br>Value | V/F<br>Access | Open<br>Loop<br>Vector<br>Access |
|----------------|------------------|-------------------------|-------------------------------------------------------------------------------|--------------------|------------------|---------------|----------------------------------|
| H3-07          | Terminal 16 Bias |                         | Bias multiplier for Terminal<br>16 analog input signal                        | -100.0—<br>100.0%  | 0.0              | Adv           | Adv                              |
| H3-08          | Term 14 Signal   |                         | Selects the type of signal input at terminal 14.                              | 0-2                | 2                | Adv           | Adv                              |
|                | 0 0 to +10VDC    |                         | NOTE: Contact                                                                 |                    |                  |               |                                  |
|                | 1                | -10 to +10VDC           | Electromotive Systems first to modify control board.                          |                    |                  |               |                                  |
|                | 2                | 4 to 20mA               |                                                                               |                    |                  |               |                                  |
| Н3-09          | Terminal 14 Sel  |                         | Assigns one of the following function analog input parameters to Terminal 14. |                    | 1F               | Adv           | Adv                              |
|                | 0                | Aux Reference           | Auxiliary Reference                                                           |                    |                  |               |                                  |
|                | 1                | Frequency Gain          | Frequency Gain                                                                |                    |                  |               |                                  |
|                | 2                | Frequency Bias          | Frequency Reference Bias                                                      |                    |                  |               |                                  |
|                | 4                | Voltage Bias            | Voltage Bias (V/F)                                                            |                    |                  |               |                                  |
|                | 5                | Acc/Dec Change          | Acceleration/Deceleration<br>Changeover                                       |                    |                  |               |                                  |
|                | 6                | DC Brake Current        | DC Injection Braking<br>Current                                               |                    |                  |               |                                  |
|                | 7                | Overtorque Level        | Overtorque Detection Level                                                    |                    |                  |               |                                  |
|                | 8                | Stall Prev Level        | Stall Prevention Level (V/F)                                                  |                    |                  |               |                                  |
|                | 9                | Ref Lower Limit         | Speed Reference Lower Limit                                                   |                    |                  |               |                                  |
|                | A                | Jump Frequency          | Jump Frequency                                                                |                    |                  |               |                                  |
|                | В                | PID Feedback            | Proportional, Integral, and<br>Derivative (PID) Control<br>Feedback           |                    |                  |               |                                  |
|                | 10               | Forward Torque<br>Limit | (Open Loop Vector)                                                            |                    |                  |               |                                  |
|                | 11               | Reverse Torque Limit    | (Open Loop Vector)                                                            |                    |                  |               |                                  |
|                | 12               | Regen Torque Limit      | (Open Loop Vector)                                                            |                    |                  |               |                                  |
|                | 15               | FWD/REV T Limit         | Forward/Reverse Torque<br>Limit                                               |                    |                  |               |                                  |
|                | 1F               | Not Used                | Frequency Reference                                                           |                    |                  |               |                                  |
| H3-10          | Terminal 14 Gain |                         | _                                                                             | 0000.0-<br>1000.0% | 100.0            | Adv           | Adv                              |
| H3-11          | Terminal 14 Bias |                         | _                                                                             | -100.0—<br>100.0%  | 0.0              | Adv           | Adv                              |
| H3-12          | Filter Avg Time  |                         | Filter average time                                                           | 0.00-2.00sec       | 0.00             | Adv           | Adv                              |

<sup>\*</sup> Damage may otherwise result.

## **Analog Outputs**

The IMPULSE•G+ Series 2 has two analog outputs for the external monitoring of drive conditions.

| Parmtr<br>Code | Display             | Function  Assigns one of the following function analog output parameters to Terminal 21 | Range       | Initial<br>Value | V/F<br>Access<br>Adv | Open<br>Loop<br>Vector<br>Access |
|----------------|---------------------|-----------------------------------------------------------------------------------------|-------------|------------------|----------------------|----------------------------------|
| H4-01          | Terminal 21 Sel     |                                                                                         |             |                  |                      |                                  |
|                | 1 Frequency Ref     | 1                                                                                       |             |                  |                      |                                  |
|                | 2 Output Freq       |                                                                                         |             |                  |                      |                                  |
|                | 3 Output Current    |                                                                                         |             |                  |                      |                                  |
|                | 5 Motor Speed       | (Open Loop Vector)                                                                      |             |                  |                      |                                  |
|                | 6 Output Voltage    |                                                                                         |             |                  |                      |                                  |
|                | 7 DC Bus Voltage    |                                                                                         |             |                  |                      |                                  |
|                | 8 Output kWatts     |                                                                                         |             |                  |                      |                                  |
|                | 9 Torque Reference  | (Open Loop Vector)                                                                      |             |                  |                      |                                  |
|                | 15 Term 13 Level    |                                                                                         |             |                  |                      |                                  |
|                | 16 Term 14 Level    |                                                                                         |             |                  |                      |                                  |
|                | 17 Term 16 Level    |                                                                                         |             |                  |                      |                                  |
|                | 18 Mot SEC Current  |                                                                                         |             |                  |                      |                                  |
|                | 19 Mot EXC Current  | (Open Loop Vector)                                                                      |             |                  |                      |                                  |
|                | 20 SFS Output       |                                                                                         |             |                  |                      |                                  |
|                | 24 PID Feedback     |                                                                                         |             |                  |                      |                                  |
|                | 26 Voltage Ref (Vq) | (Open Loop Vector)                                                                      |             |                  |                      |                                  |
|                | 27 Voltage Ref (Vd) | (Open Loop Vector)                                                                      |             |                  |                      |                                  |
|                | 29 Load Weight      |                                                                                         |             |                  |                      |                                  |
|                | 31 Not Used         |                                                                                         |             |                  |                      |                                  |
|                | 32 ACR (q) Output   | (Open Loop Vector)                                                                      |             |                  |                      |                                  |
|                | 33 ACR (d) Output   | (Open Loop Vector)                                                                      |             |                  |                      |                                  |
|                | 35 Friction Torq    | (Open Loop Vector)                                                                      |             |                  |                      |                                  |
| H4-02          | Terminal 21 Gain    | Gain multiplier for Terminal 21 analog output signal.                                   | 0.00-2.50   | 1.00             | Adv                  | Adv                              |
| H4-03          | Terminal 21 Bias    | Bias multiplier for Terminal 21 analog output signal.                                   | -10.0–10.0  | 0.0              | Adv                  | Adv                              |
| H4-04          | Terminal 23 Sel     | See H4-01 for selection.                                                                |             | 3                | Adv                  | Adv                              |
| H4-05          | Terminal 23 Gain    | Gain multiplier for Terminal 23 analog output signal.                                   | 0.00-2.50   | 1.00             | Adv                  | Adv                              |
| H4-06          | Terminal 23 Bias    | Bias multiplier for Terminal 23 analog output signal.                                   | -10.0-10.0% | 0.0              | Adv                  | Adv                              |
| H4-07          | AO Level Select     |                                                                                         |             | 0                | Adv                  | Adv                              |
|                | 0 0 to +10VDC       |                                                                                         |             |                  |                      |                                  |
|                | 1 -10 to +10VDC     |                                                                                         |             |                  |                      |                                  |

## **Serial Communication Set-up**

The IMPULSE•G+ Series 2 uses communication port 6CN to communicate via MODBUS protocol.

| Parmtr<br>Code | Dis | splay          | Function                                                            | Range | Initial<br>Value | V/F<br>Access | Open<br>Loop<br>Vector<br>Access |
|----------------|-----|----------------|---------------------------------------------------------------------|-------|------------------|---------------|----------------------------------|
| H5-01          | Ser | rial Com Adr   | Serial communication address                                        | 0–20  | 1F               | Adv           | Adv                              |
| H5-02          | Ser | rial Baud Rate | Sets the baud rate                                                  |       | 3                | Adv           | Adv                              |
|                | 0   | 1200 Baud      |                                                                     |       |                  |               |                                  |
|                | 1   | 2400 Baud      |                                                                     |       |                  |               |                                  |
|                | 2   | 4800 Baud      |                                                                     |       |                  |               |                                  |
|                | 3   | 9600 Baud      |                                                                     |       |                  |               |                                  |
| H5-03          | Ser | rial Com Sel   | Determines the parity                                               | 0–2   | 0                | Adv           | Adv                              |
|                | 0   | No parity      |                                                                     |       |                  |               |                                  |
|                | 1   | Even parity    |                                                                     |       |                  |               |                                  |
|                | 2   | Odd parity     |                                                                     |       |                  |               |                                  |
| H5-04          | Ser | rial Fault Set | Determines stopping method or fault at a serial fault occurrence    |       | 1                | Adv           | Adv                              |
|                | 0   | Ramp to Stop   | (Decel to stop using B5-02)                                         |       |                  |               |                                  |
|                | 1   | Coast to Stop  | (Immediate stop)                                                    |       |                  |               |                                  |
|                | 2   | Fast-Stop      | (Decel to stop using B5-08)                                         |       |                  |               |                                  |
|                | 3   | Alarm Only     | (Operation continues and<br>"CE Memobus Err" displays<br>on keypad) |       |                  |               |                                  |
| H5-05          | Ser | rial Flt Dtct  | Determines whether Serial Fault Detection is enabled                |       | 1                | Adv           | Adv                              |
|                | 0   | Disabled       |                                                                     |       |                  |               |                                  |
|                | 1   | Enabled        |                                                                     |       |                  |               |                                  |

*NOTE:* After changing any H5 parameter, power to the inverter must be cycled.

NOTE: After initial communication, if the inverter is not communicated with for 2 seconds, a communication fault will occur (CE Memobus ERR).

#### **Protection Parameters**

- L1 Motor Overload
- L3 Stall Prevention
- L4 Ref Detection
- L6 Torque Detection
- L8 Hardware Protection
- L9 Automatic Reset

#### **Motor Overload**

The IMPULSE•G+ Series 2 protects against motor overload with a UL-recognized, built-in electronic thermal overload function.

The electronic thermal overload function estimates motor temperature, based on inverter output current, frequency and time to protect the motor from overheating. When the thermal overload fault is activated, an "OL1" trip occurs shutting OFF the inverter output and preventing excessive overheating in the motor. As long as the inverter is powered up, it continues to calculate the motor temperature.

When operating with one inverter connected to one motor, an external thermal relay is not needed. When operating several motors with one inverter, use the internal thermal protection from the motor or install an external thermal overload relay on each motor. In this case, set parameter L1-01 to "0."

| Parmtr<br>Code | Display          | Function                                                                          | Range       | Initial<br>Value | V/F<br>Access | Open<br>Loop<br>Vector<br>Access |
|----------------|------------------|-----------------------------------------------------------------------------------|-------------|------------------|---------------|----------------------------------|
| L1-01          | MOL Fault Select | Enable/disable motor overload detection.                                          |             | 1                | Adv           | Adv                              |
|                | 0 Disabled       |                                                                                   |             |                  |               |                                  |
|                | 1 Coast to Stop  | (Immediate stop)                                                                  |             |                  |               |                                  |
| L1-02          | MOL Time Const   | Time for OL1 fault when motor current is $\geq 150\%$ of the motor rated current. | 0.1–5.0 min | 1.0              | Adv           | Adv                              |

## **Stall Prevention**

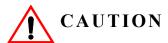

This function automatically adjusts the output frequency, acceleration and/or deceleration rates in order to continue operation without tripping or "stalling" the inverter.

| Parmtr<br>Code | Dis | splay           | Function                                             | Range | Initial<br>Value | V/F<br>Access | Open<br>Loop<br>Vector<br>Access |
|----------------|-----|-----------------|------------------------------------------------------|-------|------------------|---------------|----------------------------------|
| L3-01          | Sta | allP Accel Sel  | Enable/disable stall prevention during acceleration. |       | 1                | Adv           | Adv                              |
|                | 0   | Disabled        | See table below.                                     |       |                  |               |                                  |
|                | 1   | General Purpose | See table below.                                     |       |                  |               |                                  |
|                | 2   | Intelligent     | See table below.                                     |       |                  |               |                                  |

#### *Table 5.12*

| Setting           | Description                                                                                                    |  |  |
|-------------------|----------------------------------------------------------------------------------------------------|--|--|
| 0 Disabled        | Stall prevention/current limit during acceleration is disabled. The inverter increases the output frequency at the set acceleration rate. If the acceleration rate is too fast for the load condition, the inverter may trip on overcurrent (OC) or overload (OL).   |  |  |
| 1 General Purpose | Stall prevention/current limit during acceleration is enabled (factory default). The acceleration rate is automatically extended according to motor current to prevent stalling during acceleration. The acceleration time may be longer than the set value (B5-01). |  |  |
| 2 Intelligent     | Stall prevention/current limit during acceleration is enabled with an intelligent acceleration mode. By monitoring motor current, the acceleration is the shortest amount of time, regardless of the set acceleration time.                                          |  |  |

| Parmtr<br>Code | Display          | Function                                    | Range  | Initial<br>Value | V/F<br>Access | Open<br>Loop<br>Vector<br>Access |
|----------------|------------------|---------------------------------------------|--------|------------------|---------------|----------------------------------|
| L3-02          | StallP Accel Lvl | Stall prevention level during acceleration. | 0-200% | 150              | Adv           | Adv                              |

The stall prevention/current limit level during acceleration is set as a percentage of inverter rated current. A setting of 200% disables current limit during acceleration. During acceleration, if the output current exceeds this current limit level (L3-02), acceleration stops and frequency is maintained. When the output current decreases below this current level (L3-02), acceleration restarts. See below, Figure 5-32.

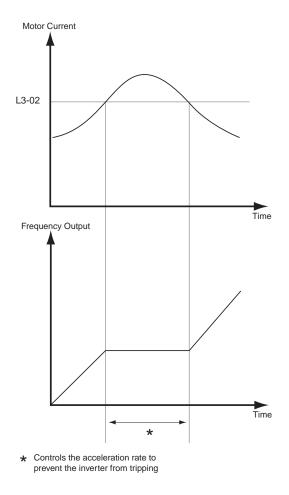

Figure 5-32: Stall Prevention/Current Limit During Acceleration

| Parmtr<br>Code | Display        | Function               | Range  | Initial<br>Value | V/F<br>Access | Open<br>Loop<br>Vector<br>Access |
|----------------|----------------|------------------------|--------|------------------|---------------|----------------------------------|
| L3-03          | StallP CHP Lvl | Stall prevention limit | 0-100% | 50               | Adv           | Adv                              |

When a motor is used to the constant torque output area (constant HP), output frequency  $\geq$  maximum voltage output frequency (E1-06). In this area, the stall prevention/current limit level during acceleration is automatically reduced for smoother acceleration. This parameter limits the stall prevention/current limit level during acceleration in the constant output area so that it does not increase unnecessarily. The current limit level during acceleration is changed according to the following equation:

Current Limit Level During Accel in Constant Output Area Current Limit Level During Acceleration (L3-02) ( Max Voltage Output Frequency (E1-06)
Output Frequency

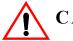

## CAUTION

This function automatically adjusts the output frequency, acceleration and/or deceleration rates in order to continue operation without tripping or "stalling" the inverter.

| Parmtr<br>Code | Dis | splay           | Function                                            | Range | Initial<br>Value | V/F<br>Access | Open<br>Loop<br>Vector<br>Access |
|----------------|-----|-----------------|-----------------------------------------------------|-------|------------------|---------------|----------------------------------|
| L3-04          | Sta | illP Decel Sel  | Enable/Disable stall prevention during deceleration |       | 0                | Adv           | Adv                              |
|                | 0   | Disabled        | See table 5.13                                      |       |                  |               |                                  |
|                | 1   | General Purpose | See table 5.13                                      |       |                  |               |                                  |
|                | 2)  | Intelligent     | See table 5.13 (V/F)                                |       |                  |               |                                  |

If deceleration times are set too short for load conditions, the inverter automatically extends the deceleration time according to the main circuit DC bus voltage level. When using an optional braking resistor for the IMPULSE•G+ Series 2, set parameter *L3-04* to "0". See the Figure on the next page.

*Table 5.13* 

| Setting                | Description                                                                                                    |  |  |  |
|------------------------|----------------------------------------------------------------------------------------------------|--|--|--|
| 0<br>(Disabled)        | Stall prevention during deceleration is disabled (factory default). An excessively short deceleration time will generate an overvoltage fault (OV), and the inverter will stop.                                                                                                    |  |  |  |
| 1<br>(General Purpose) | Stall prevention during deceleration is enabled.  The DC bus voltage level is monitored, and the deceleration rate is automatically extended to prevent an overvoltage condition. This deceleration rate may be longer than the set value (B5-02).                                  |  |  |  |
| 2<br>(Int)             | Stall prevention during deceleration is enabled with an intelligent deceleration mode. By monitoring DC bus voltage, the deceleration rate is automatically adjusted so that deceleration can be completed in the shortest amount of time, regardless of the set deceleration time. |  |  |  |

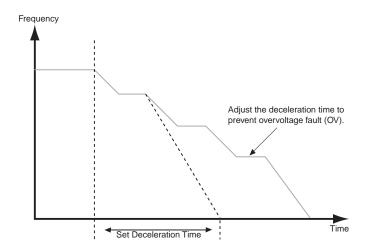

Figure 5-33: Stall Prevention During Deceleration

| Parmtr<br>Code | Dis | splay        | Function                                       | Range | Initial<br>Value | V/F<br>Access | Open<br>Loop<br>Vector<br>Access |
|----------------|-----|--------------|------------------------------------------------|-------|------------------|---------------|----------------------------------|
| L3-05          | Sta | allP Run Sel | Enable/Disable stall prevention during running |       | 1                | Adv           | -                                |
|                | 0   | Disabled     | See table below                                |       |                  |               |                                  |
|                | 1   | Decel Time 1 | See table below                                |       |                  |               |                                  |
|                | 2   | Decel Time 2 | See table below                                |       |                  |               |                                  |

Sets a function to prevent stalling during an overload condition while running at constant speed.

*Table 5.14* 

| Setting | Description                                                                                                    |
|---------|----------------------------------------------------------------------------------------------------|
| 0       | Stall prevention/current limit during running is disabled.                                                                                                    |
| 1       | Stall prevention/current limit during running is enabled (factory default). When the inverter output current exceeds the current limit level (L3-06) for more than 100ms during speed agree, the output frequency is decreased according to deceleration time 1 (B5-02). This can help prevent stalling. When the load condition is stabilized, the inverter accelerates to the previous frequency. |
| 2       | Stall prevention/current limit running is enabled as in setting "1", however the output frequency is decreased according to deceleration time 2 (B5-04).                                                                                                    |

| Parmtr<br>Code | Display         | Function                           | Range   | Initial<br>Value | V/F<br>Access | Open<br>Loop<br>Vector<br>Access |
|----------------|-----------------|------------------------------------|---------|------------------|---------------|----------------------------------|
| L3-06          | Stall Run Level | Stall prevention level during run. | 30–200% | 160              | Adv           | -                                |

The stall prevention/current limit level during running is set as a percentage of inverter rated current. A setting of 200% disables current limit during running. During speed agree, if the output current exceeds this current limit level (L3-06) during running, deceleration starts. When the output current decreases below this current limit level (L3-06), acceleration starts, up to the set frequency. See Figure 5-34 below.

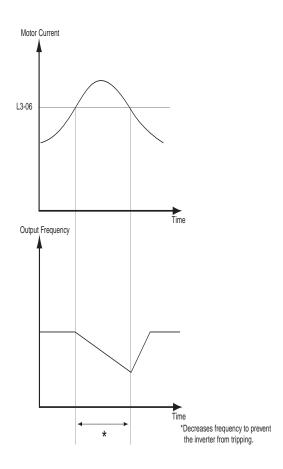

Figure 5-34: Stall Prevention/Current Limit During Running

#### **Reference Detection**

The IMPULSE•G+ Series 2 utilizes three different functions for detecting output frequency:

- When frequency agree is enabled using the multi-function contact outputs (H2-XX="2" or "13"), the contact closes whenever the output frequency "agrees" with the frequency reference, plus or minus the speed agree detection width.
- When desired frequency agree is enabled using the multi-function contact outputs (H2-XX="3" or "14"), the contact closes whenever the output frequency "agrees" with the speed agree detection level, plus or minus the speed agree detection width.
- When frequency detection is enabled using the multi-function contact outputs (H2-XX="4", "5", "15" or "16"), the contact closes whenever the output frequency is less than or more than the speed agree detection level, depending on which detection is selected.

L4-01 sets the detection level for the desired frequency agree 1 and frequency detection 1 and 2 functions. The set detection level is effective during both FWD and REV operation.

| Parmtr<br>Code | Display         | Function          | Range        | Initial<br>Value | V/F<br>Access | Open<br>Loop<br>Vector<br>Access |
|----------------|-----------------|-------------------|--------------|------------------|---------------|----------------------------------|
| L4-01          | Spd Agree Level | Speed Agree Level | 0.0-150.0 Hz | 0.0              | Adv           | Adv                              |

L4-02 sets the detection width for frequency and desired frequency agree 1 and frequency detection 1 and 2 functions.

| Parmtr<br>Code | Display         | Function          | Range       | Initial<br>Value | V/F<br>Access | Open<br>Loop<br>Vector<br>Access |
|----------------|-----------------|-------------------|-------------|------------------|---------------|----------------------------------|
| L4-02          | Spd Agree Width | Speed Agree Width | 0.0-20.0 Hz | 2.0              | Adv           | Adv                              |

L4-03 sets the detection level for the desired frequency agree 2 and frequency detection 3 and 4 functions. The set detection level is effective during either FWD or REV operation, depending on the set detection level (positive value for FWD operation, negative value for REV operation).

| Parmtr<br>Code | Display           | Function            | Range              | Initial<br>Value | V/F<br>Access | Open<br>Loop<br>Vector<br>Access |
|----------------|-------------------|---------------------|--------------------|------------------|---------------|----------------------------------|
| L4-03          | Speed Agree Lvl ± | Speed Agree Level ± | -400.0–150.0<br>Hz | 0.0              | Adv           | Adv                              |

L4-04 sets the detection width for frequency and desired frequency agree 2 and frequency detection 3 and 4 functions.

| Parmtr<br>Code | Display             | Function            | Range       | Initial<br>Value | V/F<br>Access | Open<br>Loop<br>Vector<br>Access |
|----------------|---------------------|---------------------|-------------|------------------|---------------|----------------------------------|
| L4-04          | Speed Agree Width ± | Speed Agree Width ± | 0.0–20.0 Hz | 2.0              | Adv           | Adv                              |

L4-05 selects operation when the frequency reference from the control circuit terminal is reduced by 90% within 400ms.

| Parmtr<br>Code | Dis | splay              | Function                                                                                               | Range | Initial<br>Value | V/F<br>Access | Open<br>Loop<br>Vector<br>Access |
|----------------|-----|--------------------|----------------------------------------------------------------------------------------------------|-------|------------------|---------------|----------------------------------|
| L4-05          | Re  | f Loss Sel         | Selects operation when the frequency reference of the control terminal is reduced by 90% within 400ms. |       | 0                | Adv           | Adv                              |
|                | 0   | Stop               |                                                                                                    |       |                  |               |                                  |
|                | 1   | Run @ 80% Prev Ref |                                                                                                    |       |                  |               |                                  |

#### **Torque Detection**

The overtorque detection circuit activates when the motor load causes the motor current to exceed the overtorque detection level (L6-02). When an overtorque condition is detected, alarm signals can be sent to the multi-function output terminals 9, 25 and 26. To output an overtorque detection signal, select torque detection 1 at either of the multi-function contact outputs (H2-XX="B" or "17"). Refer to the H2 section Digital Outputs on page 5-63 for more details.

| Parmtr<br>Code | Dis | splay                | Function                                                                                            | Range | Initial<br>Value | V/F<br>Access | Open<br>Loop<br>Vector<br>Access |
|----------------|-----|----------------------|----------------------------------------------------------------------------------------------------|-------|------------------|---------------|----------------------------------|
| L6-01          | To  | rque Det 1 Sel       | Activates overtorque<br>detection and selects whether<br>detection generates an alarm<br>or a fault |       | 0                | Adv           | Adv                              |
|                | 0   | Disable              |                                                                                                    |       |                  |               |                                  |
|                | 1   | At Speed Agree–Alarm |                                                                                                    |       |                  |               |                                  |
|                | 2   | At Run–Alarm         |                                                                                                    |       |                  |               |                                  |
|                | 3   | At Speed Agree–Fault |                                                                                                    |       |                  |               |                                  |
|                | 4   | At Run–Fault         |                                                                                                    |       |                  |               |                                  |

#### *Table 5.15*

| Setting | Description                                                                                                    |
|---------|----------------------------------------------------------------------------------------------------|
| 0       | Overtorque detection is disabled (factory default).                                                                                                    |
| 1       | Overtorque detection is enabled whenever at the speed agree level (when inverter is not accelerating or decelerating). Continue running after detection (OL3 alarm). |
| 2       | Overtorque detection is enabled always. Continue running after detection (OL3 alarm).                                                                                |
| 3       | Overtorque detection is enabled whenever at the speed at the speed agree level. Coast to a stop after detection (OL3 fault).                                         |
| 4       | Overtorque detection is enabled always. Coast to a stop after detection (OL3 fault).                                                                                 |

#### NOTES:

- 1. To detect torque during acceleration or deceleration, set to "2" or "4".
- 2. To continue operation after overtorque detection, set to "1" or "2". During detection, the digital operator displays an "OL3" alarm (blinking).
- 3. To stop the inverter after an overtorque detection fault, set to "3" or "4". During detection, the digital operator displays an "OL3" fault.

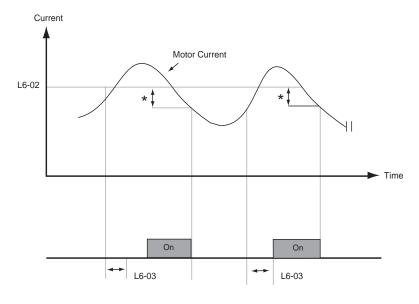

Multi-function Contact Ouput Signal (Overtorque Detection Signal) Terminal 9, 25, 26

Figure 5-35: Overtorque Characteristics Timing Diagram

| Parmtr<br>Code | Display         | Function                                                                                                    | Range        | Initial<br>Value | V/F<br>Access | Open<br>Loop<br>Vector<br>Access |
|----------------|-----------------|----------------------------------------------------------------------------------------------------|--------------|------------------|---------------|----------------------------------|
| L6-02          | Torq Det 1 Lvl  | Sets the overtorque detection as a percentage of inverter rated current, during V/f control, and motor rated torque during vector control.                                                                                            | 0–300%       | 150%             | Adv           | Adv                              |
| L6-03          | Torq Det 1 Time | The overtorque detection delay time inserts a delay, between the time motor current (or torque) exceeds the overtorque level (L6-02) and when the overtorque detection function is enabled. The digital operator then displays "OL3". | 0.0–10.0 sec | 0.1 sec          | Adv           | Adv                              |

 $<sup>^{\</sup>star}$  Release width (hysteresis) during overtorque detection is 5% of the inverter rated current level.

| Parmtr<br>Code | Display        | Function                                                                                     | Range | Initial<br>Value | V/F<br>Access | Open<br>Loop<br>Vector<br>Access |
|----------------|----------------|----------------------------------------------------------------------------------------------|-------|------------------|---------------|----------------------------------|
| L6-04          | Torq Det 2 Sel | Activates overtorque detection, and selects whether detection generates an alarm or a fault. |       | 0                | Adv           | Adv                              |

*Table 5.16* 

| Setting | Description                                                                                                    |
|---------|----------------------------------------------------------------------------------------------------|
| 0       | Overtorque detection is disabled (factory default).                                                                                                    |
| 1       | Overtorque detection is enabled whenever at the speed agree level (when inverter is not accelerating or decelerating). Continue running after detection (OL4 alarm). |
| 2       | Overtorque detection is enabled always. Continue running after detection (OL4 alarm).                                                                                |
| 3       | Overtorque detection is enabled whenever at the speed agree level. Coast to a stop after detection (OL4 fault).                                                      |
| 4       | Overtorque detection is enabled always. Coast to a stop after detection (OL4 fault).                                                                                 |

Overtorque detection 2 functions the same as overtorque detection 1 (L6-01), except that "0L4" is displayed on the digital operator instead. This function is used when two types of detection are output to the multi-function output terminals.

| Parmtr<br>Code | Display         | Function                 | Range        | Initial<br>Value | V/F<br>Access | Open<br>Loop<br>Vector<br>Access |
|----------------|-----------------|--------------------------|--------------|------------------|---------------|----------------------------------|
| L6-05          | Torq Det 2 Lvl  | Torque Detection 2 Level | 0-300%       | 150%             | Adv           | Adv                              |
| L6-06          | Torg Det 2 Time | Torque Detection 2 Time  | 0.0-10.0 sec | 0.1 sec          | Adv           | Adv                              |

## **Hardware Protection**

The IMPULSE•G+ Series 2 comes equipped with a number of built-in functions designed to protect the inverter and its components from damage.

| Parmtr<br>Code | Display             | Function                                                                                            | Range    | Initial<br>Value | V/F<br>Access | Open<br>Loop<br>Vector<br>Access |
|----------------|---------------------|----------------------------------------------------------------------------------------------------|----------|------------------|---------------|----------------------------------|
| L8-02          | OH Pre-Alarm Lvl    | Sets the heatsink temperature level for protection against overheat (OH).                           | 50–110°C | 95°C             | Adv           | Adv                              |
|                |                     | Note: The inverter measures heatsink temperature by an negative temperature coefficient thermistor. |          |                  |               |                                  |
| L8-03          | OH Pre-Alarm Sel    | Selects the stopping method when heatsink overheat is detected.                                     |          | 3                | Adv           | Adv                              |
|                | 0 Ramp to Stop      | (Decel to stop using B5-02)                                                                         |          |                  |               |                                  |
|                | 1 Coast to Stop     | (Immediate stop)                                                                                    |          |                  |               |                                  |
|                | 2 Fast-Stop         | (Decel to stop using B5-08)                                                                         |          |                  |               |                                  |
|                | 3 Alarm Only        | (Operation continues and<br>"OH Heatsink Overtemp" is displayed on keypad)                          |          |                  |               |                                  |
| L8-10          | Ground Fault Detect |                                                                                                    |          | 1                | Adv           | Adv                              |
|                | 0 Disabled          |                                                                                                    |          |                  |               |                                  |
|                | 1 Enabled           |                                                                                                    |          |                  |               |                                  |
| L8-14          | UV3 Detect          |                                                                                                    |          | 0                | Adv           | Adv                              |
|                | 0 Disabled          |                                                                                                    |          |                  |               |                                  |
|                | 1 Enabled           |                                                                                                    |          |                  |               |                                  |

#### **Automatic Reset**

When a fault occurs during operation, the IMPULSE•G+ Series 2 can be programmed for an auto restart operation to automatically reset the fault.

| Parmtr<br>Code | Display         | Function                                                                                 | Range        | Initial<br>Value | Level<br>Access |
|----------------|-----------------|------------------------------------------------------------------------------------------|--------------|------------------|-----------------|
| L9-01          | Reset Select    | Activates the fault auto-reset function.                                                 |              | 1                | Adv             |
|                | 0 Disabled      |                                                                                          |              |                  |                 |
|                | 1 Enabled       |                                                                                          |              |                  |                 |
| L9-02          | Reset Attempts  | Sets the number of reset attempts.                                                       | 0–10         | 3                | Adv             |
|                |                 | Reset attempt counter is returned to zero if no faults occur within a ten minute period. |              |                  |                 |
| L9-03          | Reset Time      | Sets the reset starting time                                                             | 0.0-10.0 sec | 0.5              | Adv             |
| L9-04*         | Reset Flt Sel 1 | Reset Fault Select 1.                                                                    | 0000-FFFF    | 1                | Adv             |
| L9-05*         | Reset Flt Sel 2 | Reset Fault Select 2.                                                                    | 0000-FFFF    | 80               | Adv             |

<sup>\*</sup> To program constant L9-04 and L9-05, refer to the table below and follow steps 1 through 4:

- 1. Sign 1 to each fault code that you wish to enable the auto reset.
- 2. Sign 0 to each fault code that you wish to disable the auto reset.
- 3. Convert all Digits (1 to 4) from binary to hex.
- 4. Program L9-04 and L9-05 by entering the hex number obtained from step 3.

| <i>Table 5.17</i> |             | Dig         | it 4   |        |        | Dig    | git 3       |             |        | Dig              | it 2        |             |             | Digi        | it 1        |             |
|-------------------|-------------|-------------|--------|--------|--------|--------|-------------|-------------|--------|------------------|-------------|-------------|-------------|-------------|-------------|-------------|
| HEX               |             |             |        |        |        |        |             |             |        |                  |             |             |             |             |             |             |
| Binary            | X           | X           | X      | X      | X      | X      | X           | X           | X      | X                | X           | X           | X           | X           | X           | X           |
| L9-04 Menu        | D<br>E<br>V | P<br>G<br>O | O<br>S | R<br>H | L<br>F | P<br>F | O<br>L<br>2 | O<br>L<br>1 | ОН     | S<br>C           | O<br>V      | G<br>F      | O<br>C      | U<br>V<br>3 | U<br>V<br>2 | U<br>V<br>1 |
| L9-05 Menu        | _           | -           | _      | -      | _      | -      | -           | S<br>V<br>E | C<br>E | C<br>A<br>L<br>L | E<br>F<br>8 | E<br>F<br>7 | E<br>F<br>6 | E<br>F<br>5 | E<br>F<br>4 | E<br>F<br>3 |

X=0: Disable X=1: Enable

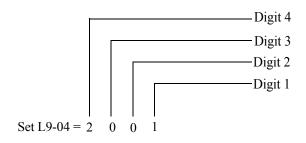

Use the same method to set L9-05 = 0080

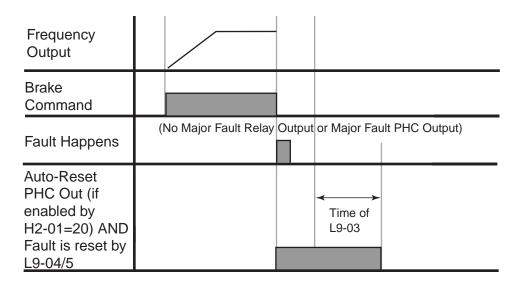

Figure 5-36: Automatic Fault Reset

# **Example:**

Enable auto-reset for UV1, OS and CE faults.

*Table 5.18* 

|        |             | Dig         | git 4  |        |        | Diş    | git 3       |             |        | Dig              | it 2        |             |             | Digi        | t 1         |             |
|--------|-------------|-------------|--------|--------|--------|--------|-------------|-------------|--------|------------------|-------------|-------------|-------------|-------------|-------------|-------------|
| HEX    |             | ,           | 2      |        |        | 0      |             |             | 0      |                  |             | 1           |             |             |             |             |
| Binary | 0           | 0           | 1      | 0      | 0      | 0      | 0           | 0           | 0      | 0                | 0           | 0           | 0           | 0           | 0           | 1           |
| L9-04  | D<br>E<br>V | P<br>G<br>O | O<br>S | R<br>H | L<br>F | P<br>F | O<br>L<br>2 | O<br>L<br>1 | ОН     | S<br>C           | O<br>V      | G<br>F      | O<br>C      | U<br>V<br>3 | U<br>V<br>2 | U<br>V<br>1 |
| HEX    |             | (           | 0      |        | 0      |        |             | 8           |        |                  | 0           |             |             |             |             |             |
| Binary | 0           | 0           | 0      | 0      | 0      | 0      | 0           | 0           | 1      | 0                | 0           | 0           | 0           | 0           | 0           | 0           |
| L9-05  | _           | _           | _      | -      | _      | _      | _           | S<br>V<br>E | C<br>E | C<br>A<br>L<br>L | E<br>F<br>8 | E<br>F<br>7 | E<br>F<br>6 | E<br>F<br>5 | E<br>F<br>4 | E<br>F<br>3 |

*Table 5.19* 

| L9-04   | Binary | HEX |
|---------|--------|-----|
| Digit 4 | 0010   | 2   |
| Digit 3 | 0000   | 0   |
| Digit 2 | 0000   | 0   |
| Digit 1 | 0001   | 1   |

*Table 5.20* 

| Binary Number | Hexadecimal<br>Number |
|---------------|-----------------------|
| 0000          | 0                     |
| 0001          | 1                     |
| 0010          | 2                     |
| 0011          | 3                     |
| 0100          | 4                     |
| 0101          | 5                     |
| 0110          | 6                     |
| 0111          | 7                     |
| 1000          | 8                     |
| 1001          | 9                     |
| 1010          | A                     |
| 1011          | В                     |
| 1100          | С                     |
| 1101          | D                     |
| 1110          | Е                     |
| 1111          | F                     |

# **Operator Parameters**

- O1 Monitor Selection
- O2 Keypad Key Selection
- O3 Clear History

#### **Monitor Selection**

The top level in the operation mode allows the viewing of four monitor variables. They are Fref, Fout, Iout, and User-Selected monitor. This user-selected monitor can be selected from the following table. See Monitor Parameters table on page 5-95 for available monitors by control method.

| Parmtr<br>Code | Dis              | play             | Function                                                                 | Range | Initial<br>Value | V/F<br>Access | Open<br>Loop<br>Vector<br>Access |
|----------------|------------------|------------------|--------------------------------------------------------------------------|-------|------------------|---------------|----------------------------------|
| O1-01          | User Monitor Sel |                  | Assigns one of the following monitor parameter as user-selected monitor. | 4N35  | 6                | Adv           | Adv                              |
|                | 4                | Control Method   |                                                                          |       |                  |               |                                  |
|                | 5                | Motor Speed      | (Open Loop Vector)                                                       |       |                  |               |                                  |
|                | 6                | Output Voltage   |                                                                          |       |                  |               |                                  |
|                | 7                | DC Bus Voltage   |                                                                          |       |                  |               |                                  |
|                | 8                | Output kWatts    |                                                                          |       |                  |               |                                  |
|                | 9                | Torque Reference | (Open Loop Vector)                                                       |       |                  |               |                                  |
|                | 10               | Input Term Sts   |                                                                          |       |                  |               |                                  |
|                | 11               | Output Term Sts  |                                                                          |       |                  |               |                                  |
|                | 12               | Int Ctl Sts 1    |                                                                          |       |                  |               |                                  |
|                | 13               | Elapsed Time     |                                                                          |       |                  |               |                                  |
|                | 14               | FLASH ID         |                                                                          |       |                  |               |                                  |
|                | 15               | Term 13 Level    |                                                                          |       |                  |               |                                  |
|                | 16               | Term 14 Level    |                                                                          |       |                  |               |                                  |
|                | 17               | Term 16 Level    |                                                                          |       |                  |               |                                  |
|                | 18               | Mot SEC Current  |                                                                          |       |                  |               |                                  |
|                | 19               | Mot EXC Current  | (Open Loop Vector)                                                       |       |                  |               |                                  |
|                | 20               | SFS Output       |                                                                          |       |                  |               |                                  |
|                | 21               | ASR Input        | (Open Loop Vector)                                                       |       |                  |               |                                  |
|                | 22               | ASR Output       | (Open Loop Vector)                                                       |       |                  |               |                                  |
|                | 23               | Speed Deviation  | (Open Loop Vector)                                                       |       |                  |               |                                  |
|                | 24               | PID Feedback     |                                                                          |       |                  |               |                                  |
|                | 25               | DI-16 Reference  |                                                                          |       |                  |               |                                  |
|                | 26               | Voltage Ref (Vq) | (Open Loop Vector)                                                       |       |                  |               |                                  |
|                | 27               | Voltage Ref (Vd) | (Open Loop Vector)                                                       |       |                  |               |                                  |
|                | 28               | CPU ID           | (Open Loop Vector)                                                       |       |                  |               |                                  |
|                | 29               | Load Weight      | (Open Loop Vector)                                                       |       |                  |               |                                  |
|                | 32               | ACR(q) Output    | (Open Loop Vector)                                                       |       |                  |               |                                  |

| Parmtr<br>Code | Di               | splay           | Function                                                                                                    | Range   | Initial<br>Value | V/F<br>Access | Open<br>Loop<br>Vector<br>Access |
|----------------|------------------|-----------------|----------------------------------------------------------------------------------------------------|---------|------------------|---------------|----------------------------------|
|                | 33 ACR(d) Output |                 | (Open Loop Vector)                                                                                                 |         |                  |               |                                  |
|                | 34               | OPE Detected    |                                                                                                    |         |                  |               |                                  |
|                | 35               | Friction Torque | (Open Loop Vector)                                                                                                 |         |                  |               |                                  |
| O1-02          | Po               | wer-On Monitor  | Selects the monitor to be displayed on the digital operator immediately after the power supply is turned on.       |         | 2                | Adv           | Adv                              |
|                | 1                | Frequency Ref   | (U1-01)                                                                                                    |         |                  |               |                                  |
|                | 2                | Output Freq     | (U1-02)                                                                                                    |         |                  |               |                                  |
|                | 3                | Output Current  | (U1-03)                                                                                                    |         |                  |               |                                  |
|                | 4                | User Monitor    | (01-01)                                                                                                    |         |                  |               |                                  |
| O1-03          | Di               | splay Scaling   | Units for parameters and monitor related to frequency reference and output frequency can be scaled as shown below. | 0–39999 | 0                | Adv           | Adv                              |

## *Table 5.21*

| Setting (O1-03)                         | Description                                                                                                    |
|-----------------------------------------|----------------------------------------------------------------------------------------------------|
| 00000                                   | Unit: 0.01Hz (factory default)                                                                                                    |
| 00001                                   | Unit: 0.01%                                                                                                    |
| 00002 to 00039                          | Unit: rpm (set O1-03 equal to the number of motor poles)                                                                                                    |
| 00040 to 39999<br>(user-selected units) | Digits: $\frac{5\text{th}}{0}$ $\frac{4\text{th}}{0}$ $\frac{3\text{rd}}{0}$ $\frac{2\text{nd}}{0}$ $\frac{1\text{st}}{0}$                                         |
|                                         | The first thru fourth digits determine the set value at 100% output frequency.                                                                                     |
|                                         | Decimal point position is set by the fifth digit as follows:                                                                                                    |
|                                         | 5th digit = 0: displayed as 0000<br>5th digit = 1: displayed as 000.0<br>5th digit = 2: displayed as 00.00<br>5th digit = 3: displayed as 0.000                    |
|                                         | Example 1                                                                                                    |
|                                         | If 100% output frequency is equal to 200.0 units: Set O1-03="12000"; 100% of this reference is displayed as 200.0 and 60% of this reference is displayed as 120.0. |
|                                         | Example 2                                                                                                    |
|                                         | If 100% output frequency is equal to 65.00: Set O1-03="26500"; 60% of this reference is displayed as 39.00.                                                        |

| Parmtr<br>Code | Display            | Function                                                                   | Range | Initial<br>Value | V/F<br>Access | Open<br>Loop<br>Vector<br>Access |  |
|----------------|--------------------|----------------------------------------------------------------------------|-------|------------------|---------------|----------------------------------|--|
| O1-05          | Address Display    | Selects how the parameter addresses are displayed on the digital operator. |       | 0                | Adv           | Adv                              |  |
|                | 0 Parameter Number |                                                                            |       |                  |               |                                  |  |
|                | 1 MEMOBUS Address  |                                                                            |       |                  |               |                                  |  |

# **Keypad Key Selection**

| Display        | Function                                                                           | Range                                                                                                    | Initial<br>Value                                                                                                    | V/F<br>Access                                                                                                    | Loop<br>Vector<br>Access                                                                                                    |
|----------------|------------------------------------------------------------------------------------|----------------------------------------------------------------------------------------------------|----------------------------------------------------------------------------------------------------|----------------------------------------------------------------------------------------------------|----------------------------------------------------------------------------------------------------|
| Mode/Service   | Enable/disables the digital operator LOCAL/remote key                              |                                                                                                    | 0                                                                                                    | Adv                                                                                                    | Adv                                                                                                    |
| 0 Mode/Service | Pressing the Mode/Service<br>Key once displays "Call ESI<br>Service" 800-288-8178. |                                                                                                    |                                                                                                    |                                                                                                    |                                                                                                    |
|                | Pressing the Mode/ Service<br>Key a second time                                    |                                                                                                    |                                                                                                    |                                                                                                    |                                                                                                    |
|                |                                                                                    |                                                                                                    |                                                                                                    |                                                                                                    |                                                                                                    |
|                |                                                                                    | operator LOCAL/remote key  0 Mode/Service Pressing the Mode/Service Key once displays "Call ESI Service" 800-288-8178.  Pressing the Mode/ Service | operator LOCAL/remote key  0 Mode/Service Pressing the Mode/Service Key once displays "Call ESI Service" 800-288-8178.  Pressing the Mode/ Service | operator LOCAL/remote key  0 Mode/Service Pressing the Mode/Service Key once displays "Call ESI Service" 800-288-8178.  Pressing the Mode/ Service | operator LOCAL/remote key  0 Mode/Service Pressing the Mode/Service Key once displays "Call ESI Service" 800-288-8178.  Pressing the Mode/ Service |

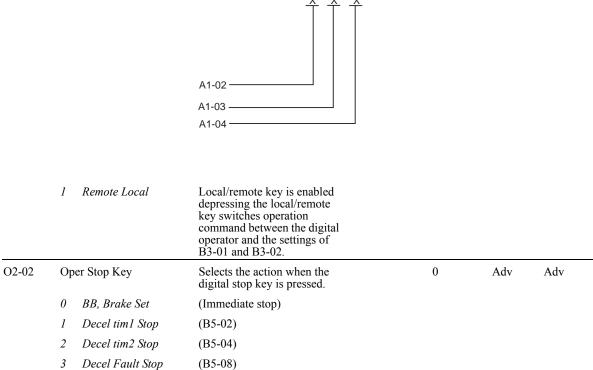

| O2-03 | Us  | er Defaults  |                                                                                                    |       | 0 | Adv | Adv |
|-------|-----|--------------|----------------------------------------------------------------------------------------------------|-------|---|-----|-----|
|       | 0   | No Change    |                                                                                                    |       |   |     |     |
|       | 1   | Set Defaults | Memorizes up to 50 modified parameters. User defaults can be restored by setting A1 - 05= "1110".                                                                |       |   |     |     |
|       | 2   | Clear all    | Clear user defaults                                                                                                    |       |   |     |     |
| O2-04 | kV  | A Selection  | Determines the model<br>number of the drive, which is<br>based on the kVA rating. The<br>following in this column are<br>Electromotive Systems model<br>numbers. | 00-FF |   | Adv | Adv |
|       | 0   | 20P4         | Not used.                                                                                                    |       |   |     |     |
|       | 1   | 20P7         | 2006-AFG+                                                                                                    |       |   |     |     |
|       | 2   | 21P5         | 2008-AFG+                                                                                                    |       |   |     |     |
|       | 3   | 22P2         | 2011-AFG+                                                                                                    |       |   |     |     |
|       | 4   | 23P7         | 2017-AFG+                                                                                                    |       |   |     |     |
|       | 5   | 25P5         | 2025-AFG+                                                                                                    |       |   |     |     |
|       | 6   | 27P5         | 2033-AFG+                                                                                                    |       |   |     |     |
|       | 7   | 2011         | 2054-AFG+                                                                                                    |       |   |     |     |
|       | 8   | 2015         | 2068-AFG+                                                                                                    |       |   |     |     |
|       | 9   | 2018         | 2080-AFG+                                                                                                    |       |   |     |     |
|       | A   | 2022         | Not used                                                                                                    |       |   |     |     |
|       | B   | 2030         | 2130-AFG+                                                                                                    |       |   |     |     |
|       | C   | 2037         | 2160-AFG+                                                                                                    |       |   |     |     |
|       | D   | 2045         | Not used                                                                                                    |       |   |     |     |
|       | E   | 2055         | 2224-AFG+                                                                                                    |       |   |     |     |
|       | F)  | 2075         | 2300-AFG+                                                                                                    |       |   |     |     |
|       | 20  | 40P4         | 4001-AFG+                                                                                                    |       |   |     |     |
|       | 21  | 40P7         | 4003-AFG+                                                                                                    |       |   |     |     |
|       | 22  | 41P5         | 4005-AFG+                                                                                                    |       |   |     |     |
|       | 23  | 42P2         | Not used                                                                                                    |       |   |     |     |
|       | 24  | <i>43P7</i>  | 4008-AFG+                                                                                                    |       |   |     |     |
|       | 25  | 44P0         | 4011-AFG+                                                                                                    |       |   |     |     |
|       | 26  | 45P5         | 4014-AFG+                                                                                                    |       |   |     |     |
|       | 27  | 47P5         | 4021-AFG+                                                                                                    |       |   |     |     |
|       | 28  | 4011         | 4028-AFG+                                                                                                    |       |   |     |     |
|       | 29  | 4015         | 4034-AFG+                                                                                                    |       |   |     |     |
|       | 2A  | 4018         | 4041-AFG+                                                                                                    |       |   |     |     |
|       | 2B  | 4022         | 4052-AFG+                                                                                                    |       |   |     |     |
|       | 2C  | 4030         | 4065-AFG+                                                                                                    |       |   |     |     |
|       | 2D  | 4037         | 4080-AFG+                                                                                                    |       |   |     |     |
|       | 2E  | 4045         | 4096-AFG+                                                                                                    |       |   |     |     |
|       | 2F  | 4055         | 4128-AFG+                                                                                                    |       |   |     |     |
|       | 30  | 4075         | 4165-AFG+                                                                                                    |       |   |     |     |
|       | 31) | 4090         | Not Used                                                                                                    |       |   |     |     |
|       | 32  | 4110         | 4224-AFG+                                                                                                    |       |   |     |     |

|                | 33) 4132                                       | Not Used                                                                                                    |                                   |              |              |            |
|----------------|------------------------------------------------|----------------------------------------------------------------------------------------------------|-----------------------------------|--------------|--------------|------------|
|                | 34 4160                                        | 4302-AFG+                                                                                                    |                                   |              |              |            |
|                | 35 4185                                        | Not used                                                                                                    |                                   |              |              |            |
|                | 36 4220                                        | 4450-AFG+                                                                                                    |                                   |              |              |            |
|                | 37 4300                                        | 4605-AFG+                                                                                                    |                                   |              |              |            |
|                | 42 51P5                                        | 5003-AFG+                                                                                                    |                                   |              |              |            |
|                | 43 52P2                                        | 5004-AFG+                                                                                                    |                                   |              |              |            |
|                | 44 53P7                                        | 5006-AFG+                                                                                                    |                                   |              |              |            |
|                | 45 55P5                                        | 5009-AFG+                                                                                                    |                                   |              |              |            |
|                | 46 57P5                                        | 5012-AFG+                                                                                                    |                                   |              |              |            |
|                | 47 5011                                        | 5017-AFG+                                                                                                    |                                   |              |              |            |
|                | 48 5015                                        | 5022-AFG+                                                                                                    |                                   |              |              |            |
|                | 49 5018                                        | 5027-AFG+                                                                                                    |                                   |              |              |            |
|                | 4A 5022                                        | 5032-AFG+                                                                                                    |                                   |              |              |            |
|                | 4B 5030                                        | 5041-AFG+                                                                                                    |                                   |              |              |            |
|                | 4C 5037                                        | 5052-AFG+                                                                                                    |                                   |              |              |            |
|                | 4D 5045                                        | 5062-AFG+                                                                                                    |                                   |              |              |            |
|                | 4E 5055                                        | 5077-AFG+                                                                                                    |                                   |              |              |            |
|                | 4F 5075                                        | 5099-AFG+                                                                                                    |                                   |              |              |            |
|                | 50 5090                                        | 5130-AFG+                                                                                                    |                                   |              |              |            |
|                | 51 5110                                        | 5172-AFG+                                                                                                    |                                   |              |              |            |
|                | 52 5160                                        | 5200-AFG+                                                                                                    |                                   |              |              |            |
| O2-05          | Up/Down Freq Ref                               | Selects whether the ENTER key is used when the frequency reference is set by the digital operator. The digital operator can simulate a motor operated potentiometer (M.O.P.) by setting this parameter.    |                                   | 0            | Adv          | Adv        |
|                | 0 Disabled                                     | ENTER Key Required                                                                                                    | Note: This feat                   | ure canno    | t be used in |            |
|                | 1 Enabled                                      | ENTER Key Not Required                                                                                                    | conjunction wit<br>speed control. | th infinitel | ly variable  |            |
| O2-06          | Oper Detection                                 | If the digital operator is disconnected from the inverter. This parameter selects whether the inverter detects this condition. The operator is only detected when the inverter is being commanded locally. |                                   | 0            | Adv          | Adv        |
|                |                                                |                                                                                                    |                                   |              |              |            |
|                | 0 Disabled                                     |                                                                                                    |                                   |              |              |            |
|                | <ul><li>0 Disabled</li><li>1 Enabled</li></ul> |                                                                                                    |                                   |              |              |            |
| 02-07          |                                                | Viewable by U1-13                                                                                                    | 0-65535                           | 0            | Adv          | Adv        |
| O2-07<br>O2-08 | 1 Enabled                                      | Viewable by U1-13  Defines the operation time that accumulates in the timer.                                                                                                    | 0–65535                           | 0            | Adv<br>Adv   | Adv<br>Adv |
|                | 1 Enabled Elapsed Time Set                     | Defines the operation time                                                                                                    | 0-65535                           |              |              |            |

| Parmtr<br>Code | Display                               | Function                                                                                                    | Range  | Initial<br>Value | V/F<br>Access | Open<br>Loop<br>Vector<br>Access |
|----------------|---------------------------------------|----------------------------------------------------------------------------------------------------|--------|------------------|---------------|----------------------------------|
| O2-10          | Run @ Power UP  0 disabled  1 enabled | When enabled, allows the drive to start running immediately upon Power up. When disabled, if a run command is present at Power up, an "EF" will flash on the keypad. Upon cycling the run command, the "EF" will reset and operation can continue. | 0 to 1 | 0<br>(disabled)  | Adv           | Adv                              |

# **Clear History**

| Parmtr<br>Code | Dis             | splay           | Function                        | Range  | Initial<br>Value | V/F<br>Access | Open<br>Loop<br>Vector<br>Access |
|----------------|-----------------|-----------------|---------------------------------|--------|------------------|---------------|----------------------------------|
| O3-01          | Cle             | ear History 1   | Clears fault history.           | 0 to 1 | 0                | Adv           | Adv                              |
|                | 0               | Not Clear       |                                 |        |                  |               |                                  |
|                | 1               | Clear           | (U3-01 to U3-08)                |        |                  |               |                                  |
| O3-02          | Clear History 2 |                 | Clears count history.           | 0 to 4 | 0                | Adv           | Adv                              |
|                | 0               | Not Clear       |                                 |        |                  |               |                                  |
|                | 1               | AC Count Clr    | Clears AC operations (U3-09).   |        |                  |               |                                  |
|                | 2               | OL/LC Count Clr | Clears OL/LC (U3-10).           |        |                  |               |                                  |
|                | 3               | Both Count Clr  | Clears Both (U3-09 and U3-10).  |        |                  |               |                                  |
|                | 4               | U1-54 Clear     | Clears U1-54 U3-09<br>Rollovers |        |                  |               |                                  |

## **Monitor Parameters**

| Parmtr<br>Code | Display                | Function                                                           | Units  | V/F Access   | Open Loop<br>Vector Access |
|----------------|------------------------|--------------------------------------------------------------------|--------|--------------|----------------------------|
| Monito         | r                      |                                                                    |        |              |                            |
| U1-01          | Frequency Ref          | Frequency Reference                                                | Hz     | Operation    | Operation                  |
| U1-02          | Output Frequency       | Inverter Output Frequency                                          | Hz     | User Program | User Program               |
| U1-03          | Output Current         | Inverter Output Current                                            | A      | User Program | User Program               |
| U1-04          | Control Method         | Displays the value of A1-02                                        | n/a    | User Program | User Program               |
| U1-05          | Motor Speed            | Motor Speed                                                        | Hz     | N/A          | User Program               |
| U1 <b>-</b> 06 | Output Voltage         | Inverter Output Voltage (Reference)                                | V      | User Program | User Program               |
| U1-07          | DC Bus Voltage         | DC Bus Voltage (Measured)                                          | V      | User Program | User Program               |
| U <b>1-08</b>  | Output kWatts          | Inverter Output Power (Calculated)                                 | kW     | User Program | User Program               |
| U1 <b>-</b> 09 | Torque Reference       | Torque Reference (Internal)                                        | %      | N/A          | User Program               |
| U1-10          | Input Term Sts         | Input Terminal Status (See page 5-97 for a detailed description.)  | n/a    | User Program | User Program               |
| U1-11          | Output Term Sts        | Output Terminal Status (See page 5-98 for a detailed description.) | n/a    | User Program | User Program               |
| J1-12          | Int Ctl Sts 1          | Operation Status (See page 5-99 for a detailed description.)       | n/a    | User Program | User Program               |
| U1-13          | Elapsed Time           | Elapsed Time. See O2-07 and O2-08.                                 | n/a    | User Program | User Program               |
| U1-14          | Flash ID               | Flash ROM software ID number                                       | n/a    | User Program | User Program               |
| J1-15          | Terminal 13 Level      | External Terminal 13 input level                                   | V      | Advanced     | Advanced                   |
| J1-16          | Terminal 14 Level      | External Terminal 14 input level                                   | V/mA   | Advanced     | Advanced                   |
| J <b>1-17</b>  | Terminal 16 Level      | External Terminal 16 input level                                   | V      | Advanced     | Advanced                   |
| J1-18          | Mot SEC Current        | Motor secondary current (lq).                                      | A      | Advanced     | Advanced                   |
| J1 <b>-</b> 19 | Mot EXC Current        | Motor excitation current (ld).                                     | A      | N/A          | Advanced                   |
| J1 <b>-20</b>  | SFS Output             | Primary freq. after the SFS                                        | Hz     | Advanced     | Advanced                   |
| J1 <b>-24</b>  | PID Feedback           | PID feedback signal level                                          | %      | Advanced     | Advanced                   |
| J1 <b>-2</b> 5 | G5IN4 Reference        | See page 5-30.                                                     | Hex    | Advanced     | Advanced                   |
| U1-26          | Voltage Reference (Vq) | Motor secondary voltage reference                                  | V      | N/A          | Advanced                   |
| U1 <b>-2</b> 7 | Voltage Reference (Vd) | Motor excitation voltage reference                                 | V      | N/A          | Advanced                   |
| J1-28          | CPU ID                 | CPU software ID number                                             | n/a    | Advanced     | Advanced                   |
| J1-32          | ACR (q) Output         |                                                                    | %      | N/A          | Advanced                   |
| J <b>1-33</b>  | ACR (d) Output         |                                                                    | %      | N/A          | Advanced                   |
| J1 <b>-</b> 34 | OPE Detected           |                                                                    | const# | Advanced     | Advanced                   |
| J1-35          | Friction Torq          |                                                                    | %      | Advanced     | Advanced                   |
| U1-54          | U3-09 Rollovers        | Number of times U3-09 has rolled over 10,000                       | n/a    | Advanced     | Advanced                   |
| J1-55          | Software Rev           | Revision of Flash Id (U1-14)                                       | n/a    | Advanced     | Advanced                   |

| Parmtr<br>Code | Display             | Function                                                                                                    | Units | V/F Access   | Open Loop<br>Vector Access |
|----------------|---------------------|----------------------------------------------------------------------------------------------------|-------|--------------|----------------------------|
| Fault          | Trace               |                                                                                                    |       |              |                            |
| U2-01          | Current Fault       | Displays current fault                                                                                            |       | User Program | User Program               |
| U2-02          | Last Fault          | Displays last fault detected                                                                                      | n/a   | User Program | User Program               |
| U2-03          | Frequency Reference | Freq ref when fault was detected                                                                                  | Hz    | User Program | User Program               |
| U2-04          | Output Frequency    | Output freq when fault was detected                                                                               | Hz    | User Program | User Program               |
| U2-05          | Output Current      | Output current when fault was detected                                                                            | A     | User Program | User Program               |
| U2-06          | Motor Speed         | Motor Speed when the "last fault" occurred.                                                                       |       | User Program | User Program               |
| U2-07          | Output Voltage      | Output voltage when fault was detected                                                                            | V     | User Program | User Program               |
| U2-08          | DC Bus Voltage      | DC Bus voltage when fault was detected                                                                            | V     | User Program | User Program               |
| U2-09          | Output kWatts       | Output power when fault was detected                                                                              | kW    | User Program | User Program               |
| U2-10          | Torque Reference    | Torque reference when the "last fault" occurred.                                                                  |       | User Program | User Program               |
| U2-11          | Input Terminal Sts  | Input terminal status when fault was detected                                                                     | n/a   | User Program | User Program               |
| U2-12          | Output Terminal Sts | Output terminal status when fault was detected                                                                    | n/a   | User Program | User Program               |
| U2-13          | Inverter Status     | Inverter status before fault was detected                                                                         | n/a   | User Program | User Program               |
| U2-14          | Elapsed Time        | Elapsed time when fault was detected                                                                              | hours | User Program | User Program               |
| Fault .        | History             |                                                                                                    |       |              |                            |
| U3-01          | Last Fault          | Most recent fault                                                                                                 |       | User Program | User Program               |
| U3-02          | Fault Message 2     | 2nd most recent fault                                                                                             |       | User Program | User Program               |
| U3-03          | Fault Message 3     | 3rd most recent fault                                                                                             |       | User Program | User Program               |
| U3-04          | Fault Message 4     | 4th most recent fault                                                                                             |       | User Program | User Program               |
| U3-05          | Elapsed Time 1      | Elapsed time of most recent fault                                                                                 |       | User Program | User Program               |
| U3-06          | Elapsed Time 2      | Elapsed time of 2nd most recent fault                                                                             |       | User Program | User Program               |
| U3-07          | Elapsed Time 3      | Elapsed time of 3rd most recent fault                                                                             |       | User Program | User Program               |
| U3-08          | Elapsed Time 4      | Elapsed time of 4th most recent fault                                                                             |       | User Program | User Program               |
| U3-09          | AC Operations       | Total number of RUN commands received since the AC counter was last cleared (03-02)                               |       | User Program | User Program               |
| U3-10          | OL/LC Count         | Total number of Overload and<br>Load Check faults detected since<br>the OL/LC counter was last<br>cleared (03-02) |       | User Program | User Program               |

# **U1-10 Input Terminal Status**

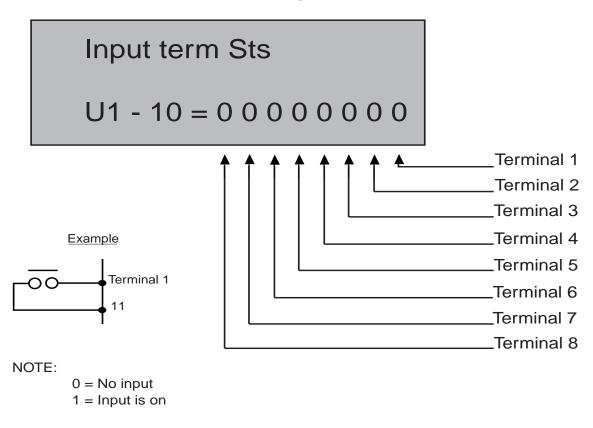

Figure 5-37: Input Terminal Status

# **U1-11 Output Terminal Status**

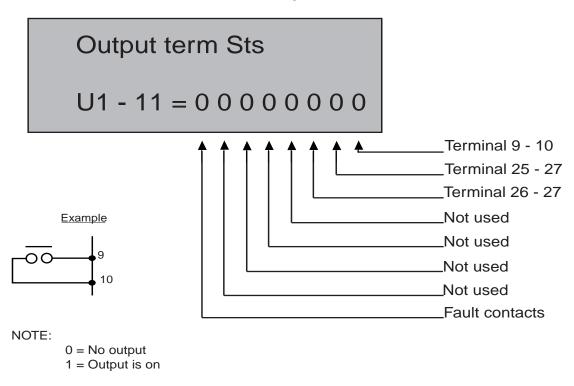

Figure 5-38: Output Terminal Status

# U1-12 Inverter Status

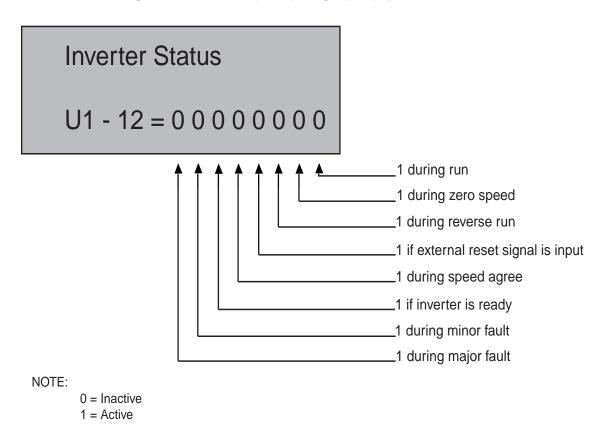

Figure 5-39: Inverter Status

This page intentionally left blank.

# Troubleshooting IMPULSE•G+ Series 2

This page intentionally left blank.

## **Troubleshooting the Drive**

In this troubleshooting section, "check," means investigating whether an item is functioning and in an acceptable physical condition, and then taking corrective action (adjusting, fixing, replacing, etc.) as necessary. In the Corrective Action column, you may not have to perform all of the steps to correct the problem.

#### **Maintenance and Inspection**

This section describes basic maintenance and inspection procedures for the IMPULSE G+ Series 2.

| Component                                             | Check                                  | Corrective Action                                                                              |
|-------------------------------------------------------|----------------------------------------|------------------------------------------------------------------------------------------------|
| External terminals, connectors, mounting screws, etc. | Loose screws or connectors             | Securely tighten.                                                                              |
| Heatsink                                              | Build-up of dust and dirt              | Blow with dry, compress air (57-86 psi).                                                       |
| Printed Circuit Board (PCB)                           | Accumulation of conductive dust or oil | Blow with dry, compress air (57-86 psi). If dust and oil cannot be removed, replace the board. |
| Cooling Fan                                           | Abnormal noise and vibration           | Clean or replace the fan.                                                                      |
| Power Components                                      | Accumulation of dust or dirt           | Blow with dry, compress air (57-86 psi).                                                       |

#### Alarm and Fault classes are described as follows:

- Major Fault: Brake is set, operation indicator lights flash, fault is displayed on keypad and fault contact output (terminals 18, 19 & 20) are activated. The reset key must be pressed, a multifunction input set for fault reset or power must be cycled in order to continue operation.
- Fault (minor): Brake is set, RUN Led flashes until run command is removed, fault is displayed on keypad, fault contact output (terminals 18, 19 & 20) are not activated. The reset key does not need to be pressed. The drive will attempt to run again at the next run command.
- Alarm (Warning): Operation continues, fault is displayed on the keypad, fault contact output (terminals 18, 19 & 20) are not activated.

## **Motor Faults and Corrective Actions**

| Symptom                                              | Corrective Action                                                      |
|------------------------------------------------------|------------------------------------------------------------------------|
| Analog frequency reference is not stable. (drifting) | 1. Stabilize the analog source.                                        |
|                                                      | 2. Increase B2-02.                                                     |
|                                                      | 3. Increase B5-01, -02.                                                |
| No motor rotation.                                   | 1. Verify that power is on (Charge LED).                               |
|                                                      | 2. Verify that the keypad display is not showing a fault.              |
|                                                      | 3. Verify that the run command is input to the drive (U1-10).          |
|                                                      | 4. Motor stalled due to excessive load.                                |
| Motor rotation is in the wrong direction.            | 1. Verify FWD/REV or UP/DN is correct at the interface card.           |
|                                                      | 2. Match wiring to the phase order of the motor leads T1, T2, T3.      |
| Motor rotates, but at minimum speed only.            | 1. Check wiring of speed inputs.                                       |
|                                                      | 2. Verify speed reference setting (A1-04).                             |
|                                                      | 3. Verify reference and run source settings are correct (B3-01, - 02). |
|                                                      | 4. Verify reference priority setting (B1-10).                          |
| Motor RPM too high or too low.                       | 1. Compare motor nameplate specifications with E1 parameter.           |
|                                                      | 2. Check maximum frequency setting (E1-04).                            |
|                                                      | 3. Check minimum frequency setting (E1-09).                            |

## **Drive Faults and Indicators**

| Fault Code                | Fault or Indicator Name/Description                                                                                                    | Corrective Action                                                                                                    |
|---------------------------|----------------------------------------------------------------------------------------------------|----------------------------------------------------------------------------------------------------|
| <b>BB</b><br>Base Block   | External Base Block Indicator. The flashing base block signal is the result of a multi-function input in the terminal strip. The base block indicates that the drive's IGBTs have been disabled. The motor will begin coasting when the base block input is received. If a RUN command is still present when the BB signal is removed, the output voltage will be restored to the previous operating level and operation will continue at the previously commanded frequency. | <ol> <li>Check constants H1-01 through H1-06 for proper programming.</li> <li>Check terminal status.</li> </ol>                    |
| <b>BE0</b> Brake Ans Lost | Brake answer back signal is lost during run. While running, the multi-function input brake answer back is lost.                                                                                                    | <ol> <li>Check brake answer back circuit.</li> <li>Check terminal status. (U1-10)</li> </ol>                                       |
| <b>BE4</b> Brake Answer 1 | Brake Answer-Back Fault Released. At Start, Brake Answer-back is not input within predetermined time (C8-04) after electric brake release command is output—Electric brake not released.                                                                                                    | <ol> <li>Check brake answer back circuit.</li> <li>Increase the value of C8-04.</li> <li>Check terminal status (U1-10).</li> </ol> |
| <b>BE5</b> Brake Answer 2 | <b>Brake Answer-Back Fault Removed.</b> At Stop, Brake Answer-back signal is not removed within predetermined time (C8-11) after electric brake release command is removed–Electric brake not closed.                                                                                                    | <ol> <li>Check brake answer back circuitries.</li> <li>Increase the value of C8-11 time.<br/>Note: A1-02 must = 2 OLV</li> </ol>   |
| <b>BE7</b> Brake Welded   | <b>Brake Answerback Major Fault.</b> Alt Power Up, Brake Answer-back is on-Electric brake not closed.                                                                                                    | <ol> <li>Check if brake is closed.</li> <li>Check brake answerback circuitry.</li> </ol>                                           |

| Fault Code          | Fault or Indicator Name/Description                                                                                                 | Corrective Action                                                               |
|---------------------|----------------------------------------------------------------------------------------------------|---------------------------------------------------------------------------------|
| CALL                | Serial Communication SI-B Transmission Fault.                                                                                       | 1. Check serial device connections.                                             |
| Serial Com Call     | Control data is not received correctly after power supply is turned ON for 2 sec.                                                   | 2. Ensure drive is properly programmed for serial communication.                |
| CE                  | Communication Error. Serial communications                                                                                          | 1. Check serial connections (6 CN).                                             |
| Memobus Com Err     | disruption.                                                                                                    | 2. Check H5-01 through H5-05 for proper programming.                            |
| CF                  | Out of Control. Occurs in OLV only. During                                                                                          | 1. Evaluate application.                                                        |
| Out of Control      | deceleration, the motor torque exceeds the regenerative torque limit setting for more than 3 seconds.                               | 2. Check regenerative torque limit setting (C7-03, C7-04)                       |
|                     |                                                                                                    | 3. Check the stopping method, (B3-03) and the deceleration times (B5-02, B5-04) |
| CPF00               | Control Circuit Fault 1— Keypad Transmission.                                                                                       | 1. Check the keypad connection.                                                 |
| Com-Err             | Because of external noise, excessive vibration or                                                                                   | 2. Check the control circuit wiring.                                            |
| (OP&INV)            | shock, or component failure (including RAM and PROM), one or both of the following occurs:                                          | 3. Replace keyboard.                                                            |
|                     | • Transmission between the inverter and keypad cannot be established 5 sec after power-up.                                          | 4. Replace Control board.                                                       |
|                     | • MPU peripheral element check fault (on-line).                                                                                     |                                                                                 |
| CPF01               | Control Circuit Fault 2—Keypad                                                                                                    | Check keypad connection.                                                        |
| Com-Err             | <b>Transmission.</b> After initial power-up, communication between the inverter and keypad was interrupted for more than 2 seconds. | 2. Cycle Power                                                                  |
| (OP&INV)            |                                                                                                    | 3. Replace keypad                                                               |
|                     |                                                                                                    | 4. Replace Control board.                                                       |
| CPF02               | Base Block Circuit Fault. Base block circuit fault                                                                                  | 1. Cycle power.                                                                 |
| BB Circuit Err      | at power-up.                                                                                                    | Ensure that the control board terminals are shielded from electrical noise.     |
|                     |                                                                                                    | 3. Replace Control board.                                                       |
| CPF03               | EEPROM Fault. Invalid data found in the                                                                                             | 1. Cycle power.                                                                 |
| EEPROM Err          | EEPROM.                                                                                                    | 2. Ensure that the control board terminals are shielded from electrical noise.  |
|                     |                                                                                                    | 3. Replace Control board.                                                       |
| CPF04               | Internal A/D Converter Fault. CPU internal                                                                                          | 1. Cycle power.                                                                 |
| Internal<br>A/D Err | analog-digital converter fault.                                                                                                    | 2. Ensure that the control board terminals are shielded from electrical noise.  |
|                     |                                                                                                    | 3. Replace Control board.                                                       |
| CPF05               | External A/D Converter Fault. CPU external                                                                                          | 1. Cycle power.                                                                 |
| External<br>A/D Err | analog-digital converter fault.                                                                                                    | Ensure that the control board terminals are shielded from electrical noise.     |
|                     |                                                                                                    | 3. Replace Control board.                                                       |
| CPF06               | Option Card Fault. Optional card has                                                                                                | 1. Power down.                                                                  |
| Option Error        | disconnected or failed.                                                                                                    | 2. Verify proper installation of all option cards.                              |
| CPF10               | Control Circuit Fault 10 — G5IN4. G5IN4 option                                                                                      | 1. Power down.                                                                  |
|                     | card failure.                                                                                                    | 2. Verify proper installation of G5IN4.                                         |
|                     |                                                                                                    | 3. Replace G5IN4 card.                                                          |
| CPF20               | Control Circuit Fault 20 — AI-14. Analog-to-                                                                                        | 1. Power down.                                                                  |
| Option A/D Error    | digital converter fails or analog speed reference                                                                                   | 2. Verify proper installation of AI-14B.                                        |
|                     | error.                                                                                                    | J 1 1                                                                           |

| Fault Code                        | Fault or Indicator Name/Description                                                                  | Corrective Action                                                                                                    |
|-----------------------------------|----------------------------------------------------------------------------------------------------|----------------------------------------------------------------------------------------------------|
| CPF21                             | Control Circuit Fault 21 — CPU on Optional                                                           | 1. Power down.                                                                                                    |
| Option CPU Down                   | Card. CPU on an installed optional card fails.                                                       | 2. Verify proper installation of option card.                                                                                   |
|                                   |                                                                                                    | 3. Replace card.                                                                                                    |
| CPF22                             | Control Circuit Fault 22 — Optional Card Code.                                                       | 1. Power down.                                                                                                    |
| Option<br>Trans. Farm             | Optional card code is not compatible with the inverter.                                              | 2. Verify proper card.                                                                                                    |
| Type Err                          | mverter.                                                                                             | 3. Verify proper installation of option card.                                                                                   |
|                                   |                                                                                                    | 4. Replace card.                                                                                                    |
| CPF23                             | Control Circuit Fault 23 — DP-RAM. DP-RAM                                                            | 1. Power down.                                                                                                    |
| Option DPRAM Err                  | on an installed optional card failed.                                                                | 2. Remove any inputs to card.                                                                                                   |
|                                   |                                                                                                    | 3. Verify proper installation of option card.                                                                                   |
|                                   |                                                                                                    | 4. Replace card.                                                                                                    |
| EF (Blinks)                       | Both FORWARD/UP and REVERSE/DOWN                                                                     | Check control input circuitries.                                                                                                |
| External Fault                    | commands are input at same time for 500 msec or longer.                                              | 2. Check the sequence of operation.                                                                                             |
| <b>EF0</b><br>Opt. External Fault | External fault input from communication option card.                                                 | Check communication option card connection and signal.                                                                          |
| <b>EF3</b><br>External            | External fault occurs in the Terminal 3 external control circuit.                                    | Check constant H1-01 for proper programming.                                                                                    |
| Fault 3                           |                                                                                                    | 2. Check the condition of the input terminal #3 on G5IF card.                                                                   |
| <b>EF4</b><br>External            | External fault occurs in the Terminal 4 external control circuit.                                    | Check constant H1-02 for proper programming.                                                                                    |
| Fault 4                           |                                                                                                    | 2. Check the condition of the input terminal #4 on G5IF card.                                                                   |
| EF5                               | External fault occurs in the Terminal 5 external control circuit.                                    | Check constant H1-03 for proper programming.                                                                                    |
| External<br>Fault 5               |                                                                                                    | 2. Check the condition of the input terminal #5 on G5IF card.                                                                   |
| <b>EF6</b><br>External            | External fault occurs in the Terminal 6 external control circuit.                                    | Check constant H1-04 for proper programming.                                                                                    |
| Fault 6                           |                                                                                                    | 2. Check the condition of the input terminal #6 on G5IF card.                                                                   |
| <b>EF7</b><br>External            | External fault occurs in the Terminal 7 external control circuit.                                    | Check constant H1-05 for proper programming.                                                                                    |
| Fault 7                           |                                                                                                    | 2. Check the condition of the input terminal #7 on G5IF card.                                                                   |
| <b>EF8</b><br>External            | External fault occurs in the Terminal 8 external control circuit.                                    | Check constant H1-06 for proper programming.                                                                                    |
| Fault 8                           |                                                                                                    | 2. Check the condition of the input terminal #8 on G5IF card.                                                                   |
| ERR                               | EEPROM Read/Write Fault. EEPROM internal                                                             | 1. Cycle Power.                                                                                                    |
| EEPROM<br>R/W Err                 | data did not match when initializing the parameter.                                                  | 2. User initialize (A1-05=1110).                                                                                                |
| IV W LII                          |                                                                                                    | 3. Replace Control board.                                                                                                    |
| <b>GF</b><br>Ground Fault         | During operation, the inverter sums the currents of all three motor phases. Ideally, the sum should  | Disconnect motor from drive and check it for shorts using a megger.                                                             |
| Ground Pault                      | always equal zero. If the sum is greater than 50% of the inverter rated output current, a GF occurs. | 2. Ensure that R/C Surge Suppressors are used across all brake contactor coils to prevent disturbance by electrical transients. |
|                                   |                                                                                                    | 3. With Output Phase Loss disabled (B 03), verify drive operation with moto disconnected.                                       |

| Fault Code                                | Fault or Indicator Name/Description                                                                                                    | <b>Corrective Action</b>                                                                                     |
|-------------------------------------------|----------------------------------------------------------------------------------------------------|----------------------------------------------------------------------------------------------------|
| LCI                                       | Load Check Fault. Load is greater than specified                                                                                                    | 1. Reduce Load.                                                                                              |
| Load Check Err                            | amount.                                                                                                    | 2. Check Load Check sequence set-up. (C5-XX).                                                                |
| <b>LF</b><br>Output Pha Loss              | An open phase occurred at the inverter output.                                                                                                    | 1. Check for broken wires in output cable.                                                                   |
| •                                         |                                                                                                    | 2. Check for open winding in the motor                                                                       |
|                                           |                                                                                                    | 3. Check for loose terminals                                                                                 |
|                                           |                                                                                                    | <ol> <li>With Output Phase Loss disabled,<br/>verify drive operation with motor<br/>disconnected.</li> </ol> |
| LL1                                       | Lower Limit 1—SLOW DOWN                                                                                                    | 1. May not require corrective action.                                                                        |
| Lower Limit 1 Err                         | <b>Indicator.</b> Lower Limit 1—SLOW DOWN is input (switch status is changed).                                                                                                    | 2. Check the Limit Switches position.                                                                        |
|                                           | (SWINGER STATES IN COLUMN STATES IN COLUMN STATES IN COLU | 3. Check the Limit Switches condition.                                                                       |
| LL2                                       | Lower Limit 2—STOP Indicator. Lower Limit                                                                                                    | 1. May not require corrective action.                                                                        |
| Lower Limit 2 Err                         | 2—STOP is input (switch status is changed).                                                                                                    | 2. Check the Limit Switches position.                                                                        |
|                                           |                                                                                                    | 3. Check the Limit Switches condition.                                                                       |
| OC<br>Over Current                        | Output current exceeds 200% of inverter rated output current.                                                                                                    | Check for a phase-to-phase short in<br>the motor or wiring using a megger.                                   |
|                                           |                                                                                                    | 2. Extend the acceleration/deceleration time.                                                                |
| <b>OH</b> (blinking)<br>Heatsnk Over temp | <b>Overheat Pre-Alarm.</b> Heat sink is overheating. The temperature of the inverter's heat sink exceeded the setting in L8-02.                                                                                                    | <ol> <li>The inverter cooling fan has stopped.</li> <li>Reduce the ambient temperature.</li> </ol>           |
| OH1 Heatsink MaxTemp                      | Overheat Fault. There are two situations that result in an overheat fault. The first occurs when the                                                                                                    | Ensure that the heat sink cooling fans are functioning.                                                      |
|                                           | measured heat sink exceeded 105°C. The second is a result of a fault in the internal 24VDC cooling fan.                                                                                                    | 2. Ensure that the heat sink is free from dirt and debris.                                                   |
|                                           |                                                                                                    | 3. Ensure that the inverter's ambient temperature is within specification.                                   |
|                                           |                                                                                                    | 4. Replace the 24VDC fan                                                                                     |
|                                           |                                                                                                    | 5. Replace the heat sink thermistor(s)                                                                       |
| <i>OL1</i> Motor Overloaded               | <b>Motor Overload Fault.</b> Inverter output exceeded the motor overload level.                                                                                                    | 1. Ensure drive is programmed with proper motor full load Amp (E2-01).                                       |
|                                           |                                                                                                    | 2. Reduce the load.                                                                                          |
| OL2                                       | <b>Inverter Overload Fault.</b> Inverter output exceeded the inverter overload level.                                                                                                    | 1. Reduce the load.                                                                                          |
| INV Overloaded                            |                                                                                                    | 2. Extend the acceleration time.                                                                             |
| <i>OL3</i> Overtorque Det 1               | <b>Overtorque Detection Level 1 Fault.</b> Defined by L6-02. Alarm defined by L6-01.                                                                                                    | Check for proper programming for L6-XX constant.                                                             |
| OL4 Overtorque Det 2                      | Overtorque Detection Level 2 Fault. Defined by L6-05. Alarm defined by L6-04.                                                                                                    | Check for proper programming for L6-XX constant.                                                             |
| <b>OPBUS</b><br>SI-B Com Err              | Communication Option Card Error.                                                                                                    | 1. Communication error while B3-01 and/or B3-02 (Run source and/or reference source) are from option PCB.    |
| OPE01<br>kVA Selection                    | <b>kVA Setting Fault.</b> Inverter kVA setting range is incorrect.                                                                                                    | 1. Check 02-04 constant for proper kVA                                                                       |

| Fault Code                    | Fault or Indicator Name/Description                                                                                                    | <b>Corrective Action</b>                                                                                                    |
|-------------------------------|----------------------------------------------------------------------------------------------------|----------------------------------------------------------------------------------------------------|
| OPE02<br>Limit                | <b>Setting Out of Range</b> . Parameter setting is out of range.                                                                                                    | With the fault displayed on the<br>keypad, press the DATA/ENTER key<br>to reveal the "Out of Range"<br>parameter via the U1-34 monitor. |
|                               |                                                                                                    | 2. Verify that E2-03 is < E2-01.                                                                                                    |
|                               |                                                                                                    | 3. Verify E1-05 is within range.                                                                                                    |
|                               |                                                                                                    | 4. Compare Modified constants with defaults.                                                                                            |
|                               |                                                                                                    | 5. Cycle Power.                                                                                                    |
| OPE03<br>Terminal             | <b>Multi-Function Input Setting Fault.</b> Set values other than "F" and "FF" are duplicated.                                                                                                    | 1. Check the settings for H1-01 to H1-06, verify that the same input is not used twice.                                                 |
| <i>OPE05</i> Sequence Select  | <b>Sequence Select Setting Fault.</b> B3-01 and B3-02 and no option is plugged in.                                                                                                    | Check the function selection or plug in optional card.                                                                                  |
| OPE07 Analog Selection        | <b>Multi-Function Analog Input Setting Fault.</b> H3-05 and H3-09 multi-Function analog input settings are set to the same value.                                                                                                   | 1. Check the function selections.                                                                                                    |
| OPE08<br>Terminal             | Selection Parameter error. A parameter has been changed that is not available in the present Control                                                                                                    | Undo the last parameter change (if known)                                                                                               |
|                               | Method. Example: H1-08=72 (Zero Servo Command) is set while the drive is in Flux Vector Control (A1-02=3), then the control method is changed to Open Loop Vector (A1-02=2).                                                        | 2. Scroll through modified constants for obvious setting errors.                                                                        |
|                               |                                                                                                    | 3. Perform a user initialize (A1-<br>05=1110).<br>CAUTION: All settings will be<br>restored to factory values.                          |
| <i>OPE10</i> V/F PTRN Setting | V/f Data Setting Fault. V/f data is set such that the following equation is not satisfied:<br>E1-09≤E1-07≤E1-06≤E1-11(If not =0)≤E1-04.                                                                                             | <del>-</del>                                                                                                    |
| OPE11<br>CarrFrq/ON-Delay     | Carrier Frequency Setting Fault. Occurs when one of the following occurs:                                                                                                    | 1. Check the parameter data settings.                                                                                                   |
|                               | <ul> <li>Carrier Frequency upper limit (D10-01&gt; 5 kHz<br/>and carrier frequency low limit<br/>(D10-02) ≤ 5 kHz.</li> </ul>                                                                                                    |                                                                                                    |
|                               | <ul> <li>Carrier frequency proportional gain<br/>(D10-03) &gt; 6 and (D10-01) ð (D10-02).</li> </ul>                                                                                                    |                                                                                                    |
| <b>OPR</b>                    | Keypad Disconnected. The keypad is removed                                                                                                    | 1. Secure the keypad.                                                                                                    |
| Oper Disconnect               | while the inverter is running, and the run command was initiated via the keypad RUN key.                                                                                                    | 2. Verify O2-06 setting.                                                                                                    |
| <b>O</b> V                    | Overvoltage Fault. The main circuit direct current                                                                                                    | 1. Extend the deceleration time.                                                                                                    |
| DC Bus Overvolt               | voltage exceeded the overvoltage level. Detection level:                                                                                                    | 2. Check for proper DBU operation.                                                                                                    |
|                               | 230V class—approx. 400V                                                                                                    | 3. Check the resistor.                                                                                                    |
|                               | 460V class—approx. 800V<br>575V class—approx. 1000V                                                                                                    | 4. Check the line voltage.                                                                                                    |
| OV (blinks) DC Bus Overvolt   | Overvoltage Fault. Overvoltage occurs during stop. Main circuit DC voltage rises above the detection level while the drive output is off. Detection level: 410V or more for 230V, 820V or more for 460V and 1040V or more for 575V. | 1. Check the line voltage.                                                                                                    |
| PF                            | Input Phase Loss Fault. Inverter input power                                                                                                    | 1. Check the line voltage.                                                                                                    |
| Input Pha Loss                | supply has open phase.                                                                                                    | 2. Remove power.                                                                                                    |
|                               |                                                                                                    | 3. Retighten the input terminal screws.                                                                                                 |

| Fault Code                    | Fault or Indicator Name/Description                                                                     | Corrective Action                                                                                                    |  |
|-------------------------------|----------------------------------------------------------------------------------------------------|----------------------------------------------------------------------------------------------------|--|
| PUF                           | DC Bus Fuse Open Fault. The DC fuse is open.                                                            | Check for damaged transistor.                                                                                                    |  |
| DC Bus Fuse Open              |                                                                                                    | 2. Check load-side short circuit.                                                                                                    |  |
|                               |                                                                                                    | 3. Check grounding.                                                                                                    |  |
|                               |                                                                                                    | Do not replace an open DC bus fuse until<br>the cause of failure has been corrected;<br>non-warranty, damage to the drive may<br>result. Refer to page 3-12. |  |
| <b>RR</b><br>DynBrk Transistr | <b>Braking Transistor Fault.</b> Internal Braking transistor failed.                                    | 1. Verify that the external braking resistor is connected to the proper terminals.                                                                           |  |
|                               |                                                                                                    | 2. Confirm that the proper resistor is installed.                                                                                                    |  |
|                               |                                                                                                    | 3. Check for a short circuit across the braking resistor.                                                                                                    |  |
| SC<br>Short Circuit           | <b>Short Circuit Fault.</b> The inverter has detected an output short circuit condition.                | Disconnect the motor from the inverter.                                                                                                    |  |
|                               |                                                                                                    | 2. Check for a short circuit in the motor or wiring using a megger.                                                                                          |  |
| UL1                           | Upper Limit 1—SLOW DOWN Indicator. Upper Limit 1—SLOW DOWN switch status is changed.                    | May not require corrective action.                                                                                                    |  |
| Upper Limit 1 Err             |                                                                                                    | 2. Check the limit switches location.                                                                                                    |  |
|                               |                                                                                                    | 3. Check the limit switches condition.                                                                                                    |  |
| UL2                           | Upper Limit 2—STOP Indicator. Upper Limit 2—STOP switch status is changed.                              | 1. May not require corrective action.                                                                                                    |  |
| Upper Limit 2 Err             |                                                                                                    | 2. Check the limit switches location.                                                                                                    |  |
|                               |                                                                                                    | 3. Check the limit switches condition.                                                                                                    |  |
| UV                            | Undervoltage Fault. Undervoltage status occurs for                                                      | 1. Check the power source wiring.                                                                                                    |  |
| DC Bus Undervolt              | more than 2 sec during STOP. Input voltage drops below 190V DC or less for 230V AC class, 380V          | 2. Replace any bad branch fuses.                                                                                                    |  |
|                               | DC or less for 460V AC class and 546V DC or less for 575V AC class.                                     | 3. Check collector system.                                                                                                    |  |
| UV1                           | Undervoltage 1 Fault. Undervoltage status occurs                                                        | 1. Check power supply wiring.                                                                                                    |  |
| DC Bus Undervolt              | for more than 2 sec during RUN command. Input voltage drops below 190V DC or less for 230V AC           | 2. Correct the line voltage.                                                                                                    |  |
|                               | class, 380V DC or less for 460V AC class and 546V DC or less for 575V AC class.                         | 3. Check collector system.                                                                                                    |  |
| UV2                           | Undervoltage 2 Fault. The inverter detected a loss                                                      | Check power supply wiring.                                                                                                    |  |
| CTL PS Undervolt              | of the 24V logic power supply voltage. This fault is only detected in inverters rated 2130-AFG+ through | 2. Correct the line voltage.                                                                                                    |  |
|                               | 2300-AFG+, 4128-AFG+ through 4605-AFG+ and 5027-AFG+ through 5200-AFG+.                                 | 3. Check collector system.                                                                                                    |  |
| UV3                           | MC Fault. The pre-charge contactor opened during                                                        | 1. Check power supply wiring.                                                                                                    |  |
| MC Answerback                 | operation.                                                                                              | 2. Correct the line voltage.                                                                                                    |  |
|                               |                                                                                                    | 3. Check collector system.                                                                                                    |  |

## Fault Display and Corrective Actions at Auto-tuning

## (Open Loop Vector)

| Fault Display                                    | Fault or Indicator Name/Description                                                                                           | Corrective Action                                                                                               |
|--------------------------------------------------|----------------------------------------------------------------------------------------------------|----------------------------------------------------------------------------------------------------|
| Data Invalid                                     | Motor data fault. Invalid motor data.                                                                                         | Verify input data.                                                                                              |
| (Motor data fault)                               |                                                                                                    | <ul> <li>Verify motor/drive capacities.</li> </ul>                                                              |
|                                                  |                                                                                                    | • Change the settings to conform to the following equation: Rated speed < 120 x Motor frequency/number of poles |
| Resistance<br>(Line-to-line<br>resistance fault) | <b>Terminal resistance fault.</b> Tuning was not completed within the specified time.                                         |                                                                                                    |
| No-Load Current                                  | <b>No-Load Current fault.</b> Tuning was not completed within the specified time.                                             |                                                                                                    |
| Saturation-1                                     | <b>Iron core saturation coefficient 1 fault.</b> The core saturation coefficient was not completed within the specified time. | Incorrect rated current setting     Check for loose/broken or disconnected motor wire                           |
| Saturation-2                                     | Iron core saturation coefficient 2 fault. the core saturation coefficient was not completed within the specified time.        |                                                                                                    |
| Rated Slip                                       | Rated Slip Fault. Rated slip setting was not completed within the specified time.                                             | Verify that the motor is de-coupled from load.                                                                  |
| Accelerate                                       | Acceleration fault. Motor does not accelerate in                                                                              | Verify the brake is released (manually).                                                                        |
|                                                  | specified time.                                                                                                    | • Increase acceleration time (B5-01).                                                                           |
|                                                  |                                                                                                    | • Verify that the motor is de-coupled from load.                                                                |
|                                                  |                                                                                                    | • Verify that C7-01, $-02 = 150\%$ .                                                                            |
| <b>Motor Speed</b>                               | Motor Speed Fault. Torque reference becomes                                                                                   | Verify that the brake is released (manually).                                                                   |
|                                                  | excessive (100%) during tuning.                                                                                               | • Increase acceleration time B5-01.                                                                             |
|                                                  |                                                                                                    | • Verify that the motor is de-coupled from load.                                                                |
| Alarm: Overload                                  | Excessive tuning load. Torque reference                                                                                       | Verify that the motor is de-coupled from load.                                                                  |
| (Displayed after<br>completion of<br>turning)    | exceeded 20% at tuning                                                                                                    | • Turn the power off and rotate the motor shaft by hand. Replace motor if it does not turn smoothly.            |

# **Troubleshooting CDBR Faults**

| Fault Status                            | Possible Cause                                         | Corrective Action                                                                           |
|-----------------------------------------|--------------------------------------------------------|---------------------------------------------------------------------------------------------|
| Drive trips at overvoltage (OV)         | Insufficient braking unit capacity                     | 1. Verify CDBR capacity                                                                     |
|                                         | • Insufficient resistor capacity                       | 2. Verify resistor capacity                                                                 |
|                                         | Improper wiring                                        | 3. Verify wiring is correct                                                                 |
|                                         | Deceleration time too short                            | 4. Lengthen deceleration time                                                               |
|                                         |                                                        | 5. Replace the braking unit                                                                 |
|                                         | Braking unit fault                                     |                                                                                             |
| Braking Unit Thermal Overload trips     | <ul> <li>Improper braking unit power supply</li> </ul> | 1. Verify Jumper setting                                                                    |
| when not decelerating                   | voltage selection setting                              | 2. Correct Line Voltage                                                                     |
|                                         | • Incoming (line) voltage too high                     | 3. Replace the braking unit                                                                 |
|                                         | Discharge transistor shorted                           |                                                                                             |
| Braking Unit trips by heatsink overheat | Excessive load inertia                                 | 1. Reduce load                                                                              |
|                                         | • Improper combination of braking unit and resistor    | <ul><li>2. Verify proper braking unit/resistor</li><li>3. Install air conditioner</li></ul> |
|                                         | • Ambient temperature > 113°F                          |                                                                                             |

## **Power Section Check**

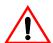

## WARNING

Do NOT touch any circuit components while AC main power is on or immediately after the main AC power is disconnected from the unit. You must wait until the red "CHARGE" lamp is extinguished. It may take as long as 10 minutes for the charge on the main DC bus capacitors to drop to a safe level. Failure to adhere to this warning could result in serious injury.

#### **Power Off Checks**

To perform a power section check, remove the drives main and control wiring from the terminal strips. Obtain reading as specified in the table on the following page and ensure that the reading falls within the normal reading range.

Test equipment - Analog Ohmmeter set R x 1 scale or digital multimeter set to the diode check.

|                            | VOM (on       | RX1 Scale)           | Normal Reading                          | Normal Reading                             |  |
|----------------------------|---------------|----------------------|-----------------------------------------|--------------------------------------------|--|
| Device                     | Positive Lead | Negative Lead        | (Analog Meter)                          | (Digital Meter)                            |  |
|                            | L1            | +                    |                                         |                                            |  |
|                            | L2            | +                    |                                         |                                            |  |
|                            | L3            | +                    |                                         | Approximately                              |  |
|                            | -             | L1                   | 7–100Ω                                  | 0.5 V                                      |  |
| Input Rectifier            | _             | L2                   |                                         |                                            |  |
| Bridge                     | _             | L3                   |                                         |                                            |  |
| *1                         | L1            | _                    |                                         |                                            |  |
|                            | L2            | _                    |                                         |                                            |  |
|                            | L3            | _                    |                                         |                                            |  |
|                            | +             | L1                   | Infinite Ω                              | OL Displayed                               |  |
|                            | +             | L2                   |                                         |                                            |  |
|                            | +             | L3                   |                                         |                                            |  |
| Bus<br>Capacitors          | +             | _                    | Observe gradually increasing resistance | Observe gradually increasing voltage to OL |  |
| Pre-charge<br>Resistor     | -             | Across the Resistors | $100 \Omega$ or less                    | -                                          |  |
|                            | T1            | +                    |                                         |                                            |  |
|                            | T2            | +                    |                                         |                                            |  |
|                            | Т3            | +                    | 7-100 Ω                                 | Approximately                              |  |
| 0.45.4                     | ı             | T1                   | 7-100 22                                | 0.5V                                       |  |
| Output<br>Transistors      | ı             | T2                   |                                         |                                            |  |
| *2<br>*3                   | _             | Т3                   |                                         |                                            |  |
| J                          | T1            | _                    |                                         |                                            |  |
|                            | T2            | _                    |                                         |                                            |  |
|                            | Т3            | _                    | Infinite $\Omega$                       | OL Displayed                               |  |
|                            | +             | T1                   |                                         | OL Displayed                               |  |
|                            | +             | T2                   |                                         |                                            |  |
|                            | +             | Т3                   |                                         |                                            |  |
| Braking Diode              | B2            | B1                   | 10 Ω                                    | 0.5 V                                      |  |
| (2006–2033)<br>(4001–4034) | B1            | B2                   | Infinite Ω                              | OL Displayed                               |  |

<sup>\*1. &</sup>quot;+" could be any one of three (+) terminals which are labeled as  $\oplus 1$ ,  $\oplus 2$ , and  $\oplus 3$ .

<sup>\*2.</sup> If the bus fuse is blown you must install a jumper across the fuse terminals to get accurate resistance measurements.

<sup>\*3.</sup> If the pre-charge resistor is open, you will read infinite  $\Omega$  between + and any output terminal unless you install a temporary jumper across the resistor.

## **Braking Circuit**

Test Equipment - Analog Ohmmeter set to R X 1 scale or digital multimeter set to the diode check.

| Step No. | Ohmmeter<br>Positive Lead | Ohmmeter<br>Negative Lead | Expected Reading (Analog Meter) | Expected Reading (Digital Meter) |
|----------|---------------------------|---------------------------|---------------------------------|----------------------------------|
| 1        | Connect to B2             | Connect to B1             | 10 Ohms                         | 0.5 Volts                        |
| 2        | Connect to B1             | Connect to B2             | Infinite Ohms                   | 0L displayed                     |

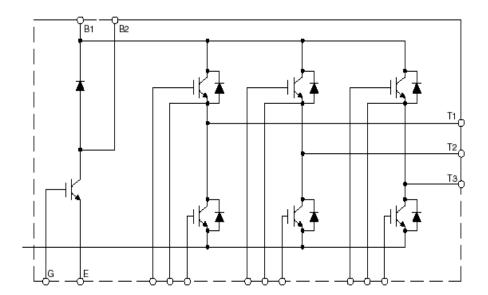

Figure 6-1

A p p e n d i x

# Servicing IMPULSE•G+ Series 2

This page intentionally left blank.

#### Service

This chapter includes information pertaining to on-call service, drive identification, troubleshooting, and warranty. Before you install, troubleshoot, or service the drive, we highly recommend that you read this entire chapter. Doing this will help assure quick service response, minimize your on-site repair costs, and reduce crane downtime.

Your  $IMPULSE \cdot G +$  Series 2 drive includes a two-year warranty from date of shipment. The warranty is described in detail later in this chapter.

#### On-Call Service

If you ever require our assistance, contact us at (800) 288-8178; our fax number is (800) 298-3508. Technical support is available 24 hours a day, seven days a week, and 365 days a year. If necessary, we can arrange to have a Service Technician visit your site to evaluate the situation.

#### **Identifying Your Drive**

If you ever have to contact Electromotive Systems about your drive, first determine the model and serial numbers of your drive by looking at the nameplate shown below.

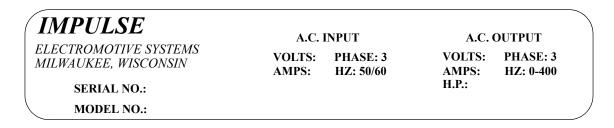

Figure 6.1

This nameplate is normally located on the side of the drive nearest to the keypad.

### Service Policy For Small Drives, DBUs, and Other Electrical Components

This section explains Electromotive Systems' service policy for the small drives (2006-AFG+ through 2224-AFG+ and 4001-AFG+ through 4165-AFG+ and 5003-AFG+ through 5099-AFG+), dynamic braking units (DBUs), and other electrical components.

Should your *IMPULSE* product fail during the warranty period, Electromotive Systems will repair or replace your unit within 72 hours (3 working days). In most cases, we can supply a replacement unit within 24 hours (1 working day). If the problem is not covered under warranty, you are responsible for the cost of the repairs and the shipping charges.

To return a failed unit (or part):

- 1. Request a Return Authorization (RA) from Electromotive Systems' Service Department, as a condition for us to repair or replace the unit. Return the failed unit to Electromotive Systems **via pre-paid freight**. When you call, please have the serial number of the drive available and be prepared to provide the information requested on the Return Authorization Information Sheet found on page A-5.
- 2. A purchase order or credit card is required to cover the cost of the replacement unit or repairs to a returned unit

Electromotive Systems will inspect the failed unit and determine if the unit is covered under warranty.

If the unit is covered under warranty, Electromotive Systems will credit the cost of the replacement unit and/or repairs and reimburse for all reasonable freight charges.

NOTE: Freight charges incurred from sources other than common ground carriers <u>WILL</u>
<u>NOT</u> be reimbursed unless pre-approved by Electromotive Systems.

• If the unit is not covered under warranty, Electromotive Systems will bill you for the cost of the replacement unit or the cost of repairs. Electromotive Systems will also bill you for a \$125.00 inspection fee (this fee will be waived if repairs are made to the unit) and any freight charges incurred by Electromotive Systems.

### **Service Policy for Large Drives**

This section explains Electromotive Systems' service policy for the large drive (2300-AFG+, and 4224-AFG+ through 4605-AFG+, and 5130-AFG+ through 5200-AFG+).

Because of the size and weight of large units, it may not be practical to return the entire drive to Electromotive Systems for repair. If a drive has failed, you must first contact us by telephone for assistance in diagnosis. If necessary, we may authorize the on-site replacement of specific components and the return of these failed parts for credit, replacement, or repair. These components include; but not limited to:

- Control/logic card
- Main base drive card
- Subbase drive card
- Drive unit transistor cassette
- Fan unit
- Main input diode circuit
- Capacitors
- DC Bus Fuses
- Electromotive Systems interface and special option cards.

On-site troubleshooting and the replacement of failed components is to be performed only by technicians approved by Electromotive Systems.

Follow procedures outlined above for returning components.

## **Electromotive Systems Limited Warranty**

Magnetek Electromotive Systems, hereafter referred to Company, guarantees all items manufactured by it against any defects of material and/or workmanship for a period of two years for the date of shipment. Company makes NO OTHER WARRANTY, EXPRESSED OR IMPLIED, AS TO THE MERCHANTABILITY OR FITNESS OF THE ITEMS FOR THEIR INTENDED USE OR AS TO THEIR PERFORMANCE. Any statement, description or specification in Company's literature is for the sole purpose of identification of items sold by the Company and imparts no guarantee, warranty or undertaking by company of any kind. Components and accessories not manufactured by Magnetek Electromotive Systems are not included in this warranty and are warranted separately by their respective manufacturers.

Company's sole liability shall be to repair at its factory, or replace any item returned to it within two years for date of shipment, which Company finds to contain defective material or workmanship. All items to be repaired or replaced shall be shipped to Company (Note: return authorization by Company is required) within said two year period, freight prepaid, as a condition to repair or replace defective material or workmanship. Company's herein assumed responsibility does no cover defects resulting from improper installation, maintenance, or improper use. Any corrective maintenance performed by anyone other than the Company during the warranty period shall void the warranty. Company shall not be liable for damages of any kind from any cause whatsoever beyond the price of the defective Company supplied items involved. Company shall not be liable for economic loss, property damage, or other consequential damages or physical injury sustained by the purchaser or by any third party as a result of the use of any Company supplied items or material.

Company neither assumes nor authorizes any other person to assume for company any other liability in connection with the sale or use of items sold by Company.

List prices or discounts are subject to change without notice. Quoted prices will be honored for a period of 30 days form the date of the written quotation unless otherwise stated.

Orders of \$25,000 or more, and orders for special control panels are subject to special terms and conditions of sale. Refer to those specific sections within this document.

Orders are not subject to alteration or cancellation except upon written consent of Company and payment of proper cancellation charges, when deemed applicable by Company.

Materials or items may not be returned for credit, without the prior written consent of the Company. Any authorized return of materials or items shall be subject to a restocking charge equal to 20% of the net invoiced amount after Company determines that the material or items is in good condition and may be resold without alteration or service.

Terms of payment are NET 30 days. All materials and items are sold F.O.B. Company's shipping point. Company retains a security interest in all items sold by it so long as they remain in Company's possession to secure all obligations of purchaser to Company. A processing fee will be applied to all invoices for requested prepaid freight charges other than UPS. A service charge will be incurred on past due accounts extending beyond the terms of sale described above, at a rate of 1.5% per month of the net balance extending beyond 30 days.

Any claim for material or item shortages must be received by Company within 30 days of shipment and must be accompanied by copies of the bill of lading and packing slip.

| This page left intentionally blank. |
|-------------------------------------|
|                                     |
|                                     |
|                                     |
|                                     |
|                                     |
|                                     |
|                                     |
|                                     |
|                                     |
|                                     |
|                                     |

## **IMPULSE•G+ Series 2 Parameter Listing**

| No.            | Parameter Name             | Initial<br>Value | Ref<br>Page# |
|----------------|----------------------------|------------------|--------------|
| A1-01          | Access Level               | 2                | 4-9          |
| A1-02          | Control Method             | 0 or 2           | 4-9          |
| A1-03          | Motion                     | 0 or 1           | 4-10         |
| A1-04          | Speed Ref                  | 6                | 4-10         |
| A1-05          | Init Parameters            | 0                | 4-16         |
| A1-06          | Password 1                 | 0                | 4-16         |
| A1-07          | Select Password 1          | 0                | 4-16         |
| A2-01 to A2-30 | User Parameters            |                  | 4-16         |
| B1-01          | Reference 1                | 15.00            | 5-3          |
| B1-02          | Reference 2                | 30.00            | 5-3          |
| B1-03          | Reference 3                | 60.00            | 5-3          |
| B1-04          | Reference 4                | 45.00            | 5-3          |
| B1-05          | Reference 5                | 60.00            | 5-3          |
| B1-06          | Reference 6                | 0.0              | 5-3          |
| B1-07          | Reference 7                | 0.0              | 5-3          |
| B1-08          | Reference 8                | 0.0              | 5-3          |
| B1-09          | Jog Reference              | 6.00             | 5-3          |
| B1-10          | Ref Priority               | 0                | 5-3          |
| B2-01          | Ref Upper Limit            | 100.0            | 5-5          |
| B2-02          | Ref Lower Limit            | 2.0              | 5-5          |
| B2-03          | Upper Limit Gain           | 100              | 5-5          |
| B3-01          | Reference Source           | 1                | 5-6          |
| B3-02          | Run Source                 | 1                | 5-6          |
| B3-03          | Stopping Method            | 0 or 1           | 5-7          |
| B3-06          | Control Input Scans        | 1                | 5-12         |
| B3-07          | Local/Remote Run Select    | 0                | 5-12         |
| B4-02          | Trim Control Level         | 10               | 5-13         |
| B5-01          | Acceleration Time 1        | 5.0              | 5-14         |
| B5-02          | Deceleration Time 1        | 3.0              | 5-14         |
| B5-03          | Acceleration Time 2        | 1.0              | 5-14         |
| B5-04          | Deceleration Time 2        | 1.0              | 5-14         |
| B5-05          | Acceleration Time          | 1.0              | 5-15         |
| B5-06          | Deceleration Time N Change | 1.0              | 5-15         |
| B5-07          | Hoist 2 Stop Decel         | 0.3              | 5-15         |
| B5-08          | Fault Stop Time            | 0.3              | 5-15         |
| B5-09          | Accel/Decel Units          | 1                | 5-15         |
| B5-10          | Accel/Decel Switch Freq    | 120.0            | 5-15         |
| B5-11          | Switch Freq Compare        | 1                | 5-15         |
| B5-12          | Forward Torque Limit Accel | 0.0              | 5-16         |
| B5-13          | Forward Torque Limit Decel | 0.0              | 5-16         |
| B5-14          | Reverse Torque Limit Accel | 0.5              | 5-16         |

| No.   | Parameter Name                  | Initial<br>Value | Ref<br>Page# |  |
|-------|---------------------------------|------------------|--------------|--|
| B5-15 | Reverse Torque Limit Decel      | 0.0              | 5-16         |  |
| B6-01 | Phase Loss Input Select         | 0                | 5-17         |  |
| B6-02 | Phase Loss Input Level          | 7.5              | 5-17         |  |
| B6-03 | Phase Loss Output Select        | 1                | 5-17         |  |
| B6-04 | Phase Loss Output Level         | 5.0              | 5-17         |  |
| B8-01 | Jump Frequency 1                | 0.0              | 5-18         |  |
| B8-02 | Jump Frequency 2                | 0.0              | 5-18         |  |
| B8-03 | Jump Frequency 3                | 0.0              | 5-18         |  |
| B8-04 | Jump Bandwith                   | 1.0              | 5-18         |  |
| C1-01 | Quick Stop Enable/Disable       | 0                | 5-20         |  |
| C1-02 | Quick Stop Time                 | 0                | 5-20         |  |
| C1-03 | Reverse Plug Enable/Disable     | 0                | 5-21         |  |
| C1-04 | Reverse Plug Decel Time         | 1.0              | 5-21         |  |
| C1-05 | Reverse Plug Accel Time         | 1.0              | 5-21         |  |
| C2-01 | Micro Speed Gain 1              | 1.00             | 5-22         |  |
| C2-02 | Micro Speed Gain 2              | 1.00             | 5-22         |  |
| C3-01 | Upper Limit 1 Speed             | 6                | 5-23         |  |
| C3-02 | Upper Limit 1 Decel Time        | 1.0              | 5-23         |  |
| C3-03 | Upper Limit 2 Decel Time        | 1.0              | 5-23         |  |
| C3-04 | Lower Limit 1 Speed             | 6                | 5-23         |  |
| C3-05 | Lower Limit 1 Decel Time        | 1.0              | 5-23         |  |
| C3-06 | Lower Limit 2 Decel Time        | 1.0              | 5-23         |  |
| C3-07 | Action @ LL2/UL 2               | 0                | 5-23         |  |
| C5-01 | Load Check Enable/Disable       | 0                | 5-25         |  |
| C5-02 | Load Check Alarm Action         | 1                | 5-25         |  |
| C5-04 | Look Speed 1                    | 6                | 5-25         |  |
| C5-05 | Current Ref for Look Speed 1    | 160              | 5-25         |  |
| C5-06 | Vector Torque Reference         | 125              | 5-25         |  |
| C5-07 | Look Speed 2                    | 20               | 5-25         |  |
| C5-08 | Current Ref for Look Speed 2    | 160              | 5-25         |  |
| C5-09 | Look Speed 3                    | 60               | 5-25         |  |
| C5-10 | Current Ref for Look Speed 3    | 160              | 5-25         |  |
| C5-11 | Current Ref for > Look Speed 3  | 160              | 5-25         |  |
| C5-12 | Load Check Setting Time         | 0.20             | 5-25         |  |
| C5-13 | Load Check Test Time            | 0.10             | 5-25         |  |
| C5-14 | Load Check Fault Speed          | 6                | 5-25         |  |
| C6-01 | Swift/Ultra Lift Enable/Disable | 0                | 5-27         |  |
| C6-02 | Swift Lift Forward Speed        | 60               | 5-27         |  |
| C6-03 | Swift Lift Reverse Speed        | 60               | 5-27         |  |
| C6-04 | Swift Lift Forward Torque       | 50               | 5-27         |  |
| C6-05 | Swift Lift Reverse Torque       | 30               | 5-27         |  |
| C6-06 | Swift Lift Enabling Speed       | 60               | 5-27         |  |
|       |                                 |                  |              |  |
| C6-07 | Swift Lift Delay Time           | 2.0              | 5-27         |  |

| No.            | Parameter Name               | Initial<br>Value | Ref<br>Page# |
|----------------|------------------------------|------------------|--------------|
| C6-08          | SFS Acceleration Gain        | 1.0              | 5-27         |
| C7-01          | Forward Torque Limit         | 150              | 5-29         |
| C7-02          | Reverse Torque Limit         | 150              | 5-29         |
| C7-03          | Forward Regen Torque Limit   | 180              | 5-29         |
| C7-04          | Reverse Regen Torque Limit   | 180              | 5-29         |
| C7-05          | Torque Limit Gain            | 2.0              | n/a          |
| C7-06          | Torque Limit Time            | 200              | n/a          |
| C7-07          | T-Lim Gain Gain MFI          | 1.25             | 5-29         |
| C8-04          | Roll Back/BE4 Timer          | 0.7              | 5-29         |
| C8-11          | Brake Delay Time/BE5 Timer   | 0.7              | 5-29         |
| C8-17          | BE6 Up Speed                 | 6.0              | 5-29         |
| C9-01          | G5IN4 Enable/Disable         | 0                | 5-30         |
| C9-02          | G5IN4 Setup                  | 0                | 5-30         |
| C12-01         | Brake Jog Delay              | 0.0              | 5-34         |
| C12-02         | Brake Run Delay              | 0.0              | 5-34         |
| C12-03         | Delay-On Timer               | 0.0              | 5-34         |
| C12-04         | Delay-Off Timer              | 0.0              | 5-34         |
| C13-01         | Inch Run Time                | 1.00             | 5-35         |
| C13-02         | Repeat Delay Time            | 1.00             | 5-35         |
| D1-01          | DC Injection Start Frequency | 1.5              | 5-36         |
| D1-02          | DC Injection Current         | 50               | 5-36         |
| D1-03          | DC Injection Time @ Start    | 0.00/0.20        | 5-36         |
| D1-04          | DC Injection Time @ Stop     | 0.05             | 5-36         |
| D1-05          | DC Injection P Gain          | 0.05             | 5-36         |
| D1-06          | DC Injection Integral Time   | 100              | 5-36         |
| D1-07          | DC Injection                 | 15.0             | 5-36         |
| D2-01          | Slip Compensation Gain       | 1/0              | 5-38         |
| D2-02          | Slip Compensation Time       | 200/2000         | 5-38         |
| D2-03          | Slip Compensation Limit      | 200              | 5-38         |
| D2-04          | Slip Compensation Regen      | 0                | 5-38         |
| D2-05          | Slip Compensation V/F        | 0                | 5-38         |
| D3-01          | Torque Compensation Gain     | 1                | 5-40         |
| D3-02          | Torque CompensationTime      | 20/200           | 5-40         |
| D6-01          | Droop Quantity               | 0.0              | 5-41         |
| D6-02          | Droop Delay Time             | 0.05             | 5-41         |
| D8-01          | Dwell Reference @ Start      | 0.03             | 5-42         |
| D8-02          | Dwell Time @ Start           | 0                | 5-42         |
| D8-03          | Dwell Reference @ Stop       | 0                | 5-42         |
| D8-04          | Dwell Time @ Stop            | 0                | 5-42         |
| D9-01          | S-Curve Accel @ Start        | 1.50             | 5-43         |
| D9-01<br>D9-02 | S-Curve Accel @ End          | 1.50             | 5-43         |
| D9-02<br>D9-03 | S-Curve Decel @ Start        | 1.50             | 5-43         |
|                |                              |                  |              |
| D9-04          | S-Curve Decel @ Stop         | 0                | 5-43         |

| No.    | Parameter Name               | Initial<br>Value | Ref<br>Page# |
|--------|------------------------------|------------------|--------------|
| D10-01 | Carrier Frequency Max        | 3                | 5-45         |
| D10-02 | Carrier Frequency Min        | 3                | 5-45         |
| D10-03 | Carrier Frequency Gain       | 0                | 5-45         |
| D11-01 | Hunt Prevention Select       | 1                | 5-46         |
| D11-02 | Hunt Prevention Gain         | 1.00             | 5-46         |
| D12-08 | AFR Gain                     | 1.00             | 5-47         |
| D12-09 | AFR Time                     | 50               | 5-47         |
| D12-30 | Carrier in Tune              | 0                | 5-47         |
| E1-01  | Input Voltage                | 230/460          | 5-48         |
| E1-02  | Motor Selection              | 0                | 5-49         |
| E1-03  | V/F Selection                | 00/04            | 5-49         |
| E1-04  | Max Frequency                | 60.0             | 5-49         |
| E1-05  | Max Voltage                  | 230/460          | 5-49         |
| E1-06  | Base Frequency               | 60               | 5-49         |
| E1-07  | Mid Frequency A              | 3.0              | 5-49         |
| E1-08  | Mid Voltage A                | 39.0             | 5-49         |
| E1-09  | Min Frequency                | 1.3/0.5          | 5-49         |
| E1-10  | Min Voltage                  | 22.2             | 5-49         |
| E1-11  | Mid Frequency B              | 0.0              | 5-49         |
| E1-12  | Mid Voltage B                | 0.0              | 5-49         |
| E1-13  | Base Voltage                 | 460              | 5-49         |
| E2-01  | Motor Rated Full Load Amps   | _                | 5-51         |
| E2-02  | Motor Rated Slip             | _                | 5-51         |
| E2-03  | No load current              | _                | 5-51         |
| E2-05  | Terminal Resistance          | _                | 5-51         |
| E2-06  | Leakage Inductance           | _                | 5-51         |
| E2-07  | Saturation Compensation 1    | _                | 5-51         |
| E2-08  | Saturation Compensation 2    | _                | 5-51         |
| E3-01  | Motor 2 Control Method       | 2                | 5-52         |
| E3-02  | Motion 2                     | 1                | 5-52         |
| E4-01  | V/F 2 Max Frequency          | 60               | 5-52         |
| E4-02  | V/F 2 Max Voltage            | 230/460          | 5-52         |
| E4-03  | V/F 2 Base Frequency         | 60               | 5-52         |
| E4-04  | V/F 2 Mid Frequency          | 3.0              | 5-52         |
| E4-05  | V/F 2 Mid Voltage            | 12.6             | 5-52         |
| E4-06  | V/F 2 Min Frequency          | 0.5              | 5-52         |
| E4-07  | V/F 2 Min Voltage            | 2.3              | 5-52         |
| E5-01  | Motor 2 Rated Full Load Amps |                  | 5-53         |
| E5-02  | Motor 2 Rated Slip           | _                | 5-53         |
| E5-03  | Motor 2 No Load Current      |                  | 5-53         |
| E5-05  | Motor 2 Terminal Resistance  |                  | 5-53         |
| E5-05  | Motor 2 Leakage Inductance   |                  | 5-53         |
| LJ-00  | 1710tol 2 Deakage muuctanee  |                  | 5-55         |

| No.            | Parameter Name                             | Initial<br>Value | Ref<br>Page# |
|----------------|--------------------------------------------|------------------|--------------|
| F3-01          | Digital Input Setup                        | 0                | 5-55         |
| F4-01          | Analog Out Channel 1 Select                | 2                | 5-56         |
| F4-02          | Analog Out Channel 1 Gain                  | 1.00             | 5-56         |
| F4-03          | Analog Out Channel 2 Select                | 3                | 5-56         |
| F4-04          | Analog Out Channel 2 Gain                  | 0.50             | 5-56         |
| F5-01          | Digital Out Channel 1 Select               | 0                | 5-57         |
| F5-02          | Digital Out Channel 2 Select               | 1                | 5-57         |
| F6-01          | DO-08 Select                               | 0                | 5-58         |
| F7-01          | PO-36F Select                              | 1                | 5-59         |
| F9-01          | Option External Fault (EFO)<br>Selection   | 0                | 5-60         |
| F9-02          | Option External Fault (EFO)<br>Detection   | 0                | 5-60         |
| F9-03          | Option External Fault (EFO) Action         | 1                | 5-60         |
| F9-04          | Trace Sample Time                          | 0                | 5-60         |
| F9-06          | DP-RAM Communication (BUS) Fault Selection | 1                | 5-60         |
| H1 <b>-</b> 01 | Terminal 3 Select                          | 0                | 5-61         |
| H1-02          | Terminal 4 Select                          | 1                | 5-61         |
| H1-03          | Terminal 5 Select                          | 7                | 5-61         |
| H1 <b>-</b> 04 | Terminal 6 Select                          | 9                | 5-61         |
| H1-05          | Terminal 7 Select                          | 24               | 5-61         |
| H1-06          | Terminal 8 Select                          | E                | 5-61         |
| H2-01          | Terminal 9 Select                          | 0                | 5-64         |
| H2-02          | Terminal 25 Select (G5OUT1)                | 0                | 5-64         |
| H2-03          | Terminal 26 Select (G5OUT2)                | 7F               | 5-64         |
| H3-01          | Terminal 13 Signal                         | 0                | 5-69         |
| H3-02          | Terminal 13 Gain                           | 100.0            | 5-69         |
| H3-03          | Terminal 13 Bias                           | 0.0              | 5-69         |
| H3-04          | Terminal 16 Signal                         | 0                | 5-69         |
| H3-05          | Terminal 16 Select                         | 0                | 5-69         |
| H3-06          | Terminal 16 Gain                           | 100.0            | 5-69         |
| H3-07          | Terminal 15 Bias                           | 0.0              | 5-70         |
| H3-08          | Terminal 14 Signal                         | 2                | 5-70         |
| H3-09          | Terminal 14 Select                         | 1F               | 5-70         |
| H3-10          | Terminal 14 Gain                           | 100.0            | 5-70         |
| H3-11          | Terminal 14 Bias                           | 0.0              | 5-70         |
| H3-12          | Filter Average Time                        | 0.00             | 5-70         |
| H4-01          | Terminal 21 Select                         | 2                | 5-71         |
| H4-02          | Terminal 21 Gain                           | 1.00             | 5-71         |
| H4-03          | Terminal 21 Bias                           | 0.0              | 5-71         |
| H4-04          | Terminal 23 Select                         | 3                | 5-71         |
| H4-05          | Terminal 23 Gain                           | 1.00             | 5-71         |
| H4-06          | Terminal 23 Bias                           | 0.0              | 5-71         |
|                |                                            |                  |              |

|                    |                                    | Initial | Dof          |  |
|--------------------|------------------------------------|---------|--------------|--|
| No. Parameter Name |                                    | Value   | Ref<br>Page# |  |
| H4-07              | Analog Out Level Select            | 0       | 5-71         |  |
| H5-01              | Serial Comm Address                | 1F      | 5-72         |  |
| H5-02              | Serial Baud Rate                   | 3       | 5-72         |  |
| H5-03              | Serial Communication Parity        | 0       | 5-72         |  |
| H5-04              | Action @ Serial Fault Select       | 1       | 5-72         |  |
| H5-05              | Serial Fault Enable/Disable        | 1       | 5-72         |  |
| L1-01              | Motor Overload Fault Select        | 1       | 5-73         |  |
| L1-02              | Motor Overload Time Constant       | 1.0     | 5-73         |  |
| L3-01              | Stall Prevention Accel Select      | 1       | 5-74         |  |
| L3-02              | Stall Prevention Accel Level       | 150     | 5-74         |  |
| L3-03              | Stall Prevention Constant HP Level | 50      | 5-76         |  |
| L3-04              | Stall Prevention Decel Select      | 0       | 5-76         |  |
| L3-05              | Stall Prevention Run Select        | 1       | 5-78         |  |
| L3-06              | Stall Prevention Run Level         | 160     | 5-79         |  |
| L4-01              | Speed Agree Level                  | 0.0     | 5-80         |  |
| L4-02              | Speed Agree Width                  | 2.0     | 5-80         |  |
| L4-03              | Speed Agree Level +/-              | 0.0     | 5-81         |  |
| L4-04              | Speed Agree Width +/-              | 2.0     | 5-81         |  |
| L4-05              | Reference Loss Select              | 0       | 5-81         |  |
| L6-01              | Torque Detection 1 Select          | 0       | 5-82         |  |
| L6-02              | Torque Detection 1 Level           | 150     | 5-83         |  |
| L6-03              | Torque Detection1 Time             | 0.1     | 5-83         |  |
| L6-04              | Torque Detection 2 Select          | 0       | 5-84         |  |
| L6-05              | Torque Detection 2 Level           | 150     | 5-84         |  |
| L6-06              | Torque Detection 2 Time            | 0.1     | 5-84         |  |
| L8-02              | Over Heat Pre-Alarm Level          | 95      | 5-85         |  |
| L8-03              | Over Heat Pre-Alarm Select         | 3       | 5-85         |  |
| L8-10              | Ground Fault Enable/Disable        | 1       | 5-85         |  |
| L8-14              | UV3 Enable/Disable                 | 0       | 5-85         |  |
| L9-01              | Auto Reset Enable/Disable          | 1       | 5-86         |  |
| L9-02              | Reset Attempts                     | 3       | 5-86         |  |
| L9-03              | Reset Time                         | 0.5     | 5-86         |  |
| L9-04              | Reset Fault Select 1               | 1       | 5-86         |  |
| L9-05              | Reset Fault Select 2               | 80      | 5-86         |  |
| O1-01              | User Monitor Select                | 6       | 5-89         |  |
| O1-02              | Power On Monitor                   | 2       | 5-90         |  |
| O1-03              | Display Scaling                    | 0       | 5-90         |  |
| O1-05              | Address Display                    | 0       | 5-91         |  |
| O2-01              | Mode/Service Key                   | 0       | 5-91         |  |
| O2-01              | Operator Stop Key                  | 0       | 5-91         |  |
| O2-02              | User Defaults                      | 0       | 5-91         |  |
| O2-03              | KVA Selection                      | _       | 5-92         |  |
| O2-04<br>O2-05     | Up/Down Frequency Reference        | 0       | 5-93         |  |
| 02-03              | Op/Down Frequency Reference        | U       | 3-93         |  |

| No.            | No. Parameter Name        |   | Ref<br>Page# |  |
|----------------|---------------------------|---|--------------|--|
| O2-06          | Operator Detection        | 0 | 5-93         |  |
| O2-07          | Elapsed Time Set          | 0 | 5-93         |  |
| O2-08          | Elapsed Time Run          | 1 | 5-94         |  |
| O2-10          | Run @ Power Up            | 0 | 5-93         |  |
| O3-01          | Clear History 1           | 0 | 5-94         |  |
| O3-02          | Clear History 2           | 0 | 5-95         |  |
| U1-01          | Frequency Reference       | _ | 5-95         |  |
| U1-02          | Output Frequency          | _ | 5-95         |  |
| U1-03          | Output Current            | _ | 5-95         |  |
| U1 <b>-0</b> 4 | Control Method            | _ | 5-95         |  |
| U1-05          | Motor Speed               | _ | 5-95         |  |
| U1-06          | Output Voltage            | _ | 5-95         |  |
| U1-07          | DC Bus Voltage            | _ | 5-95         |  |
| U1-08          | Output kWatts             |   | 5-95         |  |
| U1 <b>-</b> 09 | Torque Reference          | _ | 5-95         |  |
| U1-10          | Input Term Status         | _ | 5-95         |  |
| U1-11          | Output Term Status        | _ | 5-95         |  |
| U1-12          | Inverter Control Status 1 | _ | 5-95         |  |
| U1-13          | Elapsed Time              | _ | 5-95         |  |
| U1-14          | Flash ID                  | _ | 5-95         |  |
| U1-15          | Terminal 13 Level         | _ | 5-95         |  |
| U1-16          | Terminal 14 Level         | _ | 5-95         |  |
| U1-17          | Terminal 16 Level         | _ | 5-95         |  |
| U1-18          | Motor Secondary Current   | _ | 5-95         |  |
| U1-19          | Motor Excitation Current  | _ | 5-95         |  |
| U1-20          | SFS Output                | _ | 5-95         |  |
| U1-24          | PID Feedback              | _ | 5-95         |  |
| U1-25          | G5IN4 Monitor             | _ | 5-95         |  |
| U1-26          | Voltage Reference (Vq)    | _ | 5-95         |  |
| U1-27          | Voltage Reference (Vd)    | _ | 5-95         |  |
| U1-28          | CPU Software ID Number    | _ | 5-95         |  |
| U1-32          | ACR (q) Output            | _ | 5-95         |  |
| U1-33          | ACR (d) Output            | _ | 5-95         |  |
| U1-34          | OPE Detected              | _ | 5-95         |  |
| U1-35          | Friction Torque           | _ | 5-95         |  |
| U1-54          | U3-09 Rollovers           | _ | 5-95         |  |
| U1-55          | Software Rev              | _ | 5-95         |  |
| U2-01          | Current Fault             | _ | 5-96         |  |
| U2-02          | Last Fault                |   | 5-96         |  |
| U2-03          | Frequency Reference       | _ | 5-96         |  |
| U2-04          | Output Frequency          | _ | 5-96         |  |
| U2-05          | Output Current            | _ | 5-96         |  |
| U2-06          | Motor Speed               | _ | 5-96         |  |
| U2-07          | Output Voltage            | _ | 5-96         |  |
|                | - <del>-</del>            |   |              |  |

| No.   | Parameter Name           | Initial<br>Value | Ref<br>Page# |
|-------|--------------------------|------------------|--------------|
| U2-08 | DC Bus Voltage           | _                | 5-96         |
| U2-09 | Output kWatts            | _                | 5-96         |
| U2-10 | Torque Reference —       |                  | 5-96         |
| U2-11 | Input Terminal Status —  |                  | 5-96         |
| U2-12 | Output Terminal Status — |                  | 5-96         |
| U2-13 | Inverter Status —        |                  | 5-96         |
| U2-14 | Elapsed Time —           |                  | 5-96         |
| U3-01 | Last Fault –             |                  | 5-96         |
| U3-02 | Fault Message 2 —        |                  | 5-96         |
| U3-03 | Fault Message 3 —        |                  | 5-96         |
| U3-04 | Fault Message 4 — 5      |                  | 5-96         |
| U3-05 |                          |                  | 5-96         |
| U3-06 |                          |                  | 5-96         |
| U3-07 |                          |                  | 5-96         |
| U3-08 | Elapsed Time 4 — 5-96    |                  | 5-96         |
| U3-09 | AC Operations — 5-96     |                  | 5-96         |
| U3-10 | OL/LC Count              | _                | 5-96         |

# Differences in Software Versions

This page intentionally left blank.

# **Important Product Upgrade Information**

## **Changes in Software from 14906 to 14908/14909**

| Parameter | Description                   | Change                                                                                                 |
|-----------|-------------------------------|----------------------------------------------------------------------------------------------------|
| A1-04     | Speed Reference               | Default setting change from 5 step to 3 step at the request of many of our customers.                  |
| B5-01     | Accel Time                    |                                                                                                    |
| B5-02     | Decel Time                    | Default settings modified to improve operational                                                       |
| D9-01     | S-Curve Acceleration at Start | performance during acceleration and deceleration and extend drive life by reducing peak currents       |
| D9-02     | S-Curve Acceleration at End   | and extend drive me by reddering peak earrents                                                         |
| D9-03     | S-Curve Deceleration at Start |                                                                                                    |
| B6-02     | Phase Loss In Level           |                                                                                                    |
| B6-04     | Phase Loss Out Level          |                                                                                                    |
| D1-05     | DC Injection P Gain           | Relocated from "factory level programming only" to Advance programming mode to allow                   |
| D1-06     | DC Injection Int. Gain        | customers greater flexibility in programming and                                                       |
| D1-07     | DC Injection Limit            | troubleshooting the drive.                                                                             |
| L8-10     | Ground Fault Detection        |                                                                                                    |
| L8-14     | UV3 Detection Selection       |                                                                                                    |
| C3-07     | Upper action                  | Change in default setting at customers request to "decel to stop". This change will reduce brake wear. |
| L8-01     | DB resistor protection        |                                                                                                    |
| L8-12     | AVR Selection                 | Previously advance level programming feature changed to "factory setting only".                        |
| O2-09     | Initial Mode Select           |                                                                                                    |
| L9-01     | Reset Select                  |                                                                                                    |
| L9-02     | Reset Attempts                | Changed at customer request to allow auto-rese                                                         |
| L9-03     | Reset Time                    | specific faults (UV1 and CE-communication errors).                                                     |
| L9-04     | Reset Fault Select 1          | Citors).                                                                                               |
| L9-05     | Reset Fault Select 2          |                                                                                                    |

## **Changes in Software from 14908/14909 to 14911**

| Parameter                                    | Description                               | Change                                                                                                    |
|----------------------------------------------|-------------------------------------------|----------------------------------------------------------------------------------------------------|
| B1-06                                        | Reference 6                               |                                                                                                    |
| B1-07                                        | Reference 7                               | Added for Multi-Step Speeds 6, 7, and 8, see table on page 5-4. Expands multi-step inputs.                                                                                                    |
| B1-08                                        | Reference 8                               | - r.o. r. r r                                                                                                    |
| Parameters changed by<br>X-Press Programming | Parameters changed by X-Press Programming | This enabled more parameters to be automatically changed based on Motion and Speed Reference. See Parameters Changed by X-Press Programming on pages 4-11 through 4-13.                                                                                                    |
| H1-01 to H1-06                               | Data 40 "BE6 Up Speed                     | Created new digital MFI for data 40. Data 40 now reads "BE6 Up Speed". This input limits the speed in the raise direction to the frequency reference programmed in parameter C8-17. This was implemented mainly for dual hoist applications.                                                                |
| A1-04                                        | Speed Reference                           | Added sub menu 7 to A1-04. Data 7 text reads "Not Used". This was created to avoid OPE3 faults when using the G5IN4 for controlling speed references. If A1-04=7, Digital MFI terminals 3~8 are programmed for data F "Not Used". See Parameters Changed by X-Press Programming on pages 4-11 through 4-13. |
| G5IN4 Table                                  |                                           | Rearranged G5IN4 table with more practical data. See page 5-32.                                                                                                    |
| D10-01                                       | Carrier Frequency                         | Changed default to optimize performance.                                                                                                    |
| C2-01/C2-02                                  | Mirco Speed                               | Improved accuracy of Micro Speed calculation at Gain settings below 0.1.                                                                                                    |

| Control Method (A1-02) | Motion (A1-03)               | Stopping Method (B3-03) |
|------------------------|------------------------------|-------------------------|
|                        | 0–Traverse  1–Standard Hoist | 0–Ramp to Stop          |
|                        |                              | 1–Coast to Stop         |
|                        |                              | 2–DC Inject to Stop     |
|                        |                              | 3–Coast with Timer      |
| 0–V/F                  |                              | 4–Ramp with Timer       |
| 2–Open Loop Vector     |                              | 0–Ramp to Stop          |
|                        |                              | 1–Coast to Stop         |
|                        |                              | 2–DC Inject to Stop     |
|                        |                              | 3–Coast with Timer      |
|                        |                              | 5-Hoist to Stop         |

 $Appropriate \ Software \ Upgrades \ for \ 14911 \ would \ utilize \ Impulse \ Link \ 3.053, \ Data \ Pulse \ 2.001 \ and \ Data \ Logger \ v1.23.$ 

## **Changes in Software from 14911 to 14912**

| Parameter                                    | Description                                     | Change                                                                                                    |
|----------------------------------------------|-------------------------------------------------|----------------------------------------------------------------------------------------------------|
| O2-08                                        | Running Time                                    | In order to more accurately track the amount of "Actual Run Time," the default value for parameter O2-08 has been changed from "Power On Time" to "Running Time". This will allow for more useful information to be stored since the Power On Time would quickly exceed the maximum value allowed for the Monitor U1-13 where the "Elapsed Time" is actually displayed to the user.                                                                                                    |
| O2-10                                        | Run @ Power Up                                  | Advanced Access Level Parameter O2-10 was created in order to allow the drive to accept a run command at power up. This is part of a safety feature that was introduced in version 14911 software. Its purpose is to give an "EF" External Fault alarm which is displayed on the keypad and prevent the drive from running until the run command is cycled. If the application calls for the drive to begin running immediately at power up, set 02-10 to enabled.                                                                                                    |
| C2-01 and C2-02                              | Micro Speed 1 and 2 with<br>Infinitely Variable | This modification was done to improve accuracy of Micro Speed gain 1 and 2 when a 0.5 multiplier or less is used. This will correct an error that was due to rounding. Two separate calculations will be done: one if the gain is equal to or less than 1.00, and the second if the gain is 1.01-2.55.                                                                                                    |
|                                              |                                                 | NOTE: The upper limit of 2.55 is required for radio controls to over-speed as they are limited to a maximum frequency of 60 Hz. Additionally, revisions were made in the calculations to correct an overflow that would occur if the maximum frequency is set above approx. 90 Hz and the micro speed gain is set to 1.00 or a little under 1.00. Also, while using micro speed gain 1 or 2 in conjunction with 3-step infinitely variable, when the Accel Hold MFI was turned on AND Micro speed gain was on (C2-01=0.2 in this case), the fref (frequency reference) would jump to 12 Hz. This problem has been corrected and the fref now remains constant. |
| U1-55                                        | Software Rev                                    | U1-55 parameter was added to distinguish the difference between software revisions without changing the flash Id (U1-14). The decimal point after the Flash Id represents the same decimal # that is present in U1-55, i.e. U1-14=14911, U1-55=1.2. Software is referred to as 14911.2 Note: This additional parameter is used only when very minor modifications have been made to the software. The Flash Id will remain unchanged in order to be backward compatible with other support software tools.                                                                                                    |
| F9 Group                                     | Dual Port RAM                                   | Added Dual Port RAM Support                                                                                                    |
| U1-54                                        | U3-09 Rollovers                                 | Keeps track of how many times U3-09 has rolled over. When U3-09=10,000, it is reset to zero and U1-54 is incremental.                                                                                                    |
| X-Press                                      | Terminal Setup                                  | Modified terminal setup in the express programming table to prevent improper programming of a terminal.                                                                                                    |
| B5-03-B5-04                                  | Accel/Decel Time 2                              | Extends the range of accel/decel time 2 (B5-03 and B5-04) up to $6{,}000$ seconds.                                                                                                    |
| IMPULSE•Link,<br>DataPulse and<br>DataLogger | Updated Software                                | Requires at least IMPULSE•Link version 3.058, Datapulse Version 2.004 and DataLogger V1.25                                                                                                    |

This page intentionally left blank.